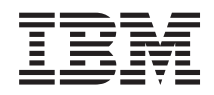

System i Gestión de sistemas Particiones lógicas

*Versión 6 Release 1*

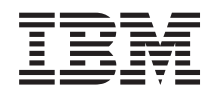

System i Gestión de sistemas Particiones lógicas

*Versión 6 Release 1*

#### **Nota**

Antes de utilizar esta información y el producto al que hace referencia, lea la información que figura en: ["Avisos",](#page-150-0) en la página 145.

**© Copyright International Business Machines Corporation 1999, 2008. Reservados todos los derechos.**

Esta edición atañe a la versión 6, release 1, modificación 0 de IBM i5/OS (producto número 5761–SS1) y a todos los releases y modificaciones ulteriores hasta que se indique lo contrario en nuevas ediciones. Esta versión no se ejecuta en todos los modelos de sistema con conjunto reducido de instrucciones (RISC) ni tampoco se ejecuta en los modelos CISC.

# **Contenido**

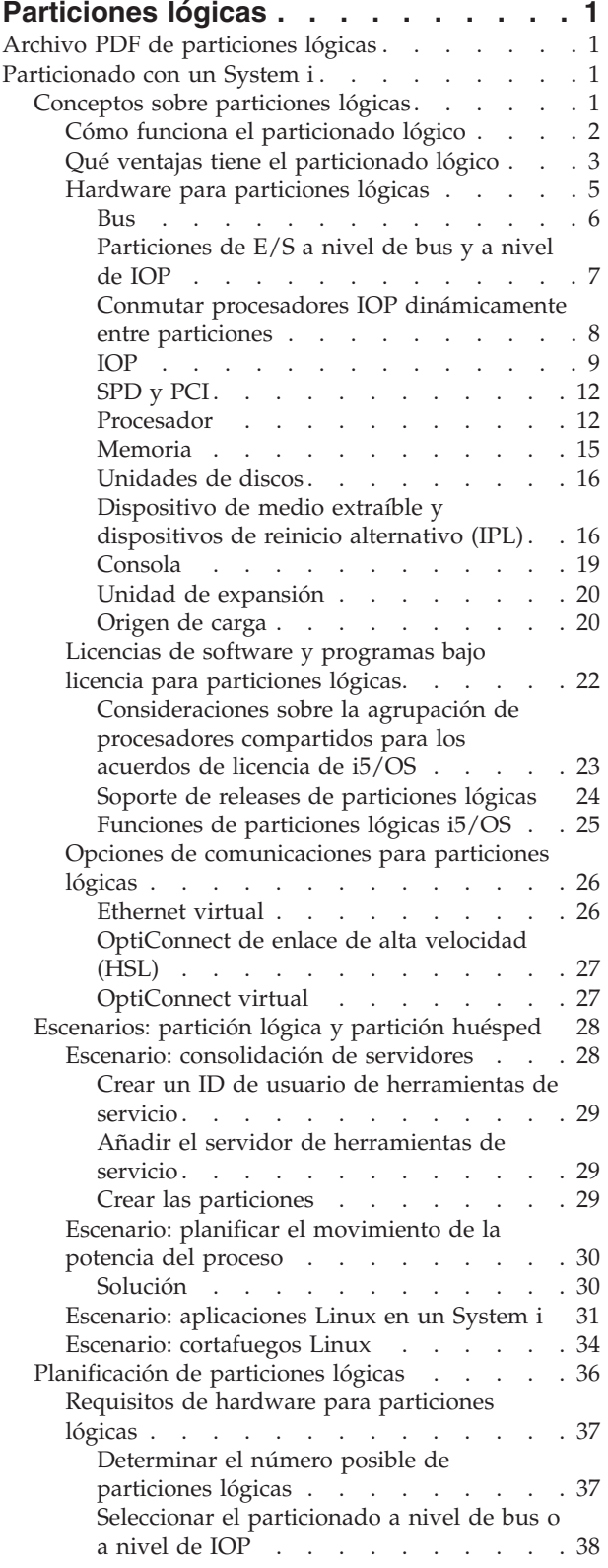

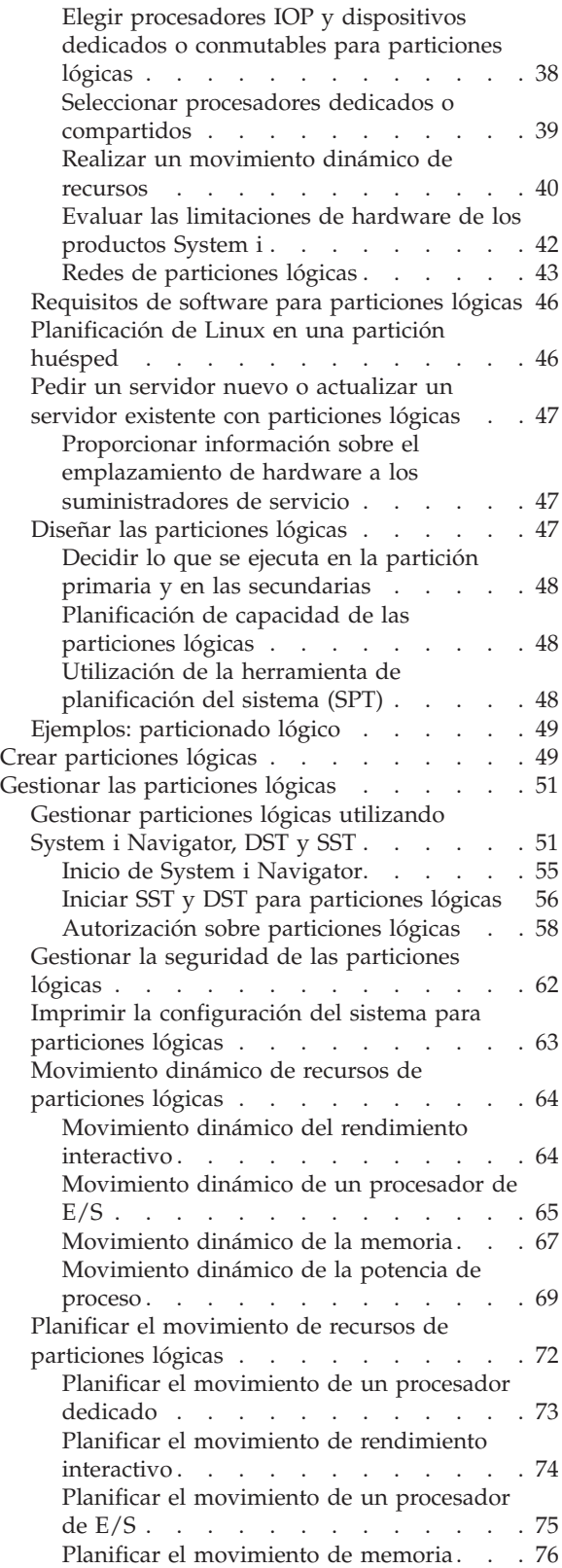

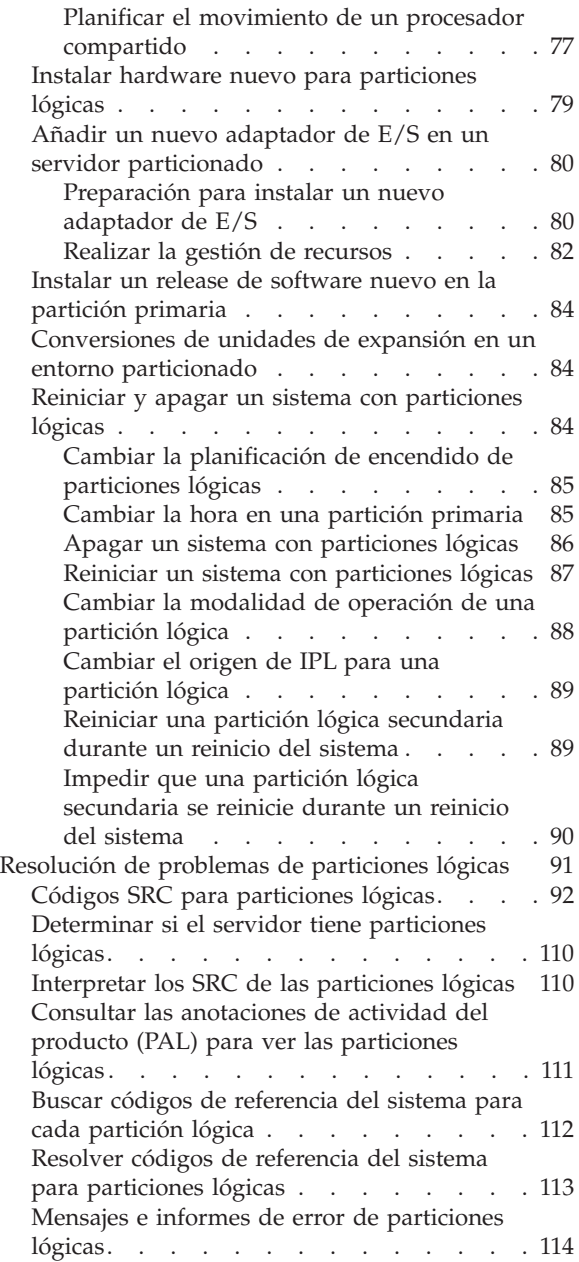

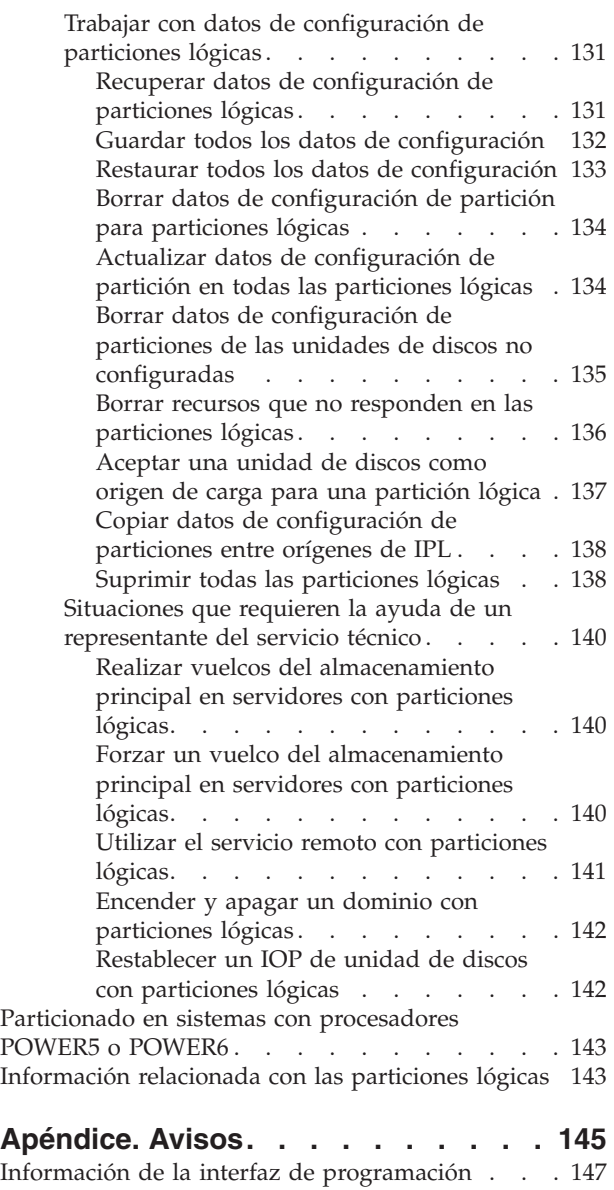

Marcas [registradas.](#page-152-0) . . . . . . . . . . . [147](#page-152-0) Términos y [condiciones](#page-152-0) . . . . . . . . . . [147](#page-152-0)

## <span id="page-6-0"></span>**Particiones lógicas**

Con las particiones lógicas, puede distribuir los recursos de un sistema individual para hacerlo funcionar como si se tratara de dos o más sistemas independientes. Planifique su siguiente ampliación para que incluya particiones lógicas.

Seleccione la información de particiones lógicas pertinente según el hardware que posea.

## **Archivo PDF de particiones lógicas**

Puede ver e imprimir un archivo PDF de esta información.

Para ver o descargar la versión PDF de este documento, seleccione Particiones lógicas (alrededor de 180 KB).

## **Cómo guardar los archivos PDF**

Si desea guardar un archivo PDF en su estación de trabajo para verlo o imprimirlo:

- 1. Pulse con el botón derecho del ratón sobre el enlace PDF en el navegador.
- 2. Pulse la opción que guarda el PDF localmente.
- 3. Navegue hasta el directorio en el que desea guardar el PDF.
- 4. Pulse **Guardar**.

## **Cómo descargar Adobe Reader**

Para poder ver o imprimir archivos PDF, debe instalar Adobe Reader en su sistema. Puede descargar una

copia gratuita desde el sitio Web de [Adobe](http://www.adobe.com/products/acrobat/readstep.html) (www.adobe.com/products/acrobat/readstep.html) . .

#### **Referencia relacionada**

["Información](#page-148-0) relacionada con las particiones lógicas" en la página 143

Los IBM Redbooks, los sitios Web y otras colecciones de temas de Information Center contienen información relacionada con la colección de temas de las particiones lógicas. Puede ver o imprimir los archivos PDF que desee.

## **Particionado con un System i**

Puede utilizar System i Navigator para gestionar particiones lógicas i5/OS.

Esta información le orientará en el proceso del particionado lógico, desde la creación hasta la gestión.

## **Conceptos sobre particiones lógicas**

El entorno System i ofrece la posibilidad de particionar un sistema en varios sistemas independientes. Antes de empezar a crear particiones, es esencial que comprenda los conceptos tras este tipo de configuración del sistema.

La finalidad de este tema es que se familiarice con el hardware y el software necesarios para las particiones lógicas y como preparación para planificar y crear particiones lógicas en el sistema.

#### **Conceptos relacionados**

["Planificación](#page-41-0) de particiones lógicas" en la página 36

Comprenda los requisitos de hardware y software necesarios para implementar particiones lógicas satisfactoriamente. Lea y complete las tareas de la hoja de trabajo de planificación.

<span id="page-7-0"></span>"Gestionar las [particiones](#page-56-0) lógicas" en la página 51

Si implementa particiones lógicas en el sistema, debe tener en cuenta algunos factores cuando gestione las particiones lógicas como, por ejemplo, reiniciar y apagar las particiones lógicas individuales, cambiar la configuración de las particiones lógicas, gestionar la seguridad y cambiar los recursos de proceso.

## **Cómo funciona el particionado lógico**

Comprenderá el significado de un sistema con particiones lógicas y cómo las particiones primarias y secundarias funcionan a modo de servidores independientes.

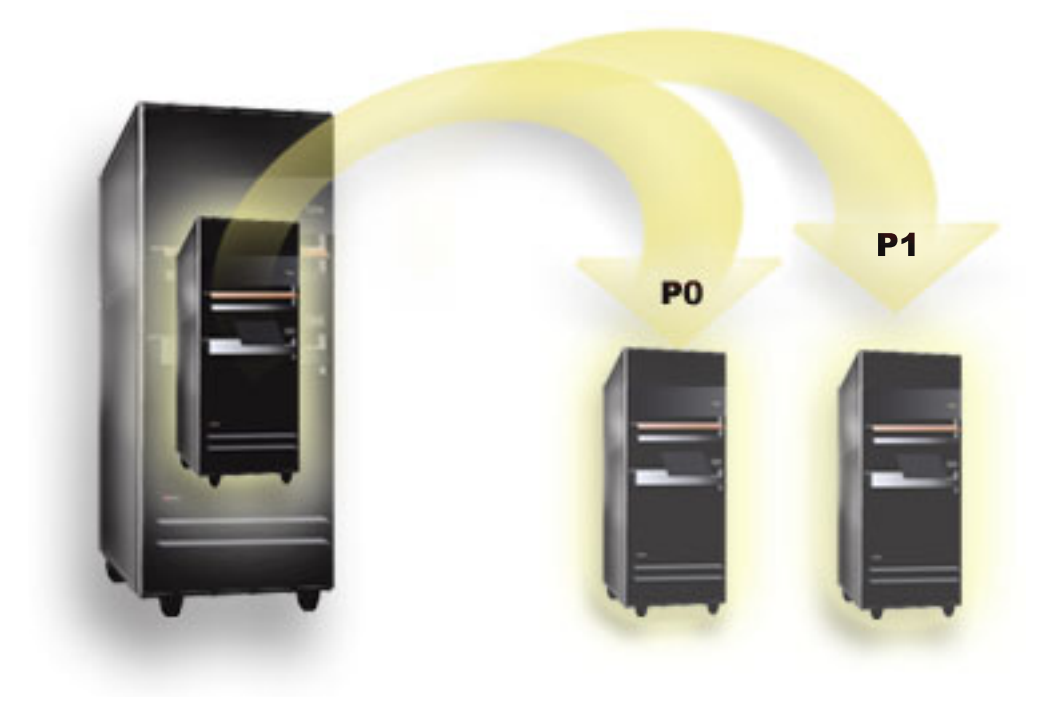

Particionado lógico es la capacidad de hacer que un sistema funcione como si fuese dos o más sistemas independientes. Cada partición lógica funciona como un servidor lógico independiente. Sin embargo, cada partición comparte unos cuantos atributos del sistema físico, tales como el número de serie del sistema, el modelo del sistema y el código de característica de procesador. Todos los demás atributos del sistema pueden variar entre las particiones.

Las particiones lógicas se dividen en dos categorías, particiones primarias o particiones secundarias. Cada sistema con particiones lógicas tiene una partición primaria y una o varias particiones secundarias. La partición primaria es la única partición existente antes de realizar cambios de configuración en un sistema. Antes de crearse particiones secundarias, se asignan todos los recursos del sistema a la partición primaria. Las particiones secundarias son independientes. Aunque cada partición secundaria mantiene una dependencia de la primaria, funciona como un servidor autónomo.

Todas las funciones de gestión para las particiones están integradas en el código interno bajo licencia de la partición primaria.

Al realizar un reinicio de la partición primaria en un servidor con múltiples particiones, la partición primaria se inicia primero. La partición primaria posee determinados recursos del sistema (el panel de operación del sistema, el procesador de servicio y la cerradura del sistema). La partición primaria puede iniciar (hacer IPL) particiones secundarias una vez el sistema haya validado estos recursos. Si se produce una anomalía de procesador, tarjeta de memoria o bus del sistema, encontrará entradas de anotaciones de error del sistema en las anotaciones de actividad del producto de la partición primaria.

<span id="page-8-0"></span>La partición primaria, que es esencialmente el gestor de particiones para el servidor, debe permanecer activa para que las particiones secundarias estén activas. Es importante planificar cuidadosamente la manera de operar la partición primaria o los tipos de carga de trabajo que ejecuta en la partición primaria. Por ejemplo, algunos mandatos de i5/OS, como Apagar sistema (PWRDWNSYS), algunas funciones del panel del operador, como la 3, la 8 o la 22, o la operación de aplicar arreglos (PTF) que exigen un reinicio y afectarán a todas las particiones secundarias. Puede interesarle restringir la partición primaria solo a tareas simples de gestión de particiones. Dado que el movimiento de recursos de partición lógica se consigue mediante el uso de la partición primaria, el aislamiento de la partición primaria proporciona un entorno seguro, por lo cual los usuarios en particiones secundarias no pueden mover recursos tales como procesadores o memoria sin pasar por un administrador de particiones lógicas de la partición primaria. Donde el aislamiento de la partición primaria no resulte posible, puede interesarle considerar implementar aplicaciones que requieran poco o ningún mantenimiento, no utilizándola como partición de prueba.

Cada partición lógica representa una división de recursos en el sistema. Las particiones son lógicas porque la división de recursos es virtual, no entre límites físicos. Los recursos primarios del sistema son sus procesadores, la memoria, los buses y los IOP. El siguiente diagrama muestra la división de recursos del sistema en un sistema que tiene dos particiones:

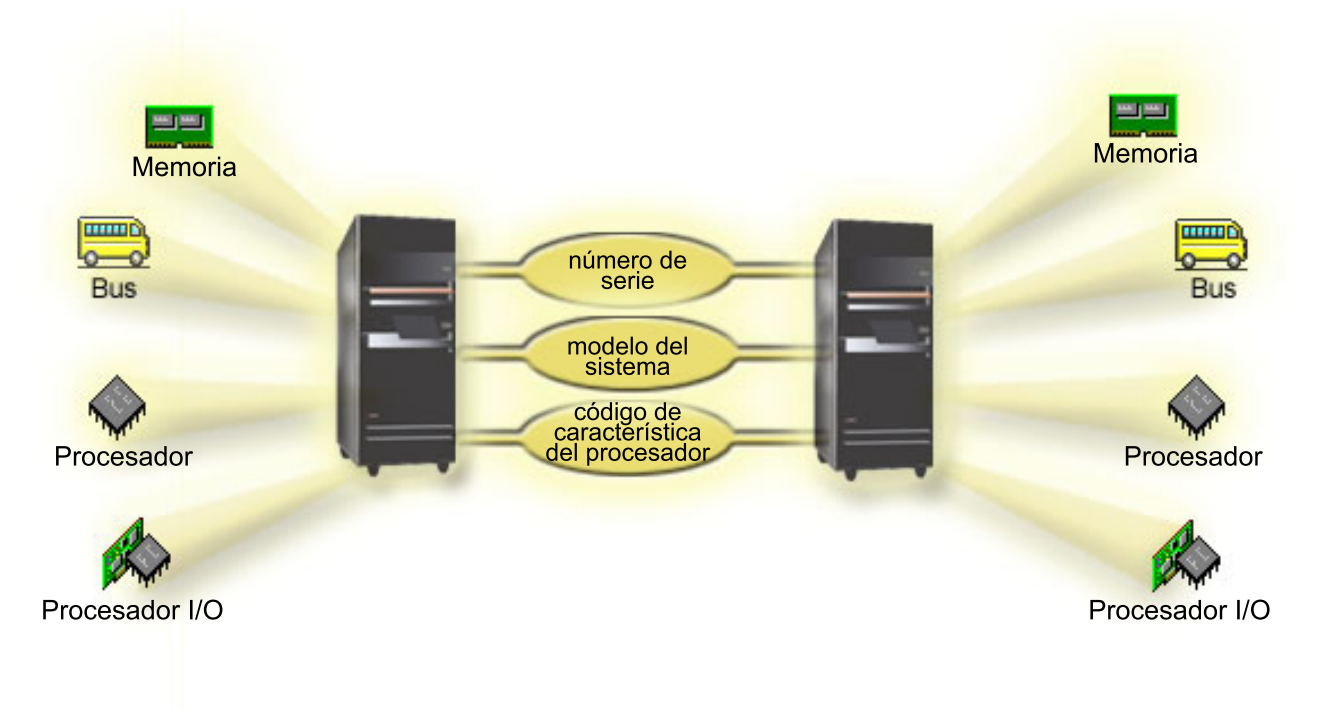

#### **Tareas relacionadas**

"Consultar las [anotaciones](#page-116-0) de actividad del producto (PAL) para ver las particiones lógicas" en la [página](#page-116-0) 111

Puede utilizar las herramientas de servicio dedicado (DST) o las herramientas de servicio del sistema (SST) para buscar códigos de referencia del sistema de particiones lógicas.

## **Qué ventajas tiene el particionado lógico**

Aquí conocerá las ventajas que supone particionar el servidor y obtendrá escenarios prácticos que su empresa puede utilizar con esta tecnología avanzada.

Las particiones lógicas en un sistema pueden resultar ventajosas en los siguientes escenarios:

## **Crear un entorno mixto de producción y prueba**

Puede crear un entorno combinado de producción y prueba en el mismo servidor. Puede utilizar una partición lógica como partición de prueba o como partición de producción. Una partición de producción ejecuta las aplicaciones empresariales principales. Una anomalía en una partición de producción podría dificultar significativamente las operaciones empresariales y costarle al cliente tiempo y dinero. Una partición de prueba hace pruebas del software. Esto podría incluir una prueba del release de i5/OS. Una anomalía en una partición de prueba, aunque no tiene por qué estar planificada necesariamente, no interrumpirá las operaciones empresariales normales.

## **Crear un entorno de múltiples particiones de producción**

Puede crear múltiples particiones de producción en las particiones secundarias. En esta situación, dedicará la partición primaria a la gestión de particiones.

#### **Consolidation**

Un servidor con particiones lógicas puede reducir el número de servidores necesarios dentro de una empresa. Puede consolidar varios servidores en un único sistema con particiones lógicas. Esto elimina la necesidad y el gasto que supone equipo adicional. Puede conmutar recursos de una partición lógica a otra a medida que cambien las necesidades.

#### **Reserva en caliente**

Cuando una partición secundaria reproduce otra partición lógica dentro del mismo sistema, el hecho de conmutar a la reserva durante una anomalía de la partición causaría los mínimos inconvenientes. Esta configuración también minimiza el efecto de los períodos extensos de operaciones de salvar. Puede poner la partición de reserva fuera de línea y salvar, mientras la otra partición lógica continúa con el trabajo de producción. Necesitará software especial para utilizar esta estrategia de reserva en caliente.

#### **Clúster integrado**

Utilizando OptiConnect y software de aplicaciones de alta disponibilidad, el servidor particionado puede ejecutarse como un clúster integrado. Puede utilizar un clúster integrado para proteger el servidor de la mayoría de anomalías no planificadas dentro de una partición secundaria.

#### **Mantener sistemas independientes**

Dedicando una parte de los recursos (unidad de almacenamiento de disco, procesadores, memoria y dispositivos de E/S) a una partición se consigue el aislamiento lógico del software. Las particiones lógicas también tienen tolerancia a errores de hardware si se configuran correctamente. Las cargas de trabajo interactivas y de proceso por lotes que podrían no ejecutarse bien conjuntamente en una sola máquina pueden aislarse y ejecutarse de forma eficaz en particiones separadas.

#### **Ejecutar Linux**

Puede consolidar varios servidores Linux en un sistema. Linux mejora la flexibilidad de System i porque habilita otro entorno de aplicaciones. Las aplicaciones Linux pueden acceder a DB2 para i5/OS y también a programas y servicios de i5/OS mediante Ethernet virtual.

#### **Conceptos relacionados**

["Escenarios:](#page-33-0) partición lógica y partición huésped" en la página 28

Estos escenarios presentan algunas implementaciones comunes de particiones lógicas y particiones huésped, que pueden ayudarle a comprender cómo configurar y utilizar las particiones lógicas y las particiones huésped en los productos System i.

<span id="page-10-0"></span>["Determinar](#page-42-0) el número posible de particiones lógicas" en la página 37 El número de procesadores que interesa añadir a una partición lógica depende de la carga de trabajo prevista para la partición y del nivel de rendimiento que se desee alcanzar.

## **Hardware para particiones lógicas**

Para crear satisfactoriamente una partición lógica, debe tener instalado en el servidor determinado hardware necesario.

La prestación de particionado monoprocesador y la prestación de agrupaciones de procesadores compartidos están disponibles en i5/OS V5R3, o releases posteriores en System i 800, 810, 820, 825, 830, 840 y algunos 270. (270, 820, 830 y 840 solo dan soporte a i5/OS V5R4, o anterior). Otras piezas de hardware para la partición lógica son opcionales, pero se pueden conmutar entre dos o más particiones lógicas.

Puede utilizar la información de planificación para ayudarle a decidir qué piezas de hardware necesita. Para conocer mejor el hardware que puede utilizar con las particiones lógicas, consulte los temas correspondiente donde se explican las piezas de hardware en la siguiente figura.

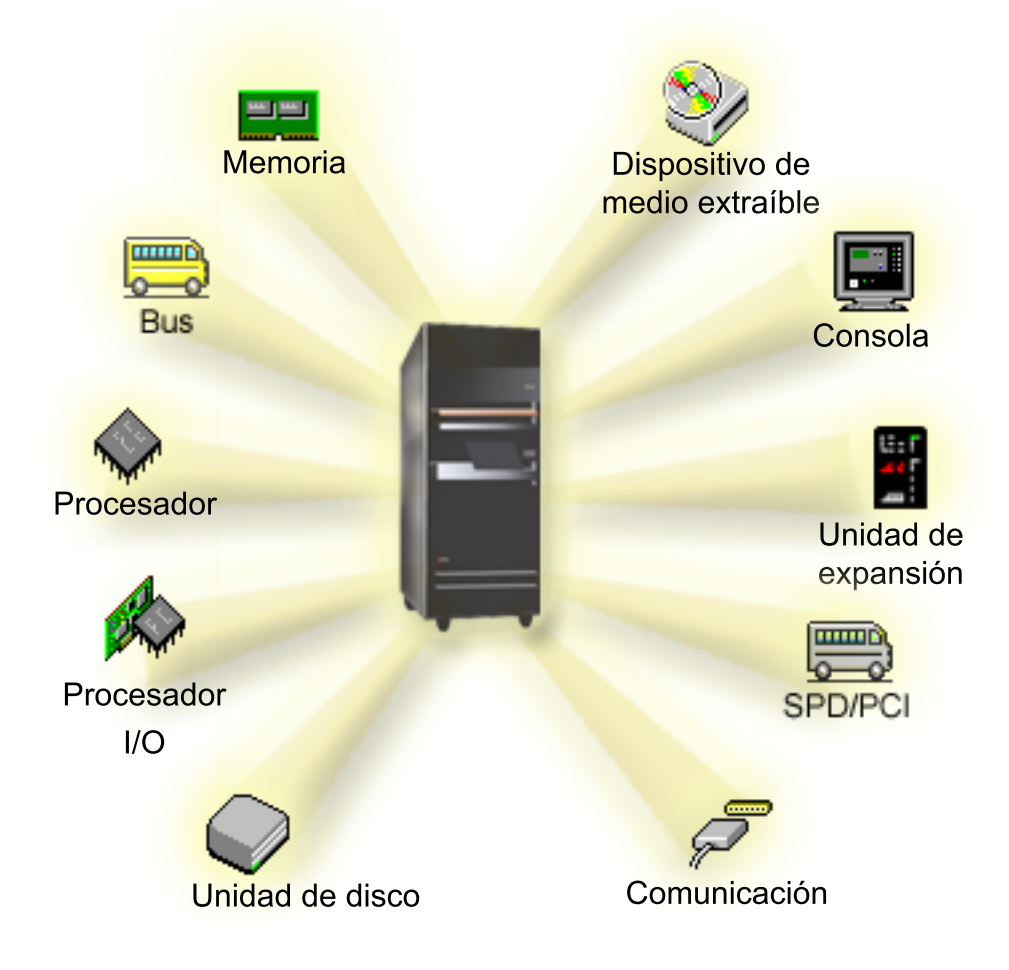

Para visualizar recursos de hardware del sistema, siga estos pasos:

- 1. En System i Navigator, expanda **Mis conexiones** o el entorno activo.
- 2. Seleccione la partición primaria del sistema.
- 3. Expanda **Configuración y servicio** y seleccione **Particiones lógicas**.
- <span id="page-11-0"></span>4. Pulse la **partición lógica** con el botón derecho del ratón y seleccione **Configurar particiones**. Ahora trabajará en la ventana Configurar particiones lógicas.
- 5. Seleccione **Sistema físico** para ver los recursos de hardware de todo el sistema.

## **Conceptos relacionados**

["Planificación](#page-41-0) de particiones lógicas" en la página 36

Comprenda los requisitos de hardware y software necesarios para implementar particiones lógicas satisfactoriamente. Lea y complete las tareas de la hoja de trabajo de planificación.

## **Bus:**

Un bus es un conductor que se utiliza para transmitir señales o alimentación.

Un bus de E/S del sistema lleva instrucciones desde la memoria a los dispositivos que están conectados a los procesadores de entrada/salida (IOP). Un bus de E/S del sistema también lleva instrucciones desde los IOP de nuevo a la memoria.

La unidad principal del sistema contiene un bus de E/S del sistema. La partición primaria siempre utiliza el bus 1. Las particiones secundarias pueden compartir este bus. La mayoría de las unidades de expansión contienen también un bus como mínimo.

Cada partición lógica necesita un bus que la partición lógica puede poseer como dedicado o como compartido con otras particiones lógicas. Cada partición lógica puede utilizar (sin poseer) un bus de E/S del sistema. Puede cambiar dinámicamente qué partición lógica es propietaria del bus o el tipo de propiedad del bus (compartido o dedicado), siempre que la partición propietaria posea el bus compartido.

Es posible dividir los recursos por bus de E/S del sistema al crear las particiones lógicas. Esto recibe el nombre de particionado de E/S a nivel de bus. En esta situación, puede asignar todos los recursos (IOP, IOA y dispositivos) que están conectados al bus solamente a una partición lógica.

También es posible compartir un bus y dividir los recursos del bus según los IOP. Esto recibe el nombre de particionado de E/S a nivel de IOP. En esta situación, puede asignar todos los recursos (IOA y dispositivos) que están conectados a un único IOP solamente a una partición lógica a la vez. Puede asignar otros IOP conectados a este mismo bus a cualquier otra (o a la misma) partición lógica.

Al añadir un bus a una partición lógica, debe seleccionar si se debe compartir el bus con otras particiones lógicas. Tiene las siguientes opciones para el tipo de propiedad de bus:

- v Propio dedicado: asigna todos los IOP, recursos y posiciones de tarjeta vacías a la partición (particionado de E/S a nivel de bus).
- v Bus propio compartido: pueden asignarse algunos IOP junto con sus posiciones de tarjeta vacías para ir con el propietario del bus (particionado de E/S a nivel de IOP).
- v Bus de uso compartido: otra partición lógica lista el bus como bus propio compartido, pero esta partición lógica también utiliza el bus. En esta situación, la partición lógica propietaria puede experimentar una ligera mejora del rendimiento. Considere la posibilidad de que sea la partición que utiliza recursos de alta cadencia de transferencia de datos la propietaria del bus.

Debe asignar el tipo *propio dedicado* a cualquier bus que contenga el hardware de OptiConnect.

Desde la ventana Configurar partición lógica, puede ver todos los buses del sistema. Puede realizar el mantenimiento concurrente desde la partición lógica propietaria (solo buses dedicados) o desde la partición primaria. No obstante, debe realizar el mantenimiento concurrente para buses compartidos desde la partición primaria.

## **Conceptos relacionados**

<span id="page-12-0"></span>["Memoria"](#page-20-0) en la página 15

Los procesadores utilizan memoria para retener información temporalmente. Los requisitos de memoria para las particiones dependen de la configuración de particiones, los recursos de E/S asignados y las aplicaciones utilizadas.

"IOP" en la [página](#page-14-0) 9

El IOP se conecta al bus de E/S del sistema y a uno o varios adaptadores de entrada/salida (IOA). El IOP procesa instrucciones del servidor y trabaja con los IOA para controlar los dispositivos de E/S.

"Unidad de [expansión"](#page-25-0) en la página 20

Puede añadir una unidad de expansión a muchos de los modelos System i para poder utilizar características y dispositivos adicionales.

"Particiones de E/S a nivel de bus y a nivel de IOP"

El nivel de bus y el nivel de IOP son dos formas de partición de E/S. Dependiendo de cuáles sean sus necesidades, resulta más ventajoso establecer distintos tipos de partición de E/S.

"Conmutar procesadores IOP [dinámicamente](#page-13-0) entre particiones" en la página 8

Una ventaja importante de las particiones lógicas es la capacidad de conmutar dinámicamente un IOP de una partición a otra. Al conmutar un IOP dinámicamente, se apodera del control de un IOP de una partición y lo otorga a otra sin reiniciar el servidor.

"Opciones de [comunicaciones](#page-31-0) para particiones lógicas" en la página 26 Las particiones lógicas pueden interaccionar con otras particiones o servidores utilizando distintos métodos de comunicación.

#### **Particiones de E/S a nivel de bus y a nivel de IOP:**

El nivel de bus y el nivel de IOP son dos formas de partición de E/S. Dependiendo de cuáles sean sus necesidades, resulta más ventajoso establecer distintos tipos de partición de E/S.

Con las particiones de E/S a nivel de bus, el sistema particiona los recursos de E/S por bus. En un servidor completamente particionado a nivel de bus, cada partición secundaria tiene su propio medio extraíble y estación de trabajo.

Las particiones lógicas a nivel de bus permiten:

- v La posibilidad de detectar mejor los problemas y, por lo tanto, de aumentar la disponibilidad.
- Un mejor rendimiento.
- Una gestión simplificada del hardware.

Al particionar un servidor a nivel de IOP, el IOP comparte y divide uno o varios buses entre los recursos de E/S. Este tipo de particiones lógicas ofrece:

- Mayor flexibilidad a la hora de particionar subsistemas de E/S.
- v Una posible reducción de los costes al eliminar algunas unidades de expansión que el servidor necesitaría para soportar buses adicionales.
- v Una optimización de los recursos de hardware con el fin de evitar limitaciones en los servidores.
- v La capacidad de conmutar de forma dinámica el control de un IOP de una partición a otra sin necesidad de reiniciar el sistema.
- v Una planificación simplificada de la configuración ya que puede mover hardware dinámicamente de una partición a otra.

También puede considerar tener una configuración del sistema con particionado tanto a nivel de bus como a nivel de IOP. Por ejemplo, puede colocar todos los IOP que desee conmutar en un bus compartido y configurar todas las demás particiones lógicas para que tengan particionado a nivel de bus. El bus compartido puede pertenecer entonces a una partición de prueba. Esto le permite tener la capacidad de conmutar IOP tales como unidades de cintas o adaptadores de LAN a las particiones que necesiten esos recursos.

#### **Conceptos relacionados**

<span id="page-13-0"></span>"Bus" en la [página](#page-11-0) 6

Un bus es un conductor que se utiliza para transmitir señales o alimentación.

"IOP" en la [página](#page-14-0) 9

El IOP se conecta al bus de E/S del sistema y a uno o varios adaptadores de entrada/salida (IOA). El IOP procesa instrucciones del servidor y trabaja con los IOA para controlar los dispositivos de E/S.

"Conmutar procesadores IOP dinámicamente entre particiones"

Una ventaja importante de las particiones lógicas es la capacidad de conmutar dinámicamente un IOP de una partición a otra. Al conmutar un IOP dinámicamente, se apodera del control de un IOP de una partición y lo otorga a otra sin reiniciar el servidor.

["Conmutación](#page-15-0) de IOP y dispositivos" en la página 10

Si selecciona particionar a nivel de IOP, puede conmutar determinados procesadores IOP y todos los dispositivos conectados a ellos entre particiones que compartan el mismo bus dinámicamente.

#### **Conmutar procesadores IOP dinámicamente entre particiones:**

Una ventaja importante de las particiones lógicas es la capacidad de conmutar dinámicamente un IOP de una partición a otra. Al conmutar un IOP dinámicamente, se apodera del control de un IOP de una partición y lo otorga a otra sin reiniciar el servidor.

En un bus compartido, los IOP y sus recursos (todos los IOA y dispositivos conectados) pueden moverse dinámicamente entre particiones. Para iniciar esta acción, pulse el IOP deseado con el botón derecho del ratón y seleccione **Mover**.

Al conmutar un IOP dinámicamente entre particiones, hará que parezca que las particiones pueden compartir dispositivos. Por ejemplo, si el servidor tiene un dispositivo con un uso bajo, más de una partición puede utilizar ese dispositivo conmutando los IOP. Cada partición puede utilizar el dispositivo ya que al conmutar un IOP se conmutan todos los dispositivos conectados al mismo. Sin embargo, las particiones solo pueden utilizar ese dispositivo de una en una. Solo puede conmutar el IOP a una partición a la vez. Antes de realizar esta tarea, debe liberar ese dispositivo en el sistema operativo i5/OS en la partición origen. Puede hacerlo mediante System i Navigator.

Los IOP que pueden conmutarse son aquellos que:

- v Controlan dispositivos de alto coste.
- v Los IOP que controlan dispositivos de bajo uso y dispositivos de baja demanda.
- v Controlan únicamente el dispositivo o dispositivos de destino.

Antes de utilizar la conmutación de IOP, no olvide que, según IBM, el enfoque recomendado para el particionado lógico es dedicar todo el hardware que haya en una partición. Deberá particionar el servidor a nivel de bus. Sin embargo, al utilizar el particionado a nivel de bus no puede conmutar los IOP. Además, el particionado a nivel de bus no es siempre rentable. Por consiguiente, verá que es preferible compartir algunos dispositivos entre particiones. Mientras que las particiones no pueden compartir dispositivos simultáneamente, la conmutación de IOP puede ser una solución eficaz para el problema de costes.

Antes de implementar la conmutación, debería considerar otras alternativas posibles. Para compartir dispositivos entre particiones, se pueden emplear las mismas técnicas que se utilizan para compartir dispositivos entre sistemas físicos separados:

- v Utilizar varios IOP, uno en cada partición, para los dispositivos que den soporte a varias conexiones (determinadas unidades de cintas de gama alta).
- v Utilizar varios IOP, uno en cada partición y una caja de conmutadores para los dispositivos que solo den soporte a conexiones individuales (impresoras o determinadas unidades de cintas de gama alta).
- v Utilizar varios IOP y varios dispositivos en cada partición si se trata de una solución independiente (dispositivos de medio extraíble internos).
- v Si no resulta factible utilizar ninguna de estas alternativas, deberá implementar la conmutación de IOP.

<span id="page-14-0"></span>Puede implementar la conmutación de IOP dinámica asegurándose de que la partición primaria es propietaria de cada bus con un tipo de propiedad igual a *bus propio compartido*. Todas las particiones secundarias podrán utilizar entonces el bus que necesiten. Con esta configuración podrá asignar cada IOP del servidor a la partición que desee utilizarlo. Todas las particiones pueden añadir o eliminar dinámicamente los IOP que controlen el coste elevado, y dispositivos de bajo uso que estén conectados al sistema.

Además de habilitar la conmutación de IOP, esta configuración tiene otras ventajas.

- v Conceptualmente, la implementación es de fácil configuración y comprensión.
- v La partición primaria será la propietaria del nuevo hardware que se añada al sistema.
- v A medida que sean necesarios cambios en la partición, puede realizar ajustes con un uso óptimo del hardware y una mayor flexibilidad.

#### **Conceptos relacionados**

"IOP"

El IOP se conecta al bus de E/S del sistema y a uno o varios adaptadores de entrada/salida (IOA). El IOP procesa instrucciones del servidor y trabaja con los IOA para controlar los dispositivos de E/S.

["Particiones](#page-12-0) de E/S a nivel de bus y a nivel de IOP" en la página 7

El nivel de bus y el nivel de IOP son dos formas de partición de E/S. Dependiendo de cuáles sean sus necesidades, resulta más ventajoso establecer distintos tipos de partición de E/S.

"Bus" en la [página](#page-11-0) 6

Un bus es un conductor que se utiliza para transmitir señales o alimentación.

"Seleccionar el [particionado](#page-43-0) a nivel de bus o a nivel de IOP" en la página 38

En función de sus necesidades, puede resultar más ventajoso particionar los recursos de E/S de distintas maneras.

#### **IOP:**

El IOP se conecta al bus de E/S del sistema y a uno o varios adaptadores de entrada/salida (IOA). El IOP procesa instrucciones del servidor y trabaja con los IOA para controlar los dispositivos de E/S.

Existen muchas clases distintas de IOP.

- v Algunos IOP solo pueden dar soporte a un tipo de dispositivo de E/S. En este caso, el IOA está incorporado en el IOP por lo que no puede eliminar el IOA ni cambiarlo.
- v Algunos IOP pueden dar soporte a múltiples tipos de dispositivo, pero solo de uno en uno. El tipo de IOA que se conecte determina qué dispositivo puede utilizar. Los IOA de estos IOP pueden cambiarse con otro IOA para dar soporte a un dispositivo de E/S distinto. El IOA y el IOP trabajan conjuntamente para controlar el dispositivo.
- v Algunos IOP pueden dar soporte a múltiples tipos de dispositivos de E/S a la vez. Se conoce a estos como IOP multifunción (MFIOP) o IOP de funciones combinadas (CFIOP). Los IOP multifunción se conectan a diversos IOA distintos. Por ejemplo, un MFIOP podría dar soporte a unidades de discos, estaciones de trabajo, una línea de comunicaciones y dispositivos de medios extraíbles.
- v Un IOP de funciones combinadas puede conectarse a diversos IOA distintos. Por ejemplo, un CFIOP podría dar soporte a unidades de discos, una consola y hardware de comunicaciones. El CFIOP contiene algunas prestaciones similares a las de un MFIOP, así como controladores de Ethernet y token-ring. Los IOA para los tipos soportados de dispositivos de E/S se conectan al IOP.

Hay varios dispositivos de E/S importantes en el servidor. Entre ellos se encuentra la unidad de discos de origen de carga, el dispositivo de IPL alternativa, la consola del sistema y el hardware de soporte electrónico al cliente. El servidor necesita saber dónde localizar estos dispositivos especiales en particiones secundarias. Al crear una partición lógica, necesita identificar los IOP que controlan estos dispositivos importantes:

- v El IOP que controla la unidad de discos que será el origen de carga.
- v El IOP que controla la consola.
- <span id="page-15-0"></span>v El IOP que controla el dispositivo de IPL alternativa.
- v El IOP que controla la línea de soporte electrónico al cliente (ECS).
- **Nota:** Un sistema con particiones lógicas necesita tener los códigos de dispositivo de IOP correctos para la unidad de discos de origen de carga y los dispositivos de IPL alternativa. Sin el hardware correcto, las particiones secundarias no funcionarán correctamente.

El sistema notifica todos los errores que implican procesadores IOP a las anotaciones de actividad del producto (PAL) en la partición lógica propietaria del IOP. Sin embargo, el sistema puede notificar errores en las PAL de la partición primaria para los IOP de origen de carga. Esto puede suceder cuando se reinicia una partición secundaria.

#### **Conceptos relacionados**

"Bus" en la [página](#page-11-0) 6

Un bus es un conductor que se utiliza para transmitir señales o alimentación.

["Particiones](#page-12-0) de E/S a nivel de bus y a nivel de IOP" en la página 7

El nivel de bus y el nivel de IOP son dos formas de partición de E/S. Dependiendo de cuáles sean sus necesidades, resulta más ventajoso establecer distintos tipos de partición de E/S.

"Conmutar procesadores IOP [dinámicamente](#page-13-0) entre particiones" en la página 8

Una ventaja importante de las particiones lógicas es la capacidad de conmutar dinámicamente un IOP de una partición a otra. Al conmutar un IOP dinámicamente, se apodera del control de un IOP de una partición y lo otorga a otra sin reiniciar el servidor.

"Unidad de [expansión"](#page-25-0) en la página 20

Puede añadir una unidad de expansión a muchos de los modelos System i para poder utilizar características y dispositivos adicionales.

["Unidades](#page-21-0) de discos" en la página 16

Las unidades de discos almacenan datos. El servidor puede utilizar y reutilizar estos datos en cualquier momento. Es más permanente que la memoria, pero puede borrarse igualmente.

["Dispositivo](#page-21-0) de medio extraíble y dispositivos de reinicio alternativo (IPL)" en la página 16 Un dispositivo de medio extraíble lee y graba en medios (cinta, CD-ROM o DVD).

["Consola"](#page-24-0) en la página 19

Cada partición lógica debe tener una consola conectada mediante un IOP, que es la primera estación de trabajo que activa el sistema. El sistema presupone que esta consola siempre estará disponible para su uso. Solo puede acceder a la pantalla de las herramientas de servicio dedicado (DST) desde esta consola.

["Origen](#page-25-0) de carga" en la página 20

Cada partición lógica debe tener una unidad de discos designada como origen de carga, que contiene el código interno bajo licencia y los datos de configuración para las particiones lógicas.

#### **Tareas relacionadas**

"Consultar las [anotaciones](#page-116-0) de actividad del producto (PAL) para ver las particiones lógicas" en la [página](#page-116-0) 111

Puede utilizar las herramientas de servicio dedicado (DST) o las herramientas de servicio del sistema (SST) para buscar códigos de referencia del sistema de particiones lógicas.

## *Conmutación de IOP y dispositivos:*

Si selecciona particionar a nivel de IOP, puede conmutar determinados procesadores IOP y todos los dispositivos conectados a ellos entre particiones que compartan el mismo bus dinámicamente.

La partición propietaria actual del IOP no debe estar utilizándose antes de conmutar el IOP a otra partición.

La conmutación requiere eliminar el IOP de su partición actual y añadirlo a otra distinta. En otras palabras, dos particiones no pueden utilizar el IOP y sus dispositivos a la vez.

<span id="page-16-0"></span>**Atención:** Al conmutar IOP de unidad de discos, asegúrese de que todas las unidades de discos que pertenecen a ese IOP específico se eliminan primero de la agrupación de almacenamiento auxiliar y que están en estado de no configurado.

#### **Conceptos relacionados**

["Particiones](#page-12-0) de E/S a nivel de bus y a nivel de IOP" en la página 7 El nivel de bus y el nivel de IOP son dos formas de partición de E/S. Dependiendo de cuáles sean sus necesidades, resulta más ventajoso establecer distintos tipos de partición de E/S.

#### *Recurso señalado:*

Recurso señalado es un IOP que se selecciona porque controla un dispositivo que realiza una función específica para una partición lógica.

Los dispositivos que realizan las funciones esenciales son el dispositivo de IPL alternativa, la consola de la partición, el IOP de soporte electrónico al cliente y el recurso de origen de carga.

#### **Dispositivo de IPL alternativa**

Los medios del dispositivo de IPL alternativa son los que el sistema utiliza para iniciarse cuando se realiza una IPL de origen D. El dispositivo puede ser una unidad de cintas o un dispositivo óptico. El dispositivo de IPL alternativa carga el código interno bajo licencia contenido en el medio extraíble, en lugar de cargar el código del origen de carga.

## **Consola de la partición**

Cuando se utiliza la Consola de Operaciones, la consola debe coincidir con el IOP de ECS. La consola es la primera estación de trabajo que el sistema activa en la partición. El sistema presupone que esta consola siempre estará disponible para su uso.

#### **IOP del soporte electrónico al cliente (ECS)**

El IOP del soporte electrónico al cliente es un IOP de comunicaciones que se puede seleccionar para poder utilizar el soporte electrónico al cliente en un sistema o en una partición secundaria. El soporte electrónico al cliente forma parte del sistema operativo que le permite acceder a lo siguiente:

- Función de preguntas y respuestas ( $P$  y R).
- v Análisis, notificación y gestión de problemas.
- v Arreglos (o arreglos temporales del programa, PTF).
- v Información sobre productos IBM.
- v Intercambio de información técnica.

#### **Recurso de origen de carga**

Cada partición lógica debe tener una unidad de discos designada como origen de carga. El recurso de origen de carga es el IOP con el origen de carga. El origen de carga contiene el código interno bajo licencia y los datos de configuración para las particiones lógicas. El sistema utiliza el origen de carga para iniciar la partición lógica. El sistema siempre identifica esta unidad de discos como unidad número 1.

#### **Conceptos relacionados**

["Dispositivo](#page-21-0) de medio extraíble y dispositivos de reinicio alternativo (IPL)" en la página 16 Un dispositivo de medio extraíble lee y graba en medios (cinta, CD-ROM o DVD).

["Origen](#page-25-0) de carga" en la página 20

Cada partición lógica debe tener una unidad de discos designada como origen de carga, que contiene el código interno bajo licencia y los datos de configuración para las particiones lógicas.

#### ["Consola"](#page-24-0) en la página 19

Cada partición lógica debe tener una consola conectada mediante un IOP, que es la primera estación de trabajo que activa el sistema. El sistema presupone que esta consola siempre estará disponible para su uso. Solo puede acceder a la pantalla de las herramientas de servicio dedicado (DST) desde esta consola.

## <span id="page-17-0"></span>**SPD y PCI:**

Las características de hardware se empaquetan de dos formas distintas: SPD (System Product Division) o PCI (Peripheral Component Interface), dependiendo del modelo de servidor.

Los adaptadores de E/S (IOA) de SPD se empaquetan con procesadores de E/S (IOP) y no requieren una posición de tarjeta separada. El dispositivo se conecta a la ranura que contiene el IOA y el IOP.

Los IOA PCI se empaquetan por separado del IOP y requieren una ranura de tarjeta separada. El IOP en una posición de tarjeta se conecta al IOA en otra ranura de tarjeta. El dispositivo se conecta al IOA.

i5/OS V5R3 es el último release que da soporte a SPD. |

#### **Procesador:**

Un procesador es un dispositivo que envía y recibe información de distintas partes de un sistema (incluido el hardware y el software), y procesa instrucciones programadas.

Las particiones lógicas soportan procesadores dedicados y procesadores compartidos. Cuantos más procesadores se tenga, mayor será el número de operaciones concurrentes que se ejecuten en un momento dado.

Los procesadores pueden trabajar en grupo para reducir el tiempo que una operación requiere en el sistema. Cuando menor sea el número de procesadores en un sistema, mayor será el tiempo de proceso necesario. Si se asignan más procesadores a una partición, mayor será el número de operaciones concurrentes.

Puede medir el rendimiento total del sistema en la carga de trabajo de proceso comercial (CPW) que es exclusiva de cada modelo. El rendimiento relativo de una partición equivale a la CPW de todo el sistema multiplicado por el número de procesadores de una partición lógica, dividido entre el número total de procesadores en el sistema.

Rendimiento relativo de particiones lógicas = (CPW) (n<sup>o</sup> de procesadores en la partición lógica/n<sup>o</sup> total de procesadores).

Desde la ventana Configurar partición lógica, puede ver todos los recursos de hardware de procesador del sistema. Desde la partición primaria también puede ver qué procesadores son propiedad de las particiones lógicas.

Si un procesador falla mientras se ejecuta el servidor, fallarán todas las particiones lógicas de ese servidor (no solo la que tiene el procesador anómalo). Si se detecta una anomalía de procesador durante el reinicio del sistema (IPL), el gestor de configuración de particiones lógicas intentará que se cumpla el valor de procesador mínimo para todas las particiones. Una vez se han cumplido los mínimos, todos los recursos restantes se distribuyen, de forma proporcional a la asignación planeada, entre las particiones adecuadas. Si no pueden cumplirse los mínimos de las particiones, se dejan todos los recursos en la partición primaria y no se inicia ninguna partición secundaria. Para indicar que no se ha podido satisfacer la configuración mínima, se coloca una entrada en las anotaciones de actividad del producto (PAL) de la partición primaria con el código de referencia del sistema (SRC) B6005342. Las PAL de la partición primaria también contienen una o varias entradas que indican el hardware anómalo. Puede ver los errores de procesador en las PAL de la partición primaria.

#### **Conceptos relacionados**

#### ["Memoria"](#page-20-0) en la página 15

Los procesadores utilizan memoria para retener información temporalmente. Los requisitos de memoria para las particiones dependen de la configuración de particiones, los recursos de E/S asignados y las aplicaciones utilizadas.

#### **Tareas relacionadas**

"Consultar las [anotaciones](#page-116-0) de actividad del producto (PAL) para ver las particiones lógicas" en la [página](#page-116-0) 111

Puede utilizar las herramientas de servicio dedicado (DST) o las herramientas de servicio del sistema (SST) para buscar códigos de referencia del sistema de particiones lógicas.

#### *Procesador dedicado:*

Los procesadores dedicados son procesadores completos que utiliza exclusivamente la partición a la que se asignan. El procesador dedicado maneja el proceso de una partición lógica específica.

Si decide asignar procesadores dedicados a una partición lógica, debe asignar al menos un procesador a esa partición. De la misma forma, si decide eliminar recursos de procesador de una partición dedicada, debe eliminar al menos un procesador de la partición.

Para ajustarse a las cargas de trabajo cambiantes, puede mover procesadores dedicados dentro de los valores mínimos/máximos que establezca, sin necesidad de reiniciar la partición. Estos valores le permiten establecer un rango dentro del cual puede mover dinámicamente el recurso sin tener que reiniciar la partición lógica. Al cambiar los valores mínimos/máximos, será necesario reiniciar la partición. Los valores mínimos indican lo que se necesita para reiniciar la partición. Si ninguna partición lógica alcanza el valor mínimo, solo se reiniciará la partición primaria.

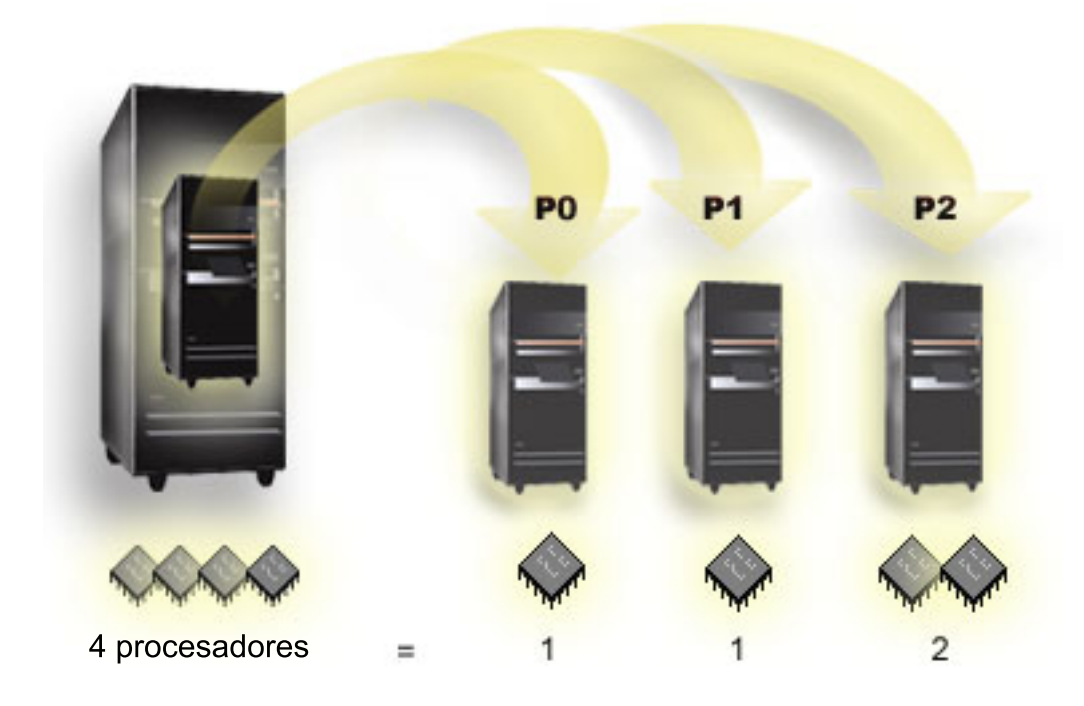

Por ejemplo, un servidor con 4 procesadores físicos puede tener 3 particiones lógicas, con dos particiones que tengan 1 procesador dedicado y una partición que tenga 2 procesadores dedicados.

#### **Conceptos relacionados**

["Determinar](#page-42-0) el número posible de particiones lógicas" en la página 37

El número de procesadores que interesa añadir a una partición lógica depende de la carga de trabajo prevista para la partición y del nivel de rendimiento que se desee alcanzar.

#### *Agrupación de procesadores compartidos:*

La agrupación de proceso compartido le permite asignar procesadores parciales a una partición lógica.

Los procesadores físicos se mantienen en la agrupación de procesadores compartidos y se comparten entre las particiones lógicas. Puede configurarse un mínimo de 0,10 unidades de proceso para cualquier partición que utilice procesadores compartidos. La partición primaria puede requerir más de 0,10 unidades de proceso al iniciar particiones secundarias; de lo contrario, pueden producirse condiciones de tiempo de espera agotado en los recursos que se comunican directamente con la partición primaria. Cada una de las capacidades de proceso y configuraciones de partición debe evaluarse para determinar las unidades de procesador necesarias para las particiones primarias y secundarias.

Los procesadores virtuales son el número entero de operaciones concurrentes que el sistema operativo puede utilizar. La potencia de proceso puede considerarse como repartida equitativamente entre estos procesadores virtuales. Seleccionar el número óptimo de procesadores virtuales depende de la carga de trabajo de la partición: algunas se benefician de una mayor concurrencia, otras necesitan más potencia. Es recomendable mantener un equilibrio entre procesadores virtuales y unidades de procesador. Si se especifica 1,00 o menos unidades de proceso, deberá utilizarse 1 procesador virtual. De la misma manera, si se especifican 2,00 o menos unidades de proceso, deberán utilizarse 2 procesadores virtuales. Si se produce un desequilibrio entre las unidades de proceso y los procesadores virtuales, el rendimiento por lotes de la partición puede verse afectado.

Para ajustarse a las cargas de trabajo cambiantes, puede ajustar las unidades de proceso compartidas dentro de los valores mínimos/máximos que establezca, sin necesidad de reiniciar la partición. Estos valores permiten establecer un rango dentro del cual puede mover recursos dinámicamente sin necesidad de reiniciar la partición lógica. Al cambiar los valores mínimos/máximos, debe reiniciar la partición. Los valores mínimos indican lo que se necesita para reiniciar la partición. Si ninguna partición lógica alcanza el valor mínimo, solo se reiniciará la partición primaria.

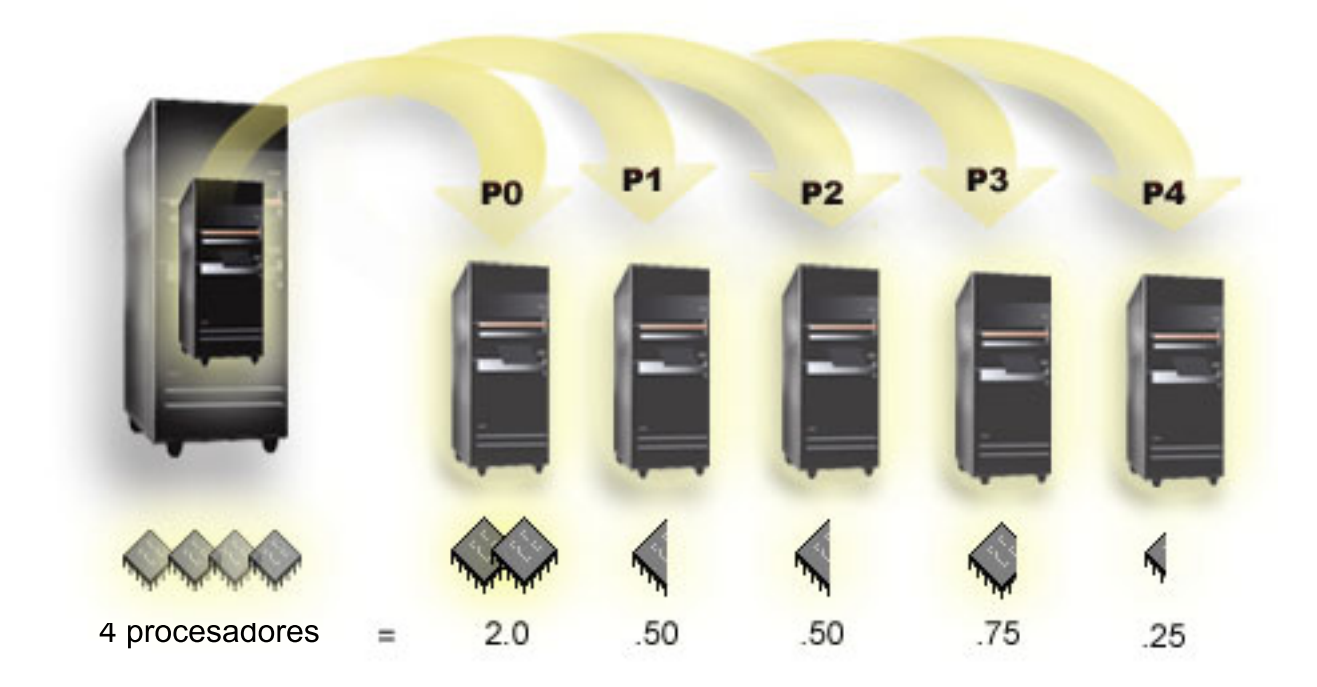

Por ejemplo, un sistema con 4 procesadores de la agrupación compartida proporciona 4,00 unidades de proceso. Cinco particiones lógicas podrían distribuir la potencia de proceso de la siguiente forma: La partición 0 tiene 2,00 unidades de proceso y 2 procesadores virtuales, la partición 1 tiene 0,50 unidades de proceso y 1 procesador virtual, la partición 2 tiene 0,50 unidades de proceso y 1 procesador virtual, la partición 3 tiene 0,75 unidades de proceso y 1 procesador virtual, y la partición 4 tiene 0,25 unidades de

<span id="page-20-0"></span>proceso y 1 procesador virtual. La suma de las 5 unidades de proceso de las particiones lógicas es inferior o igual al número total de unidades de proceso en la agrupación compartida. Pero el número total de procesadores virtuales es 6.

#### **Conceptos relacionados**

["Determinar](#page-42-0) el número posible de particiones lógicas" en la página 37 El número de procesadores que interesa añadir a una partición lógica depende de la carga de trabajo prevista para la partición y del nivel de rendimiento que se desee alcanzar.

#### **Memoria:**

Los procesadores utilizan memoria para retener información temporalmente. Los requisitos de memoria para las particiones dependen de la configuración de particiones, los recursos de E/S asignados y las aplicaciones utilizadas.

Al crear una partición, debe añadirle un número entero de megabytes de memoria (1 MB = 1024 x 1024 |

bytes). La partición primaria necesita un mínimo de 256 MB de memoria. Dependiendo de los valores de |

configuración utilizados, una partición primaria puede necesitar más de 256 MB. Las particiones |

secundarias que ejecutan V5R3 o posterior requieren un mínimo de 128 MB de memoria. Dependiendo de |

l los valores de configuración utilizados, una partición secundaria puede necesitar más de 128 MB.

La memoria de cada partición lógica opera dentro de sus valores mínimo y máximo asignados. Puede mover memoria dinámicamente entre particiones lógicas sin reiniciar las particiones afectadas si la petición de mover memoria está dentro del rango de valores mínimo y máximo especificado durante la creación de la partición. Cuando solicita un movimiento dinámico de memoria entre particiones, tenga en cuenta que esta memoria se elimina y se añade a la agrupación de memoria base de cada una de las particiones (agrupación \*BASE). Las agrupaciones de memoria privada o las agrupaciones de memoria compartida no resultan afectadas. Si la petición de mover sobrepasa la cantidad de memoria disponible en la agrupación base, el sistema solo liberará las páginas de memoria sobrante tras conservar la cantidad de memoria mínima necesaria en la agrupación base. Este valor viene determinado por el valor del sistema de tamaño mínimo de almacenamiento base (QBASPOOL). Para evitar pérdidas de datos durante el movimiento de memoria, el sistema graba primero los datos de las páginas de memoria en los discos antes de poner las páginas de memoria a disponibilidad de otra partición. Dependiendo de la cantidad de memoria que haya solicitado mover, esta operación puede tardar bastante tiempo.

Cada partición informará de su tamaño de memoria mínimo de ejecución. Este valor es una estimación de cuánta memoria de la partición está bloqueada en esa partición y no puede moverse dinámicamente. Reducir el número de procesos o hebras dentro de una partición o cambiar la agrupación \*BASE afectará al mínimo de ejecución.

Es posible que la cantidad total de memoria asignada a una partición lógica no esté disponible para el uso de la partición. La actividad general de memoria estática necesaria para dar soporte al máximo de memoria asignada afectará a la cantidad de memoria reservada u oculta. Esta actividad general de memoria estática también afectará al tamaño mínimo de memoria de una partición.

El tamaño mínimo de memoria asignado a una partición se puede cambiar con solo reiniciar la partición. Sin embargo, los cambios en el tamaño máximo de memoria requieren un reinicio de todo el sistema y podrían necesitar un valor superior para el mínimo de memoria.

Si se produce una anomalía de memoria, el sistema intentará acomodar los mínimos para todas las particiones. Si se satisfacen todos los mínimos, las particiones secundarias se reiniciarán con todos los recursos adicionales distribuidos proporcionalmente a su asignación. Si no se satisfacen todos los mínimos, el sistema pondrá todos los recursos en la primaria y no podrá reiniciarse con la configuración de particiones protegida y un error B6005343 en las anotaciones de actividad del producto (PAL). Puede ver los errores de memoria en las PAL de la partición primaria.

#### **Conceptos relacionados**

<span id="page-21-0"></span>"Bus" en la [página](#page-11-0) 6

Un bus es un conductor que se utiliza para transmitir señales o alimentación.

["Procesador"](#page-17-0) en la página 12

Un procesador es un dispositivo que envía y recibe información de distintas partes de un sistema (incluido el hardware y el software), y procesa instrucciones programadas.

"Reiniciar y apagar un sistema con [particiones](#page-89-0) lógicas" en la página 84

A veces será necesario realizar una carga del programa inicial (IPL) o apagar todo el sistema o una sola partición. Es importante recordar que al realizar una IPL en la partición primaria también está realizando una IPL en todas las particiones secundarias.

#### **Tareas relacionadas**

"Consultar las [anotaciones](#page-116-0) de actividad del producto (PAL) para ver las particiones lógicas" en la [página](#page-116-0) 111

Puede utilizar las herramientas de servicio dedicado (DST) o las herramientas de servicio del sistema (SST) para buscar códigos de referencia del sistema de particiones lógicas.

#### **Unidades de discos:**

Las unidades de discos almacenan datos. El servidor puede utilizar y reutilizar estos datos en cualquier momento. Es más permanente que la memoria, pero puede borrarse igualmente.

No puede separar las unidades de discos de un IOP en distintas particiones lógicas. Puede crear agrupaciones de almacenamiento auxiliar (ASP) de usuario en cualquier partición lógica. No obstante, no puede crear una ASP entre particiones. Todas las unidades de discos que asigne a una ASP deben ser de la misma partición lógica.

También puede crear una agrupación de almacenamiento auxiliar (ASP) independiente. Una ASP independiente es una colección de unidades de discos que pueden ponerse fuera de línea o no disponibles, independiente de otras agrupaciones de discos ya que los datos de la ASP independiente son autónomos. La ASP independiente también puede ponerse en línea o disponible, mientras el sistema está activo, sin tener que efectuar un reinicio.

El servidor conserva los datos de configuración de particiones lógicas en la unidad de discos que designe como origen de carga para cada partición lógica.

Al mover unidades de discos, puede ser necesario borrar los datos de configuración de particiones lógicas que haya en ellas.

#### **Conceptos relacionados**

["Origen](#page-25-0) de carga" en la página 20

Cada partición lógica debe tener una unidad de discos designada como origen de carga, que contiene el código interno bajo licencia y los datos de configuración para las particiones lógicas.

"IOP" en la [página](#page-14-0) 9

El IOP se conecta al bus de E/S del sistema y a uno o varios adaptadores de entrada/salida (IOA). El IOP procesa instrucciones del servidor y trabaja con los IOA para controlar los dispositivos de E/S.

Agrupaciones de discos

Ejemplos de agrupaciones de discos independientes

#### **Tareas relacionadas**

"Borrar datos de configuración de particiones de las unidades de discos no [configuradas"](#page-140-0) en la página [135](#page-140-0)

Al mover unidades de discos entre particiones lógicas o servidores, puede ser necesario borrar datos de configuración antiguos de las unidades de disco para que el servidor pueda volver a utilizar la partición lógica.

## **Dispositivo de medio extraíble y dispositivos de reinicio alternativo (IPL):**

Un dispositivo de medio extraíble lee y graba en medios (cinta, CD-ROM o DVD).

Debe tener un dispositivo de cinta u óptico (CD-ROM o DVD) disponible para cada partición lógica. El sistema también utiliza alguno de estos dispositivos como dispositivo de reinicio o IPL alternativa y dispositivo de instalación alternativa.

Las particiones lógicas pueden (dependiendo de la configuración de hardware) compartir una cinta o un dispositivo óptico y su IOP conectado entre ellas. No obstante, solo una partición lógica puede utilizar el dispositivo a la vez. Para conmutar dispositivos entre particiones, debe mover el IOP, con el dispositivo compartido, a la partición lógica deseada. Para obtener más información sobre cómo mover un IOP, consulte Conceptos sobre particiones lógicas: IOP.

#### **Dispositivo de IPL alternativa**

Los medios del dispositivo son los que el sistema utiliza para iniciarse cuando se realiza una IPL de origen D. El dispositivo de IPL alternativa carga el código interno bajo licencia contenido en el medio extraíble, en lugar de cargar el código del origen de carga. También puede instalar el sistema.

#### **Conceptos relacionados**

"Recurso [señalado"](#page-16-0) en la página 11

Recurso señalado es un IOP que se selecciona porque controla un dispositivo que realiza una función específica para una partición lógica.

"IOP" en la [página](#page-14-0) 9

El IOP se conecta al bus de E/S del sistema y a uno o varios adaptadores de entrada/salida (IOA). El IOP procesa instrucciones del servidor y trabaja con los IOA para controlar los dispositivos de E/S.

["Origen](#page-25-0) de carga" en la página 20

Cada partición lógica debe tener una unidad de discos designada como origen de carga, que contiene el código interno bajo licencia y los datos de configuración para las particiones lógicas.

*Requisitos de las particiones lógicas para dispositivos de IPL alternativa:*

Después de definir particiones, hay que cargar el código interno bajo licencia y el sistema operativo desde un soporte óptico o cinta en la unidad de discos de origen de carga para la partición lógica.

Durante la configuración de particiones, debe seleccionar qué procesador de E/S (IOP) se conecta al dispositivo de Carga del programa inicial (IPL) alternativo (ya sea un dispositivo de cinta o un dispositivo óptico).

Se puede utiliza como dispositivo de IPL alternativa un dispositivo IBM de cinta externo, o equivalente, |

que esté conectado a un IOA que soporte la IPL alternativa y que pueda conectarse a un sistema en el

que sea posible crear particiones. Para los servidores 8xx, puede conectar un CD-ROM 7210 externo a un | |

- 2768. |
	- **Nota:** Al conectar un CD-ROM externo como dispositivo de IPL alternativa, debe estar en la dirección de unidad 5, dirección de unidad 6 o dirección de unidad 7 del hardware. La tabla siguiente muestra la conversión de dirección SCSI a dirección de unidad de hardware.

| Dirección SCSI | Dirección de unidad |
|----------------|---------------------|
|                |                     |
|                |                     |
|                |                     |

*Tabla 1. Conversión de dirección SCSI a dirección de unidad*

## **Consideraciones sobre IOP**

Estas son las consideraciones sobre los IOP:

- v Si desea dar soporte a dispositivos tanto ópticos como de cinta con un único IOP SPD, debe ser un 2624, que soporta solo dispositivos de cinta internos 6380 y 6390.
- v El IOP 2624 no da soporte a dispositivos ópticos o de cinta en la Unidad de expansión integrada SPD 9364 y 9331 (servidores 620 y 720), o 5064 y 9331 (servidores S20 y 720).
- v Solo los servidores 650, 740, S40 dan soporte a la conmutación de dispositivos de IPL alternativa de la partición primaria interna (dispositivos ópticos y dispositivos de cinta) a particiones secundarias.

Estos son algunos requisitos para los dispositivos de IPL alternativa:

- v Reglas para un IOP de IPL alternativa en una partición secundaria
- v Reglas para un [dispositivo](#page-24-0) de IPL alternativa interno en una partición secundaria
- v Otras [reglas](#page-24-0) relacionadas con el dispositivo de IPL alternativa

| La herramienta de [planificación](http://www-304.ibm.com/jct01004c/systems/support/tools/systemplanningtool/) del sistema (SPT)  $\rightarrow$  , así como el manual del sistema (System Handbook), muestran los dispositivos de cinta internos de IPL alternativa soportados por las particiones | lógicas en función del servidor que se haya pedido. |

La tabla siguiente muestra los dispositivos de CD-ROM internos de IPL alternativa que están soportados por las particiones lógicas.

*Tabla 2. Dispositivos de CD-ROM internos soportados* |

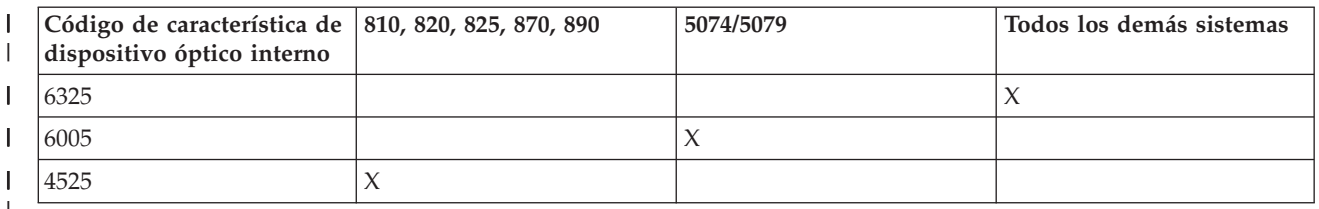

 $\perp$ 

#### **Reglas para el IOP de IPL alternativa de partición secundaria**

Los requisitos de hardware permiten utilizar solo determinados IOP como IOP de IPL alternativa en una partición secundaria. Algunos de estos IOP deben estar en posiciones de tarjeta específicas en sus unidades de expansión. El IOP, especificado durante la configuración de las particiones, debe ser uno de los siguientes:

| <b>IOP</b> de PCI            | Descripción                                                                                                    |                                                |  |  |  |
|------------------------------|----------------------------------------------------------------------------------------------------|------------------------------------------------|--|--|--|
| 2843, 2844, 284C, 284B, 9943 | IOP de estación de trabajo PCI WAN/LAN<br>Nota: 284B solo está soportado en el 5075. Todos los demás servidores y<br>unidades de expansión pueden utilizar el 2843, 2844 o 9943. |                                                |  |  |  |
|                              | IOA de PCI                                                                                                    | Posiciones de tarjeta 8xx, 5074, 5075,<br>5079 |  |  |  |
|                              | 2749                                                                                                    | Cualquier ranura de IOA                        |  |  |  |
|                              | 2757                                                                                                    | Cualquier ranura de IOA                        |  |  |  |
|                              | 2768                                                                                                    | Cualquier ranura de IOA                        |  |  |  |
|                              | 2778                                                                                                    | Cualquier ranura de IOA                        |  |  |  |
|                              | 2782                                                                                                    | Cualquier ranura de IOA                        |  |  |  |
|                              | 4748                                                                                                    | Cualquier ranura de IOA                        |  |  |  |
|                              | 4778                                                                                                    | Cualquier ranura de IOA                        |  |  |  |
|                              | 5702                                                                                                    | Cualquier ranura de IOA                        |  |  |  |
|                              | 5703                                                                                                    | Cualquier ranura de IOA                        |  |  |  |

<span id="page-24-0"></span>*Tabla 3. Emplazamiento de un IOP de IPL alternativa de PCI en 8xx, 5074, 5075, 5079* |

#### **Reglas para dispositivos de IPL alternativa internos de partición secundaria**

El dispositivo de IPL alternativa está en la misma unidad de expansión que su IOP de control. Debe emplazarse como se indica a continuación:

*Tabla 4. Emplazamiento de un dispositivo de IPL alternativa interno* |

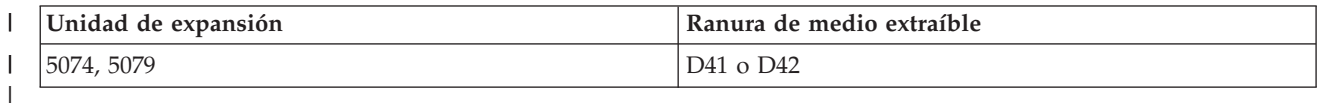

Los dispositivos de medio extraíble internos son:

- v Cartucho de un cuarto de pulgada (QIC) de cinta de 1/4 de pulgada
- v Cinta de 8 mm
- v CD-ROM

|

## **Otras reglas para la IPL alternativa de partición secundaria**

- v El dispositivo de IPL alternativa debe conectarse al bus 0 de SCSI.
- v El IOP de IPL alternativa se especifica durante la configuración de particiones. |
- v 2726, 2741, 2757, 2782, 5702 y 5703 también dan soporte a dispositivos de disco. Estos IOA no deben utilizarse para conectar medios extraíbles que se conmutarán entre particiones si también hay dispositivos de disco conectados. | |

Encontrará información sobre todas las características de cinta y CD-ROM internas soportadas y los IOP a | l los que deben conectarse en la SPT y en el System Handbook.

#### **Consola:**

Cada partición lógica debe tener una consola conectada mediante un IOP, que es la primera estación de trabajo que activa el sistema. El sistema presupone que esta consola siempre estará disponible para su uso. Solo puede acceder a la pantalla de las herramientas de servicio dedicado (DST) desde esta consola.

Una consola de partición secundaria puede ser una estación de trabajo twinaxial, una consola local en una red o una consola local conectada directamente al servidor.

<span id="page-25-0"></span>**Atención:** Si tiene pensado utiliza la consola local Consola de Operaciones en una red y tiene un IOA twinaxial en el mismo IOP, es posible que la estación de trabajo twinaxial se active primero y se convierta en la consola. Las posibles soluciones serían tener el IOA twinaxial en un IOP distinto, configurar el terminal en una dirección que no fuera 0, o desenchufar el dispositivo del cable twinaxial.

Para una consola local Consola de Operaciones conectada directamente a la configuración del servidor, el IOP de consola necesita marcarse como consola y como IOP de soporte electrónico al cliente (ECS).

Para cualquier otro tipo de consola, incluida la consola local Consola de Operaciones en una configuración de red, la Consola de Operaciones utiliza una tarjeta de comunicaciones de token ring o Ethernet, simplemente muestre el tipo preferido de IOP y seleccione el deseado en el panel Partición lógica nueva - Consola.

#### **Conceptos relacionados**

"Recurso [señalado"](#page-16-0) en la página 11

Recurso señalado es un IOP que se selecciona porque controla un dispositivo que realiza una función específica para una partición lógica.

"IOP" en la [página](#page-14-0) 9

El IOP se conecta al bus de E/S del sistema y a uno o varios adaptadores de entrada/salida (IOA). El IOP procesa instrucciones del servidor y trabaja con los IOA para controlar los dispositivos de E/S.

#### **Unidad de expansión:**

Puede añadir una unidad de expansión a muchos de los modelos System i para poder utilizar características y dispositivos adicionales.

Si desea crear particiones lógicas en el sistema, es probable que tenga que añadir una unidad de expansión. Esta contendrá el hardware adicional que necesita para cada partición lógica.

Existen distintos tipo de unidades de expansión. Algunas unidades de expansión solo pueden dar soporte a unidades de disco (unidad de expansión de almacenamiento), mientras otras pueden dar soporte a toda una variedad de hardware (unidad de expansión del sistema). Esto dependerá de las clases de buses e IOP instalados en la unidad.

Por lo general, las unidades de expansión contienen uno o dos buses de E/S del sistema con múltiples IOP que controlan diversos dispositivos de E/S.

#### **Conceptos relacionados**

"Bus" en la [página](#page-11-0) 6

Un bus es un conductor que se utiliza para transmitir señales o alimentación.

"IOP" en la [página](#page-14-0) 9

El IOP se conecta al bus de E/S del sistema y a uno o varios adaptadores de entrada/salida (IOA). El IOP procesa instrucciones del servidor y trabaja con los IOA para controlar los dispositivos de E/S.

#### **Origen de carga:**

Cada partición lógica debe tener una unidad de discos designada como origen de carga, que contiene el código interno bajo licencia y los datos de configuración para las particiones lógicas.

Un servidor utiliza el origen de carga para iniciar la partición lógica. El servidor siempre identifica la unidad de discos como unidad número 1.

Los datos de configuración de la partición lógica en el origen de carga de la partición primaria son la copia maestra. El servidor utiliza esta copia para comprobar la integridad de los datos de configuración que mantiene en el origen de carga de cada partición lógica.

Siempre que se borra el origen de carga de una partición lógica, deben recuperarse los datos de configuración de la partición lógica. En una partición secundaria, el servidor reescribe los datos automáticamente utilizando la copia maestra de la partición primaria. En la partición primaria, debe recuperar los datos de configuración manualmente.

Al mover el origen de carga de una partición lógica a un servidor distinto o a una partición lógica distinta como una unidad de discos no configurada, debe borrar los correspondientes datos de configuración. Esta acción de recuperación corrige problemas de los datos de configuración.

#### **Conceptos relacionados**

"Recurso [señalado"](#page-16-0) en la página 11

Recurso señalado es un IOP que se selecciona porque controla un dispositivo que realiza una función específica para una partición lógica.

["Unidades](#page-21-0) de discos" en la página 16

Las unidades de discos almacenan datos. El servidor puede utilizar y reutilizar estos datos en cualquier momento. Es más permanente que la memoria, pero puede borrarse igualmente.

["Dispositivo](#page-21-0) de medio extraíble y dispositivos de reinicio alternativo (IPL)" en la página 16 Un dispositivo de medio extraíble lee y graba en medios (cinta, CD-ROM o DVD).

"IOP" en la [página](#page-14-0) 9

El IOP se conecta al bus de E/S del sistema y a uno o varios adaptadores de entrada/salida (IOA). El IOP procesa instrucciones del servidor y trabaja con los IOA para controlar los dispositivos de E/S.

#### **Tareas relacionadas**

| | "Recuperar datos de [configuración](#page-136-0) de particiones lógicas" en la página 131

Puede utilizar esta opción para recuperar datos de configuración de particiones lógicas si una de las particiones secundarias ejecuta el sistema operativo i5/OS. Este procedimiento forma parte de una recuperación completa del servidor.

"Borrar datos de configuración de particiones de las unidades de discos no [configuradas"](#page-140-0) en la página [135](#page-140-0)

Al mover unidades de discos entre particiones lógicas o servidores, puede ser necesario borrar datos de configuración antiguos de las unidades de disco para que el servidor pueda volver a utilizar la partición lógica.

*Reglas de emplazamiento de origen de carga para particiones secundarias:*

Cada partición secundaria tiene un emplazamiento de ranura específico para su origen de carga, en función del tipo de unidad del sistema o unidad de expansión en la que está instalada. Se necesita entonces un IOP o un IOA para controlar la unidad de discos de origen de carga de cada partición.

**Nota:** La información que aquí se ofrece no sustituye a la herramienta de planificación del sistema (SPT). Esta información debe utilizarse como un recurso con la salida de la SPT. Su finalidad es ayudarle a colocar el origen de carga de las particiones secundarias. |

El disco de origen de carga de una partición secundaria se debe colocar de la siguiente manera:

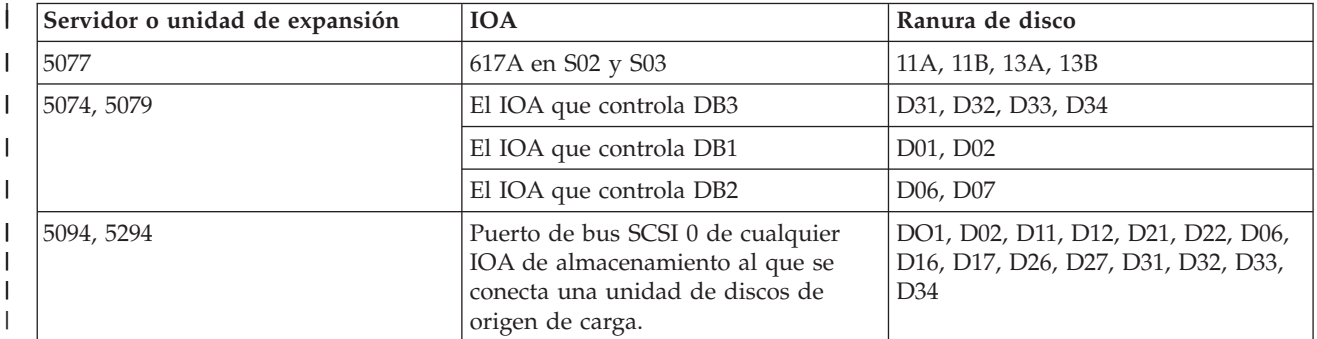

<span id="page-27-0"></span>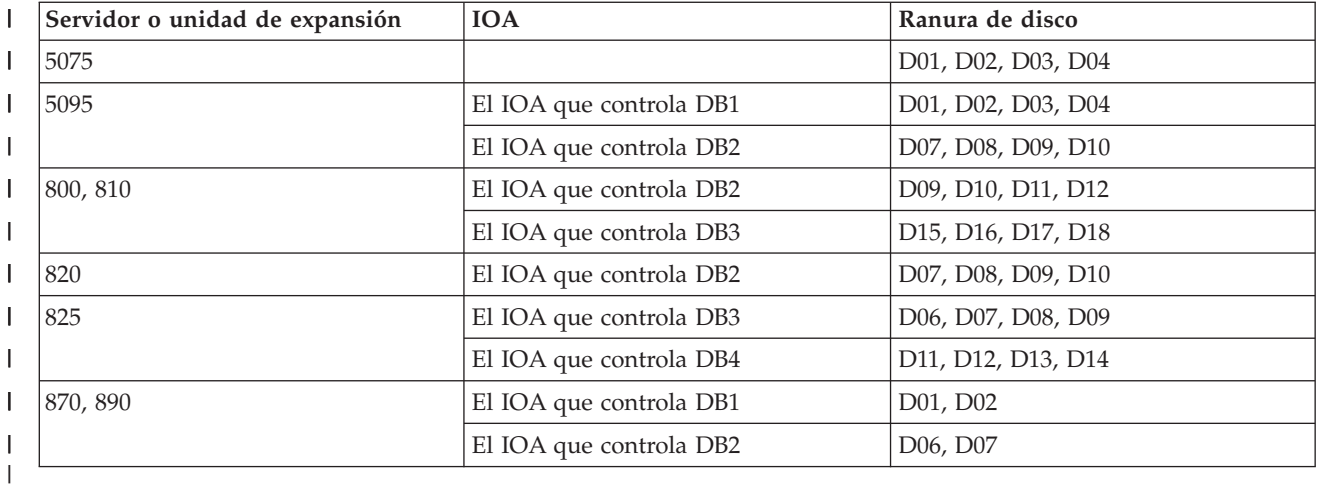

Debe tener presente estas reglas para el emplazamiento del origen de carga de la partición secundaria:

- v El IOP de origen de carga se especifica al crear la partición.
- v La compresión de disco debe estar inhabilitada en el disco de origen de carga.
- v Las unidades de discos deben tener al menos 1 GB de capacidad utilizable. **Atención:** No se puede utilizar un archivo de 1 GB protegido por paridad (6602 o 6605).
- v La duplicación de disco requiere dos dispositivos de disco de origen de carga en posiciones de origen de carga válidas.
- v No se pueden utilizar unidades de discos externas.
- v Se puede utilizar cualquier IOP o IOA de disco que se pueda conectar a un sistema capaz de tener particiones lógicas para tener capacidad adicional de almacenamiento una vez que se cumplan los requisitos especiales para el disco de origen de carga.
- Cada partición tiene su propio almacenamiento de nivel único y, por lo tanto, su propia configuración de ASP. Son aplicables las mismas reglas de la configuración de ASP en una partición como lo son en un sistema sin particiones lógicas.
- v La protección de disco se puede definir para una partición del mismo modo que para un sistema sin particiones: protección por paridad (RAID), duplicación de disco o mixto. La duplicación de disco a nivel de bus requiere dos buses en la partición. Las particiones a nivel de IOP requieren dos IOP de disco en la partición.
- v Las unidades de discos que ya se utilizan en una partición lógica no se pueden añadir a una partición lógica distinta. Primero debe eliminarlas de la configuración de la partición que utiliza las unidades de discos antes de añadir las unidades de discos a una partición distinta. De este modo, el sistema mueve automáticamente los datos de usuario o sistema a las demás unidades de discos de la misma ASP.
- v En el caso de un 5094 o 5294, se pueden conectar unidades de discos de origen de carga a un máximo de 9 adaptadores IOA de almacenamiento. Asimismo, un 5094 o un 5294 puede tener unidades de discos de origen de carga para un máximo de seis particiones secundarias.

## **Licencias de software y programas bajo licencia para particiones lógicas**

Existen varios métodos para establecer licencias de software y el cálculo de precio de los productos IBM en un sistema con particiones lógicas.

Existen recursos de software exclusivos que operan en hardware que está asignado a cada partición. Estos recursos de software incluyen copias aparte del código interno bajo licencia (LIC), de i5/OS y de otros programa producto bajo licencia. Además, los códigos de característica de idioma, la seguridad, los datos de usuario, la mayoría de los valores del sistema y el release de software y los arreglos (o arreglos temporales del programa, PTF) siguen siendo exclusivos de cada partición lógica.

<span id="page-28-0"></span>El comportamiento de las licencias de software varía según el producto de software. Cada proveedor de soluciones tiene su propia estrategia de licencias. Puede utilizar productos de software IBM, con licencia del grupo de procesadores, en cualquier partición. Todo lo que debe hacer es adquirir una licencia para el sistema. Entonces podrá instalar el producto en cualquier partición que elija. El precio de los productos IBM de precio variable se calcula en función del número total de usuarios que trabajan en todas las particiones de un sistema.

Las licencias de software y el cálculo de precio para los productos de software IBM en sistemas que ejecutan múltiples particiones permanecen prácticamente sin cambios con respecto a las políticas actuales de licencias y cálculo de precios. El precio de los productos basados en procesador que se ejecutan en un entorno con particiones lógicas se calcula según el Software Machine Group del modelo de hardware System i subyacente. Los productos de software IBM de un solo pago y basados en procesador tienen licencia para ejecutarse simultáneamente en todas las particiones del sistema. El precio de los productos IBM de precio variable se calcula en función del número total de usuarios que trabajan en todas las particiones de un sistema.

Las funciones de gestión de licencias de software que existen actualmente en i5/OS están disponibles en un entorno con particiones lógicas. La gestión de licencias de software da soporte a los diversos modelos de cálculo de precio que los proveedores de software independiente de System i utilizan normalmente para otorgar licencias de sus productos en un entorno System i.

La gestión de licencias de software tiene tres tipos de uso: usuarios registrados, usuarios concurrentes y procesadores. Los tres cuentan el uso en todo el sistema. Se puede determinar y poner en vigor el número de usuarios para un producto con licencia en múltiples particiones lógicas de un sistema.

#### **Consideraciones sobre la agrupación de procesadores compartidos para los acuerdos de licencia de i5/OS:**

Si utiliza la agrupación de procesadores compartidos, debe tener en cuenta el número máximo de procesadores virtuales que asigna a cada partición del servidor. En función de la configuración de particiones lógicas, podría ser necesario adquirir más licencias de i5/OS para asegurar la conformidad con el acuerdo de licencia de i5/OS.

IBM redondea por exceso hasta el siguiente número entero al calcular el número de licencias de software que hay que adquirir. Sin embargo, IBM nunca le carga más licencias de software que el número de procesadores físicos que existen en el servidor.

Por ejemplo, la Empresa Y ha adquirido 2 licencias de i5/OS. La Empresa Y tiene un servidor con 3 procesadores y 4 particiones lógicas. Las 4 particiones utilizan la agrupación de procesadores compartidos. La configuración de las particiones es la siguiente:

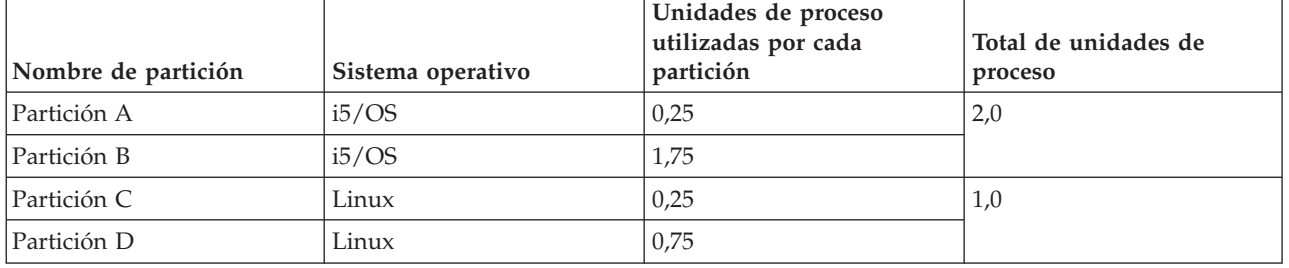

*Tabla 5. Configuración de particiones lógicas en conformidad con el acuerdo de licencia*

La configuración de la tabla anterior está en conformidad con el acuerdo de licencia de la Empresa Y, porque las particiones i5/OS solo utilizan un total de 2 unidades de proceso de la agrupación de procesadores compartidos. No obstante, con esta configuración, la Empresa Y podría fácilmente dejar de estar en conformidad con su acuerdo de licencia de i5/OS.

<span id="page-29-0"></span>Por ejemplo, el administrador del sistema apaga la Partición C y traslada las unidades de proceso a la Partición A. El total de unidades de proceso que se utilizan en las particiones i5/OS aumenta a 2,25 uniades. La siguiente tabla muestra la nueva configuración de particiones.

| Nombre de partición   | Sistema operativo | Unidades de proceso<br>utilizadas por cada<br>partición | Total de unidades de<br>proceso |
|-----------------------|-------------------|---------------------------------------------------------|---------------------------------|
| Partición A           | i5/OS             | 0,50                                                    | 2,25                            |
| Partición B           | i5/OS             | 1,75                                                    |                                 |
| Partición C (apagada) | Linux             | 0,00                                                    | 0,75                            |
| Partición D           | Linux             | 0,75                                                    |                                 |

*Tabla 6. Configuración de particiones lógicas que no está en conformidad con el acuerdo de licencia*

Al determinar el número total de licencias necesarias de i5/OS, las unidades de proceso parcial que se utilizan en i5/OS se redondean por exceso hasta el siguiente número entero en el recuento final. Por consiguiente, si la Empresa Y utiliza la configuración de la tabla anterior, necesitará tres licencias de i5/OS. La Empresa Y, como solo ha adquirido dos licencias de i5/OS, no está en conformidad con su acuerdo de licencia. Para asegurar la conformidad con el acuerdo de licencia, la Empresa Y debe reducir el número máximo de unidades de procesador que se utilizan en la Partición A o bien adquirir otra licencia de i5/OS.

Hay que tener suficientes licencias de i5/OS para igualar la capacidad máxima de procesadores de las particiones. Si la capacidad de procesadores sobrepasa el número de licencias de i5/OS que se han adquirido, se recibirán mensajes que indican la falta de conformidad. Para dejar de recibir estos mensajes, puede ponerse en contacto con IBM para adquirir más licencias o bien puede reconfigurar la asignación de procesadores.

## **Soporte de releases de particiones lógicas:**

Los sistemas con particiones lógicas tienen la posibilidad de dar soporte a más de una versión de OS/400 o i5/OS.

Las particiones lógicas dan soporte a cuatro releases distintos en el mismo sistema como máximo, suponiendo que todos los releases estén soportados en el modelo. Los releases que puede instalar en un modelo determinado dependen de qué releases estén soportados en el modelo y de qué release vaya a instalar en la partición primaria (el release instalado en la partición primaria se denota en este tema como release de referencia o P).

Si en la partición primaria se está ejecutando V5R3 o un release posterior, puede instalar y ejecutar los | releases siguientes en las particiones secundarias, suponiendo que cada release esté soportado por el | modelo de servidor: |

- El release anterior al release de la partición primaria  $(P 1)$
- v El release de la partición primaria (P)
- El release posterior al release de la partición primaria  $(P + 1)$
- El segundo release después del release en la partición primaria  $(P + 2)$

Por ejemplo, si V5R4 está ejecutándose en la partición primaria de un servidor, puede instalar V5R3, | V5R4, V6R1 o el siguiente release después de V6R1 que aparecerá en el futuro en las particiones | secundarias, suponiendo que el servidor soporte esos releases. |

La funcionalidad de particiones lógicas que se soportará en el servidor depende del modelo de servidor y de los releases de OS/400 y i5/OS que se hayan instalado en el servidor.

## **Conceptos relacionados**

<span id="page-30-0"></span>"Evaluar las [limitaciones](#page-47-0) de hardware de los productos System i" en la página 42 Para aquellos clientes que realicen una ampliación del servidor, el emplazamiento físico actual del hardware puede restringir las opciones de configuración. Deberá evaluar las limitaciones de hardware antes de particionar el sistema.

"Funciones de particiones lógicas i5/OS"

En esta tabla se muestran las funciones de particiones lógicas de i5/OS V5R3 o posterior.

["Requisitos](#page-51-0) de software para particiones lógicas" en la página 46

Puede aprender qué niveles de release están soportados y cómo puede crear particiones del sistema para soportar funciones nuevas.

"Realizar un [movimiento](#page-45-0) dinámico de recursos" en la página 40

El movimiento dinámico de recursos proporciona a los usuarios capacidad para mover recursos entre particiones sin tener que reiniciar la partición o el sistema.

*Soporte de releases de OS/400 e i5/OS para los modelos 820, 830, 840 y 270:* V5R4 es el último release que da | soporte a los modelos 820, 830, 840 y 270. |

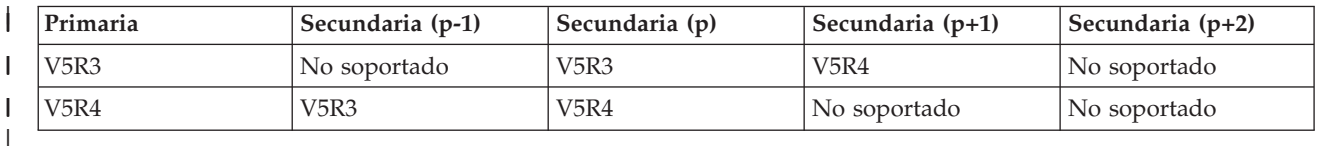

*Soporte de releases de OS/400 e i5/OS para los modelos 810, 825, 870 y 890:* El hardware 810, 825, 870 y 890 puede dar soporte a V5R3 o posteriores en todas las particiones.

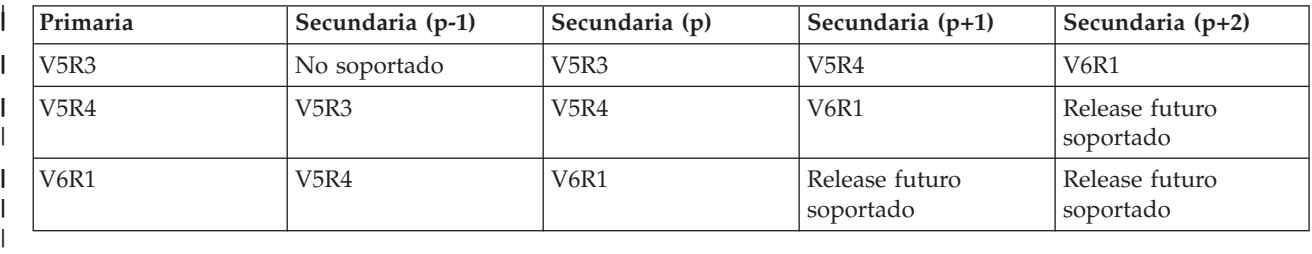

**Funciones de particiones lógicas i5/OS:**

En esta tabla se muestran las funciones de particiones lógicas de i5/OS V5R3 o posterior.

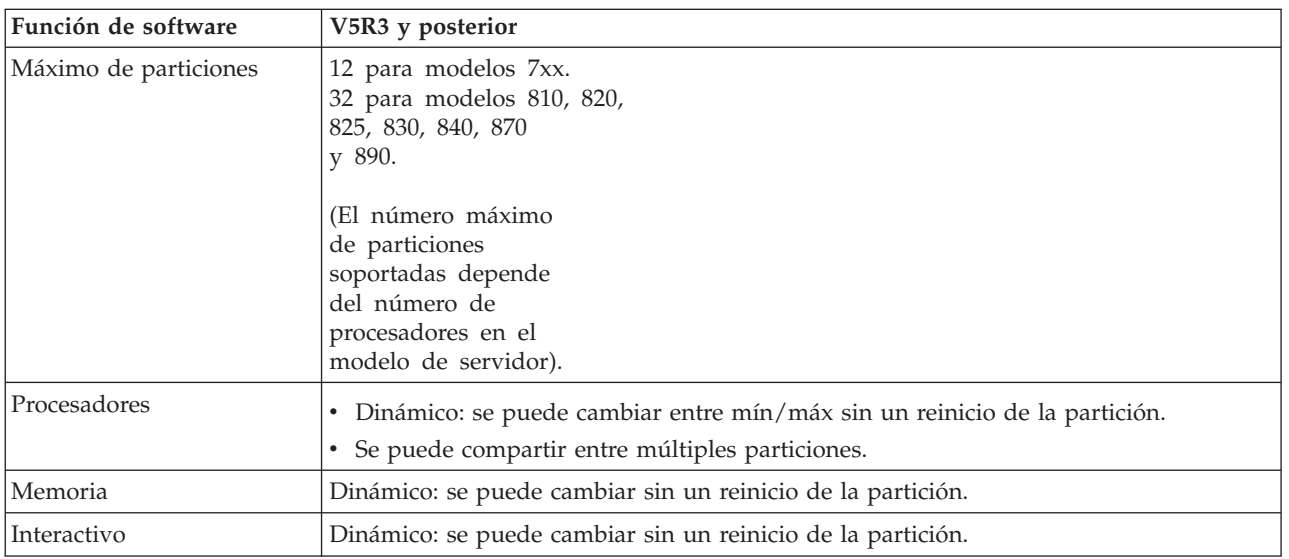

<span id="page-31-0"></span>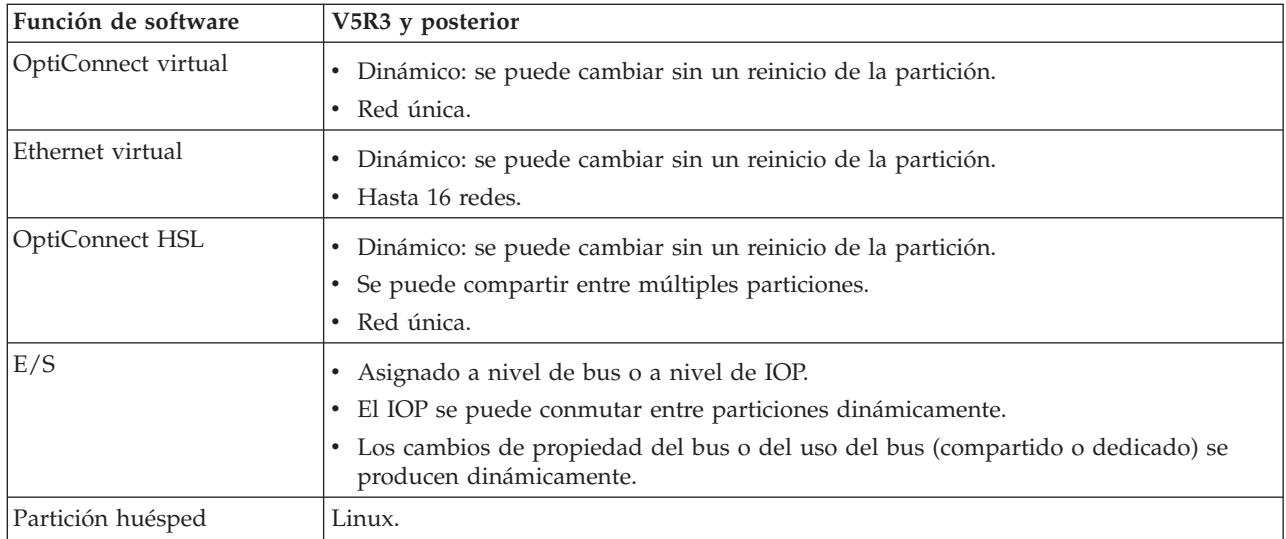

Cuando haya determinado las prestaciones de software, asegúrese de que el modelo concreto de hardware da soporte a todas las prestaciones de particiones lógicas necesarias.

## **Conceptos relacionados**

"Evaluar las [limitaciones](#page-47-0) de hardware de los productos System i" en la página 42 Para aquellos clientes que realicen una ampliación del servidor, el emplazamiento físico actual del hardware puede restringir las opciones de configuración. Deberá evaluar las limitaciones de hardware antes de particionar el sistema.

## **Opciones de comunicaciones para particiones lógicas**

Las particiones lógicas pueden interaccionar con otras particiones o servidores utilizando distintos métodos de comunicación.

#### **Conceptos relacionados**

"Bus" en la [página](#page-11-0) 6

Un bus es un conductor que se utiliza para transmitir señales o alimentación.

"Redes de [particiones](#page-48-0) lógicas" en la página 43

Las particiones lógicas pueden utilizar cualquiera de los distintos métodos de comunicación para interaccionar con otras particiones o servidores.

["OptiConnect](#page-49-0) HSL" en la página 44

OptiConnect de enlace de alta velocidad (HSL) proporciona comunicación de alta velocidad entre sistemas.

## **Ethernet virtual:**

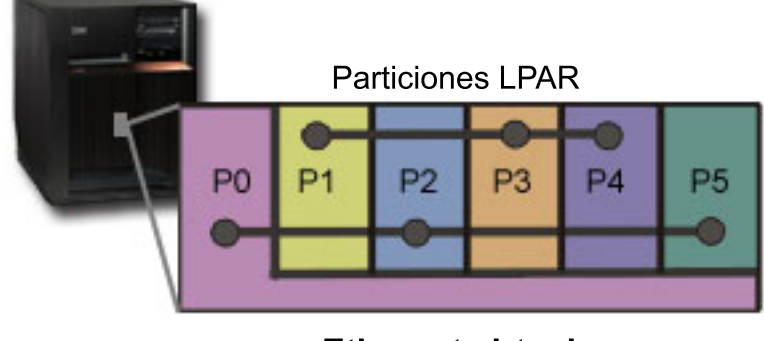

**Ethernet virtual** 

<span id="page-32-0"></span>Ethernet virtual permite establecer comunicación por medio de TCP/IP entre particiones lógicas. Para cada uno de los 16 puertos habilitados, el sistema creará un puerto de comunicaciones Ethernet virtual, como por ejemplo CMNxx, con un tipo de recurso 268C. A continuación, las particiones lógicas asignadas a la misma Ethernet virtual quedarán disponibles para comunicarse a través de ese enlace. Un sistema físico le permite configurar hasta 16 redes de área local virtuales distintas. Ethernet virtual proporciona la misma función que utilizar un adaptador de Ethernet de 1 Gb. Las redes de área local Token Ring o Ethernet de 10 Mbps y 100 Mbps no están soportadas con Ethernet virtual. Para utilizar Ethernet virtual, no hace falta instalar hardware o software adicional.

Para obtener un escenario que ilustre cómo configurar Ethernet Virtual en el servidor, consulte el tema Crear una Ethernet virtual para comunicaciones entre particiones.

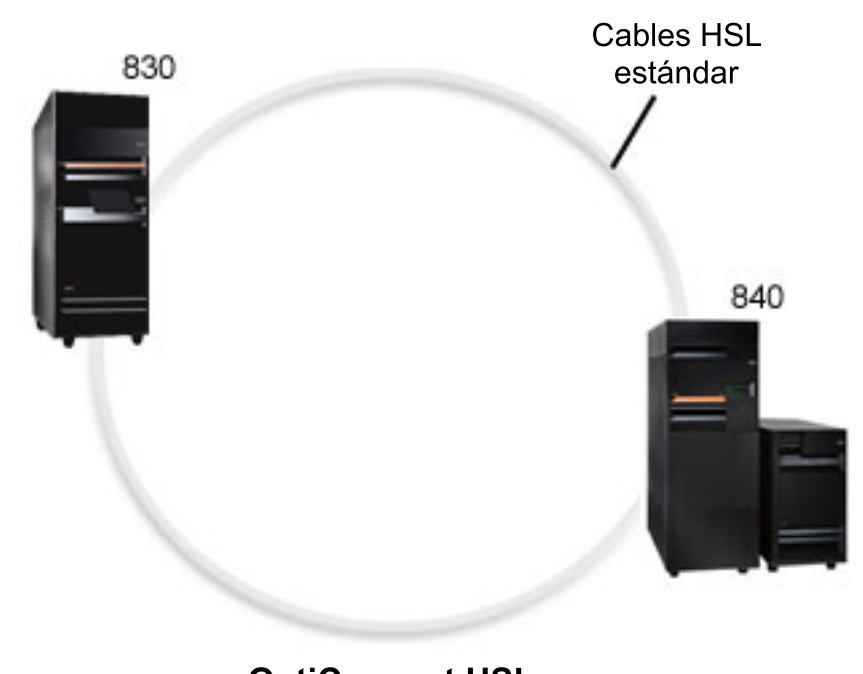

**OptiConnect de enlace de alta velocidad (HSL):**

**OptiConnect HSL** 

OptiConnect de enlace de alta velocidad (HSL) proporciona comunicación de alta velocidad de sistema a sistema para los modelos basados en PCI. Requiere cables HSL estándar, pero no es necesario hardware adicional. Para utilizar OptiConnect HSL, debe adquirir el software OptiConnect para i5/OS (una característica opcional que se paga por separado). El software de OptiConnect elegirá la vía OptiConnect virtual antes que una vía externa de OptiConnect HSL o SPD si hay múltiples vías disponibles.

Puede habilitar OptiConnect HSL en otros sistemas en cualquier momento para cualquier partición dentro del sistema. Pero debe instalar el software OptiConnect para i5/OS para poder utilizar esta característica. Cuando se habilita o inhabilita OptiConnect HSL, los cambios entran en vigor inmediatamente.

#### **OptiConnect virtual:**

<span id="page-33-0"></span>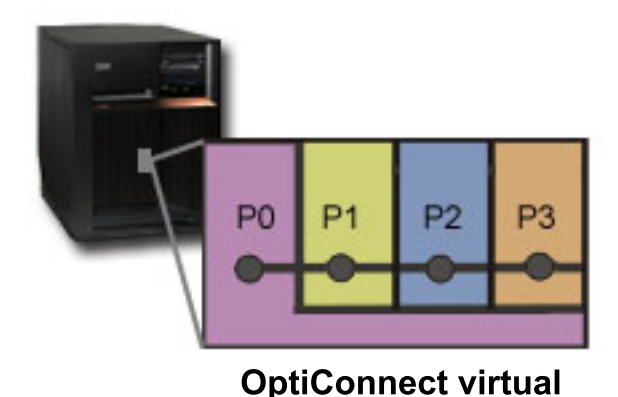

OptiConnect virtual emula el hardware OptiConnect externo suministrando un bus virtual entre las particiones lógicas. Puede utilizar OptiConnect virtual sin requisitos de hardware adicionales. Para utilizar OptiConnect virtual, solo es necesario adquirir OptiConnect para i5/OS (una característica opcional que se paga por separado).

El software de OptiConnect elegirá la vía OptiConnect virtual antes que una vía externa de OptiConnect HSL o SPD si hay múltiples vías disponibles.

Puede habilitar OptiConnect virtual para una partición lógica en cualquier momento. Pero debe instalar el software OptiConnect para i5/OS para poder utilizar esta característica. Cuando se habilita o inhabilita OptiConnect virtual, los cambios entran en vigor inmediatamente.

## **Escenarios: partición lógica y partición huésped**

Estos escenarios presentan algunas implementaciones comunes de particiones lógicas y particiones huésped, que pueden ayudarle a comprender cómo configurar y utilizar las particiones lógicas y las particiones huésped en los productos System i.

## **Conceptos relacionados**

"Qué ventajas tiene el [particionado](#page-8-0) lógico" en la página 3

Aquí conocerá las ventajas que supone particionar el servidor y obtendrá escenarios prácticos que su empresa puede utilizar con esta tecnología avanzada.

## **Escenario: consolidación de servidores**

Este escenario hace una demostración de cómo se puede lograr la consolidación de cargas de trabajo en un sistema utilizando particiones lógicas.

## **Situación**

Imagine que es el administrador del sistema de una pequeña empresa de tecnología. Es el responsable del mantenimiento de tres servidores. Actualmente, el servidor 1 mantiene los datos técnicos y las nóminas de la empresa. El servidor 2 mantiene los proyectos de desarrollo, mientras que el servidor 3 es el entorno de producción. La gerencia desea reducir gastos y le solicita sugerencias. Usted cree que el particionado racionalizará las operaciones de tecnología de la información (TI) de la empresa y mejorará la disponibilidad del servidor. Sugiere que se consoliden los servidores y se particione un modelo de System i. Ha consultado con un business partner de IBM y ha verificado que un System i 840 responderá a las necesidades de la empresa. El servidor ha llegado y el hardware se ha asignado. ¿Qué debe hacer?

## **Objetivos**

Los objetivos de este escenario son los siguientes:

- <span id="page-34-0"></span>v Crear o utilizar un ID de usuario de herramientas de servicio con autorización de administrador de LPAR.
- v Configurar el servidor de herramientas de servicio.
- v Cree cuatro particiones en el modelo System i.

## **Solución**

Debe llevar a cabo cada una de estas tareas para crear las 3 particiones secundarias descritas en este escenario.

#### **Crear un ID de usuario de herramientas de servicio:**

Se recomienda utilizar un perfil de ID de usuario de herramientas de servicio con autoridad de administrador de LAPAR que no sea QSECOFR.

Para crear un perfil con autorización de administración de partición lógica (que permite también todas las tareas operativas), siga estos pasos:

- 1. Inicie DST como QSECOFR o con cualquier otro ID de usuario que tenga privilegio de seguridad de herramientas de servicio.
- 2. En la pantalla Utilizar herramientas de servicio dedicado, seleccione la opción 5 (Trabajar con entorno DST).
- 3. En la pantalla Trabajar con entorno DST, seleccione la opción 3 (Perfiles de usuario de herramientas de servicio).
- 4. En la pantalla Trabajar con perfiles de usuario, seleccione la opción 1 (Crear), para crear un perfil de usuario y una contraseña nuevos.
- 5. Asegúrese de que se otorga el privilegio **Administración de particiones del sistema**.

#### **Añadir el servidor de herramientas de servicio:**

Para utilizar System i Navigator para trabajar con particiones lógicas, debe añadir el servidor de herramientas de servicio al sistema.

Para configurar el servidor de herramientas de servicio, siga estos pasos:

1. En una línea de mandatos de i5/OS, teclee ADDSRVTBLE (Añadir entrada de tabla de servicio) y pulse Intro. Se muestra la pantalla Entrada de tabla de servicio. Especifique la siguiente información:

**Nota:** La siguiente información es sensible a las mayúsculas y minúsculas.

- Servicio: 'as-sts'
- PUERTO: 3000
- PROTOCOLO: 'tcp'
- v TEXTO: 'Service Tools Server'
- v ALIAS: 'AS-STS'
- 2. Pulse Intro para añadir la entrada de la tabla.
- 3. Pulse F3 para salir de la pantalla Añadir entrada de tabla de servicio.
- 4. Especifique ENDTCP para finalizar los servidores de aplicación TCP.
- 5. Especifique STRTCP para iniciar los servidores de aplicación TCP.
- 6. Una vez activo, el servidor de herramientas de servicio se inicia cuando se inicia TCP/IP, hasta que se elimine la entrada de tabla de servicio.

#### **Crear las particiones:**

Utilice el asistente Nuevas particiones lógicas para configurar las tres particiones lógicas.

<span id="page-35-0"></span>Para crear una partición lógica nueva mediante la ventana de herramientas de servicio, siga estos pasos:

- 1. En System i Navigator, seleccione **Mis conexiones** o su entorno activo.
- 2. Seleccione **Abrir ventana de herramientas de servicio de System i Navigator** en la ventana Área de tareas. Si no se visualiza la ventana Área de tareas, seleccione **Ver** y **Área de tareas**.
- 3. Teclee la **dirección IP** de la interfaz de red de herramientas de servicio a la que desea conectarse. Pulse **Aceptar**.
- 4. Se le solicitará el **ID de usuario y la contraseña de herramientas de servicio**.
- 5. Pulse **Particiones lógicas** con el botón derecho del ratón y seleccione **Configurar particiones**. Ahora trabajará en la ventana Configurar particiones lógicas.
- 6. Pulse **Sistema físico** con el botón derecho del ratón y seleccione **Particiones lógicas nuevas** para iniciar el asistente.
- 7. Siga las instrucciones del asistente para completar la tarea.

Las particiones nuevas estarán disponibles después de reiniciar todo el sistema. Ahora puede empezar a configurar la consola para las particiones e instalar el sistema operativo, los programas bajo licencia, los arreglos y los productos de aplicación.

Su único sistema multiproceso se ejecuta de manera equivalente a cuatro sistemas independientes. El diagrama muestra los distintos sistemas que se ejecutan en la nueva plataforma System i.

## **Escenario: planificar el movimiento de la potencia del proceso**

Este escenario muestra cómo reasignar recursos dinámicamente en función de los picos de la carga de trabajo utilizando particiones lógicas.

## **Situación**

Usted es el administrador del sistema en una empresa que tiene un System i 270 particionado. La empresa tiene cuatro particiones, cada una de las cuales posee 0,50 unidades de proceso. Al final de cada mes, la partición 2 necesita 0,40 unidades de proceso adicionales debido a las demandas de la carga de trabajo. Las demandas de la carga de trabajo en la partición 3 son mínimas a fin de mes. El 270 solo soporta dos procesadores. ¿Qué debe hacer?

## **Objetivos**

Los objetivos de este escenario son los siguientes:

- v Utilizar el movimiento dinámico de recursos para mover potencia de proceso a otra partición.
- v Planificar el movimiento de potencia de proceso para que se produzca mensualmente.

## **Solución:**

Para mover potencia de proceso y planificar el movimiento de forma que se produzca mensualmente, debe realizar cada una de estas tareas.

Para planificar un movimiento de procesadores compartidos mediante la ventana de herramientas de servicio, siga estos pasos.

- 1. En System i Navigator, seleccione **Mis conexiones** o su entorno activo.
- 2. Seleccione **Abrir ventana de herramientas de servicio de System i Navigator** en la ventana Área de tareas. Si no se visualiza la ventana Área de tareas, seleccione **Ver** y **Área de tareas**.
- 3. Teclee la **dirección IP** de la interfaz de red de herramientas de servicio a la que desea conectarse. Pulse **Aceptar**.
- 4. Se le solicitará el **ID de usuario y la contraseña de herramientas de servicio**.
- 5. Expanda el nombre del sistema y seleccione **Particiones lógicas**.
- <span id="page-36-0"></span>6. Pulse la partición lógica con el botón derecho del ratón y seleccione **Configurar particiones**. Ahora trabajará en la ventana Configurar particiones lógicas.
- 7. Pulse con el botón derecho del ratón los procesadores de agrupación compartida que desea mover y seleccione **Mover**.
- 8. Especifique el número de unidades de la agrupación de procesadores compartidos que deben moverse en **Cantidad a mover**.
- 9. Pulse **Planificar** para especificar cuándo desea que se produzca el movimiento.
- 10. En la ventana **Planificador de Management Central**, seleccione la frecuencia con la que desea mover la potencia de proceso y a qué hora desea que se produzca el movimiento. Las selecciones aparecerán en el **Resumen** situado al final de la ventana.
- 11. Pulse **Aceptar**.

Una vez que las demandas mensuales de carga de trabajo hayan terminado, le interesará establecer que la potencia de proceso vuelva a tener la configuración original.

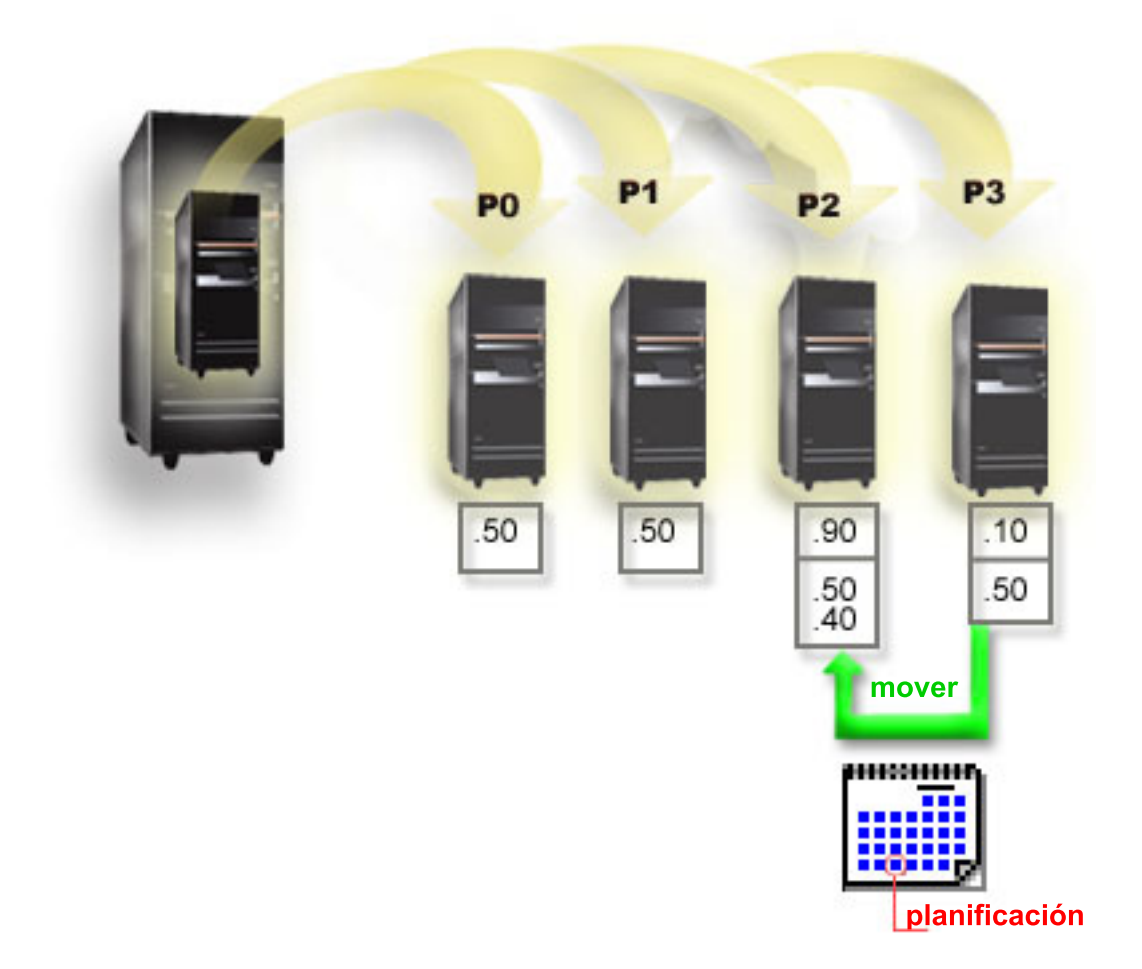

## **Escenario: aplicaciones Linux en un System i**

Este escenario hace una demostración de cómo utilizar la fiabilidad de la plataforma System i para ejecutar una aplicación Linux.

# **Situación**

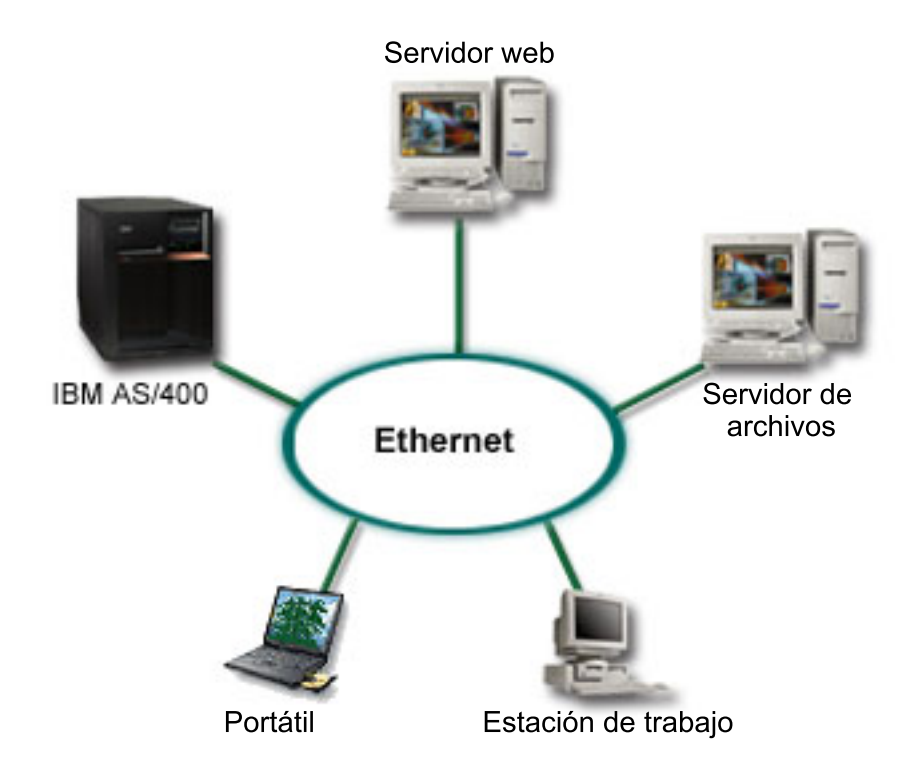

Imagine que es el administrador de una empresa con tres servidores. Cada servidor realiza tareas exclusivas del negocio. Los servidores son los siguientes:

- v El sistema IBM ejecuta el sistema de pedidos, que es la aplicación central del negocio.
- v El servidor Web UNIX es el servidor Web de la intranet corporativa.
- v El servidor de archivos basado en Microsoft se emplea para el compartimiento y la copia de seguridad de los archivos.

Estos servidores proporcionan servicios a los sistemas de la red empresarial. La empresa desea consolidar el equipo antiguo para simplificar las operaciones de tecnología de la información (TI) de la empresa y mejorar la disponibilidad del servidor. La empresa también desea aumentar la flexibilidad de las aplicaciones utilizando un sistema operativo de código abierto. ¿Qué debe hacer?

# **Solución**

La siguiente imagen muestra el sistema consolidado que ejecuta particiones lógicas y particiones huésped.

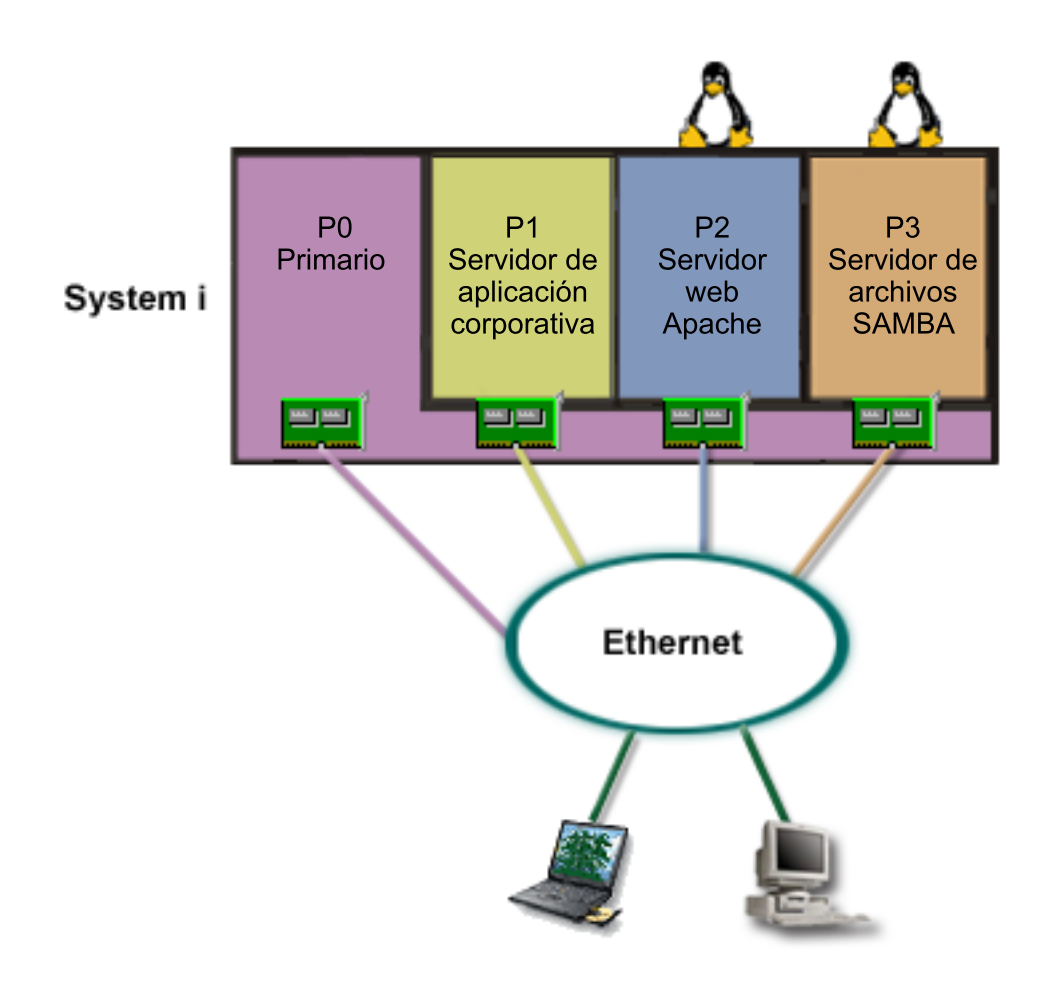

Después de las debidas investigaciones y planificaciones del entorno particionado, ha creado cuatro | particiones en el nuevo servidor mediante System i Navigator. Ha asignado la cantidad mínima de | recursos de hardware a la partición primaria. Toda la información del AS/400 más antiguo se ha migrado |

a la partición P1, que ejecuta la V5R3 de i5/OS. i5/OS V5R3 o posterior proporciona la flexibilidad |

necesaria para mover dinámicamente recursos entre las particiones lógicas sin tener que reiniciar el |

sistema. Ha instalado el sistema operativo Linux en la partición P2 y en la partición P3. La partición P2 |

ejecuta Apache y es el servidor HTTP. Ha instalado el software Samba en la partición P3. Esta partición |

proporciona servicios de archivos e impresión a los clientes de bloque de mensajes de servidor (SMB). |

Todas las particiones son propietarias de adaptadores LAN conectados directamente. Cada uno de estos adaptadores LAN está conectado a la red corporativa. Los empleados siguen pudiendo acceder a los datos de cada una de estas particiones mediante sus portátiles o sus estaciones de trabajo.

Ahora que dispone de una configuración nueva, sigue preocupado por la protección de la red corporativa. Cree que la solución de cortafuegos actual es inadecuada y desea una aplicación de cortafuegos más personalizada.

### **Conceptos relacionados**

"Escenario: [cortafuegos](#page-39-0) Linux" en la página 34

Este escenario hace una demostración de cómo implementar un cortafuegos mediante una partición huésped que ejecute Linux.

# <span id="page-39-0"></span>**Escenario: cortafuegos Linux**

Este escenario hace una demostración de cómo implementar un cortafuegos mediante una partición huésped que ejecute Linux.

# **Situación**

Usted es el administrador de una empresa que acaba de consolidar su carga de trabajo en una plataforma System i. La configuración de System i tiene cuatro particiones. La ejecución tiene lugar en un entorno mixto soportado con particiones i5/OS y particiones huésped que ejecutan Linux. Tiene un sistema independiente con un cortafuegos instalado para proteger la red corporativa contra datos que no sean de confianza. Sin embargo, este sistema está obsoleto y su mantenimiento es muy caro. Supongamos que desea seguir protegiendo la red. ¿Qué debe hacer?

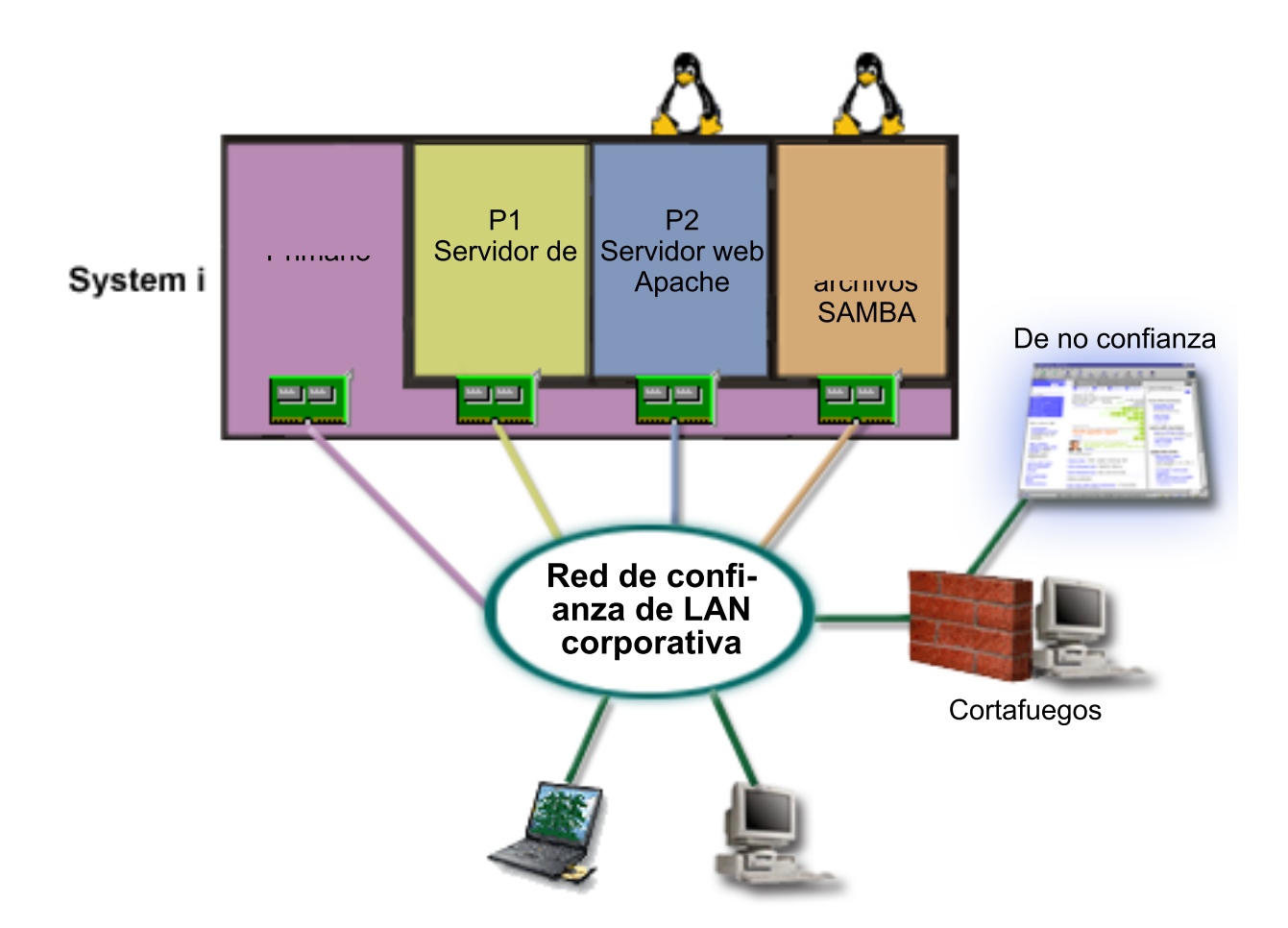

# **Solución que utiliza adaptadores LAN de conexión directa**

**Atención:** Los recursos de E/S de conexión directa están bajo control del sistema operativo Linux.

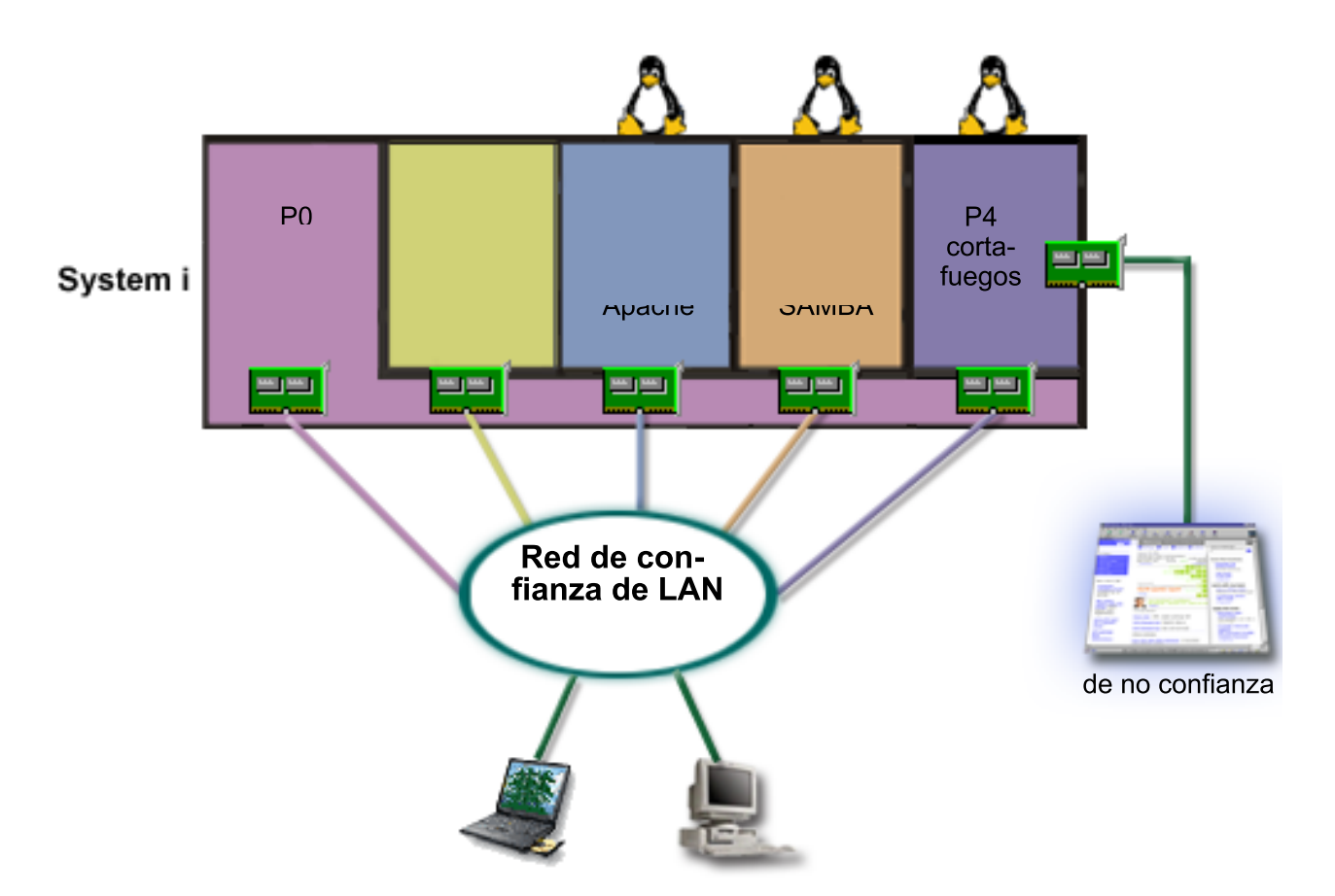

En el servidor había recursos que le permitieron crear otra partición huésped mediante System i Navigator. Ha instalado Linux en la partición P4. El cortafuegos está incorporado al kernel que está utilizando. La partición de cortafuegos Linux es propietaria de un adaptador LAN de conexión directa que protege todo el sistema contra datos que no son de confianza.

Mientras sus empleados pueden utilizar los portátiles y las estaciones de trabajo para conectarse a la red corporativa de confianza, usted tiene la seguridad adicional de que toda la LAN corporativa está protegida por la partición de cortafuegos Linux en la plataforma System i.

# **Solución que utiliza adaptadores Ethernet virtual**

**Atención:** Los recursos de E/S virtuales son dispositivos cuyo propietario es la partición i5/OS de hospedaje que proporciona la función de E/S a la partición huésped.

<span id="page-41-0"></span>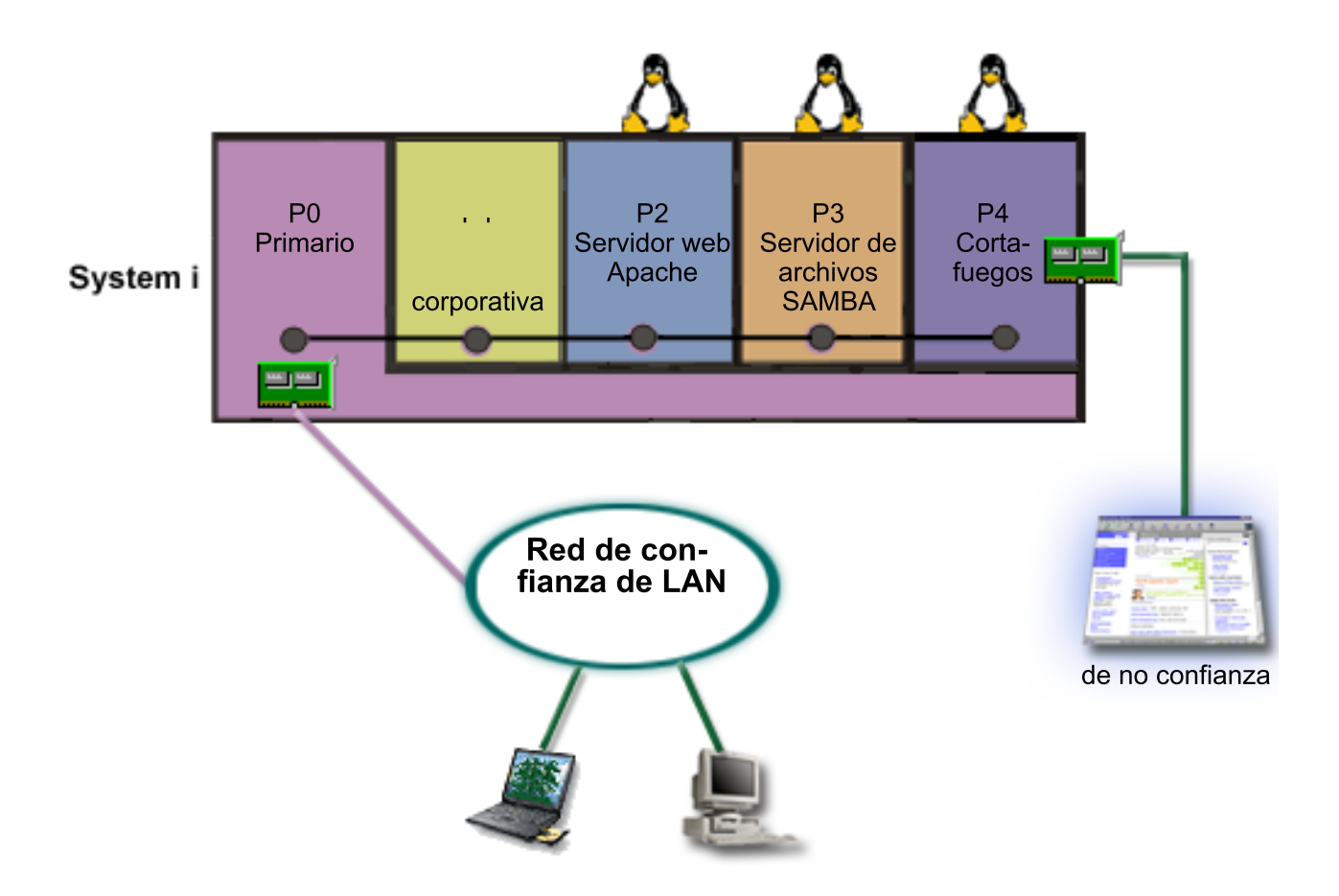

Ha creado e instalado Linux en una partición huésped de la plataforma System i. Sin embargo, no desea utilizar un adaptador Ethernet físico independiente para cada partición, por lo que decide utilizar Ethernet virtual para conectar las particiones a la red. La partición Linux tiene un adaptador LAN de conexión directa que conecta el cortafuegos a la red que no es de confianza. La partición primaria es propietaria de un adaptador LAN de conexión directa, así que el sistema se puede conectar a la red de confianza. Todas las particiones pueden comunicarse entre sí y con la LAN corporativa, ya que utilizan Ethernet virtual.

Aunque ha reducido el número de adaptadores LAN de conexión directa en esta configuración, la totalidad de la red sigue estando protegida por la partición de cortafuegos Linux.

### **Conceptos relacionados**

"Escenario: [aplicaciones](#page-36-0) Linux en un System i" en la página 31

Este escenario hace una demostración de cómo utilizar la fiabilidad de la plataforma System i para ejecutar una aplicación Linux.

# **Planificación de particiones lógicas**

Comprenda los requisitos de hardware y software necesarios para implementar particiones lógicas satisfactoriamente. Lea y complete las tareas de la hoja de trabajo de planificación.

Una vez que haya comprendido los conceptos sobre particiones lógicas, ya podrá desarrollar un plan que evalúe los recursos de hardware, los niveles de release de software y las necesidades de carga de trabajo inmediatas y futuras de su compañía. Este apartado pretende orientarle paso a paso en el proceso de planificación, antes de crear particiones en el sistema.

## **Conceptos relacionados**

<span id="page-42-0"></span>["Conceptos](#page-6-0) sobre particiones lógicas" en la página 1

El entorno System i ofrece la posibilidad de particionar un sistema en varios sistemas independientes. Antes de empezar a crear particiones, es esencial que comprenda los conceptos tras este tipo de configuración del sistema.

## **Tareas relacionadas**

["Hardware](#page-10-0) para particiones lógicas" en la página 5 Para crear satisfactoriamente una partición lógica, debe tener instalado en el servidor determinado hardware necesario.

"Crear [particiones](#page-54-0) lógicas" en la página 49

Puede utilizar el asistente de System i Navigator para crear particiones lógicas en el servidor.

# **Requisitos de hardware para particiones lógicas**

Para implementar satisfactoriamente las particiones lógicas, debe garantizar que los recursos de hardware cumplan los requisitos mínimos. Evalúe cada uno de los modelos System i para determinar cómo funcionará el hardware después de haber particionado el sistema.

Durante el proceso de planificación de particiones lógicas, debe decidir cómo desea configurar los recursos de hardware. Puede configurar cada servidor con particiones lógicas de manera distinta, basándose en los siguientes temas.

### **Conceptos relacionados**

"Diseñar las [particiones](#page-52-0) lógicas" en la página 47

Elabore una planificación de la capacidad y cumplimente las hojas de trabajo de planificación necesarias para crear particiones en el servidor satisfactoriamente. Se proporcionan ejemplos de hojas de trabajo de planificación de capacidad y de planificación de hardware que le guiarán a través de este proceso.

### **Determinar el número posible de particiones lógicas:**

El número de procesadores que interesa añadir a una partición lógica depende de la carga de trabajo prevista para la partición y del nivel de rendimiento que se desee alcanzar.

El número de procesadores que interesa añadir a una partición lógica depende de la carga de trabajo prevista para la partición y del nivel de rendimiento que se desee alcanzar. El número de particiones soportadas depende del número de procesadores del modelo de servidor. Los modelos 820, 830 y 840 pueden tener hasta 32 particiones lógicas cuando se utiliza la agrupación de procesadores compartidos. Los modelos 820, 830 y 840 también están diseñados para tener hasta 24 particiones lógicas si se utilizan procesadores dedicados. El modelo 890 da soporte a un máximo de 32 particiones lógicas que utilizan procesadores dedicados.

A efectos de cálculo, cada uno de los procesadores de un servidor ofrece aproximadamente 1/(número total de procesadores del servidor) del rendimiento de CPW (carga de trabajo de proceso comercial) de que se dispone por medio de dicho procesador.

### **Conceptos relacionados**

"Agrupación de procesadores [compartidos"](#page-18-0) en la página 13

La agrupación de proceso compartido le permite asignar procesadores parciales a una partición lógica. ["Procesador](#page-18-0) dedicado" en la página 13

Los procesadores dedicados son procesadores completos que utiliza exclusivamente la partición a la que se asignan. El procesador dedicado maneja el proceso de una partición lógica específica.

"Qué ventajas tiene el [particionado](#page-8-0) lógico" en la página 3

Aquí conocerá las ventajas que supone particionar el servidor y obtendrá escenarios prácticos que su empresa puede utilizar con esta tecnología avanzada.

## **Referencia relacionada**

[Planificación](http://publib-b.boulder.ibm.com/abstracts/sg246209.html) de capacidad de las particiones lógicas

### <span id="page-43-0"></span>**Seleccionar el particionado a nivel de bus o a nivel de IOP:**

En función de sus necesidades, puede resultar más ventajoso particionar los recursos de E/S de distintas maneras.

### **Particionado a nivel de bus**

Con el particionado de E/S a nivel de bus, se dedica un bus de E/S y todos los recursos del bus a la misma partición. En una partición que utiliza la configuración a nivel de bus, todos los recursos de E/S (incluido el dispositivo de IPL alternativa, la consola y el dispositivo de soporte electrónico al cliente) son dedicados y ningún recurso se conmuta dinámicamente dentro o fuera de la partición. En un servidor con particiones a nivel de bus, todos los buses son dedicados por sus particiones respectivas y no se conmuta ningún bus.

Las particiones lógicas a nivel de bus permiten:

- v La posibilidad de detectar mejor los problemas y, por lo tanto, de aumentar la disponibilidad.
- Un mejor rendimiento.
- Una gestión simplificada del hardware.

## **Particionado a nivel de IOP**

Si se particiona un bus a nivel de IOP, se comparte el bus y se dividen los recursos de E/S tomando como base el IOP. Este tipo de particiones lógicas ofrece:

- Mayor flexibilidad a la hora de particionar subsistemas de E/S.
- v Posible reducción de los costes, ya que se eliminan algunas unidades de expansión que se necesitarían para soportar buses adicionales.
- v Capacidad para hacer que un IOP de una partición lógica conmute dinámicamente a otra sin tener que reiniciar el servidor.
- v Planificación simplificada de la configuración, ya que no es necesario mover los componentes de hardware.

Además, es posible configurar una partición para que utilice tanto buses dedicados como IOP dedicados en buses compartidos.

### **Conceptos relacionados**

"Conmutar procesadores IOP [dinámicamente](#page-13-0) entre particiones" en la página 8 Una ventaja importante de las particiones lógicas es la capacidad de conmutar dinámicamente un IOP de una partición a otra. Al conmutar un IOP dinámicamente, se apodera del control de un IOP de una partición y lo otorga a otra sin reiniciar el servidor.

"Elegir procesadores IOP y dispositivos dedicados o conmutables para particiones lógicas" Aunque el enfoque recomendado consiste en confinar todo el hardware dentro de una partición, no siempre es una solución rentable. En el caso de determinados dispositivos, puede que resulte preferible compartirlos entre las particiones.

### **Elegir procesadores IOP y dispositivos dedicados o conmutables para particiones lógicas:**

Aunque el enfoque recomendado consiste en confinar todo el hardware dentro de una partición, no siempre es una solución rentable. En el caso de determinados dispositivos, puede que resulte preferible compartirlos entre las particiones.

Los IOP que pueden conmutarse son aquellos que:

- v Controlan dispositivos de alto coste.
- v Controlan dispositivos que tienen un nivel bajo de uso y poca demanda.
- v Controlan únicamente el dispositivo o dispositivos de destino.

Aunque las particiones no den soporte al compartimiento concurrente de dispositivos, la conmutación a nivel de IOP puede ser una solución eficaz.

### v **Ventajas de conmutar los IOP y los dispositivos**

- Reducción de costes.
- Se necesitan menos posiciones de tarjeta. En algunos casos, esto significa que se necesitan menos unidades de expansión.
- v **Inconvenientes de conmutar los IOP y los dispositivos**
	- Es necesario planificar el uso de los IOP y los dispositivos conmutables.

**Atención:** En el caso de los dispositivos de cinta externos (por ejemplo, 3590), se puede tener un único dispositivo de cinta y varios IOP, uno para cada partición que lo utilice. Cuando una partición solicite el uso del dispositivo, recibirá la indicación de ″ocupado″ si otra partición lo está utilizando.

Antes de implementar un IOP y otros dispositivos conmutables, debe tomar en consideración otras alternativas posibles. Para compartir dispositivos entre particiones, se pueden emplear las mismas técnicas que se utilizan para compartir dispositivos entre servidores físicos separados:

- v Utilizar varios IOP, uno en cada partición, para los dispositivos que den soporte a varias conexiones (determinadas unidades de cintas de gama alta).
- v Utilizar varios IOP, uno en cada partición, y una caja de conmutación para los dispositivos que den soporte a una sola conexión (las impresoras o determinadas unidades de cintas de gama alta).
- v Utilizar varios IOP y varios dispositivos en cada partición si se trata de una solución independiente (dispositivos de medio extraíble internos).

### **Conceptos relacionados**

"Seleccionar el [particionado](#page-43-0) a nivel de bus o a nivel de IOP" en la página 38 En función de sus necesidades, puede resultar más ventajoso particionar los recursos de E/S de distintas maneras.

### **Seleccionar procesadores dedicados o compartidos:**

Las particiones pueden utilizar una de las dos modalidades de procesadores en la plataforma System i. El resultado de la planificación de capacidad y de la configuración del hardware del sistema le ayudará a tomar una decisión sobre si utilizar procesadores dedicados o una agrupación de procesadores compartidos para cada partición.

Dependiendo de los requisitos de carga de trabajo de cada partición, una partición puede utilizar procesadores dedicados y otra puede utilizar la agrupación de procesadores compartidos.

Los procesadores dedicados permiten asignar completamente un procesador a una partición. Se pueden asignar procesadores dedicados a una partición siempre y cuando los procesadores estén disponibles o no se hayan asignado.

La agrupación de procesadores compartidos permite asignar parcialmente procesadores a una partición. Los procesadores se mantienen en la agrupación de procesadores compartidos y se comparten entre las particiones lógicas. Puede configurarse un mínimo de 0,10 unidades de proceso por procesador virtual para cualquier partición que utilice procesadores compartidos. La partición primaria puede requerir más de 0,10 unidades de proceso al iniciar particiones secundarias; de lo contrario, pueden producirse condiciones de tiempo de espera agotado en los recursos que se comunican directamente con la partición primaria. Cada una de las capacidades de proceso y configuraciones de partición debe evaluarse para determinar las unidades de procesador necesarias para las particiones primarias y secundarias.

Para ajustar los requisitos de carga de trabajo, puede mover recursos de procesos compartidos sin tener que rearrancar la partición. Utilice la agrupación de procesadores compartidos para particiones pequeñas (menos de un procesador) o en particiones en las que los incrementos de un procesador completo resultan demasiado grandes.

### **Realizar un movimiento dinámico de recursos:**

El movimiento dinámico de recursos proporciona a los usuarios capacidad para mover recursos entre particiones sin tener que reiniciar la partición o el sistema.

### **Conceptos relacionados**

"Soporte de releases de [particiones](#page-29-0) lógicas" en la página 24 Los sistemas con particiones lógicas tienen la posibilidad de dar soporte a más de una versión de OS/400 o i5/OS.

### *Seleccionar el rendimiento interactivo:*

El rendimiento interactivo permite ejecutar trabajos que requieren la interacción del usuario, a diferencia de los trabajos por lotes, que no la requieren. Cada partición necesita una cantidad de rendimiento interactivo particular.

Todos los sistemas físicos se adquieren con una cantidad específica de rendimiento interactivo, que se asigna a la partición como un porcentaje del rendimiento interactivo de todo el sistema.

Para mover el rendimiento interactivo, se debe establecer un valor mínimo y un valor máximo dentro de los cuales se puede mover el recurso sin tener que reiniciar la partición lógica. Si cambia el valor mínimo o máximo, deberá reiniciar la partición.

Se puede especificar un valor mínimo de rendimiento interactivo igual a la cantidad mínima de rendimiento interactivo necesario para soportar la partición lógica. El valor máximo debe ser inferior a la cantidad de rendimiento interactivo disponible en el sistema. El número de procesadores de una partición limita el rendimiento interactivo máximo.

### **Relación entre la capacidad interactiva 5250, el particionado lógico y la Capacidad bajo demanda**

La capacidad interactiva 5250 se asigna a través de las particiones lógicas especificando un porcentaje de la capacidad global disponible. El método que utilice para asignar capacidad interactiva 5250 a una partición lógica funciona igual en todos los modelos de System i, tanto si los modelos tienen procesadores en espera como si no:

- v Para servidores con características interactivas, puede asignar un porcentaje de la capacidad de característica interactiva para que esté disponible para el proceso interactivo 5250.
- v Para servidores Enterprise Edition, puede asignar un porcentaje de la capacidad de procesador activo para que esté disponible para el proceso interactivo 5250.
- v Para servidores Standard Edition, no hay capacidad de proceso interactivo 5250 disponible para asignar. Sin embargo, hasta el 100% de la capacidad de procesador activo está disponible para cualquier partición con un solo trabajo realizando el proceso interactivo 5250.

Las reglas para asignar capacidad interactiva son las siguientes.

### **El servidor le impide asignar más capacidad interactiva 5250 a una partición que la capacidad de procesador asignada en la misma partición.**

Esta restricción le impide malgastar capacidad interactiva 5250. Por ejemplo, para un servidor con seis procesadores instalados y activados, cada procesador tiene aproximadamente 16,7% de la capacidad total del servidor. Para una partición con un solo procesador en este servidor con Enterprise Edition, el máximo de asignación interactiva 5250 puede ser del 17% del total de capacidad interactiva 5250, lo que le permite asignar un poco más de capacidad interactiva 5250 que la capacidad de procesador de la partición. Sin embargo, no puede asignar el 17% en las seis particiones de un procesador ya que el total sobrepasa el 100%.

### **El porcentaje de capacidad interactiva que asigne se basa en el número total de procesadores instalados, estén activados o no.**

Sin embargo, solo puede utilizar la capacidad interactiva para los procesadores activados. Por ejemplo, para un servidor con seis procesadores instalados y tres procesadores activados con tres particiones de un procesador, no puede asignar más del 50% de capacidad interactiva entre los tres procesadores. Esto se debe a que solo tiene acceso a la capacidad interactiva para los tres procesadores activados. Por consiguiente, si crea tres particiones de un procesador, puede asignar el 16,7% de capacidad interactiva para cada partición. Pero si intenta asignar el 16,7% de capacidad interactiva para dos particiones y el 30% de capacidad interactiva para la tercera partición, la tercera partición fallará.

### *Determinar la cantidad de memoria que hay que mover:*

Para mover memoria dinámicamente, debe establecer un valor mínimo y un valor máximo dentro de los cuales se puede mover el recurso sin necesidad de reiniciar la partición lógica. Para cambiar el valor máximo, debe reiniciar el sistema, mientras que para cambiar el mínimo basta con reiniciar la partición.

Las particiones primarias necesitan 256 MB de memoria como mínimo. Las particiones secundarias que |

ejecutan V5R3 o posterior requieren un mínimo de 128 MB de memoria. En función del número de |

particiones secundarias que decida crear en el servidor, la partición primaria puede necesitar más |

memoria para gestionar satisfactoriamente las particiones del servidor. |

Por motivos de rendimiento, es recomendable que el valor máximo se aproxime a la cantidad de memoria que la partición vaya a utilizar regularmente. Especificar un valor máximo mayor que el que la partición necesita es desaprovechar importantes recursos de memoria. Los valores mínimos indican lo que se necesita para reiniciar la partición. Si ninguna partición lógica alcanza el valor mínimo, solo se reiniciará la partición primaria. Puede especificar un valor mínimo de memoria tan reducido como 0. El valor 0 en una partición crea una partición que no funciona. Si se ha reiniciado la partición primaria (reinicio del sistema) después de haber establecido la partición secundaria en 0, será preciso reiniciar de nuevo el sistema cuando se modifique el valor de la memoria secundaria. Si los cambios en la memoria se han efectuado al reiniciar la partición primaria, no será necesario reiniciar el sistema para hacer cambios en las asignaciones de la memoria.

Es posible que la cantidad total de memoria asignada a una partición lógica no esté disponible para el uso de la partición. La actividad general de memoria estática necesaria para dar soporte al máximo de memoria asignada afectará a la cantidad de memoria reservada u oculta. Esta actividad general de memoria estática también afectará al tamaño mínimo de memoria de una partición.

Al eliminar dinámicamente memoria de una partición lógica, la cantidad asignada actualmente no puede reducirse al valor nuevo que ha especificado hasta que reinicie la partición. Esto depende de los factores del sistema operativo que se esté ejecutando en la partición. Los valores de tiempo de ejecución se basan en la memoria que la partición necesita para completar una tarea asignada.

### **Tareas relacionadas**

["Movimiento](#page-72-0) dinámico de la memoria" en la página 67

La memoria de cada partición lógica opera dentro de sus valores mínimo y máximo asignados. Puede mover memoria dinámicamente entre particiones lógicas sin reiniciar las particiones afectadas si la petición de mover memoria está dentro del rango de valores mínimo y máximo especificado durante la creación de la partición.

#### *Asignar potencia de procesador:*

La capacidad de mover la potencia de procesador dinámicamente es importante si hay que ajustarse a cargas de trabajo cambiantes.

Los procesadores están asociados a valores mínimos y máximos. Estos valores le permiten establecer un rango dentro del cual puede mover dinámicamente el recurso sin tener que reiniciar la partición lógica.

Los valores mínimos indican lo que se necesita para reiniciar la partición. Se puede utilizar el valor mínimo 0. Una partición con 0 procesadores o unidades de proceso no funcionará. Por ejemplo, un partición de prueba puede liberar una considerable potencia de proceso para aplicarla a una partición de producción, si es necesario. Una vez utilizada la partición de producción, la potencia de proceso se puede devolver a la partición de prueba.

Tanto para procesadores compartidos como para procesadores dedicados, se puede especificar un valor mínimo igual a la cantidad mínima de potencia de proceso que se necesita para soportar la partición lógica. El valor máximo debe ser inferior a la cantidad de potencia de proceso disponible en el sistema. Si se cambia el valor máximo o el valor mínimo, habrá que reiniciar toda la partición. Si ninguna partición lógica alcanza el valor mínimo, solo se reiniciará la partición primaria.

**Nota para las particiones que no utilizan multiproceso simétrico (SMP) de DB2 para i5/OS:** el hecho de cambiar dinámicamente recursos de procesador no afecta al número de tareas que sirven para reconstruir las vías de acceso de base de datos. Para aplicar el cambio de recurso de procesador a vías de acceso de base de datos, hay que reiniciar la partición. Si tiene SMP habilitado, no es necesario reiniciar.

# **Evaluar las limitaciones de hardware de los productos System i:**

Para aquellos clientes que realicen una ampliación del servidor, el emplazamiento físico actual del hardware puede restringir las opciones de configuración. Deberá evaluar las limitaciones de hardware antes de particionar el sistema.

Si desea obtener información específica del servidor, consulte la sección sobre información técnica en el

sitio Web de [Particionado](http://www.ibm.com/eserver/iseries/lpar) lógico dinámico  $\vec{v}$  y póngase en contacto con el IBM Business Partner, con el representante de ventas o con el especialista de servicio.

Asegúrese de que tiene el hardware y software preciso para el sistema. La tabla que figura a continuación muestra la función de hardware LPAR según el modelo.

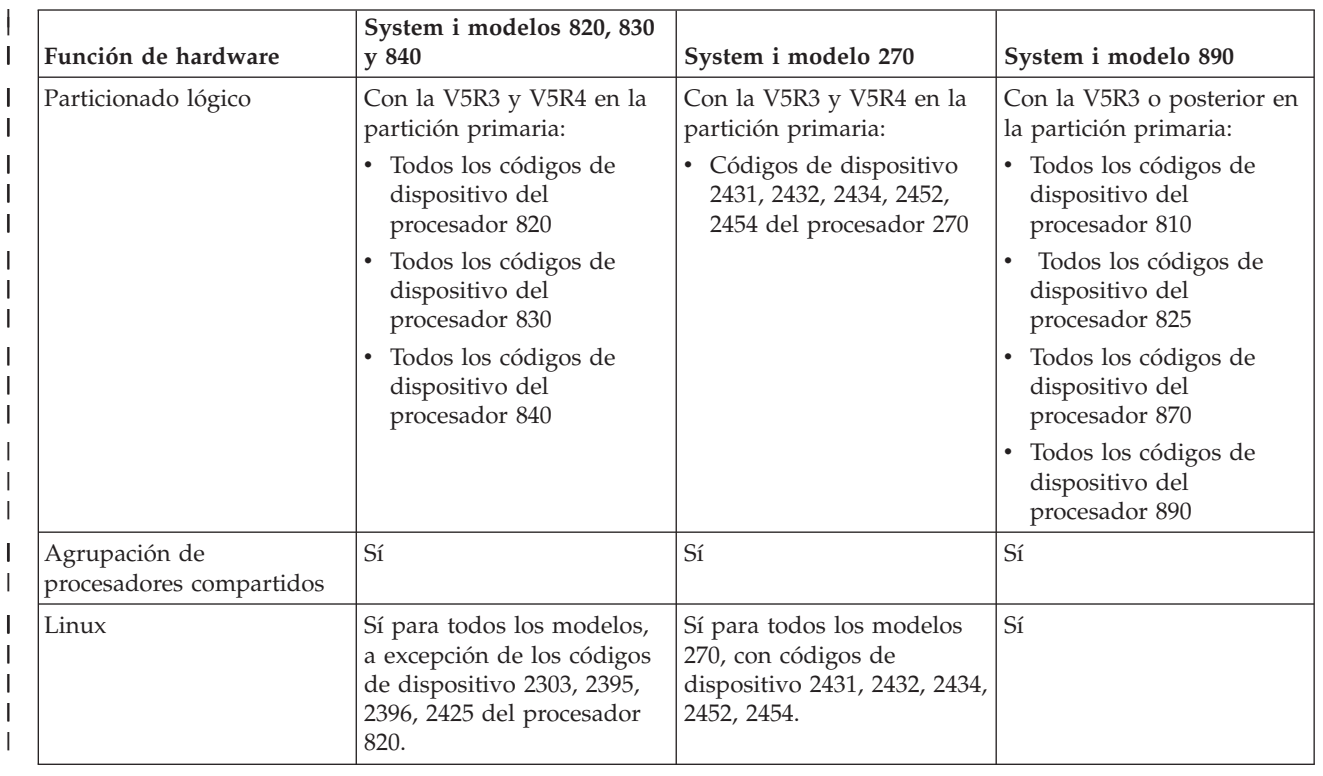

## **Función de hardware disponible, listada por modelo:**

|

| ||

| | | | | | | | |

||

|

| | |<br>|<br>|

|

|

Se puede crear una partición lógica como máximo para cada procesador instalado utilizando procesadores dedicados. Si lo desea, puede utilizar la agrupación de procesadores compartidos y especificar un número de procesadores para la partición.

### **Conceptos relacionados**

|

["Funciones](#page-30-0) de particiones lógicas i5/OS" en la página 25 En esta tabla se muestran las funciones de particiones lógicas de i5/OS V5R3 o posterior.

"Soporte de releases de [particiones](#page-29-0) lógicas" en la página 24

Los sistemas con particiones lógicas tienen la posibilidad de dar soporte a más de una versión de OS/400 o i5/OS.

#### **Redes de particiones lógicas:**

Las particiones lógicas pueden utilizar cualquiera de los distintos métodos de comunicación para interaccionar con otras particiones o servidores.

Las opciones de tipo de comunicaciones que se utilicen estarán en función de las necesidades de la empresa. Dentro de una partición, puede utilizar cualquier combinación de estos métodos de comunicación (o ninguno de ellos).

#### **Conceptos relacionados**

"Opciones de [comunicaciones](#page-31-0) para particiones lógicas" en la página 26 Las particiones lógicas pueden interaccionar con otras particiones o servidores utilizando distintos métodos de comunicación.

#### *Ethernet virtual:*

Ethernet virtual permite establecer comunicación por medio de TCP/IP entre particiones lógicas.

Cada partición puede definir hasta 16 redes de área local virtuales. Las particiones definidas para utilizar el mismo puerto pueden comunicarse mediante ese enlace.

Para utilizar Ethernet virtual, no hace falta instalar hardware o software adicional.

#### **Tareas relacionadas**

Configuración de TCP/IP mediante la interfaz basada en caracteres

*Configuración de una descripción de línea para Ethernet virtual:*

Para configurar que i5/OS utilice Ethernet virtual, hay que configurar el IOA virtual de la partición primaria y luego crear una descripción de línea Ethernet.

El sistema creará un puerto de comunicaciones Ethernet virtual, como por ejemplo CMNxx, con un recurso de tipo 268C. A continuación, las particiones lógicas asignadas a la misma Ethernet virtual quedarán disponibles para comunicarse a través de ese enlace.

Para configurar una descripción de línea Ethernet nueva que dé soporte a Ethernet virtual, siga estos pasos:

- 1. En la línea de mandatos, escriba WRKHDWRSC \*CMN y pulse Intro.
- 2. En la pantalla Trabajar con recursos de comunicaciones, seleccione la opción 7 (Visualizar detalle de recurso) junto al puerto Ethernet virtual adecuado. El puerto Ethernet identificado como 268C es el recurso Ethernet virtual. Existirá uno para cada Ethernet virtual que esté conectada a la partición.
- 3. En la pantalla Visualizar detalle de recurso, desplácese hasta encontrar la dirección del puerto. La dirección del puerto corresponde a la Ethernet virtual que ha seleccionado durante la configuración de la partición.
- 4. En la pantalla Trabajar con recursos de comunicaciones, seleccione la opción 5 (Trabajar con descripciones de configuración) junto al puerto Ethernet virtual pertinente y pulse Intro.
- 5. En la pantalla Trabajar con descripciones de configuración, seleccione la opción 1 (Crear); escriba el nombre de la descripción de línea y pulse Intro.
- 6. En la pantalla Crear descripción de línea Ethernet (CRTLINETH), proporcione la siguiente información:

LINESPEED (1G) DUPLEX (\*FULL) FRAMESIZE (8096) Pulse Intro. Pulse Intro.

En la pantalla Trabajar con descripción de configuración, verá un mensaje que indica que se ha creado la descripción de línea.

*Configurar TCP/IP para Ethernet virtual:*

Para asignar una dirección IP a una descripción de línea Ethernet, debe configurar TCP/IP.

### **Tareas relacionadas**

Configuración de TCP/IP mediante la interfaz basada en caracteres

*OptiConnect HSL:*

OptiConnect de enlace de alta velocidad (HSL) proporciona comunicación de alta velocidad entre sistemas.

OptiConnect HSL no puede utilizarse en la comunicación entre particiones. Requiere cables HSL estándar, pero no hardware adicional. Para poder utilizar esta característica, debe adquirir el software OptiConnect (una característica opcional que se paga por separado) para el sistema operativo.

### **Conceptos relacionados**

"Opciones de [comunicaciones](#page-31-0) para particiones lógicas" en la página 26 Las particiones lógicas pueden interaccionar con otras particiones o servidores utilizando distintos métodos de comunicación.

*OptiConnect virtual:*

OptiConnect virtual permite que una partición se comunique con otra si está habilitado en ambas.

Cualquier partición puede utilizar OptiConnect virtual. Se puede habilitar en cualquier momento. Cuando se habilita o inhabilita OptiConnect virtual, los cambios entran en vigor inmediatamente. Para utilizarlo, no se necesita hardware adicional. Sin embargo, para poder utilizar esta característica, deberá adquirir el software OptiConnect (una característica opcional que se paga por separado) para i5/OS.

## *Configurar TCP/IP para OptiConnect virtual:*

OptiConnect virtual emula el hardware OptiConnect externo suministrando un bus virtual entre particiones lógicas.

Puede utilizar OptiConnect virtual sin requisitos de hardware adicionales. Para utilizar OptiConnect virtual, solo es necesario adquirir OptiConnect para i5/OS (una característica opcional que se paga por separado).

Para habilitar OptiConnect virtual, siga estos pasos:

1. En System i Navigator, expanda **Mis conexiones** o el entorno activo.

- 2. Seleccione la partición primaria del sistema.
- 3. Expanda **Configuración y servicio** y seleccione **Particiones lógicas**.
- 4. Pulse la partición lógica con el botón derecho del ratón y seleccione **Propiedades**.
- 5. Seleccione la página **Opciones**.
- 6. Seleccione **OptiConnect virtual (interno)**. Pulse **Ayuda** si necesita más información sobre este campo.
- 7. Pulse **Aceptar**.

**Nota:** La dirección Internet se asigna a una descripción de línea \*OPC.

# **Tareas relacionadas** Configuración de TCP/IP mediante la interfaz basada en caracteres

*Configurar SNA para OptiConnect virtual:*

En las redes IBM, la arquitectura de red de sistemas (SNA) representa la estructura lógica por capas, los formatos, los protocolos y las secuencias operativas que se emplean para transmitir unidades de información a través de las redes. SNA también controla la configuración y operación de las redes.

Puede utilizar las comunicaciones SNA en un entorno particionado. Las comunicaciones SNA están limitadas a APPC mediante OptiConnect virtual. La comunicación directa solo es posible entre dos servidores. Para poder comunicarse con particiones que no forman parte del servidor, deberá acceder al servidor que tiene acceso a la red.

Para establecer una conexión APPC desde una partición primaria a una partición secundaria, siga estos pasos:

- 1. En una línea de mandatos, escriba el mandato CRTCTLAPPC (Crear descripción de controlador  $(APPC)$ ).
- 2. En la pantalla Crear descripción de controlador (APPC), proporcione la siguiente información:

Descripción de controlador (Nombre) Tipo de enlace (\*OPC) Nombre de sistema remoto (Nombre de sistema) Cometido del enlace de datos (\*pri) Texto descriptivo

- 3. En la línea de mandatos, escriba el mandato CRTDEVAPPC (Crear descripción de dispositivo (APPC)).
- 4. En la pantalla Crear descripción de dispositivo (APPC), proporcione la siguiente información:

Descripción de dispositivo (Nombre) Opción (\*BASIC) Categoría del dispositivo (\*APPC) Ubicación remota (Proporcione el mismo nombre de sistema que el de la pantalla Visualizar atributos de red (DSPNETA)). En línea en IPL (\*YES) Ubicación local (Nombre) Identificador de red remota (\*None) Controlador conectado (Nombre) Capacidad para APPN (\*NO)

Para establecer una conexión APPC desde una partición secundaria, siga estos pasos:

- 1. En una línea de mandatos, escriba el mandato CRTCTLAPPC (Crear descripción de controlador (APPC)).
- 2. En la pantalla Crear descripción de controlador (APPC), proporcione la siguiente información:

<span id="page-51-0"></span>Descripción de controlador (Nombre) Tipo de enlace (\*OPC) Nombre de sistema remoto (Nombre de sistema) Cometido del enlace de datos (\*SEC) Texto descriptivo

- 3. En la línea de mandatos, escriba el mandato CRTDEVAPPC (Crear descripción de dispositivo  $(APPC)$ ).
- 4. En la pantalla Crear descripción de dispositivo (APPC), proporcione la siguiente información:

Descripción de dispositivo (Nombre) Opción (\*BASIC) Categoría del dispositivo (\*APPC) Ubicación remota (Nombre) En línea en IPL (\*YES) Ubicación local (Nombre) Identificador de red remota (\*None) Controlador conectado (Nombre) Capacidad para APPN (\*NO)

# **Requisitos de software para particiones lógicas**

Puede aprender qué niveles de release están soportados y cómo puede crear particiones del sistema para soportar funciones nuevas.

Puede instalar hasta cuatro releases diferentes en un solo servidor. Los releases que puede instalar en un servidor determinado dependen de qué releases estén soportados en el modelo de servidor y de qué release vaya a instalar en la partición primaria.

Puede instalar y ejecutar los releases siguientes en las particiones secundarias, suponiendo que cada release esté soportado por el modelo de servidor:

- v El release anterior al release de la partición primaria
- v El release de la partición primaria
- v El release posterior al release de la partición primaria
- v El segundo release posterior al release de la partición primaria

i5/OS V5R4 es el último release que da soporte a los modelos 820, 830, 840 y 270. |

810, 825, 870 y 890 dan soporte a i5/OS V5R3, o posterior, en todas las particiones. |

### **Conceptos relacionados**

"Soporte de releases de [particiones](#page-29-0) lógicas" en la página 24

Los sistemas con particiones lógicas tienen la posibilidad de dar soporte a más de una versión de OS/400 o i5/OS.

"Diseñar las [particiones](#page-52-0) lógicas" en la página 47

Elabore una planificación de la capacidad y cumplimente las hojas de trabajo de planificación necesarias para crear particiones en el servidor satisfactoriamente. Se proporcionan ejemplos de hojas de trabajo de planificación de capacidad y de planificación de hardware que le guiarán a través de este proceso.

# **Planificación de Linux en una partición huésped**

Prepare el servidor para ejecutar un sistema operativo distinto de i5/OS en una partición. Averigüe cuáles son los recursos de hardware necesarios para instalar Linux en una partición.

Puede ejecutar Linux en una partición huésped.

### **Información relacionada**

<span id="page-52-0"></span>Linux en una partición huésped

# **Pedir un servidor nuevo o actualizar un servidor existente con particiones lógicas**

Determine si necesita comprar hardware nuevo o ampliar el hardware existente de su empresa. IBM puede ayudarle a formalizar el pedido adecuado que se ajuste a los requisitos de la partición.

Para cursar el pedido del servidor nuevo, póngase en contacto con el representante de ventas de IBM o con el IBM Business Partner. El pedido se puede cursar con el configurador. Si el pedido es de un servidor con particiones lógicas, especifique el código de característica 0140 para cada partición.

Ejecute la planificación detallada antes de actualizar un sistema existente con particiones lógicas. Es muy aconsejable que el representante de servicio con experiencia en LPAR realice todas las acciones de configuración de las particiones lógicas.

### **Tareas relacionadas**

Conversión de unidades de expansión para un servidor particionado

### **Proporcionar información sobre el emplazamiento de hardware a los suministradores de servicio:**

Las particiones lógicas requieren que determinados recursos de las particiones secundarias ocupen posiciones de tarjeta concretas en las unidades de expansión del sistema y en las unidades de expansión de almacenamiento de los modelos System i.

La salida de la herramienta de planificación del sistema (SPT) o las hojas de trabajo de planificación de la |

configuración le facilitarán la información necesaria referente al emplazamiento de las tarjetas para |

satisfacer los requisitos concretos de las particiones. |

En fábrica, IBM coloca dispositivos en los servidores para optimizar el rendimiento como un servidor de una sola partición. Si tiene previsto pedir un servidor nuevo para dar soporte a particiones lógicas, puede que sea necesario mover alguna de las tarjetas una vez realizada la instalación personalizada. El movimiento de tarjetas puede ser facturable al usuario. Si tiene previsto ampliar un servidor existente para que soporte particiones lógicas, las instrucciones referentes al emplazamiento de las tarjetas que vienen normalmente con la ampliación pueden ser incorrectas. Además, es posible que haya que cambiar de sitio alguna de las tarjetas ya instaladas.

# **Diseñar las particiones lógicas**

Elabore una planificación de la capacidad y cumplimente las hojas de trabajo de planificación necesarias para crear particiones en el servidor satisfactoriamente. Se proporcionan ejemplos de hojas de trabajo de planificación de capacidad y de planificación de hardware que le guiarán a través de este proceso.

Cuando ya conozca los requisitos de hardware y software para las particiones lógicas, podrá desarrollar un esquema detallado de las necesidades de carga de trabajo inmediatas y futuras de la compañía para cada partición. Debe tener en cuenta cómo estas necesidades cambiarán los recursos del sistema. Debe centrar la atención en las necesidades de carga de trabajo de cada partición y, a continuación, determinar los recursos de hardware necesarios para alcanzar el rendimiento del servidor que desea.

Puede iniciar el proceso de planificación para cada partición del servidor leyendo estos temas.

Consulte el sitio Web [Particionado](http://www.ibm.com/eserver/iseries/lpar/) lógico dinámico  $\rightarrow$  para obtener información adicional sobre cómo planificar particiones lógicas.

### **Conceptos relacionados**

["Requisitos](#page-42-0) de hardware para particiones lógicas" en la página 37

Para implementar satisfactoriamente las particiones lógicas, debe garantizar que los recursos de hardware cumplan los requisitos mínimos. Evalúe cada uno de los modelos System i para determinar cómo funcionará el hardware después de haber particionado el sistema.

<span id="page-53-0"></span>["Requisitos](#page-51-0) de software para particiones lógicas" en la página 46 Puede aprender qué niveles de release están soportados y cómo puede crear particiones del sistema para soportar funciones nuevas.

### **Decidir lo que se ejecuta en la partición primaria y en las secundarias:**

Cada partición secundaria de un sistema funciona como un sistema independiente. Sin embargo, estas particiones dependen de la partición primaria, que debe estar en ejecución para que sea posible acceder a cada partición secundaria del sistema. Sabido esto, la decisión de qué se ejecuta en la partición primaria es importante para mantener la estabilidad en todo el sistema.

Si se tienen varios entornos de producción en el mismo servidor, es aconsejable configurar la partición primaria con la cantidad mínima de recursos de hardware y, si es necesario, utilizarla solo para aplicaciones estables.

Las particiones secundarias pueden manejar distintos tipos de solicitudes de cargas de trabajo sin hacer que el servidor vaya más lento. Puede aplicar arreglos o probar nuevos releases en las particiones secundarias antes de instalar estos paquetes en la partición primaria. Las aplicaciones a las que se va acceder con mucha frecuencia deben ejecutarse en una partición secundaria para minimizar problemas. También se puede utilizar la partición secundaria para hacer una copia de seguridad de los datos de otra partición del servidor. De esta manera, si se pierden datos, puede utilizarse la partición secundaria en la que se ha hecho la copia de seguridad sin ocasionar retardos en la planificación de la empresa.

### *Poner en vigor la seguridad en las particiones secundarias:*

Las particiones secundarias funcionan a modo de sistemas independientes en la plataforma System i. Cuando se toman decisiones y se realizan acciones relacionadas con la seguridad, es necesario remitirse a la planificación y efectuar las tareas correspondientes a cada partición lógica.

Para acceder a las funciones de las particiones lógicas, debe configurar primero el servidor de herramientas de servicio. Para obtener más información acerca del servidor de herramientas de servicio, consulte la sección Configuración del servidor de herramientas de servicio.

## **Conceptos relacionados**

"Gestionar la seguridad de las [particiones](#page-67-0) lógicas" en la página 62

La mayoría de las tareas relacionadas con la seguridad que se realizan en un sistema particionado son iguales que las que se realizan en un sistema sin particiones lógicas. Sin embargo, al crear particiones lógicas, está trabajando con más de un sistema independiente. Por lo tanto, tendrá que realizar las mismas tareas en cada partición lógica en lugar de solo una vez en un sistema sin particiones lógicas.

## **Planificación de capacidad de las particiones lógicas:**

La planificación de capacidad y el establecimiento del tamaño sirven de ayuda para determinar cuántos recursos de hardware necesita en cada partición y en el sistema en conjunto. Esta información le servirá de ayuda para determinar cuáles son los recursos necesarios para conseguir el nivel de rendimiento deseado.

Utilice IBM Systems Workload Estimator para ayudarle a establecer el tamaño de la solución de partición lógica.

### **Utilización de la herramienta de planificación del sistema (SPT):**

La herramienta de planificación del sistema (SPT) emula una configuración de LPAR y verifica la validez | de las particiones planificadas. Además, puede utilizar la SPT para probar el emplazamiento del | hardware de i5/OS y Linux dentro del sistema para asegurarse de que es válido. |

<span id="page-54-0"></span>Consulte el sitio Web de IBM System [Planning](http://www-304.ibm.com/jct01004c/systems/support/tools/systemplanningtool/) Tool para obtener más información sobre la SPT. |

*Cumplimentar la hoja de trabajo de planificación de la configuración:*

Se necesita una planificación meticulosa para crear particiones lógicas en el sistema. Esto incluye planificar todos los recursos de hardware necesarios.

La guía para cumplimentar la hoja de trabajo de planificación de la configuración del sitio Web de

[Particionado](http://www.ibm.com/eserver/iseries/lpar/) lógico dinámico proporciona una infraestructura que permite especificar la información necesaria para crear un servidor con capacidad para particiones lógicas. Desde este sitio Web, también puede descargar la hoja de trabajo como en forma de documento Lotus Smartmaster, Microsoft Word, o HTML (cuando se le indique, guarde el documento en su PC).

Esta hoja de trabajo de planificación puede ayudarle a preparar la información necesaria para |

cumplimentar la hoja de trabajo para planificar la configuración de particiones lógicas. La hoja de trabajo

para planificar la configuración de particiones lógicas está disponible en el sitio Web de IBM [System](http://www-304.ibm.com/jct01004c/systems/support/tools/systemplanningtool/) |

[Planning](http://www-304.ibm.com/jct01004c/systems/support/tools/systemplanningtool/) Tool. |

|

# **Ejemplos: particionado lógico**

Revise los ejemplos de diferentes modelos de System i que ejecutan distintos tipos de particiones lógicas. Cree configuraciones de particiones exclusivas utilizando configuraciones a nivel de bus o a nivel de IOP.

El tiempo empleado en la planificación le permitirá ahorrarse pasos y evitarse problemas durante la configuración de las particiones. Los ejemplos detallados que se presentan en este apartado le servirán de guía:

Bus-level [partitioning](http://www.ibm.com/eserver/iseries/lpar) using a 840 server  $\rightarrow$  Consulte el sitio Web de particiones lógicas para obtener más información sobre el particionado a nivel de bus mediante un servidor 840.

IOP-level [partitioning](http://www.ibm.com/eserver/iseries/lpar) using a 840 server Consulte el sitio Web de particiones lógicas para obtener más información sobre el particionado a nivel de IOP mediante un servidor 840.

# **Crear particiones lógicas**

Puede utilizar el asistente de System i Navigator para crear particiones lógicas en el servidor.

Antes de empezar a crear particiones lógicas en el sistema, consulte la información de planificación de particiones lógicas para obtener ayuda. Para obtener instrucciones sobre cómo realizar una copia de seguridad completa del sistema, consulte Copia de seguridad del sistema.

**Nota:** Si tiene pensado particionar un modelo System i con una consola de gestión de hardware (HMC), consulte la información de Particionado del servidor en IBM Systems Hardware Information Center.

Para acceder a las funciones de las particiones lógicas en System i Navigator, debe configurar primero el servidor de herramientas de servicio. Necesita un ID de usuario de herramientas de servicio con autorización de administrador de LPAR.

En función del número de particiones secundarias que decida crear, las necesidades de memoria de la partición primaria podrían aumentar. Si ha asignado recursos de memoria mínimos a la partición primaria para su configuración de memoria máxima, debe añadir 8MB de memoria al tamaño de memoria mínimo de la partición primaria para poder crear particiones secundarias en el servidor. Este aumento se debe al proceso interno necesario para dar soporte a la nueva partición.

Si no tiene suficiente memoria mínima para iniciar la Partición primaria, podría recibir el código de referencia del sistema (SRC) 1 B600 5390. Para aumentar la memoria mínima para la Partición primaria, debe volver a configurar la memoria de la Partición primaria. En la pantalla de configuración de la partición en la interfaz basada en caracteres, el sistema proporcionará unos mínimos de memoria sugeridos. Cuando se crea una partición mediante System i Navigator, System i Navigator comprueba los requisitos de memoria y solicita que los ajuste antes de reiniciar el sistema.

**Atención:** Se recomienda encarecidamente imprimir la configuración del sistema para todos los recursos de E/S asignados a todas las particiones lógicas, cuando se haya completado la puesta a punto.

Si ya ha añadido el servidor a la carpeta **Sistemas con particiones** y desea crear una nueva partición lógica en el sistema, siga estos pasos:

Para crear una nueva partición lógica utilizando Mis conexiones, siga estos pasos:

- 1. En System i Navigator, expanda **Mis conexiones** o el entorno activo.
- 2. Seleccione la partición primaria del sistema.
- 3. Expanda **Configuración y servicio** y seleccione **Particiones lógicas**.
- 4. Pulse el sistema físico con el botón derecho del ratón y seleccione **Configurar particiones**. Ahora trabajará en la ventana Configurar particiones lógicas.
- 5. Pulse **Sistema físico** con el botón derecho del ratón y seleccione **Particiones lógicas nuevas** para iniciar el asistente.

Para crear una partición lógica nueva mediante la ventana de herramientas de servicio, siga estos pasos:

- 1. En System i Navigator, seleccione **Mis conexiones** o su entorno activo.
- 2. Seleccione **Abrir ventana de herramientas de servicio de System i Navigator** en la ventana Área de tareas. Si no se visualiza la ventana Área de tareas, seleccione **Ver** y **Área de tareas**.
- 3. Teclee la **dirección IP** de la interfaz de red de herramientas de servicio a la que desea conectarse. Pulse **Aceptar**.
- 4. Se le solicitará el **ID de usuario y la contraseña de herramientas de servicio**.
- 5. Pulse **Particiones lógicas** con el botón derecho del ratón y seleccione **Configurar particiones**. Ahora trabajará en la ventana Configurar particiones lógicas.
- 6. Pulse **Sistema físico** con el botón derecho del ratón y seleccione **Particiones lógicas nuevas** para iniciar el asistente.

Si es la primera vez que utiliza System i Navigator para crear una partición lógica en este sistema, primero debe añadir el sistema a la carpeta Sistemas con particiones, siguiendo estos pasos:

- 1. En System i Navigator, expanda **Management Central**.
- 2. Pulse **Sistemas con particiones** con el botón derecho del ratón y seleccione **Añadir sistema**. Debe proporcionar una dirección IP o un nombre de sistema de la partición primaria del sistema que desea añadir.
- 3. La ventana **Inicio de sesión de dispositivo de servicio** le solicitará un ID de usuario y contraseña de herramientas de servicio.
- 4. Pulse **Finalizar** en el panel **Añadir sistema**.

Cuando se haya añadido el sistema, siga estos pasos para utilizar Management Central:

- 1. En System i Navigator, expanda **Management Central**.
- 2. Expanda **Sistemas con particiones**.
- 3. Seleccione el sistema físico en el que desee crear una nueva partición lógica.
- 4. Pulse el sistema físico con el botón derecho del ratón y seleccione **Configurar particiones**. Ahora trabajará en la ventana Configurar particiones lógicas.

<span id="page-56-0"></span>5. Pulse **Sistema físico** con el botón derecho del ratón y seleccione **Particiones lógicas nuevas** para iniciar el asistente.

Encontrará instrucciones y descripciones detalladas en los temas de ayuda de System i Navigator.

### **Conceptos relacionados**

["Planificación](#page-41-0) de particiones lógicas" en la página 36 Comprenda los requisitos de hardware y software necesarios para implementar particiones lógicas satisfactoriamente. Lea y complete las tareas de la hoja de trabajo de planificación.

### **Tareas relacionadas**

["Autorización](#page-63-0) sobre particiones lógicas" en la página 58

Las autorizaciones que otorgue a los usuarios de las herramientas de servicio determinan a qué información de la partición lógica pueden acceder y qué tareas pueden llevar a cabo. Debe tener cuidado al asignar privilegios de perfil de usuario de herramientas de servicio para gestionar la seguridad de las particiones.

"Imprimir la [configuración](#page-68-0) del sistema para particiones lógicas" en la página 63 Se recomienda encarecidamente imprimir la configuración del sistema para todos los recursos de E/S asignados a todas las particiones lógicas, cuando se haya completado la puesta a punto. Puede utilizar DST o SST para imprimir copias de la configuración de hardware del sistema.

### **Referencia relacionada**

Configuración del servidor de herramientas de servicio

# **Gestionar las particiones lógicas**

Si implementa particiones lógicas en el sistema, debe tener en cuenta algunos factores cuando gestione las particiones lógicas como, por ejemplo, reiniciar y apagar las particiones lógicas individuales, cambiar la configuración de las particiones lógicas, gestionar la seguridad y cambiar los recursos de proceso.

Cuando crea una o varias particiones lógicas en el sistema, lo que hace es crear particiones independientes entre sí. Cada partición lógica tiene su propia configuración independiente de procesadores, memoria, dispositivos de entrada/salida (E/S), código interno bajo licencia, sistema operativo (i5/OS) y aplicaciones de software opcionales.

Puede utilizar System i Navigator para gestionar las particiones lógicas. La mayoría de las tareas que realice son independientes de las otras particiones lógicas del sistema. Debe considerar cada partición lógica como un sistema independiente.

### **Conceptos relacionados**

["Conceptos](#page-6-0) sobre particiones lógicas" en la página 1

El entorno System i ofrece la posibilidad de particionar un sistema en varios sistemas independientes. Antes de empezar a crear particiones, es esencial que comprenda los conceptos tras este tipo de configuración del sistema.

System i Navigator

Copia de seguridad y recuperación

Operaciones básicas del sistema

**Tareas relacionadas**

Instalación de arreglos en sistemas con particiones lógicas

# **Gestionar particiones lógicas utilizando System i Navigator, DST y SST**

En un sistema sin particiones lógicas, puede utilizar el panel de control para realizar muchas tareas. Sin embargo, en los sistemas con particiones lógicas, las particiones secundarias no tienen paneles de control físicos. Para controlar las particiones secundarias puede utilizar la interfaz gráfica de usuario (GUI) de panel de control remoto.

Para obtener más información sobre cómo utilizar el panel de control remoto para particiones lógicas, consulte Acceso a funciones del panel de control.

# **Consideraciones sobre seguridad**

Para los usuarios que deseen acceder a información sobre particiones lógicas en System i Navigator, las herramientas de servicio dedicado (DST) y las herramientas de servicio del sistema (SST), se necesita una autorización de operaciones o de administración sobre la función de particiones lógicas. Además, para los usuarios que deseen utilizar el panel remoto de la Consola de Operaciones para particiones secundarias desde sus PC, se necesita una autorización de panel remoto.

Hay que tener cuidado al administrar la autorización correcta de las herramientas de servicio para el control de particiones. Consulte ID de usuario de herramientas de servicio para obtener más información sobre la administración de seguridad de las herramientas de servicio.

# **System i Navigator**

System i Navigator es una interfaz gráfica que sirve para configurar, supervisar y gestionar la plataforma System i. System i Navigator se proporciona empaquetado con IBM System i Access para Windows y no requiere una licencia de System i Access para utilizarse.

System i Navigator contiene un asistente gráfico que puede utilizar para crear particiones lógicas; configurar y gestionar particiones lógicas con facilidad; mover dinámicamente procesadores, memoria, rendimiento interactivo y algunos procesadores de E/S; y compartir procesadores con la nueva agrupación de procesadores compartidos. Además, también puede utilizar System i Navigator para habilitar o inhabilitar OptiConnect virtual, Ethernet virtual u OptiConnect HSL; o cambiar el estado del bus del sistema a la modalidad de dedicado o compartido sin reiniciar el sistema. Con cada función de partición lógica, System i Navigator proporciona texto de ayuda detallado que corresponde a cada tarea.

# **System i Navigator comparado con las funciones de DST/SST**

Hay algunas funciones de las particiones lógicas que siguen requiriendo utilizar DST o SST a través de una pantalla de interfaz basada en caracteres. Por ejemplo, algunas acciones de recuperación de particiones lógicas y tareas de configuración del sistema de impresión son accesibles solo mediante funciones de DST y SST. No obstante, dado que es más fácil acceder a SST que a DST, recomendamos que utilice SST siempre que sea posible para acceder a estas tareas.

Para iniciar SST o DST en una pantalla de interfaz basada en caracteres, vaya a Iniciar SST y DST.

La tabla siguiente muestra las configuraciones que puede realizar en las particiones lógicas utilizando System i Navigator, o DST y SST.

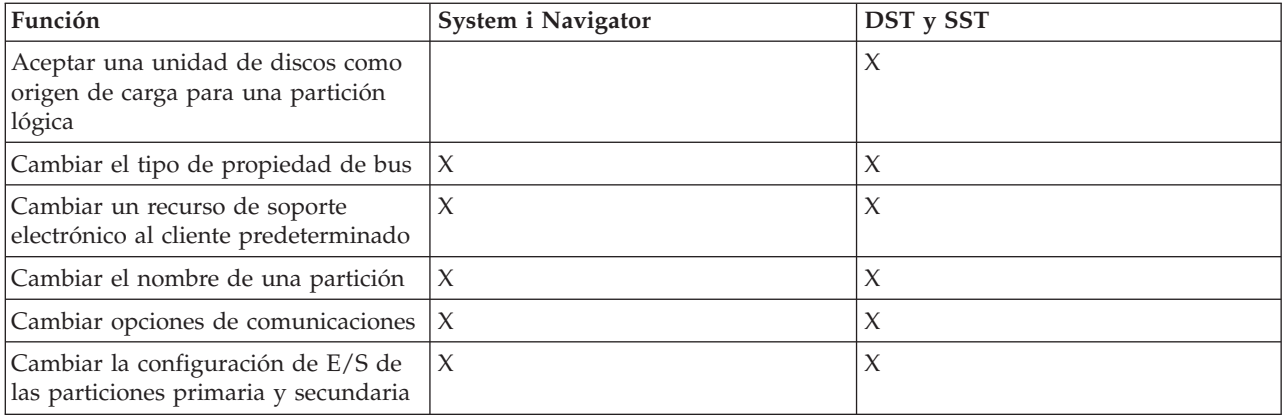

Tabla 7. Configuraciones que puede realizar en las particiones lógicas utilizando System i Navigator, o DST y SST

| Función                                                                                          | System i Navigator  | DST y SST |
|--------------------------------------------------------------------------------------------------|---------------------|-----------|
| Cambiar la modalidad de operación<br>de una partición lógica                                     | X                   | X         |
| Cambiar el dispositivo de reinicio<br>alternativo                                                | X                   | $\chi$    |
| Cambiar la información de host de la<br>partición huésped                                        | $\mathsf X$         | $\chi$    |
| Cambiar el tipo de partición                                                                     | X                   | X         |
| Cambiar los parámetros de línea de<br>mandatos de origen de reinicio de<br>una partición huésped | $\mathsf X$         | $\chi$    |
| Cambiar el origen de reinicio (o IPL)<br>para una partición lógica                               | X                   | X         |
| Borrar recursos que no responden en<br>las particiones lógicas                                   | $\mathsf X$         | $\chi$    |
| Borrar datos de configuración de<br>partición para particiones lógicas                           | $\chi$              | X         |
| Borrar la configuración de particiones<br>de unidades de discos no<br>configuradas               |                     | $\chi$    |
| Crear una partición lógica nueva de<br>i5/OS                                                     | $\mathsf X$         | $\chi$    |
| Crear una partición huésped                                                                      | $\chi$              | $\chi$    |
| Copiar datos de configuración de<br>particiones entre orígenes de IPL                            |                     | X         |
| Suprimir una partición lógica                                                                    | $\chi$              | X         |
| Suprimir todos los datos de<br>configuración de particiones lógicas                              | $\mathsf X$         | $\chi$    |
| Visualizar los recursos de hardware<br>disponibles                                               | $\mathsf X$         | $\chi$    |
| Visualizar recursos del sistema                                                                  | $\chi$              | X         |
| Visualizar las opciones de<br>comunicación de una partición lógica                               | $\chi$              | $\chi$    |
| Visualizar la consola para una<br>partición                                                      | $\chi$              | $\chi$    |
| Visualizar el nivel de release del<br>sistema operativo de una partición<br>lógica               | $\chi$              | X         |
| Visualizar el tipo de sistema<br>operativo para una partición                                    | X                   | X         |
| Visualizar el ID de partición                                                                    | X                   | X         |
| Visualizar la información de PCI                                                                 | $\chi$              | $\chi$    |
| Visualizar el panel de control remoto<br>para una partición lógica                               | $\boldsymbol{\chi}$ | $\chi$    |
| Visualizar el historial de códigos de<br>referencia del sistema para una<br>partición primaria   | $\chi$              |           |

Tabla 7. Configuraciones que puede realizar en las particiones lógicas utilizando System i Navigator, o DST y *SST (continuación)*

| Función                                                                                         | System i Navigator  | DST y SST |
|-------------------------------------------------------------------------------------------------|---------------------|-----------|
| Visualizar el historial de códigos de<br>referencia del sistema para<br>particiones secundarias | $\chi$              | X         |
| Movimiento dinámico del<br>rendimiento interactivo                                              | $\mathsf X$         | X         |
| Movimiento dinámico de los<br>procesadores de E/S                                               | $\mathsf X$         | X         |
| Movimiento dinámico de la memoria                                                               | $\chi$              | X         |
| Movimiento dinámico de los<br>procesadores                                                      | $\mathsf X$         | $\chi$    |
| Habilitar OptiConnect de enlace de<br>alta velocidad (HSL)                                      | $\mathsf X$         | $\chi$    |
| Habilitar comunicaciones de Ethernet<br>virtual                                                 | $\chi$              | $\chi$    |
| Habilitar comunicaciones de<br>OptiConnect virtual                                              | $\mathsf X$         | $\chi$    |
| Buscar una dirección lógica para un<br>recurso                                                  | $\mathsf X$         | $\chi$    |
| Mover un procesador dedicado                                                                    | $\boldsymbol{\chi}$ | $\chi$    |
| Mover un procesador dedicado a la<br>agrupación de procesadores<br>compartidos                  | $\chi$              | $\chi$    |
| Mover un procesador de E/S                                                                      | $\chi$              | X         |
| Mover rendimiento interactivo,<br>memoria o potencia de proceso<br>compartido                   | $\chi$              | $\chi$    |
| Mover un IOA asignado a un IOP a<br>una partición huésped                                       | $\mathsf X$         | $\chi$    |
| Mover un IOA a una partición<br>huésped                                                         | $\boldsymbol{\chi}$ | $\chi$    |
| Mover un IOA asignado a una<br>partición i5/OS                                                  | $\boldsymbol{\chi}$ | X         |
| Realizar vuelcos del almacenamiento<br>principal en servidores con<br>particiones lógicas       | X                   | Χ         |
| Impedir que una partición lógica<br>secundaria se reinicie durante un<br>reinicio del sistema   | $\chi$              | X         |
| Imprimir la configuración del sistema<br>para particiones lógicas                               |                     | X         |
| Recuperar datos de configuración de<br>particiones lógicas                                      | $\chi$              | $\chi$    |
| Restablecer un procesador de E/S de<br>unidad de discos con particiones<br>lógicas              |                     | X         |

Tabla 7. Configuraciones que puede realizar en las particiones lógicas utilizando System i Navigator, o DST y *SST (continuación)*

| Función                                                                         | System i Navigator | DST y SST |
|---------------------------------------------------------------------------------|--------------------|-----------|
| Reiniciar una partición lógica<br>secundaria durante un reinicio del<br>sistema |                    | $\chi$    |
| Reiniciar un sistema con particiones<br>lógicas                                 | $\chi$             | $\chi$    |
| Restaurar todos los datos de<br>configuración de particiones lógicas            | $\chi$             |           |
| Guardar todos los datos de<br>configuración de particiones lógicas              | $\chi$             |           |
| Planificar el movimiento de un<br>procesador dedicado                           | $\chi$             |           |
| Planificar el movimiento de<br>rendimiento interactivo                          | $\chi$             |           |
| Planificar el movimiento de un<br>procesador de E/S                             | $\chi$             |           |
| Planificar un movimiento de<br>memoria                                          | $\chi$             |           |
| Planificar el movimiento de un<br>procesador compartido                         | $\chi$             |           |
| Actualizar datos de configuración                                               | $\chi$             | $\chi$    |
| Utilizar servicio remoto con<br>particiones lógicas                             | $\chi$             | $\chi$    |
| Ver el estado de una partición lógica                                           | $\chi$             | X         |

Tabla 7. Configuraciones que puede realizar en las particiones lógicas utilizando System i Navigator, o DST y *SST (continuación)*

### **Conceptos relacionados**

System i Navigator

### **Tareas relacionadas**

["Autorización](#page-63-0) sobre particiones lógicas" en la página 58

Las autorizaciones que otorgue a los usuarios de las herramientas de servicio determinan a qué información de la partición lógica pueden acceder y qué tareas pueden llevar a cabo. Debe tener cuidado al asignar privilegios de perfil de usuario de herramientas de servicio para gestionar la seguridad de las particiones.

### **Inicio de System i Navigator:**

System i Navigator se incluye como parte de System i Access para Windows.

Para comprobar que el PC cumple los requisitos de System i Navigator, consulte Requisitos para instalar System i Navigator. Para obtener más información sobre cómo instalar System i Navigator en el PC, consulte System i Navigator.

Junto con System i Navigator, si lo desea, puede instalar la Consola de operaciones de System i Access. La consola de operaciones permite utilizar un PC cableado directamente conectado por LAN o un PC remoto para acceder y controlar una consola de System i y el panel de control remoto para particiones lógicas.

<span id="page-61-0"></span>Puede iniciar System i Navigator pulsando dos veces el icono de System i Navigator en el escritorio de Windows. Cuando se le pregunte si desea crear una conexión de System i, pulse **Sí** y siga las instrucciones del asistente de conexión. Debe poseer autorización de operación o administración para poder utilizar System i Navigator.

### **Iniciar SST y DST para particiones lógicas:**

Debe configurar los ID de usuario de las herramientas de servicio antes de iniciar las herramientas de servicio del sistema (SST) o las herramientas de servicio dedicado (DST).

Para obtener más información sobre cómo configurar un ID de usuario, consulte el tema sobre autorización de particiones lógicas.

### **Iniciar las SST en la partición primaria o en una partición secundaria**

Puede iniciar las herramientas de servicio del sistema (SST) escribiendo el mandato Arrancar herramientas de servicio del sistema (STRSST) y pulsando Intro en una línea de mandatos de i5/OS. Puede iniciar SST en cualquier estación de trabajo de una partición primaria o secundaria.

### **Conceptos relacionados**

"Cambiar la [modalidad](#page-93-0) de operación de una partición lógica" en la página 88 La modalidad de operación para particiones lógicas funciona igual que la modalidad de operación en un sistema sin particiones lógicas.

# **Tareas relacionadas**

["Autorización](#page-63-0) sobre particiones lógicas" en la página 58

Las autorizaciones que otorgue a los usuarios de las herramientas de servicio determinan a qué información de la partición lógica pueden acceder y qué tareas pueden llevar a cabo. Debe tener cuidado al asignar privilegios de perfil de usuario de herramientas de servicio para gestionar la seguridad de las particiones.

"Reiniciar un sistema con [particiones](#page-92-0) lógicas" en la página 87

Para reiniciar todo el sistema (efectuar un apagado y una carga del programa inicial (IPL)), las particiones secundarias deben apagarse con la partición primaria.

### *Iniciar las DST en la partición primaria:*

Al iniciar las herramientas de servicio dedicado (DST), asegúrese de que la consola de la partición primaria está en una pantalla de inicio de sesión para evitar que los trabajos finalicen de forma anómala. Como alternativa, puede llevar a cabo los siguientes pasos en la partición lógica. Solo es necesario llevar a cabo estos pasos una vez, ya que el sistema conserva los cambios en las siguientes cargas del programa inicial (IPL):

- 1. En System i Navigator, expanda **Mi conexión**.
- 2. Seleccione el sistema físico con el que desea trabajar.
- 3. Expanda **Configuración y servicio** y seleccione **Valores del sistema**.
- 4. Seleccione **Dispositivos** y la pestaña **Recuperación**.
- 5. Seleccione **Finalizar el trabajo y enviar mensaje a las anotaciones de QHST (\*ENDJOBNOLIST)**. Seleccione **Producir anotaciones de trabajo** si desea que el mensaje se envíe a las anotaciones de trabajo y a las **Anotaciones de QHST (\*ENDJOB)**.

*Completar un intervalo de tiempo de espera (QDSCJOBITV):*

Para completar un **Intervalo de tiempo de espera** (QDSCJOBITV) siga estos pasos:

- 1. En System i Navigator, expanda **Mi conexión**.
- 2. Seleccione el sistema físico con el que desea trabajar.
- 3. Expanda **Configuración y servicio** y seleccione **Valores del sistema**.
- 4. Seleccione **Trabajos** y la pestaña **Trabajos interactivos**.
- 5. Seleccione **Desconectar trabajos** y establezca que el valor del sistema sea igual a 5 minutos.

Hallará más información sobre cómo utilizar valores del sistema en System i Navigator, consulte Valores del sistema de i5/OS.

Para iniciar DST en la partición primaria, utilice el panel de control para poner el sistema en modalidad manual y seleccione la opción 21. El sistema le solicitará un ID de usuario y contraseña. Para obtener más información sobre cómo obtener un ID y contraseña, consulte Configuración de ID de usuario de herramientas de servicio.

### *Iniciar las DST en una partición secundaria desde las DST en la partición primaria:*

Siga estos pasos para iniciar DST en una partición secundaria:

- 1. Inicie DST en la partición primaria.
- 2. Seleccione la opción 11 (Trabajar con particiones del sistema).
- 3. Seleccione la opción 2 (Trabajar con estado de particiones).
- 4. Utilice el cursor para seleccionar la partición secundaria para la que desea DST.
- 5. Seleccione la opción 10 (Modalidad manual) si la partición secundaria aún no está en modalidad manual.
- 6. Pulse F23 para obtener más opciones.
- 7. Seleccione la opción 21 (Forzar herramientas de servicio dedicado). La consola de la partición secundaria sufrirá un error de E/S de dispositivo y finalizará de forma anómala. Esto es normal.
- 8. La pantalla de DST aparecerá en la estación de trabajo que actúa como consola para la partición secundaria. Inicie la sesión en DST.
- 9. Antes de salir de DST, establezca que la partición secundaria vuelva a tener la modalidad normal si desea que la siguiente IPL también sea desatendida.

### *Forzar DST desde SST:*

Puede forzar que DST se inicie desde SST si la partición lógica no está en modalidad protegida. En la partición primaria, puede forzar DST para ella misma o para cualquiera de las particiones secundarias. En una partición secundaria puede forzar DST para que se inicie en ella misma.

Al forzar DST desde el panel de control del sistema de la pantalla Trabajar con estado de particiones, puede cancelar el trabajo actual en la consola de la partición.

**Atención:** Si realiza una IPL en la partición lógica antes de salir de DST, la siguiente IPL será anómala. Para evitar una IPL anómala, salga de DST antes de realizar la IPL. Después, inicie sesión en esa partición lógica y haga IPL.

Estos pasos afectan a cómo el sistema detiene trabajos activos cuando inicia DST, incluida la función de servicio de la partición del sistema. Puede ser necesario esperar cinco minutos antes de iniciar funciones de servicio en DST que estaban activas en SST cuando entró la opción 21.

Para forzar DST desde SST siga estos pasos:

- 1. Utilice el mandato STRSST para iniciar las SST.
- 2. Seleccione la opción 5 (Trabajar con particiones del sistema).
- 3. Seleccione la opción 2 (Trabajar con estado de particiones).
- 4. Utilice el cursor para seleccionar la partición lógica en la que desea DST.
- 5. Si la partición no está en modalidad manual, seleccione la opción 10 (Modalidad manual).
- <span id="page-63-0"></span>6. Seleccione la opción 21 (Forzar DST). Si va a forzar DST desde la estación de trabajo de la partición lógica en la que desea DST, la estación de trabajo sufrirá un error de E/S de dispositivo y finalizará de forma anómala. Esto es normal.
- 7. Inicie la sesión en DST.
- 8. Antes de salir de DST, vuelva a establecer la partición lógica en modalidad normal si desea que la siguiente IPL sea desatendida.

### **Autorización sobre particiones lógicas:**

Las autorizaciones que otorgue a los usuarios de las herramientas de servicio determinan a qué información de la partición lógica pueden acceder y qué tareas pueden llevar a cabo. Debe tener cuidado al asignar privilegios de perfil de usuario de herramientas de servicio para gestionar la seguridad de las particiones.

Hay dos privilegios funcionales de herramientas de servicio relacionados con las particiones lógicas. Estos privilegios dan soporte a las operaciones básicas o a la administración avanzada.

Para otorgar a un usuario una autorización de **operaciones** de partición lógica, lleve a cabo los pasos siguientes:

- 1. Inicie DST como QSECOFR o con cualquier otro ID de usuario que tenga privilegio de seguridad de herramientas de servicio.
- 2. Seleccione la opción 5 (Trabajar con entorno DST).
- 3. Seleccione la opción 3 (Perfiles de usuario de herramientas de servicio).
- 4. Seleccione la opción 1 (Crear) para crear un nuevo perfil de usuario o la opción 7 (Cambiar atributos) para ajustar un usuario existente.
- 5. Asegúrese de que se otorga el privilegio **Operaciones de particiones del sistema**.

Para otorgar a un usuario una autorización de **administración** de partición lógica (que permite también todas las tareas operativas), lleve a cabo los pasos siguientes:

- 1. Inicie DST como QSECOFR o con cualquier otro ID de usuario que tenga privilegio de seguridad de herramientas de servicio.
- 2. Seleccione la opción 5 (Trabajar con entorno DST).
- 3. Seleccione la opción 3 (Perfiles de usuario de herramientas de servicio).
- 4. Seleccione la opción 1 (Crear) para crear un nuevo perfil de usuario o la opción 7 (Cambiar atributos) para ajustar un usuario existente.
- 5. Asegúrese de que se otorga el privilegio **Administración de particiones del sistema**.

La siguiente tabla describe qué autorización es necesaria para completar una tarea de partición lógica:

*Tabla 8. Autorización necesaria para completar una tarea de partición lógica*

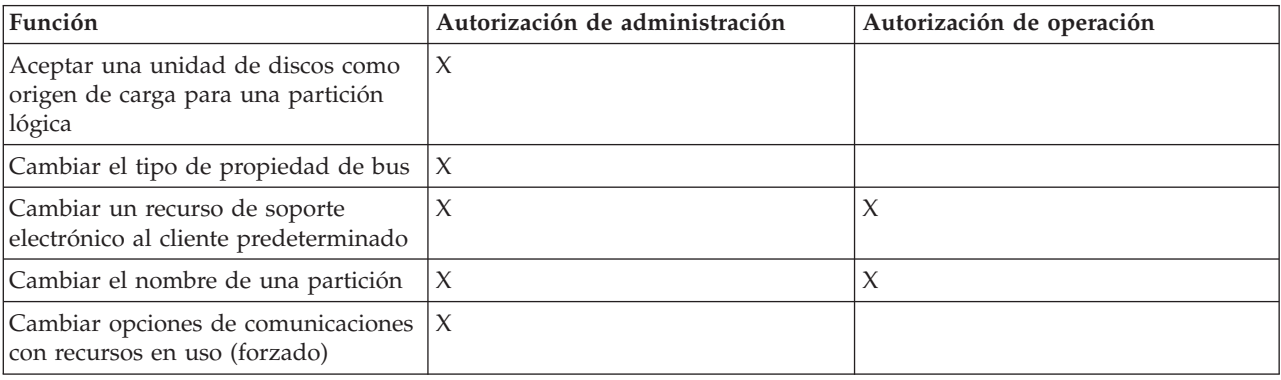

| Función                                                                                          | Autorización de administración | Autorización de operación |
|--------------------------------------------------------------------------------------------------|--------------------------------|---------------------------|
| Cambiar opciones de comunicaciones<br>con recursos no en uso                                     | X                              | X                         |
| Cambiar la configuración de E/S de<br>las particiones primaria y secundaria                      | X                              | $\chi$                    |
| Cambiar la modalidad de operación<br>de una partición lógica                                     | X                              | $\chi$                    |
| Cambiar el dispositivo de reinicio<br>alternativo para una partición lógica                      | $\chi$                         | X                         |
| Cambiar la información de host de la<br>partición huésped                                        | X                              | $\chi$                    |
| Cambiar el tipo de partición                                                                     | X                              |                           |
| Cambiar los parámetros de línea de<br>mandatos de origen de reinicio de<br>una partición huésped | $\chi$                         | X                         |
| Cambiar el origen de carga para una<br>partición lógica                                          | $\chi$                         | X                         |
| Borrar recursos que no responden en<br>las particiones lógicas                                   | $\chi$                         |                           |
| Borrar la configuración de particiones<br>de unidades de discos no<br>configuradas               | X                              |                           |
| Copiar datos de configuración de<br>particiones entre orígenes de carga                          | $\chi$                         |                           |
| Crear una partición lógica nueva                                                                 | X                              |                           |
| Crear una partición huésped                                                                      | $\chi$                         |                           |
| Suprimir una partición lógica                                                                    | X                              |                           |
| Suprimir todos los datos de<br>configuración de particiones lógicas                              | $\chi$                         |                           |
| Visualizar los recursos de hardware<br>disponibles                                               | X                              | $\chi$                    |
| Visualizar las opciones de<br>comunicación de una partición lógica                               | $\chi$                         | X                         |
| Visualizar la consola para una<br>partición                                                      | X                              | X                         |
| Visualizar el nivel de release del<br>sistema operativo de una partición<br>lógica               | $\chi$                         | $\chi$                    |
| Visualizar el tipo de sistema<br>operativo para una partición                                    | $\chi$                         | X                         |
| Visualizar el ID de partición                                                                    | $\chi$                         | $\chi$                    |
| Visualizar la información de PCI                                                                 | $\chi$                         | X                         |
| Visualizar el panel de control remoto<br>para una partición lógica                               | X                              | X                         |
| Visualizar el historial de código de<br>referencia del sistema para<br>particiones lógicas       | X                              | X                         |
| Visualizar recursos del sistema                                                                  | $\chi$                         | X                         |

*Tabla 8. Autorización necesaria para completar una tarea de partición lógica (continuación)*

| Función                                                                                       | Autorización de administración | Autorización de operación |
|-----------------------------------------------------------------------------------------------|--------------------------------|---------------------------|
| Movimiento dinámico del<br>rendimiento interactivo                                            | Х                              | Х                         |
| Movimiento dinámico de los<br>procesadores de E/S                                             | $\chi$                         | X                         |
| Movimiento dinámico de la memoria                                                             | X                              | X                         |
| Movimiento dinámico de los<br>procesadores                                                    | $\chi$                         | $\chi$                    |
| Habilitar la comunicación Ethernet<br>virtual para una partición lógica                       | $\chi$                         | $\chi$                    |
| Buscar una dirección lógica para un<br>recurso                                                | $\chi$                         | $\chi$                    |
| Mover un procesador dedicado                                                                  | $\chi$                         | $\chi$                    |
| Mover un procesador dedicado a la<br>agrupación de procesadores<br>compartidos                | $\chi$                         | $\chi$                    |
| Mover un procesador de E/S con<br>recursos en uso (forzado)                                   | $\mathsf X$                    | X                         |
| Mover un procesador de E/S con<br>recursos no en uso                                          | $\mathsf X$                    | $\chi$                    |
| Mover rendimiento interactivo,<br>memoria o potencia de proceso<br>compartido                 | $\mathsf X$                    | X                         |
| Mover un adaptador de E/S<br>asignado a un procesador de E/S a<br>una partición huésped       | $\mathsf X$                    | X                         |
| Mover un adaptador de E/S a una<br>partición huésped                                          | X                              | X                         |
| Mover un adaptador de E/S<br>asignado a una partición i5/OS                                   | $\mathsf X$                    | X                         |
| Realizar vuelcos del almacenamiento<br>principal en servidores con<br>particiones lógicas     | $\chi$                         | X                         |
| Impedir que una partición lógica<br>secundaria se reinicie durante un<br>reinicio del sistema | $\chi$                         | $\chi$                    |
| Imprimir la configuración del sistema $ X $<br>para particiones lógicas                       |                                | $\chi$                    |
| Recuperar datos de configuración de<br>particiones lógicas                                    | $\boldsymbol{\chi}$            |                           |
| Restablecer un procesador de E/S de<br>unidad de discos con particiones<br>lógicas            | $\chi$                         | X                         |
| Reiniciar una partición lógica<br>secundaria durante un reinicio del<br>sistema               |                                | X                         |
| Reiniciar un sistema con particiones<br>lógicas                                               | $\boldsymbol{\chi}$            | X                         |

*Tabla 8. Autorización necesaria para completar una tarea de partición lógica (continuación)*

| Función                                                                               | Autorización de administración | Autorización de operación |
|---------------------------------------------------------------------------------------|--------------------------------|---------------------------|
| Restaurar todos los datos de<br>configuración de particiones lógicas                  | $\chi$                         | $\chi$                    |
| Guardar todos los datos de<br>configuración de particiones lógicas                    | $\chi$                         | $\chi$                    |
| Planificar el movimiento de un<br>procesador dedicado                                 | $\chi$                         | $\chi$                    |
| Planificar el movimiento de<br>rendimiento interactivo                                | X                              | $\chi$                    |
| Planificar el movimiento de un<br>procesador de E/S                                   | X                              | $\chi$                    |
| Planificar un movimiento de<br>memoria                                                | $\chi$                         | $\chi$                    |
| Planificar el movimiento de un<br>procesador compartido                               | $\chi$                         | $\chi$                    |
| Actualizar datos de configuración de<br>partición en todas las particiones<br>lógicas | X                              |                           |
| Utilizar servicio remoto con<br>particiones lógicas                                   | X                              | $\chi$                    |
| Ver el estado de una partición lógica                                                 | $\overline{X}$                 | $\chi$                    |

*Tabla 8. Autorización necesaria para completar una tarea de partición lógica (continuación)*

Para utilizar un **Panel remoto de Consola de Operaciones** en la LAN, un PC necesita un perfil de dispositivo en la partición primaria con el atributo **Panel remoto de partición XXXXXXXX nnn**, donde XXXXXXXX es el nombre de partición deseado y nnn es el identificador numérico de la partición. Para otorgar a un usuario la capacidad de utilizar el panel remoto, lleve a cabo los siguientes pasos:

- 1. Inicie DST como QSECOFR o con cualquier otro ID de usuario que tenga privilegio de seguridad de herramientas de servicio.
- 2. Seleccione la opción 5 (Trabajar con entorno DST).
- 3. Seleccione la opción 5 (Perfiles de dispositivo de herramientas de servicio).
- 4. Seleccione la opción 1 (Crear) para crear un nuevo perfil de dispositivo o la opción 7 (Cambiar atributos) para ajustar un dispositivo existente.
- 5. Asegúrese de que se otorga el atributo **Panel remoto de partición** para la partición adecuada.

Este perfil de dispositivo habilita funciones del panel desde la interfaz gráfica de usuario de la consola remota en el PC. Todos los usuarios necesitarán un perfil de usuario de herramientas de servicio válido. Para la mayoría de funciones, no es necesario ningún privilegio especial para utilizar el panel. Sin embargo, para cambiar la posición de clave del panel (Manual, Normal, Automático o Protegida), el usuario necesitará un perfil de usuario de herramientas de servicio en la partición primaria con la clave de panel remoto de partición XXXXXXXXnnn, donde XXXXXXXX es el nombre de partición deseado y nnn es el identificador numérico de la partición.

### **Clave de panel remoto de partición XXXXXXXX nnn, donde XXXXXXXX**

es el nombre de la partición destino y nnn es el identificador numérico de la partición. Para otorgar a un usuario la capacidad de cambiar la clave, lleve a cabo los siguientes pasos:

- 1. Inicie DST como QSECOFR o con cualquier otro ID de usuario que tenga privilegio de seguridad de herramientas de servicio.
- 2. Seleccione la opción 5 (Trabajar con entorno DST).
- <span id="page-67-0"></span>3. Seleccione la opción 3 (Perfiles de usuario de herramientas de servicio).
- 4. Seleccione la opción 1 (Crear) para crear un nuevo perfil de usuario o la opción 7 (Cambiar atributos) para ajustar un usuario existente.
- 5. Asegúrese de que se otorga el privilegio **Clave de panel remoto de partición** para la partición adecuada.

### **Conceptos relacionados**

"Gestionar [particiones](#page-56-0) lógicas utilizando System i Navigator, DST y SST" en la página 51 En un sistema sin particiones lógicas, puede utilizar el panel de control para realizar muchas tareas. Sin embargo, en los sistemas con particiones lógicas, las particiones secundarias no tienen paneles de control físicos. Para controlar las particiones secundarias puede utilizar la interfaz gráfica de usuario (GUI) de panel de control remoto.

"Gestionar la seguridad de las particiones lógicas"

La mayoría de las tareas relacionadas con la seguridad que se realizan en un sistema particionado son iguales que las que se realizan en un sistema sin particiones lógicas. Sin embargo, al crear particiones lógicas, está trabajando con más de un sistema independiente. Por lo tanto, tendrá que realizar las mismas tareas en cada partición lógica en lugar de solo una vez en un sistema sin particiones lógicas.

### **Tareas relacionadas**

"Crear [particiones](#page-54-0) lógicas" en la página 49

Puede utilizar el asistente de System i Navigator para crear particiones lógicas en el servidor.

"Iniciar SST y DST para [particiones](#page-61-0) lógicas" en la página 56

Debe configurar los ID de usuario de las herramientas de servicio antes de iniciar las herramientas de servicio del sistema (SST) o las herramientas de servicio dedicado (DST).

### **Referencia relacionada**

ID de usuario de herramientas de servicio

# **Gestionar la seguridad de las particiones lógicas**

La mayoría de las tareas relacionadas con la seguridad que se realizan en un sistema particionado son iguales que las que se realizan en un sistema sin particiones lógicas. Sin embargo, al crear particiones lógicas, está trabajando con más de un sistema independiente. Por lo tanto, tendrá que realizar las mismas tareas en cada partición lógica en lugar de solo una vez en un sistema sin particiones lógicas.

Estas son algunas de las reglas básicas a recordar cuando se maneja la seguridad en particiones lógicas:

- v Primero debe configurar el servidor de herramientas de servicio para poder acceder a las funciones de particiones lógicas de System i Navigator. Para obtener más información acerca del servidor de herramientas de servicio, consulte Configuración del servidor de herramientas de servicio.
- v Los usuarios que realicen funciones en particiones lógicas con autorización de operación o administración requerirán un perfil de usuario de herramientas de servicio en la partición primaria.
- v Se añaden usuarios al sistema de una en una partición lógica. Es necesario añadir los usuarios a cada partición lógica a la que desee que accedan.
- v Las particiones no pueden ver ni utilizar memoria y unidades de discos de otra partición lógica.
- v Las particiones solo pueden ver sus propios recursos de hardware.
- v Cuando se utiliza la función de particiones lógicas de System i Navigator desde la partición primaria, puede ver todos los recursos de hardware del sistema en la ventana Configurar particiones, seleccionando Todo el hardware. Cuando se utiliza la función de particiones lógicas de System i Navigator desde una partición secundaria, solo puede ver todos los recursos asignados a la partición secundaria. En las particiones primarias y secundarias, necesitará una autoridad de administración o operación de partición lógica para ver los recursos asignados a la partición.
- v El panel de control del sistema controla la partición primaria. El panel de control remoto controla todas las particiones del servidor. Cuando alguna partición está establecida como protegida, no pueden llevarse a cabo acciones desde el panel del sistema, desde el panel de control remoto ni desde la pantalla Trabajar con estado de particiones de SST. Para forzar DST desde el panel de control del sistema o el panel de control remoto, debe cambiar la modalidad a Manual.
- <span id="page-68-0"></span>– Puede utilizar el panel de control remoto para encender y apagar la partición.
- Puede utilizar el panel de control remoto para establecer la modalidad de la partición secundaria de protegida a cualquier otro valor.

Una vez la modalidad de una partición secundaria ya no es protegida, puede utilizar el panel de control remoto para cambiar el estado de particiones.

### **Conceptos relacionados**

"Códigos SRC para [particiones](#page-97-0) lógicas" en la página 92

Esta tabla contiene los códigos de referencia del sistema (SRC) para particiones lógicas más comunes que se notifican en las anotaciones de actividad del producto.

"Poner en vigor la seguridad en las particiones [secundarias"](#page-53-0) en la página 48

Las particiones secundarias funcionan a modo de sistemas independientes en la plataforma System i. Cuando se toman decisiones y se realizan acciones relacionadas con la seguridad, es necesario remitirse a la planificación y efectuar las tareas correspondientes a cada partición lógica.

### **Tareas relacionadas**

["Autorización](#page-63-0) sobre particiones lógicas" en la página 58

Las autorizaciones que otorgue a los usuarios de las herramientas de servicio determinan a qué información de la partición lógica pueden acceder y qué tareas pueden llevar a cabo. Debe tener cuidado al asignar privilegios de perfil de usuario de herramientas de servicio para gestionar la seguridad de las particiones.

Planificación y configuración de la seguridad del sistema

### **Referencia relacionada**

Security reference

# **Imprimir la configuración del sistema para particiones lógicas**

Se recomienda encarecidamente imprimir la configuración del sistema para todos los recursos de E/S asignados a todas las particiones lógicas, cuando se haya completado la puesta a punto. Puede utilizar DST o SST para imprimir copias de la configuración de hardware del sistema.

Durante el proceso de guardar no se guarda la información de configuración de particiones lógicas; por consiguiente, será necesaria una copia impresa para asignar los recursos adecuados si tuviera que recuperar el sistema en un caso de recuperación de siniestro.

También será necesario imprimir el informe de configuración del sistema para todas las particiones lógicas, en caso que fuera necesario realizar una MES (Miscellaneous Equipment Specification), también conocido como una actualización de hardware en el sistema con particiones lógicas. Con esta información, el business partner de IBM o el representante de ventas de IBM podrán comprender cómo se han asignado los recursos de E/S del sistema a las particiones lógicas.

**Atención:** Al imprimir una lista de la configuración del sistema mediante el gestor de servicio de hardware (HSM) dentro de SST, solo obtendrá un listado de configuración de los recursos asignados a esa partición específica. Este informe no le proporcionará detalles para todo el sistema. Por este motivo, deberá utilizar los pasos detallados más abajo utilizando la partición primaria.

Siga estos pasos para imprimir la configuración del sistema:

- 1. Desde la partición primaria, inicie SST o [DST.](#page-61-0)
- 2. Si utiliza SST, seleccione la opción 5 (Trabajar con particiones del sistema); si utiliza DST, seleccione la opción 11 (Trabajar con particiones del sistema); luego pulse Intro.
- 3. Seleccione la opción 1 (Visualizar información de particiones) y pulse F6 para obtener la siguiente información. También puede continuar en los próximos pasos.
- 4. Seleccione la opción 5 (Visualizar recursos de E/S del sistema).
- 5. En el campo Nivel de detalle a visualizar, teclee \*ALL para establecer el nivel de detalle en ALL.
- 6. Pulse F6 para imprimir la configuración de E/S del sistema.
- 7. Seleccione la opción 1 y pulse Intro para imprimir en un archivo en spool.
- 8. Pulse F12 para volver a la pantalla Visualizar información de particiones.
- 9. Seleccione la opción 2 (Visualizar configuración de proceso de particiones).
- 10. Pulse F6 para imprimir la configuración de proceso.
- 11. Pulse F12 para volver a la pantalla Visualizar información de particiones.
- 12. Seleccione la opción 7 (Visualizar opciones de comunicaciones).
- 13. Pulse F11 y, después, F6 para imprimir la configuración de comunicaciones.
- 14. Seleccione la opción 1 y pulse Intro para imprimir en un archivo en spool.
- 15. Regrese a una línea de mandatos de i5/OS e imprima estos tres archivos en spool.

# **Tareas relacionadas**

"Crear [particiones](#page-54-0) lógicas" en la página 49

Puede utilizar el asistente de System i Navigator para crear particiones lógicas en el servidor.

# **Movimiento dinámico de recursos de particiones lógicas**

El movimiento dinámico de recursos proporciona a los usuarios la capacidad de mover procesadores, memoria y rendimiento interactivo entre particiones sin que sea necesario reiniciar la partición o el sistema.

## **Movimiento dinámico del rendimiento interactivo:**

Puede configurar el rendimiento interactivo de forma que pueda cambiar los valores entre particiones lógicas sin necesidad de reiniciar todo el sistema.

El mínimo y el máximo especifican el rango de valores que puede entrar sin necesidad de reiniciar la partición. Al cambiar los límites para el rendimiento interactivo de la partición lógica, debe reiniciar la partición.

Se puede especificar un valor mínimo de rendimiento interactivo igual a la cantidad mínima de rendimiento interactivo necesario para soportar la partición lógica. El valor máximo debe ser inferior a la cantidad de rendimiento interactivo disponible en el sistema.

El sistema tiene una determinada cantidad de rendimiento interactivo basada en el tipo de sistema y el número de procesadores. El rendimiento interactivo está relacionado con la cantidad de interacción que el usuario tiene con el sistema (la respuesta a solicitudes del mismo). Puede contrastar el interactivo con el de proceso por lotes (no es necesaria intervención del usuario).

Dada la cantidad de rendimiento interactivo en el sistema (CPW), es necesario determinar qué porcentaje estará disponible para cada partición lógica. El total combinado del rendimiento interactivo de cada partición lógica no debe sobrepasar el 100%.

Para mover rendimiento interactivo de una partición lógica a otra utilizando Mis conexiones, siga estos pasos:

- 1. En System i Navigator, expanda **Mis conexiones** o el entorno activo.
- 2. Seleccione la partición primaria del sistema.
- 3. Expanda **Configuración y servicio** y seleccione **Particiones lógicas**.
- 4. Pulse la **partición lógica** con el botón derecho del ratón y seleccione **Configurar particiones**. Ahora trabajará en la ventana Configurar particiones lógicas.
- 5. Seleccione la partición desde la que desee mover rendimiento interactivo.
- 6. Pulse **Rendimiento interactivo** con el botón derecho del ratón y seleccione **Mover**.
- 7. Especifique la cantidad de rendimiento interactivo que hay que mover en **Cantidad a mover**. Este valor debe ser inferior a la cantidad actual de rendimiento interactivo disponible para la partición

lógica. Los valores de **Después de mover** para las particiones origen y receptora deben estar dentro de los rangos mínimo/máximo especificados para el rendimiento interactivo en ambas particiones.

- 8. Seleccione la partición que recibirá el rendimiento interactivo en **Mover a -- Partición lógica**.
- 9. Pulse **Aceptar** para mover la cantidad de rendimiento interactivo que ha especificado.

Para mover rendimiento interactivo de una partición lógica a otra utilizando la ventana de herramientas de servicio, siga estos pasos:

- 1. En System i Navigator, seleccione **Mis conexiones** o su entorno activo.
- 2. Seleccione **Abrir ventana de herramientas de servicio de System i Navigator** en la ventana Área de tareas. Si no se visualiza la ventana Área de tareas, seleccione **Ver** y **Área de tareas**.
- 3. Teclee la **dirección IP** de la interfaz de red de herramientas de servicio a la que desea conectarse. Pulse **Aceptar**.
- 4. Se le solicitará el **ID de usuario y la contraseña de herramientas de servicio**.
- 5. Expanda el nombre del sistema y seleccione **Particiones lógicas**.
- 6. Pulse la partición lógica con el botón derecho del ratón y seleccione **Configurar particiones**. Ahora trabajará en la ventana Configurar particiones lógicas.
- 7. Seleccione la partición desde la que desee mover rendimiento interactivo.
- 8. Pulse **Rendimiento interactivo** con el botón derecho del ratón y seleccione **Mover**.
- 9. Especifique la cantidad de rendimiento interactivo que hay que mover en **Cantidad a mover**. Este valor debe ser inferior a la cantidad actual de rendimiento interactivo disponible para la partición lógica. Los valores de **Después de mover** para las particiones origen y receptora deben estar dentro de los rangos mínimo/máximo especificados para el rendimiento interactivo en ambas particiones.
- 10. Seleccione la partición que recibirá el rendimiento interactivo en **Mover a -- Partición lógica**.
- 11. Pulse **Aceptar** para mover la cantidad de rendimiento interactivo que ha especificado.

Para mover rendimiento interactivo de una partición lógica a otra utilizando Management Central, siga estos pasos:

- 1. En System i Navigator, expanda **Management Central**.
- 2. Expanda **Sistemas con particiones**.
- 3. Seleccione el sistema físico que tenga la partición lógica con la que desea trabajar.
- 4. Pulse la partición lógica con el botón derecho del ratón y seleccione **Configurar particiones**. Ahora trabajará en la ventana Configurar particiones lógicas.
- 5. Seleccione la partición desde la que desee mover rendimiento interactivo.
- 6. Pulse **Rendimiento interactivo** con el botón derecho del ratón y seleccione **Mover**.
- 7. Especifique la cantidad de rendimiento interactivo que hay que mover en **Cantidad a mover**. Este valor debe ser inferior a la cantidad actual de rendimiento interactivo disponible para la partición lógica. Los valores de **Después de mover** para las particiones origen y receptora deben estar dentro de los rangos mínimo/máximo especificados para el rendimiento interactivo en ambas particiones.
- 8. Seleccione la partición que recibirá el rendimiento interactivo en **Mover a -- Partición lógica**.
- 9. Pulse **Aceptar** para mover la cantidad de rendimiento interactivo que ha especificado.

### **Conceptos relacionados**

"Reiniciar y apagar un sistema con [particiones](#page-89-0) lógicas" en la página 84

A veces será necesario realizar una carga del programa inicial (IPL) o apagar todo el sistema o una sola partición. Es importante recordar que al realizar una IPL en la partición primaria también está realizando una IPL en todas las particiones secundarias.

### **Movimiento dinámico de un procesador de E/S:**

Una partición lógica controla todos los dispositivos conectados a un IOP. No puede conmutar un dispositivo de E/S a otra partición lógica sin mover la propiedad del IOP.

En un bus compartido, puede mover los IOP de una partición lógica sin reiniciar el servidor. Los recursos (adaptadores IOA y dispositivos) conectados al IOP no pueden estar utilizándose al mover un IOP desde una partición lógica.

Para mover un procesador de E/S de una partición lógica a otra utilizando Mis conexiones, siga estos pasos:

- 1. Asegúrese de que los dispositivos conectados al procesador de E/S que desea mover no están ocupados. Los dispositivos deben estar desactivados y listados como hardware no disponible.
- 2. En System i Navigator, expanda **Mis conexiones** o el entorno activo.
- 3. Seleccione la partición primaria del sistema.
- 4. Expanda **Configuración y servicio** y seleccione **Particiones lógicas**.
- 5. Pulse la **partición lógica** con el botón derecho del ratón y seleccione **Configurar particiones**. Ahora trabajará en la ventana Configurar particiones lógicas.
- 6. Seleccione la partición que tiene el procesador de E/S que desea mover.
- 7. Pulse con el botón derecho del ratón el procesador de E/S que desea mover y seleccione **Mover**.

Para mover un procesador de E/S de una partición lógica a otra utilizando la ventana de herramientas de servicio, siga estos pasos:

- 1. Asegúrese de que los dispositivos conectados al procesador de E/S que desea mover no están ocupados. Los dispositivos deben estar desactivados y listados como hardware no disponible.
- 2. En System i Navigator, seleccione **Mis conexiones** o su entorno activo.
- 3. Seleccione **Abrir ventana de herramientas de servicio de System i Navigator** en la ventana Área de tareas. Si no se visualiza la ventana Área de tareas, seleccione **Ver** y **Área de tareas**.
- 4. Teclee la **dirección IP** de la interfaz de red de herramientas de servicio a la que desea conectarse. Pulse **Aceptar**.
- 5. Se le solicitará el **ID de usuario y contraseña de herramientas de servicio**.
- 6. Expanda el nombre del sistema y seleccione **Particiones lógicas**.
- 7. Pulse la partición lógica con el botón derecho del ratón y seleccione **Configurar particiones**. Ahora trabajará en la ventana Configurar particiones lógicas.
- 8. Seleccione la partición que tiene el procesador de E/S que desea mover.
- 9. Pulse con el botón derecho del ratón el procesador de E/S que desea mover y seleccione **Mover**.

Para mover un procesador de E/S de una partición lógica a otra utilizando Management Central, siga estos pasos:

- 1. Asegúrese de que los dispositivos conectados al procesador de E/S que desea mover no están ocupados. Los dispositivos deben estar desactivados y listados como hardware no disponible.
- 2. En System i Navigator, expanda **Management Central**.
- 3. Expanda **Sistemas con particiones**.
- 4. Seleccione el sistema físico que tenga la partición lógica con la que desea trabajar.
- 5. Pulse la partición lógica con el botón derecho del ratón y seleccione **Configurar particiones**. Ahora trabajará en la ventana Configurar particiones lógicas.
- 6. Seleccione la partición que tiene el procesador de E/S que desea mover.
- 7. Pulse con el botón derecho del ratón el procesador de E/S que desea mover y seleccione **Mover**.

### *Cambiar el tipo de propiedad de un bus:*

Una partición lógica puede ser propietaria de un bus de entrada/salida (E/S) del sistema de dos maneras. Puede ser de bus propio dedicado o de bus propio compartido.
<span id="page-72-0"></span>Cuando una partición lógica es propietaria de un bus con estado de bus propio dedicado, ninguna otra partición lógica puede compartir el bus.

Cuando una partición lógica es propietaria de un bus con estado de bus propio compartido, la partición puede compartir el bus con otra partición lógica. No obstante, esa otra partición lógica debe añadir ese bus con el estado de bus de uso compartido.

Antes de cambiar el tipo de propiedad del bus para que sea bus propio dedicado, debe añadir todos los recursos que haya en el bus a esa partición. Al cambiar el tipo de propiedad de un bus para que sea bus propio compartido, ahora se pueden eliminar los recursos de ese bus. Ahora, otras particiones lógicas (partición primaria y todas las particiones secundarias) pueden utilizar esos recursos.

Para cambiar el tipo de propiedad de un bus utilizando Mis conexiones, siga estos pasos:

- 1. En System i Navigator, expanda **Mis conexiones** o el entorno activo.
- 2. Seleccione la partición primaria del sistema.
- 3. Expanda **Configuración y servicio** y seleccione **Particiones lógicas**.
- 4. Pulse la **partición lógica** con el botón derecho del ratón y seleccione **Configurar particiones**. Ahora trabajará en la ventana Configurar particiones lógicas.
- 5. Pulse con el botón derecho del ratón el bus cuya propiedad desea cambiar y seleccione **Propiedades**.
- 6. Seleccione la página **Particiones**.
- 7. Seleccione la partición propietaria del bus en **Partición lógica propietaria** y, después, seleccione el tipo de propiedad en **Compartimiento**. Si el tipo de propiedad es compartido, las particiones que comparten el bus aparecen en la lista. Pulse **Ayuda** si necesita más información sobre estas opciones.
- 8. Pulse **Aceptar**.

#### **Movimiento dinámico de la memoria:**

La memoria de cada partición lógica opera dentro de sus valores mínimo y máximo asignados. Puede mover memoria dinámicamente entre particiones lógicas sin reiniciar las particiones afectadas si la petición de mover memoria está dentro del rango de valores mínimo y máximo especificado durante la creación de la partición.

Al solicitar mover memoria dinámicamente entre particiones, tenga en cuenta que esta memoria se elimina y se añade a la agrupación de memoria base de cada una de las particiones (agrupación \*BASE). Las agrupaciones de memoria privada o las agrupaciones de memoria compartida no resultan afectadas. Si la petición de mover sobrepasa la cantidad de memoria disponible en la agrupación base, el sistema solo liberará las páginas de memoria sobrante tras conservar la cantidad de memoria mínima necesaria en la agrupación base. Este valor viene determinado por el valor del sistema de tamaño mínimo de almacenamiento base (QBASPOOL). Para evitar pérdidas de datos durante el movimiento de memoria, el sistema graba primero los datos de las páginas de memoria en los discos antes de poner las páginas de memoria a disponibilidad de otra partición. Dependiendo de la cantidad de memoria que haya solicitado mover, esta operación puede tardar bastante tiempo.

Cada partición informará de su tamaño de memoria mínimo de ejecución. Este valor es una estimación de cuánta memoria de la partición está bloqueada en esa partición y no puede moverse dinámicamente. Reducir el número de procesos o hebras dentro de una partición o cambiar la agrupación \*BASE afectará al mínimo de ejecución.

Es posible que la cantidad total de memoria asignada a una partición lógica no esté disponible para el uso de la partición. La actividad general de memoria estática necesaria para dar soporte al máximo de memoria asignada afectará a la cantidad de memoria reservada u oculta. Esta actividad general de memoria estática también afectará al tamaño mínimo de memoria de una partición.

El tamaño de memoria mínimo asignado a una partición puede cambiarse con solamente un reinicio de la partición. Sin embargo, los cambios en el tamaño máximo de memoria requieren un reinicio de todo el sistema y podrían necesitar un valor superior para el mínimo de memoria.

Para mover memoria de una partición lógica a otra utilizando Mis conexiones, siga estos pasos:

- 1. En System i Navigator, expanda **Mis conexiones** o el entorno activo.
- 2. Seleccione la partición primaria del sistema.
- 3. Expanda **Configuración y servicio** y seleccione **Particiones lógicas**.
- 4. Pulse la **partición lógica** con el botón derecho del ratón y seleccione **Configurar particiones**. Ahora trabajará en la ventana Configurar particiones lógicas.
- 5. Seleccione la partición desde la que desea mover memoria.
- 6. Pulse **Memoria** con el botón derecho del ratón y seleccione **Mover**.
- 7. Especifique la cantidad de memoria a mover en **Memoria a mover**. Este valor debe ser inferior a la cantidad actual de memoria disponible para la partición lógica. Los valores de **Memoria después de mover** de las particiones origen y receptora deben estar dentro de los rangos mínimo/máximo especificados para la memoria.
- 8. Seleccione la partición que recibirá la memoria en **Partición lógica destino**.
- 9. Pulse **Aceptar** para mover la memoria que ha especificado.

Para mover memoria de una partición lógica a otra utilizando la ventana de herramientas de servicio, siga estos pasos:

- 1. En System i Navigator, seleccione **Mis conexiones** o su entorno activo.
- 2. Seleccione **Abrir ventana de herramientas de servicio de System i Navigator** en la ventana Área de tareas. Si no se visualiza la ventana Área de tareas, seleccione **Ver** y **Área de tareas**.
- 3. Teclee la **dirección IP** de la interfaz de red de herramientas de servicio a la que desea conectarse. Pulse **Aceptar**.
- 4. Se le solicitará el **ID de usuario y la contraseña de herramientas de servicio**.
- 5. Expanda el nombre del sistema y seleccione **Particiones lógicas**.
- 6. Pulse la partición lógica con el botón derecho del ratón y seleccione **Configurar particiones**. Ahora trabajará en la ventana Configurar particiones lógicas.
- 7. Seleccione la partición desde la que desea mover memoria.
- 8. Pulse **Memoria** con el botón derecho del ratón y seleccione **Mover**.
- 9. Especifique la cantidad de memoria a mover en **Memoria a mover**. Este valor debe ser inferior a la cantidad actual de memoria disponible para la partición lógica. Los valores de **Memoria después de mover** de las particiones origen y receptora deben estar dentro de los rangos mínimo/máximo especificados para la memoria.
- 10. Seleccione la partición que recibirá la memoria en **Partición lógica destino**.
- 11. Pulse **Aceptar** para mover la memoria que ha especificado.

Para mover memoria de una partición lógica a otra utilizando Management Central, siga estos pasos:

- 1. En System i Navigator, expanda **Management Central**.
- 2. Expanda **Sistemas con particiones**.
- 3. Seleccione el sistema físico que tenga la partición lógica con la que desea trabajar.
- 4. Pulse la partición lógica con el botón derecho del ratón y seleccione **Configurar particiones**. Ahora trabajará en la ventana Configurar particiones lógicas.
- 5. Seleccione la partición desde la que desea mover memoria.
- 6. Pulse **Memoria** con el botón derecho del ratón y seleccione **Mover**.
- 7. Especifique la cantidad de memoria a mover en **Memoria a mover**. Este valor debe ser inferior a la cantidad actual de memoria disponible para la partición lógica. Los valores de **Memoria después de mover** de las particiones origen y receptora deben estar dentro de los rangos mínimo/máximo especificados para la memoria.
- 8. Seleccione la partición que recibirá la memoria en **Partición lógica destino**.
- 9. Pulse **Aceptar** para mover la memoria que ha especificado.

#### **Conceptos relacionados**

["Determinar](#page-46-0) la cantidad de memoria que hay que mover" en la página 41 Para mover memoria dinámicamente, debe establecer un valor mínimo y un valor máximo dentro de los cuales se puede mover el recurso sin necesidad de reiniciar la partición lógica. Para cambiar el valor máximo, debe reiniciar el sistema, mientras que para cambiar el mínimo basta con reiniciar la partición.

"Reiniciar y apagar un sistema con [particiones](#page-89-0) lógicas" en la página 84

A veces será necesario realizar una carga del programa inicial (IPL) o apagar todo el sistema o una sola partición. Es importante recordar que al realizar una IPL en la partición primaria también está realizando una IPL en todas las particiones secundarias.

### **Movimiento dinámico de la potencia de proceso:**

La capacidad de mover la potencia de procesador dinámicamente es importante si hay que ajustarse a cargas de trabajo cambiantes. Los procesadores están asociados a valores mínimos y máximos. Estos valores le permiten establecer un rango dentro del cual puede mover dinámicamente el recurso sin tener que reiniciar la partición lógica.

Los valores mínimos indican lo que se necesita para reiniciar la partición. Se puede utilizar el valor mínimo 0. Una partición con 0 procesadores o unidades de proceso no funcionará.

Tanto para procesadores compartidos como para procesadores dedicados, se puede especificar un valor mínimo igual a la cantidad mínima de potencia de proceso que se necesita para soportar la partición lógica. El valor máximo debe ser inferior a la cantidad de potencia de proceso disponible en el sistema. Si se cambia el valor máximo o el valor mínimo, habrá que reiniciar toda la partición. Si ninguna partición lógica alcanza el valor mínimo, solo se reiniciará la partición primaria.

**Nota para las particiones que no utilizan multiproceso simétrico (SMP) de DB2 para i5/OS:** el hecho de cambiar dinámicamente recursos de procesador no afecta al número de tareas que sirven para reconstruir las vías de acceso de base de datos. Para aplicar el cambio de recurso de procesador a vías de acceso de base de datos, hay que reiniciar la partición. Si tiene SMP habilitado, no es necesario reiniciar.

Para mover un procesador dedicado de una partición lógica a otra utilizando Mis conexiones, siga estos pasos:

- 1. En System i Navigator, expanda **Mis conexiones** o el entorno activo.
- 2. Seleccione la partición primaria del sistema.
- 3. Expanda **Configuración y servicio** y seleccione **Particiones lógicas**.
- 4. Pulse la **partición lógica** con el botón derecho del ratón y seleccione **Configurar particiones**. Ahora trabajará en la ventana Configurar particiones lógicas.
- 5. Seleccione la partición desde la que desea mover procesadores dedicados.
- 6. Pulse **Procesadores dedicados** con el botón derecho del ratón y seleccione **Mover**.
- 7. Especifique el número de procesadores dedicados que hay que mover en **Cantidad a mover**. Este valor debe ser inferior al número de procesadores que la partición lógica tenga actualmente. Los valores de **Cantidad después de mover** de las particiones origen y receptora deben estar dentro de los rangos mínimo/máximo especificados para los procesadores dedicados. Además, cualquier partición lógica que esté utilizando procesadores dedicados debe tener al menos 1 procesador dedicado.
- 8. Seleccione la partición que recibirá los procesadores dedicados en **Mover a -- Partición lógica**.

9. Pulse **Aceptar** para mover los procesadores dedicados que ha especificado.

Para mover un procesador dedicado de una partición lógica a otra utilizando la ventana de herramientas de servicio, siga estos pasos:

- 1. En System i Navigator, seleccione **Mis conexiones** o su entorno activo.
- 2. Seleccione **Abrir ventana de herramientas de servicio de System i Navigator** en la ventana Área de tareas. Si no se visualiza la ventana Área de tareas, seleccione **Ver** y **Área de tareas**.
- 3. Teclee la **dirección IP** de la interfaz de red de herramientas de servicio a la que desea conectarse. Pulse **Aceptar**.
- 4. Se le solicitará el **ID de usuario y contraseña de herramientas de servicio**.
- 5. Expanda el nombre del sistema y seleccione **Particiones lógicas**.
- 6. Pulse la partición lógica con el botón derecho del ratón y seleccione **Configurar particiones**. Ahora trabajará en la ventana Configurar particiones lógicas.
- 7. Seleccione la partición desde la que desea mover procesadores dedicados.
- 8. Pulse **Procesadores dedicados** con el botón derecho del ratón y seleccione **Mover**.
- 9. Especifique el número de procesadores dedicados que hay que mover en **Cantidad a mover**. Este valor debe ser inferior al número de procesadores que la partición lógica tenga actualmente. Los valores de **Cantidad después de mover** de las particiones origen y receptora deben estar dentro de los rangos mínimo/máximo especificados para los procesadores dedicados. Además, cualquier partición lógica que esté utilizando procesadores dedicados debe tener al menos 1 procesador dedicado.
- 10. Seleccione la partición que recibirá los procesadores dedicados en **Mover a -- Partición lógica**.
- 11. Pulse **Aceptar** para mover los procesadores dedicados que ha especificado.

Para mover un procesador dedicado de una partición lógica a otra utilizando Management Central, siga estos pasos:

- 1. En System i Navigator, expanda **Management Central**.
- 2. Expanda **Sistemas con particiones**.
- 3. Seleccione el sistema físico que tenga la partición lógica con la que desea trabajar.
- 4. Pulse la partición lógica con el botón derecho del ratón y seleccione **Configurar particiones**. Ahora trabajará en la ventana Configurar particiones lógicas.
- 5. Seleccione la partición desde la que desea mover procesadores dedicados.
- 6. Pulse **Procesadores dedicados** con el botón derecho del ratón y seleccione **Mover**.
- 7. Especifique el número de procesadores dedicados que hay que mover en **Cantidad a mover**. Este valor debe ser inferior al número de procesadores que la partición lógica tenga actualmente. Los valores de **Cantidad después de mover** de las particiones origen y receptora deben estar dentro de los rangos mínimo/máximo especificados para los procesadores dedicados. Además, cualquier partición lógica que esté utilizando procesadores dedicados debe tener al menos 1 procesador dedicado.
- 8. Seleccione la partición que recibirá los procesadores dedicados en **Mover a -- Partición lógica**.
- 9. Pulse **Aceptar** para mover los procesadores dedicados que ha especificado.

Para mover potencia de proceso compartida de una partición lógica a otra utilizando Mis conexiones, siga estos pasos:

- 1. En System i Navigator, expanda **Mis conexiones** o el entorno activo.
- 2. Seleccione la partición primaria del sistema.
- 3. Expanda **Configuración y servicio** y seleccione **Particiones lógicas**.
- 4. Pulse la **partición lógica** con el botón derecho del ratón y seleccione **Configurar particiones**. Ahora trabajará en la ventana Configurar particiones lógicas.
- 5. Seleccione la partición desde la que desea mover potencia de proceso compartida.
- 6. Pulse **Procesadores de agrupación compartida** con el botón derecho del ratón y seleccione **Mover**.
- 7. Seleccione las unidades con las que desea trabajar en **Visualizar unidades en -- Agrupación de procesadores**. Si necesita más información sobre este campo, pulse **Ayuda**.
- 8. Especifique la cantidad de potencia de proceso compartida que hay que mover en **Cantidad a mover**. Este valor debe ser inferior a la cantidad actual de potencia de proceso compartida disponible para la partición lógica. Los valores de **Cantidad después de mover** para el origen deben estar dentro de los rangos mínimo/máximo de potencia de proceso compartida especificados para ambas particiones.
- 9. Seleccione la partición que recibirá los procesadores dedicados en **Mover a -- Partición lógica**.
- 10. Pulse **Aceptar** para mover la potencia de proceso compartida que ha especificado.

Para mover potencia de proceso compartida de una partición lógica a otra utilizando la ventana de herramientas de servicio, siga estos pasos:

- 1. En System i Navigator, seleccione **Mis conexiones** o su entorno activo.
- 2. Seleccione **Abrir ventana de herramientas de servicio de System i Navigator** en la ventana Área de tareas. Si no se visualiza la ventana Área de tareas, seleccione **Ver** y **Área de tareas**.
- 3. Teclee la **dirección IP** de la interfaz de red de herramientas de servicio a la que desea conectarse. Pulse **Aceptar**.
- 4. Se le solicitará el **ID de usuario y la contraseña de herramientas de servicio**.
- 5. Expanda el nombre del sistema y seleccione **Particiones lógicas**.
- 6. Pulse la partición lógica con el botón derecho del ratón y seleccione **Configurar particiones**. Ahora trabajará en la ventana Configurar particiones lógicas.
- 7. Seleccione la partición desde la que desea mover potencia de proceso compartida.
- 8. Pulse **Procesadores de agrupación compartida** con el botón derecho del ratón y seleccione **Mover**.
- 9. Seleccione las unidades con las que desea trabajar en **Visualizar unidades en -- Agrupación de procesadores**. Si necesita más información sobre este campo, pulse **Ayuda**.
- 10. Especifique la cantidad de potencia de proceso compartida que hay que mover en **Cantidad a mover**. Este valor debe ser inferior a la cantidad actual de potencia de proceso compartida disponible para la partición lógica. Los valores de **Cantidad después de mover** para el origen deben estar dentro de los rangos mínimo/máximo de potencia de proceso compartida especificados para ambas particiones.
- 11. Seleccione la partición que recibirá los procesadores dedicados en **Mover a -- Partición lógica**.
- 12. Pulse **Aceptar** para mover la potencia de proceso compartida que ha especificado.

Para mover potencia de proceso compartida de una partición lógica a otra utilizando Management Central, siga estos pasos:

- 1. En System i Navigator, expanda **Management Central**.
- 2. Expanda **Sistemas con particiones**.
- 3. Seleccione el sistema físico que tenga la partición lógica con la que desea trabajar.
- 4. Pulse la partición lógica con el botón derecho del ratón y seleccione **Configurar particiones**. Ahora trabajará en la ventana Configurar particiones lógicas.
- 5. Seleccione la partición desde la que desea mover potencia de proceso compartida.
- 6. Pulse **Procesadores de agrupación compartida** con el botón derecho del ratón y seleccione **Mover**.
- 7. Seleccione las unidades con las que desea trabajar en **Visualizar unidades en -- Agrupación de procesadores**. Si necesita más información sobre este campo, pulse **Ayuda**.
- 8. Especifique la cantidad de potencia de proceso compartida que hay que mover en **Cantidad a mover**. Este valor debe ser inferior a la cantidad actual de potencia de proceso compartida disponible para la partición lógica. Los valores de **Cantidad después de mover** para el origen deben estar dentro de los rangos mínimo/máximo de potencia de proceso compartida especificados para ambas particiones.
- 9. Seleccione la partición que recibirá los procesadores dedicados en **Mover a -- Partición lógica**.
- 10. Pulse **Aceptar** para mover la potencia de proceso compartida que ha especificado.

## **Planificar el movimiento de recursos de particiones lógicas**

Puede planificar el movimiento de memoria, procesadores, rendimiento interactivo y procesadores de E/S. Tiene la opción de elegir que una tarea se realice de inmediato o que se realice en un momento posterior. Las funciones de planificación de particiones lógicas ofrecen flexibilidad para acomodar los cambios de las cargas de trabajo y las demandas en los recursos.

Para que los recursos de la partición lógica planificada se muevan satisfactoriamente, debe cumplir los requisitos de las herramientas de servicio dedicado (DST) y de seguridad de i5/OS.

La partición primaria del sistema en el que se producirá el movimiento de recursos debe tener el nivel de contraseña de DST establecido para utilizar el soporte de contraseñas. Para cambiar el nivel de contraseña de DST, siga estos pasos:

- 1. En las DST, seleccione la opción 5 (Trabajar con entorno DST).
- 2. Seleccione la opción 6 (Datos de seguridad de herramientas de servicio).
- 3. Seleccione la opción 6 (Nivel de contraseña).
- 4. Pulse Intro para confirmar el cambio de nivel de contraseña.

El ID de usuario y contraseña de DST debe cambiarse DESPUÉS de establecer el nivel de contraseña de DST para aplicar el nuevo nivel de cifrado al ID de usuario de DST. Este ID es el equivalente en mayúsculas del mismo perfil de usuario. Por ejemplo, para el usuario/contraseña de OS/400 = 'BOB'/'mypass', se necesita el usuario de DST = 'BOB'/'MYPASS'. Para el perfil de usuario de DST, se necesita la siguiente autorización:

- 1. Particiones del sistema Operaciones o bien
- 2. Particiones del sistema Administración

Para el perfil de usuario se necesitan las siguientes autorizaciones especiales:

- 1. \*ALLOBJ Autorización sobre todos los objetos
- 2. \*SERVICE Servicio

Debe existir un perfil de usuario en el sistema central y en el sistema en el que se produzca la operación de movimiento de recursos. De forma predeterminada, Management Central requiere que el perfil de usuario utilizado para iniciar la sesión en el sistema central tenga la misma contraseña que el sistema de punto final. Para obtener más información, consulte la ayuda de System i Navigator para el campo **Exigir contraseña en sistemas de punto final**, en la pestaña **Seguridad** de la página Propiedades de Management Central.

Los movimientos de recursos de LPAR se planifican y ejecutan con el perfil de usuario utilizado para acceder al sistema central.

El servidor de herramientas de servicio debe estar habilitado en el servidor destino. Para habilitar el servidor de herramientas de servicio, siga estos pasos:

- 1. En una línea de mandatos, teclee ADDSRVTBLE (Añadir entrada de tabla de servicio) y pulse Intro. Aparece la pantalla Entrada de tabla de servicio.
- 2. Teclee la siguiente información:

**Nota:** La siguiente información es sensible a las mayúsculas y minúsculas.

- Servicio: 'as-sts'
- PUERTO: 3000
- PROTOCOLO: 'tcp'
- TEXTO: 'Service Tools Server'
- Este campo es opcional, pero es recomendable entrar una descripción de la entrada de tabla.
- v Pulse F10 (Parámetros adicionales).
- ALIAS: 'AS-STS' El Alias debe ir en mayúsculas ya que algunas búsquedas de tablas son sensibles a las mayúsculas y minúsculas.
- 3. Pulse Intro para añadir la entrada de la tabla.
- 4. Pulse F3 para salir de la pantalla Añadir entrada de tabla de servicio.
- 5. Teclee ENDTCP (Finalizar TCP).
- 6. Teclee STRTCP (Iniciar TCP).
- 7. Una vez activo, el servidor de herramientas de servicio se inicia cuando se inicia TCP/IP, hasta que se elimina la entrada de tabla de servicio.
- **Nota:** Este servidor estaba inhabilitado al enviarse por motivos de seguridad. No debe habilitar este servicio en una máquina que aún tenga los ID de usuario y contraseñas predeterminados de DST (QSECOFR, QSRV, 11111111 o 22222222). Estos perfiles DST son bastante conocidos y pueden crear una posible vulnerabilidad de la seguridad, ya que este servicio de red utiliza la seguridad de DST para la autenticación.

El soporte de planificación utiliza la API QYHCHCOP.

### **Planificar el movimiento de un procesador dedicado:**

El procesador dedicado maneja el proceso de una partición lógica específica. Para ajustarse a las cargas de trabajo cambiantes, puede planificar el movimiento de procesadores dedicados.

Para planificar el movimiento de un procesador dedicado utilizando Mis conexiones, siga estos pasos:

- 1. En System i Navigator, expanda **Mis conexiones** o el entorno activo.
- 2. Seleccione la partición primaria del sistema.
- 3. Expanda **Configuración y servicio** y seleccione **Particiones lógicas**.
- 4. Pulse la **partición lógica** con el botón derecho del ratón y seleccione **Configurar particiones**. Ahora trabajará en la ventana Configurar particiones lógicas.
- 5. Seleccione la partición desde la que desea mover el procesador dedicado.
- 6. Pulse con el botón derecho del ratón los procesadores dedicados que desea mover y seleccione **Mover**.
- 7. Especifique el procesador dedicado que hay que mover en **Procesadores a mover**.
- 8. Pulse **Planificar** para especificar cuándo desea que se produzca el movimiento.
- 9. Pulse **Ayuda** si necesita más información sobre este campo.
- 10. Pulse **Aceptar**.

Para planificar el movimiento de un procesador dedicado utilizando la ventana de herramientas de servicio, siga estos pasos:

- 1. En System i Navigator, seleccione **Mis conexiones** o su entorno activo.
- 2. Seleccione **Abrir ventana de herramientas de servicio de System i Navigator** en la ventana Área de tareas. Si no se visualiza la ventana Área de tareas, seleccione **Ver** y **Área de tareas**.
- 3. Teclee la **dirección IP** de la interfaz de red de herramientas de servicio a la que desea conectarse. Pulse **Aceptar**.
- 4. Se le solicitará el **ID de usuario y la contraseña de herramientas de servicio**.
- 5. Expanda el nombre del sistema y seleccione **Particiones lógicas**.
- 6. Pulse la partición lógica con el botón derecho del ratón y seleccione **Configurar particiones**. Ahora trabajará en la ventana Configurar particiones lógicas.
- 7. Seleccione la partición desde la que desea mover el procesador dedicado.
- 8. Pulse con el botón derecho del ratón los procesadores dedicados que desea mover y seleccione **Mover**.
- 9. Especifique el procesador dedicado que hay que mover en **Procesadores a mover**.
- 10. Pulse **Planificar** para especificar cuándo desea que se produzca el movimiento.
- 11. Pulse **Ayuda** si necesita más información sobre este campo.
- 12. Pulse **Aceptar**.

Para planificar el movimiento de un procesador dedicado utilizando Management Central, siga estos pasos:

- 1. En System i Navigator, expanda **Management Central**.
- 2. Expanda **Sistemas con particiones**.
- 3. Seleccione el sistema físico que tenga la partición lógica con la que desea trabajar.
- 4. Pulse la partición lógica con el botón derecho del ratón y seleccione **Configurar particiones**. Ahora trabajará en la ventana Configurar particiones lógicas.
- 5. Seleccione la partición desde la que desea mover el procesador dedicado.
- 6. Pulse con el botón derecho del ratón los procesadores dedicados que desea mover y seleccione **Mover**.
- 7. Especifique el número de procesadores dedicados que hay que mover en **Procesadores a mover**.
- 8. Pulse **Planificar** para especificar cuándo desea que se produzca el movimiento.
- 9. Pulse **Ayuda** si necesita más información sobre este campo.
- 10. Pulse **Aceptar**.

### **Planificar el movimiento de rendimiento interactivo:**

Se puede especificar un valor mínimo de rendimiento interactivo igual a la cantidad mínima de rendimiento interactivo necesario para soportar la partición lógica.

El valor máximo debe ser inferior a la cantidad de rendimiento interactivo disponible en el sistema. Puede utilizar la función de planificar movimiento de rendimiento interactivo para ajustar los requisitos de interactivo para las particiones.

Para planificar el movimiento de rendimiento interactivo utilizando Mis conexiones, siga estos pasos:

- 1. En System i Navigator, expanda **Mis conexiones** o el entorno activo.
- 2. Seleccione la partición primaria del sistema.
- 3. Expanda **Configuración y servicio** y seleccione **Particiones lógicas**.
- 4. Pulse la **partición lógica** con el botón derecho del ratón y seleccione **Configurar particiones**. Ahora trabajará en la ventana Configurar particiones lógicas.
- 5. Seleccione la partición desde la que desea mover rendimiento interactivo.
- 6. Pulse con el botón derecho del ratón el rendimiento interactivo que desea mover y seleccione **Mover**.
- 7. Pulse **Planificar** para especificar cuándo desea que se produzca el movimiento.
- 8. Pulse **Ayuda** si necesita más información sobre este campo.
- 9. Pulse **Aceptar**.

Para planificar el movimiento de rendimiento interactivo utilizando la ventana de herramientas de servicio, siga estos pasos:

1. En System i Navigator, seleccione **Mis conexiones** o su entorno activo.

- 2. Seleccione **Abrir ventana de herramientas de servicio de System i Navigator** en la ventana Área de tareas. Si no se visualiza la ventana Área de tareas, seleccione **Ver** y **Área de tareas**.
- 3. Teclee la **dirección IP** de la interfaz de red de herramientas de servicio a la que desea conectarse. Pulse **Aceptar**.
- 4. Se le solicitará el **ID de usuario y la contraseña de herramientas de servicio**.
- 5. Expanda el nombre del sistema y seleccione **Particiones lógicas**.
- 6. Pulse la partición lógica con el botón derecho del ratón y seleccione **Configurar particiones**. Ahora trabajará en la ventana Configurar particiones lógicas.
- 7. Seleccione la partición desde la que desea mover rendimiento interactivo.
- 8. Pulse con el botón derecho del ratón el rendimiento interactivo que desea mover y seleccione **Mover**.
- 9. Pulse **Planificar** para especificar cuándo desea que se produzca el movimiento.
- 10. Pulse **Ayuda** si necesita más información sobre este campo.
- 11. Pulse **Aceptar**.

Para planificar el movimiento de rendimiento interactivo utilizando Management Central, siga estos pasos:

- 1. En System i Navigator, expanda **Management Central**.
- 2. Expanda **Sistemas con particiones**.
- 3. Seleccione el sistema físico que tenga la partición lógica con la que desea trabajar.
- 4. Pulse la partición lógica con el botón derecho del ratón y seleccione **Configurar particiones**. Ahora trabajará en la ventana Configurar particiones lógicas.
- 5. Seleccione la partición desde la que desea mover rendimiento interactivo.
- 6. Pulse con el botón derecho del ratón el rendimiento interactivo que desea mover y seleccione **Mover**.
- 7. Pulse **Planificar** para especificar cuándo desea que se produzca el movimiento.
- 8. Pulse **Ayuda** si necesita más información sobre este campo.
- 9. Pulse **Aceptar**.

#### **Planificar el movimiento de un procesador de E/S:**

Los movimientos de procesadores de E/S planificados solo son satisfactorios si la configuración de LPAR no crea avisos ″En uso″ o ″Estado desconocido″ para el procesador de E/S.

Debe asegurarse de que todos los adaptadores de E/S bajo este procesador de E/S están desactivados antes de que se ejecute la tarea planificada. También puede planificar la desactivación de los adaptadores de E/S creando y planificando una Definición de mandato en la carpeta Management Central.

Todos los planificacións de IOP planificados podrían no ser válidos cuando se haya reiniciado la partición primaria. Cada movimiento de IOP utiliza un ID de recurso de sistema LPAR para identificar qué IOP desea mover. El ID de recurso LPAR solo es válido mientras no se haya reiniciado la partición primaria. Esta implementación solo es aplicable a la función de planificación de IOP y no es aplicable a la planificación de rendimiento interactivo, memoria o potencia de proceso.

**Atención:** Tenga cuidado al seleccionar ″Eliminar información de recursos de hardware de la partición origen″ para un movimiento de procesador de E/S planificado, ya que se elimina la información de recursos de hardware de la partición propietaria del procesador de E/S al ejecutarse el movimiento.

Para planificar el movimiento de un procesador de E/S utilizando Mis conexiones, siga estos pasos:

- 1. Asegúrese de que los dispositivos conectados al procesador de E/S que desea mover no están ocupados. Los dispositivos deben estar desactivados y listados como hardware no disponible.
- 2. En System i Navigator, expanda **Mis conexiones** o el entorno activo.
- 3. Seleccione la partición primaria del sistema.
- 4. Expanda **Configuración y servicio** y seleccione **Particiones lógicas**.
- 5. Pulse la **partición lógica** con el botón derecho del ratón y seleccione **Configurar particiones**. Ahora trabajará en la ventana Configurar particiones lógicas.
- 6. Seleccione la partición desde la que desea mover procesadores de E/S.
- 7. Pulse con el botón derecho del ratón el procesador de E/S que desea mover y seleccione **Mover**.
- 8. Pulse **Planificar** para especificar cuándo desea que se produzca el movimiento.
- 9. Pulse **Ayuda** si necesita más información sobre este campo.
- 10. Pulse **Aceptar**.

Para planificar el movimiento de un procesador de E/S utilizando la ventana de herramientas de servicio, siga estos pasos:

- 1. Asegúrese de que los dispositivos conectados al procesador de E/S que desea mover no están ocupados. Los dispositivos deben estar desactivados y listados como hardware no disponible.
- 2. En System i Navigator, seleccione **Mis conexiones** o su entorno activo.
- 3. Seleccione **Abrir ventana de herramientas de servicio de System i Navigator** en la ventana Área de tareas. Si no se visualiza la ventana Área de tareas, seleccione **Ver** y **Área de tareas**.
- 4. Teclee la **dirección IP** de la interfaz de red de herramientas de servicio a la que desea conectarse. Pulse **Aceptar**.
- 5. Se le solicitará el **ID de usuario y la contraseña de herramientas de servicio**.
- 6. Expanda el nombre del sistema y seleccione **Particiones lógicas**.
- 7. Pulse la partición lógica con el botón derecho del ratón y seleccione **Configurar particiones**. Ahora trabajará en la ventana Configurar particiones lógicas.
- 8. Seleccione la partición desde la que desea mover procesadores de E/S.
- 9. Pulse con el botón derecho del ratón el procesador de E/S que desea mover y seleccione **Mover**.
- 10. Pulse **Planificar** para especificar cuándo desea que se produzca el movimiento.
- 11. Pulse **Ayuda** si necesita más información sobre este campo.
- 12. Pulse **Aceptar**.

Para planificar el movimiento de un procesador de E/S utilizando Management Central, siga estos pasos:

- 1. Asegúrese de que los dispositivos conectados al procesador de E/S que desea mover no están ocupados. Los dispositivos deben estar desactivados y listados como hardware no disponible.
- 2. En System i Navigator, expanda **Management Central**.
- 3. Expanda **Sistemas con particiones**.
- 4. Seleccione el sistema físico que tenga la partición lógica con la que desea trabajar.
- 5. Pulse la partición lógica con el botón derecho del ratón y seleccione **Configurar particiones**. Ahora trabajará en la ventana Configurar particiones lógicas.
- 6. Seleccione la partición desde la que desea mover procesadores de E/S.
- 7. Pulse con el botón derecho del ratón el procesador de E/S que desea mover y seleccione **Mover**.
- 8. Pulse **Planificar** para especificar cuándo desea que se produzca el movimiento.
- 9. Pulse **Ayuda** si necesita más información sobre este campo.
- 10. Pulse **Aceptar**.

#### **Planificar el movimiento de memoria:**

La partición primaria necesita un mínimo de 256 MB de memoria, mientras que las particiones secundarias necesitan un mínimo de 128 MB. Las demandas de la carga de trabajo podrían hacer necesario añadir más megabytes de memoria a una partición en determinados momentos. Puede utilizar la función de planificar movimiento de memoria para ajustar los requisitos de memoria para las particiones.

Para planificar el movimiento de memoria utilizando Mis conexiones, siga estos pasos:

- 1. En System i Navigator, expanda **Mis conexiones** o el entorno activo.
- 2. Seleccione la partición primaria del sistema.
- 3. Expanda **Configuración y servicio** y seleccione **Particiones lógicas**.
- 4. Pulse la **partición lógica** con el botón derecho del ratón y seleccione **Configurar particiones**. Ahora trabajará en la ventana Configurar particiones lógicas.
- 5. Seleccione la partición desde la que se propone mover memoria.
- 6. Pulse **Memoria** con el botón derecho del ratón y seleccione **Mover**.
- 7. Especifique la cantidad de memoria que desea mover en **Memoria a mover**.
- 8. Pulse **Planificar** para especificar cuándo desea que se produzca el movimiento.
- 9. Pulse **Ayuda** si necesita más información sobre este campo.
- 10. Pulse **Aceptar**.

Para planificar el movimiento de memoria utilizando la ventana de herramientas de servicio, siga estos pasos:

- 1. En System i Navigator, seleccione **Mis conexiones** o su entorno activo.
- 2. Seleccione **Abrir ventana de herramientas de servicio de System i Navigator** en la ventana Área de tareas. Si no se visualiza la ventana Área de tareas, seleccione **Ver** y **Área de tareas**.
- 3. Teclee la **dirección IP** de la interfaz de red de herramientas de servicio a la que desea conectarse. Pulse **Aceptar**.
- 4. Se le solicitará el **ID de usuario y la contraseña de herramientas de servicio**.
- 5. Expanda el nombre del sistema y seleccione **Particiones lógicas**.
- 6. Pulse la partición lógica con el botón derecho del ratón y seleccione **Configurar particiones**. Ahora trabajará en la ventana Configurar particiones lógicas.
- 7. Seleccione la partición desde la que se propone mover memoria.
- 8. Pulse **Memoria** con el botón derecho del ratón y seleccione **Mover**.
- 9. Especifique la cantidad de memoria que desea mover en **Memoria a mover**.
- 10. Pulse **Planificar** para especificar cuándo desea que se produzca el movimiento.
- 11. Pulse **Ayuda** si necesita más información sobre este campo.
- 12. Pulse **Aceptar**.

Para planificar el movimiento de memoria utilizando Management Central, siga estos pasos:

- 1. En System i Navigator, expanda **Management Central**.
- 2. Expanda **Sistemas con particiones**.
- 3. Seleccione el sistema físico que tenga la partición lógica con la que desea trabajar.
- 4. Pulse la partición lógica con el botón derecho del ratón y seleccione **Configurar particiones**. Ahora trabajará en la ventana Configurar particiones lógicas.
- 5. Seleccione la partición desde la que se propone mover memoria.
- 6. Pulse **Memoria** con el botón derecho del ratón y seleccione **Mover**.
- 7. Especifique la cantidad de memoria que desea mover en **Memoria a mover**.
- 8. Pulse **Planificar** para especificar cuándo desea que se produzca el movimiento.
- 9. Pulse **Ayuda** si necesita más información sobre este campo.
- 10. Pulse **Aceptar**.

#### **Planificar el movimiento de un procesador compartido:**

Los procesadores físicos se mantienen en la agrupación de procesadores compartidos y se comparten entre las particiones lógicas. Para ajustarse a las cargas de trabajo cambiantes, puede planificar el movimiento de unidades de proceso compartidas.

Para planificar el movimiento de un procesador compartido utilizando Mis conexiones, siga estos pasos:

- 1. En System i Navigator, expanda **Mis conexiones** o el entorno activo.
- 2. Seleccione la partición primaria del sistema.
- 3. Expanda **Configuración y servicio** y seleccione **Particiones lógicas**.
- 4. Pulse la **partición lógica** con el botón derecho del ratón y seleccione **Configurar particiones**. Ahora trabajará en la ventana Configurar particiones lógicas.
- 5. Seleccione la partición desde la que se propone mover el procesador compartido.
- 6. Pulse con el botón derecho del ratón los procesadores de agrupación compartida que desea mover y seleccione **Mover**.
- 7. Especifique el número de unidades de la agrupación de procesadores compartidos que deben moverse en **Cantidad a mover**.
- 8. Pulse **Planificar** para especificar cuándo desea que se produzca el movimiento.
- 9. Pulse **Ayuda** si necesita más información sobre este campo.
- 10. Pulse **Aceptar**.

Para planificar el movimiento de un procesador compartido mediante la ventana de herramientas de servicio, siga estos pasos:

- 1. En System i Navigator, seleccione **Mis conexiones** o su entorno activo.
- 2. Seleccione **Abrir ventana de herramientas de servicio de System i Navigator** en la ventana Área de tareas. Si no se visualiza la ventana Área de tareas, seleccione **Ver** y **Área de tareas**.
- 3. Teclee la **dirección IP** de la interfaz de red de herramientas de servicio a la que desea conectarse. Pulse **Aceptar**.
- 4. Se le solicitará el **ID de usuario y la contraseña de herramientas de servicio**.
- 5. Expanda el nombre del sistema y seleccione **Particiones lógicas**.
- 6. Pulse la partición lógica con el botón derecho del ratón y seleccione **Configurar particiones**. Ahora trabajará en la ventana Configurar particiones lógicas.
- 7. Seleccione la partición desde la que se propone mover el procesador compartido.
- 8. Pulse con el botón derecho del ratón los procesadores de agrupación compartida que desea mover y seleccione **Mover**.
- 9. Especifique el número de unidades de la agrupación de procesadores compartidos que hay que mover en **Cantidad a mover**.
- 10. Pulse **Planificar** para especificar cuándo desea que se produzca el movimiento.
- 11. Pulse **Ayuda** si necesita más información sobre este campo.
- 12. Pulse **Aceptar**.

Para planificar el movimiento de un procesador compartido utilizando Management Central, siga estos pasos:

- 1. En System i Navigator, expanda **Management Central**.
- 2. Expanda **Sistemas con particiones**.
- 3. Seleccione el sistema físico que tenga la partición lógica con la que desea trabajar.
- 4. Pulse la partición lógica con el botón derecho del ratón y seleccione **Configurar particiones**. Ahora trabajará en la ventana Configurar particiones lógicas.
- 5. Seleccione la partición desde la que se propone mover el procesador compartido.
- 6. Pulse con el botón derecho del ratón los procesadores de agrupación compartida que desea mover y seleccione **Mover**.
- 7. Especifique el número de unidades de la agrupación de procesadores compartidos que hay que mover en **Cantidad a mover**.
- 8. Pulse **Planificar** para especificar cuándo desea que se produzca el movimiento.
- 9. Pulse **Ayuda** si necesita más información sobre este campo.
- 10. Pulse **Aceptar**.

### **Instalar hardware nuevo para particiones lógicas**

Al instalar hardware nuevo en un entorno particionado, tenga en cuenta los siguientes elementos:

- v Verifique que la configuración de las particiones lógicas está actualizada. Podría ser necesario borrar los recursos que no responden de la configuración de LPAR.
- v Las posiciones vacías en un bus compartido podrían no ser propiedad de una partición. Deberán asignarse a la partición que desea antes de instalar nuevos adaptadores en ellas.
- v Un dispositivo nuevo es propiedad de la partición lógica que es propietaria del procesador de E/S (IOP) al que está conectado el dispositivo.
- v Un IOP o IOA nuevo es propiedad de la partición propietaria del bus dedicado.
- v Un IOP o IOA nuevo es propiedad de la partición propietaria de la posición vacía de un bus compartido.
- v La partición primaria es propietaria de un bus del sistema nuevo.
- v Los procesadores y memoria nuevos están disponibles (no asignados) para asignarse a cualquier partición.
- v Al añadir o eliminar unidades de discos nuevas en el sistema, podría ser necesario borrar datos de configuración de particiones en el dispositivo.
- v Se asigna nueva CPW interactiva 5250 entre las particiones según el porcentaje especificado en el asistente de creación. Después de una actualización, asegúrese de que no se asigna a las particiones más CPW interactiva 5250 que la que pueden utilizar.

El enfoque recomendado para instalar un IOP o un IOA consiste en realizar estos pasos:

- 1. Utilice la opción de borrar recursos de particiones lógicas que no responden para eliminar los recursos que ya no estén disponibles, que estén listados dos veces o que ya no estén en el servidor.
- 2. Asigne posiciones vacías a la partición que desee.
- 3. Instale el hardware nuevo utilizando la información de Instalación de hardware.

**Nota - Error SRC B600 5390:** el procedimiento recomendado para una actualización es encender el sistema en DST después de añadir los nuevos recursos (en concreto, la memoria y las unidades de expansión de E/S), y ajustar los valores mínimo, actual y máximo de la memoria de la partición, según sea necesario. Un error de configuración de partición lógica suele indicar que la partición en la que está instalando el nuevo hardware no tiene suficiente memoria mínima para reiniciarse. Para aumentar el mínimo de memoria de la partición, vuelva a configurar la memoria de la partición utilizando System i Navigator o la interfaz basada en caracteres. Cuando se reconfigura la memoria de la partición, el sistema proporciona la memoria mínima recomendada.

#### **Tareas relacionadas**

"Borrar recursos que no responden en las [particiones](#page-141-0) lógicas" en la página 136

Después de añadir, eliminar o mover hardware dentro de un servidor que tiene particiones lógicas, puede tener recursos que ya no estén disponibles, que estén listados dos veces o que ya no estén en el servidor. Debe borrar todos los recursos que no responden de los datos de configuración para la partición lógica.

"Borrar datos de configuración de particiones de las unidades de discos no [configuradas"](#page-140-0) en la página [135](#page-140-0)

Al mover unidades de discos entre particiones lógicas o servidores, puede ser necesario borrar datos de configuración antiguos de las unidades de disco para que el servidor pueda volver a utilizar la partición lógica.

## **Añadir un nuevo adaptador de E/S en un servidor particionado**

Cuando añada un nuevo adaptador de E/S en un entorno particionado, realice una preparación detallada antes de iniciar la instalación de los nuevos adaptadores de E/S. Utilice esta información para preparar la instalación de un nuevo adaptador de E/S y ejecutar la gestión de recursos.

La instalación de un nuevo adaptador de E/S genera cambios en los recursos de servidor. Si la instalación de este nuevo adaptador de E/S requiere la adición de una nueva unidad de expansión, se asignan nuevos números de bus a la partición primaria de forma predeterminada, que se deben reasignar a la partición correcta antes de activar la partición.

Pueden crearse nuevos nombres de recursos. Los nuevos nombres de recursos deben reasignarse o renombrarse, según corresponda.

**Recomendación:** es muy aconsejable que el representante de servicio con experiencia en LPAR realice todas las acciones de configuración de las particiones lógicas (LPAR).

Los servicios de planificación e implementación de LPAR proporcionan una sesión de planificación para discutir los requisitos de los clientes y proporcionar un plan de configuración e implementación final para el hardware y el software. El representante de servicio de LPAR también puede instalar y configurar la nueva configuración de LPAR. Para obtener más información sobre los servicios de planificación e implementación de LPAR de Integrated Technology Services (ITS), póngase en contacto con su representante de ventas de IBM, o IBM Business Partner, o consulte los Servicios de soporte técnico.

**Nota:** Existen actividades potencialmente facturables para mover las características existentes asociadas con la instalación de un nuevo adaptador de E/S. Cualquier otro movimiento o reubicación de características de componentes de servidor es un servicio facturable, que requiere un contrato de servicios con IBM. Por ejemplo, si se deben reorganizar físicamente en un sistema parte del hardware o características para instalar un almacenamiento de antememoria auxiliar, la reubicación y el movimiento del hardware o las características es un servicio facturable.

#### **Conceptos relacionados**

Personalizar las tareas de actualización

#### **Referencia relacionada**

Actualizaciones

| | | |

#### **Información relacionada**

**E**[Mantenimiento](http://www.ibm.com/services/us/index.wss/itservice/its/a1000418) y soporte técnico

#### **Preparación para instalar un nuevo adaptador de E/S:**

Antes de empezar a instalar el nuevo adaptador de E/S, asegúrese de realizar las siguientes tareas.

- 1. **Obtenga una salida válida de la herramienta de planificación del sistema (SPT).** Utilice la SPT con el representante de ventas de IBM o con el IBM Business Partner durante el proceso del pedido. Imprima la salida de la SPT antes de empezar los procedimientos de conversión de la unidad de expansión.
- 2. **Realice una copia de seguridad de los datos actuales en todas las particiones del servidor.** Utilice el procedimiento GO SAVE opción 21 para realizar una copia de seguridad de todas las particiones del servidor. Esta acción es fundamental para la recuperación si experimenta errores durante la conversión de la unidad de expansión.
- 3. **Documente y prepare el sistema.** Asegúrese de que el sistema y las particiones lógicas instaladas actualmente estén plenamente documentados antes de instalar un nuevo adaptador de E/S. Compruebe que estos documentos representen la configuración más reciente del sistema y que no se realicen cambios de hardware después de imprimir la documentación.

<span id="page-86-0"></span>Una vez documentado y preparado el sistema, puede instalar el nuevo adaptador de E/S y realizar las notas correspondientes en la documentación. Después de instalar el nuevo adaptador de E/S, active el sistema en las herramientas de servicio dedicado (DST).

#### **Documentación y preparación del sistema**

### Realice primero los pasos del 1 al 5 para la partición primaria; a continuación, repita los pasos del 2 al **5 para cada partición secundaria. El paso 1 debe completarse solo para la partición primaria.**

- 1. En la **partición primaria**, asigne todos los recursos de E/S no asignados a las particiones activas.
- 2. Imprima el estado de configuración de discos de cada partición del sistema.
- 3. Imprima el estado y la configuración del conjunto de paridad de cada partición del sistema. Asegúrese de marcar cada salida impresa de la partición que representa.
- 4. Visualice, compruebe e imprima la información de recursos de hardware de cada partición del sistema.
- 5. Elimine los recursos anómalos o que no respondan utilizando el gestor de servicio de hardware (HSM) en la partición.
- 6. Repita los pasos del 2 al 5 para cada partición secundaria configurada.
- 7. Borre los recursos de las particiones lógicas que no responden en la partición primaria.
- 8. Imprima la configuración del sistema para particiones lógicas.
- 9. Utilice las salidas impresas del paso 8 para determinar si los recursos de origen de carga en un bus cambiarán los miembros del bus; por ejemplo, cuando se convierte o se vuelve a cablear un bus. Para cada partición con una unidad de origen de carga en un bus convertido o recableado, cuente **una** unidad si la partición tiene unidades RAID o desprotegidas. Cuente **dos** unidades si la partición tiene unidades duplicadas. Anote el número total de unidades de origen de carga. Asimismo, anote el número de serie del disco de origen de carga (unidad 1) de cada bus convertido o recableado. Esta información será necesaria cuando reconfigure la propiedad del bus o el procesador de entrada/salida (IOP).

**Ejemplo:** P3 tiene una batería redundante de discos independientes (RAID) de origen de carga igual a 1. P4 tiene un origen de carga duplicado igual a 2. El valor de P3 sumado al valor de P4 es igual a 3. Anote 3 como el número total de unidades de origen de carga.

- 10. Utilice las salidas impresas del paso 8 para determinar los ID de trama y los números de bus asociados con todo el hardware que está cambiando. Esta información debe proporcionarse al representante de servicio técnico.
- 11. Para cada partición secundaria, anote la Acción del sistema IPL y, a continuación, establezca la Acción del sistema IPL en HOLD de la siguiente manera:
	- a. En la partición primaria, especifique STRSST para iniciar las herramientas de servicio del sistema (SST) e inicie una sesión en SST.

**Nota:** Para utilizar las herramientas de servicio del sistema, necesitará un ID de usuario válido de herramientas de servicio.

- b. En el menú principal de SST, seleccione la opción 5 (Trabajar con particiones del sistema) y pulse Intro. Se abre la pantalla Trabajar con particiones del sistema.
- c. Utilice la pantalla Trabajar con particiones del sistema para seleccionar cada partición secundaria. Para cada partición secundaria, anote la Acción del sistema IPL y, a continuación, establezca la Acción del sistema IPL en HOLD.
- 12. Utilice el procedimiento adecuado del entorno para desactivar las particiones secundarias.
- 13. Utilice el procedimiento adecuado del entorno para desactivar la partición primaria.
- 14. Prepare los siguientes documentos para el representante de servicio técnico:
- v Salida de la herramienta de planificación del sistema.

|

**Nota:** Este documento no debe cambiar como resultado de los cambios de hardware.

v Salidas impresas de la configuración de discos de cada partición.

**Nota:** Estos documentos no deben cambiar como resultado de los cambios de hardware.

v Salida impresa de la configuración del conjunto de paridad de cada partición.

**Nota:** Estos documentos no deben cambiar como resultado de los cambios de hardware.

v Salida impresa de las ubicaciones de las etiquetas de descripción de cada partición.

**Nota:** Estos documentos no deben cambiar como resultado de los cambios de hardware.

- v Salidas impresas de la lista de configuración del sistema (de HSM) de cada partición.
- v Salidas impresas de la información de partición de la partición primaria.

### **Tareas relacionadas**

|

Conversión de unidades de expansión para un servidor particionado

Ejecución de un guardado completo con la lista de comprobación GO SAVE

"Reasignar buses y [procesadores](#page-88-0) IOP" en la página 83

Estos pasos permiten reasignar los nuevos buses y procesadores IOP a la partición (o particiones) necesaria, para corregir los errores de configuración de la partición.

#### **Referencia relacionada**

Resolución de problemas de actualización

Gestión de ID de usuario de herramientas de servicio utilizando DST y SST

#### **Información relacionada**

IBM System [Planning](http://www.ibm.com/servers/eserver/iseries/lpar/systemdesign.htm) Tool

#### **Realizar la gestión de recursos:**

Después de instalar el nuevo adaptador de E/S, utilice la siguiente información para resolver los errores de configuración de LPAR y reasignar o renombrar los recursos según sea necesario.

Para realizar la gestión de recursos, complete las siguientes tareas:

### *Resolución de errores de configuración de LPAR:*

Todos los nuevos buses son propiedad de la partición primaria con un estado compartido. Si se ha determinado en el [paso](#page-86-0) 9 de la tarea de documentación y preparación del servidor que las unidades de disco de origen de carga de la partición secundaria deben reubicarse, pueden producirse errores de configuración de LPAR.

Si se detecta un error de configuración de una partición lógica cuando se enciende el sistema después de instalar el nuevo adaptador de E/S, puede resolver el error de configuración borrando los datos de configuración de la partición de las unidades de disco reubicadas.

Para identificar la unidad de disco de origen de carga de la partición secundaria que es propietaria de la unidad de expansión convertida, busque en las anotaciones de actividades del producto (PAL) los detalles del error de configuración.

#### **Tareas relacionadas**

"Borrar datos de configuración de particiones de las unidades de discos no [configuradas"](#page-140-0) en la página [135](#page-140-0)

<span id="page-88-0"></span>Al mover unidades de discos entre particiones lógicas o servidores, puede ser necesario borrar datos de configuración antiguos de las unidades de disco para que el servidor pueda volver a utilizar la partición lógica.

"Mensajes e informes de error de [particiones](#page-119-0) lógicas" en la página 114

Puede obtener una lista de los mensajes de error específicos de las particiones lógicas.

*Reasignar buses y procesadores IOP:*

Estos pasos permiten reasignar los nuevos buses y procesadores IOP a la partición (o particiones) necesaria, para corregir los errores de configuración de la partición.

- 1. Identifique los nuevos números de bus de las nuevas unidades de expansión. Utilice las herramientas de servicio dedicado (DST) y el gestor de servicio de hardware (HSM) para ver los recursos actuales de las particiones y determinar los números de bus nuevos o reasignados.
	- a. Acceda a DST e inicie una sesión.
	- b. En el menú principal de DST, seleccione la opción 7 (Iniciar una herramienta de servicio) y pulse Intro.
	- c. Seleccione la opción 4 (Gestor de servicio de hardware (HSM)) y pulse Intro.
	- d. Seleccione la opción 1 (Empaquetar recursos de hardware) y pulse Intro.
	- e. Busque el ID de trama (en la parte frontal de la unidad de expansión convertida o recableada), escriba la opción 8 (Recursos lógicos asociados) al lado y pulse Intro. Para las nuevas unidades de expansión, se identifican dos buses en la pantalla resultante.
	- f. Escriba la opción 5 (Mostrar detalles) al lado de cada bus y pulse Intro para identificar y anotar los números de bus de estas unidades de expansión.
	- g. Salga del HSM y vuelva al menú principal de DST.
	- h. En DST, seleccione la opción 11 (Trabajar con particiones del sistema) y pulse Intro. Se abre la pantalla Trabajar con particiones del sistema.
	- i. Seleccione la opción 1 (Visualizar información de particiones) y pulse Intro. Se abre la pantalla Visualizar información de particiones.
	- j. Seleccione la opción 5 (Visualizar recursos de E/S del sistema) para ver los recursos de partición actuales. Esta vista muestra los buses y procesadores de E/S (IOP) antiguos así como los buses e IOP nuevos y modificados. Compare los números de serie del adaptador de E/S (IOA) en el bus identificado en el paso 1 con la salida impresa original para comprobar que coincidan.
- 2. Corrija la propiedad de bus de los nuevos buses. Los buses antiguos continúan asignados a las mismas particiones. **No realice ahora ninguna acción en los recursos de E/S antiguos.** En la pantalla Trabajar con particiones, escriba la opción 3 (Trabajar con la configuración de particiones) y pulse Intro.
	- v Si los nuevos buses van a ser propiedad de una partición secundaria, escriba la opción 4 (Eliminar recursos de E/S) y elimínelos, así como todos los de la E/S de la partición primaria.
	- v Si los buses van a ser propiedad de la partición secundaria, escriba la opción 5 (Cambiar el tipo de propiedad de bus) al lado de la partición primaria para corregir la propiedad de bus de los nuevos buses.
- 3. Asigne los nuevos buses e IOP a la partición correcta utilizando la salida de la Herramienta de planificación del sistema (SPT) y las salidas impresas de los recursos de E/S del sistema. Añada el bus y los recursos de E/S a la partición o las particiones necesarias utilizando la opción 3 (Añadir recursos de E/S) en la pantalla Trabajar con la configuración de particiones. | | | |
	- 4. Si el origen de carga, la consola, la IPL alternativa o los recursos de Electronic Customer Support de una partición están instalados en una nueva unidad de expansión, vuelva a seleccionar estos recursos para cada partición afectada por la actualización. Utilice la pantalla Trabajar con la configuración de particiones (opciones 6, 7, 8 y 9) según sea necesario para asignar los recursos de partición críticos.
	- 5. Active las particiones secundarias en las herramientas de servicio dedicado (DST).
- <span id="page-89-0"></span>6. **Deténgase. No continúe hasta que todas las particiones secundarias se hayan activado satisfactoriamente.** Si una partición secundaria no se activa satisfactoriamente, puede que no haya realizado correctamente uno de los pasos anteriores. Compruebe que todo el hardware esté asignado a la partición o las particiones correctas. Si el hardware no se ha asignado a la partición o las particiones correctas, repita los pasos del [1](#page-88-0) al [5.](#page-88-0) Si una partición secundaria continúa sin activarse satisfactoriamente, póngase en contacto el soporte de software de IBM para obtener asistencia.
- 7. Verifique que todo el hardware del sistema responda correctamente. Actualmente, todo el hardware debe estar operativo y asignado a las particiones necesarias.

### **Tareas relacionadas**

["Movimiento](#page-70-0) dinámico de un procesador de E/S" en la página 65 Una partición lógica controla todos los dispositivos conectados a un IOP. No puede conmutar un

dispositivo de E/S a otra partición lógica sin mover la propiedad del IOP.

## **Instalar un release de software nuevo en la partición primaria**

El mínimo de memoria necesario para la partición primaria puede variar si instala un nuevo release de software de i5/OS. Puede producirse un error de configuración de particiones lógicas si el valor mínimo de memoria es insuficiente. Utilice System i Navigator para cambiar el valor mínimo y máximo de memoria de cada partición.

**Nota - Error SRC B600 5390:** el procedimiento recomendado para una actualización es encender el sistema en DST después de añadir los nuevos recursos (en concreto, la memoria y las unidades de expansión de E/S), y ajustar los valores mínimo, actual y máximo de la memoria de la partición, según sea necesario. Un error de configuración de partición lógica suele indicar que la partición en la que está instalando el nuevo hardware no tiene suficiente memoria mínima para reiniciarse. Para aumentar el mínimo de memoria de la partición, vuelva a configurar la memoria de la partición utilizando System i Navigator o la interfaz basada en caracteres. Cuando se reconfigura la memoria de la partición, el sistema proporciona la memoria mínima recomendada.

#### **Conceptos relacionados**

Instalar, ampliar o suprimir i5/OS y el software relacionado

## **Conversiones de unidades de expansión en un entorno particionado**

Es necesaria una planificación detallada antes de empezar la conversión de la unidad de expansión de un servidor particionado. Es muy aconsejable que el representante de servicio con experiencia en LPAR realice todas las acciones de configuración de las particiones lógicas.

Consulte Conversión de unidades de expansión para un servidor particionado para obtener instrucciones detalladas sobre las siguientes conversiones de características:

- v Conversión de característica 5065 a 5074
- v Conversión de característica 5066 a 5079
- v Conversión de característica 5075 a 5074

#### **Tareas relacionadas**

Instalación de arreglos en sistemas con particiones lógicas

### **Reiniciar y apagar un sistema con particiones lógicas**

A veces será necesario realizar una carga del programa inicial (IPL) o apagar todo el sistema o una sola partición. Es importante recordar que al realizar una IPL en la partición primaria también está realizando una IPL en todas las particiones secundarias.

Si apaga la partición primaria, también apagará las particiones secundarias que se estén ejecutando. A menos que apague las particiones secundarias antes que la partición primaria, las particiones secundarias que aún estén ejecutándose podría sufrir una IPL anómala.

Consulte Operaciones básicas del sistema para obtener más información sobre las IPL anómalas.

Algunas de las tareas de IPL que puede realizar son las siguientes:

- v Cambiar la planificación de encendido de una partición lógica.
- v Cambiar la hora en una partición primaria.
- Apagar el sistema.
- Reiniciar el sistema.
- v Cambiar la modalidad de operación de una partición lógica.
- Cambiar el origen de IPL para una partición lógica.
- v Reiniciar una partición lógica secundaria durante un reinicio del sistema.
- v Impedir que una partición lógica secundaria se reinicie durante un reinicio del sistema.

#### **Conceptos relacionados**

"Resolver códigos de referencia del sistema para [particiones](#page-118-0) lógicas" en la página 113 También puede utilizar el buscador de SRC de particiones lógicas para buscar respuestas a los problemas de particiones lógicas que se notifican en forma de códigos SRC.

#### ["Memoria"](#page-20-0) en la página 15

Los procesadores utilizan memoria para retener información temporalmente. Los requisitos de memoria para las particiones dependen de la configuración de particiones, los recursos de E/S asignados y las aplicaciones utilizadas.

#### **Tareas relacionadas**

["Movimiento](#page-69-0) dinámico del rendimiento interactivo" en la página 64

Puede configurar el rendimiento interactivo de forma que pueda cambiar los valores entre particiones lógicas sin necesidad de reiniciar todo el sistema.

["Movimiento](#page-72-0) dinámico de la memoria" en la página 67

La memoria de cada partición lógica opera dentro de sus valores mínimo y máximo asignados. Puede mover memoria dinámicamente entre particiones lógicas sin reiniciar las particiones afectadas si la petición de mover memoria está dentro del rango de valores mínimo y máximo especificado durante la creación de la partición.

"Reiniciar una partición lógica [secundaria](#page-94-0) durante un reinicio del sistema" en la página 89 Al seleccionar esta opción, puede establecer una partición lógica secundaria para iniciarse automáticamente al realizar un reinicio (partición primaria) del sistema o una carga del programa inicial (IPL).

"Impedir que una partición lógica [secundaria](#page-95-0) se reinicie durante un reinicio del sistema" en la página [90](#page-95-0)

Al seleccionar esta opción, la partición lógica no se iniciará al realizar un reinicio (partición primaria) del sistema o una carga del programa inicial (IPL).

#### **Cambiar la planificación de encendido de particiones lógicas:**

Puede planificar cuándo se enciende o se apaga una partición secundaria cambiando el valor del sistema Fecha y hora de IPL (QIPLDATTIM) en la carpeta **Management Central** de la interfaz de System i Navigator.

En una línea de mandatos en una estación de trabajo de la partición secundaria, utilice el mandato GO POWER o CHGPWRSCD para cambiar la planificación de encendido de una partición secundaria.

Al planificar el encendido de una partición secundaria, asegúrese de que solo es durante el tiempo en que la partición primaria está encendida. Es necesario encender la partición primaria para poder encender particiones secundarias.

#### **Conceptos relacionados**

Operaciones básicas del sistema

#### **Cambiar la hora en una partición primaria:**

<span id="page-91-0"></span>Al cambiar la hora en la partición primaria, verifique que todas las particiones secundarias están encendidas. Esto asegurará que los datos de configuración para cada origen de carga secundario se actualizan correctamente.

La siguiente información solo es aplicable a **particiones primarias**.

Si una partición secundaria está apagada cuando se cambia la hora en la partición primaria, puede darse un código de referencia del sistema A6005090 800140A.

Para resolver el error, haga IPL del servidor en modalidad manual para aceptar los datos de origen de carga.

### **Apagar un sistema con particiones lógicas:**

La manera correcta de apagar una partición secundaria es utilizando el mandato Apagar sistema (PWRDWNSYS) del i5/OS.

### **Apagar una partición secundaria**

Desde una línea de mandatos en una estación de trabajo de esa partición secundaria, teclee PWRDWNSYS OPTION (\*CNTRLD) DELAY (600) y pulse Intro.

Si apaga una partición secundaria, no afectará a ninguna otra partición lógica. Este mandato es la manera preferible de apagar una partición secundaria.

### **Apagar la partición primaria**

Antes de apagar la partición primaria, utilice el mandato PWRDWNSYS para apagar cada una de las particiones secundarias. A continuación, utilice el mandato PWRDWNSYS para apagar la partición primaria.

Puede configurar soporte de confirmación en el mandato PWRDWNSYS. Esta pantalla de confirmación le preguntará si desea apagar la partición primaria mientras las particiones secundarias están activas. Para cambiar el valor predeterminado del mandato PWRDWNSYS primario desde una línea de mandatos, teclee ADDENVVAR y pulse Intro. La variable de entorno es QIBM\_PWRDWNSYS\_CONFIRM.

Desde una línea de mandatos en una estación de trabajo de la partición primaria, teclee PWRDWNSYS OPTION (\*CNTRLD) DELAY (600) y pulse Intro.

Si no apaga las particiones secundarias antes que la partición primaria, todas las particiones secundarias activas se apagarán de forma anómala.

El gestor de particiones permitirá que las particiones secundarias intenten grabar datos modificados de la memoria de unidades de disco. Sin embargo, es posible que el sistema operativo no pueda finalizar el trabajo de forma normal. Se tratará a la siguiente IPL de la partición secundaria afectada como una IPL anómala, por lo que podría tardar mucho más en completarse.

### **Apagado diferido**

Utilice el apagado diferido (el botón de encendido en el panel de control remoto) solo cuando deba apagar una partición lógica y el mandato PWRDWNSYS no funcione.

Al utilizar la opción de apagado diferido, la partición espera un período de tiempo predeterminado para apagarse. Esto ofrece a la partición tiempo para finalizar trabajos y grabar datos en los discos. Si la partición no puede concluir dentro del período de tiempo predeterminado, finalizará de forma anómala y el siguiente reinicio puede tardar mucho tiempo.

### <span id="page-92-0"></span>**Apagado inmediato**

Utilice el apagado inmediato (función 8 en el panel de control remoto) solo cuando no pueda apagarse una partición lógica utilizando PWRDWNSYS o el apagado diferido.

Al utilizar la opción de apagado inmediato desde el panel de control remoto, el sistema se apaga sin ningún retardo preestablecido. Esto podría provocar una IPL anómala de la partición lógica y probablemente causar pérdidas de datos.

Para realizar un apagado diferido o un apagado inmediato, deberá estar trabajando con el panel de control remoto. El **botón de encendido** iniciará un apagado diferido y la **función 8** iniciará el apagado inmediato de un sistema. Necesita un ID de usuario de herramientas de servicio con autorización de operaciones o administración sobre la función Particiones del sistema en las herramientas de servicio dedicado (DST) para visualizar el panel de control remoto.

#### **Conceptos relacionados**

Inicio del sistema

#### **Tareas relacionadas**

"Reiniciar un sistema con particiones lógicas" Para reiniciar todo el sistema (efectuar un apagado y una carga del programa inicial (IPL)), las particiones secundarias deben apagarse con la partición primaria.

Funciones del panel de control

### **Reiniciar un sistema con particiones lógicas:**

Para reiniciar todo el sistema (efectuar un apagado y una carga del programa inicial (IPL)), las particiones secundarias deben apagarse con la partición primaria.

Si va a reiniciar la partición primaria, primero apague todas las particiones secundarias.

Puede reiniciar un partición secundaria sin afectar a las demás particiones secundarias. Si la partición secundaria está encendida, puede reiniciarla utilizando PWRDWNSYS OPTION \*CNTRLD DELAY (600) RESTART (\*YES). Puede utilizar este mandato desde una línea de mandatos en una de las estaciones de trabajo o utilizar Ejecutar mandato en System i Navigator.

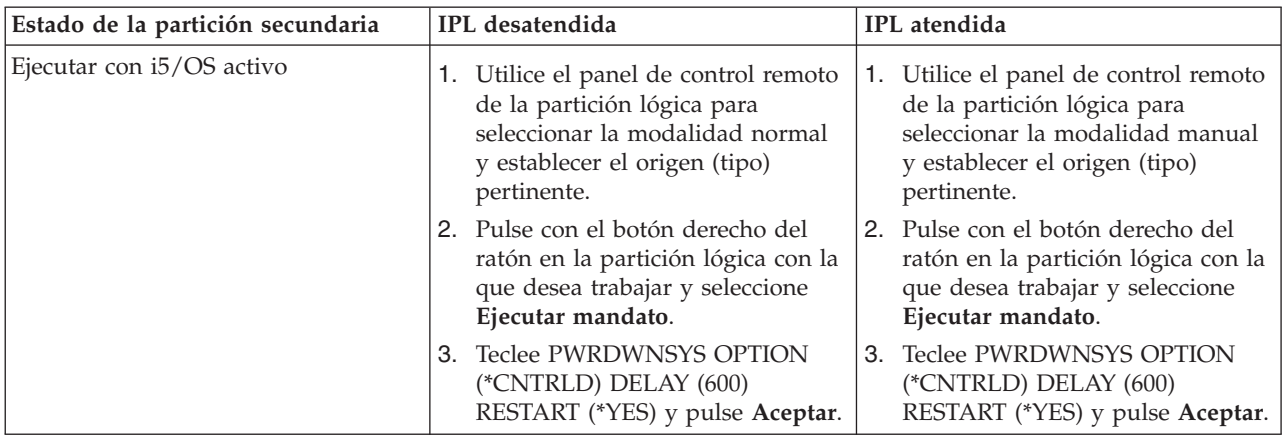

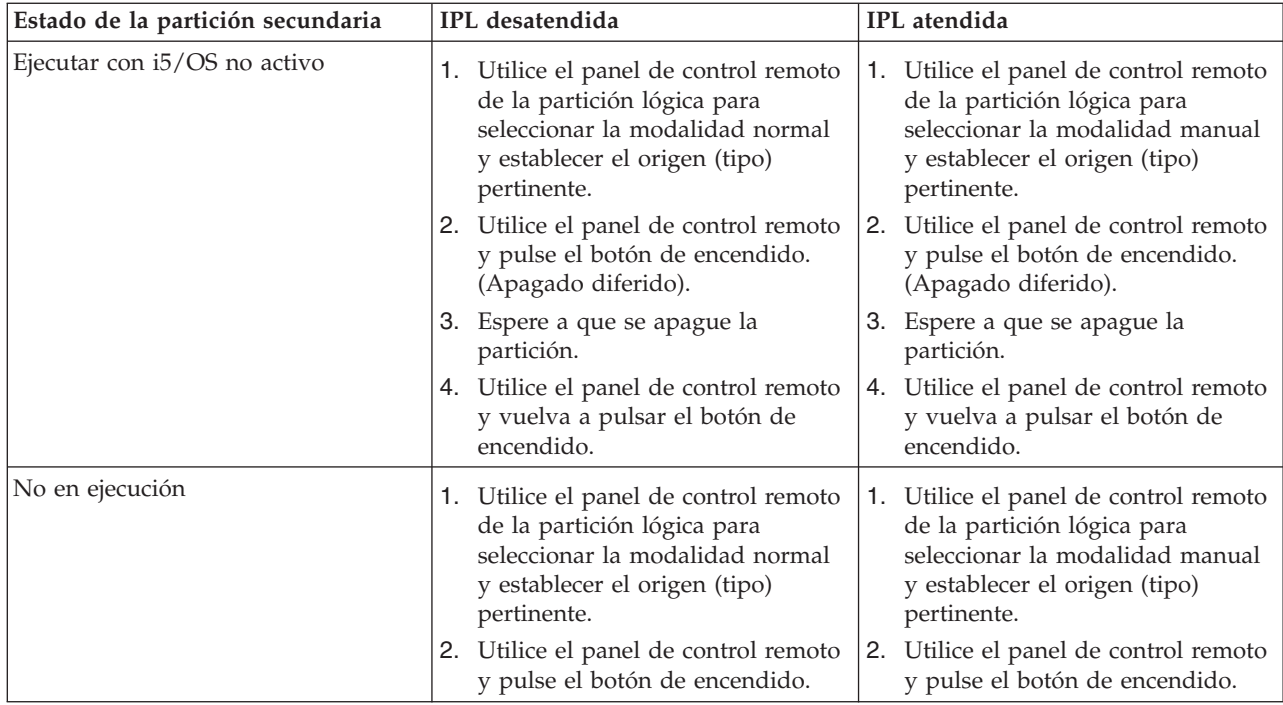

Consulte Operaciones básicas del sistema para obtener más información sobre cómo realizar IPL atendidas o desatendidas. La Consola de Operaciones proporciona información adicional sobre el panel de control remoto.

#### **Conceptos relacionados**

"Apagar un sistema con [particiones](#page-91-0) lógicas" en la página 86

La manera correcta de apagar una partición secundaria es utilizando el mandato Apagar sistema (PWRDWNSYS) del i5/OS.

["Cambiar](#page-94-0) el origen de IPL para una partición lógica" en la página 89

Puede elegir un origen (tipo) de carga del programa inicial (IPL) separado para cada partición lógica. Cada origen de IPL (A, B, C o D) en un sistema con particiones lógicas funciona igual que lo haría en un sistema sin particiones lógicas.

### **Tareas relacionadas**

"Reiniciar una partición lógica [secundaria](#page-94-0) durante un reinicio del sistema" en la página 89 Al seleccionar esta opción, puede establecer una partición lógica secundaria para iniciarse automáticamente al realizar un reinicio (partición primaria) del sistema o una carga del programa inicial (IPL).

"Iniciar SST y DST para [particiones](#page-61-0) lógicas" en la página 56

Debe configurar los ID de usuario de las herramientas de servicio antes de iniciar las herramientas de servicio del sistema (SST) o las herramientas de servicio dedicado (DST).

### **Cambiar la modalidad de operación de una partición lógica:**

La modalidad de operación para particiones lógicas funciona igual que la modalidad de operación en un sistema sin particiones lógicas.

Para obtener más información sobre cómo funciona la modalidad de operación y por qué puede ser necesario cambiarla, consulte Modalidad de operación de una IPL.

Para cambiar la modalidad de operación de una partición, deberá estar trabajando con el panel de control remoto. Necesita un ID de usuario de herramientas de servicio con autorización de operaciones o administración sobre la función Particiones del sistema en las herramientas de servicio dedicado (DST).

#### <span id="page-94-0"></span>**Conceptos relacionados**

Cambio de las modalidades operativas y los tipos de IPL

#### **Tareas relacionadas**

"Iniciar SST y DST para [particiones](#page-61-0) lógicas" en la página 56 Debe configurar los ID de usuario de las herramientas de servicio antes de iniciar las herramientas de servicio del sistema (SST) o las herramientas de servicio dedicado (DST).

### **Cambiar el origen de IPL para una partición lógica:**

Puede elegir un origen (tipo) de carga del programa inicial (IPL) separado para cada partición lógica. Cada origen de IPL (A, B, C o D) en un sistema con particiones lógicas funciona igual que lo haría en un sistema sin particiones lógicas.

Para obtener información sobre cómo funciona cada origen de IPL y por qué puede ser necesario cambiarlo, consulte Tipo de IPL.

**Atención:** Solo un representante del servicio técnico de hardware debe utilizar el origen de IPL C. Utilice el origen de IPL C solo bajo la supervisión del servicio técnico. El uso incorrecto de esta función podría provocar una grave pérdida de datos.

Para cambiar el origen de IPL para una partición, deberá estar trabajando con el panel de control remoto. Necesita un ID de usuario de herramientas de servicio con autorización de operaciones o administración sobre la función Particiones del sistema en las herramientas de servicio dedicado (DST) para trabajar con el panel de control remoto.

#### **Conceptos relacionados**

Cambio de las modalidades operativas y los tipos de IPL

#### **Tareas relacionadas**

"Reiniciar un sistema con [particiones](#page-92-0) lógicas" en la página 87 Para reiniciar todo el sistema (efectuar un apagado y una carga del programa inicial (IPL)), las particiones secundarias deben apagarse con la partición primaria.

Funciones del panel de control

#### **Reiniciar una partición lógica secundaria durante un reinicio del sistema:**

Al seleccionar esta opción, puede establecer una partición lógica secundaria para iniciarse automáticamente al realizar un reinicio (partición primaria) del sistema o una carga del programa inicial (IPL).

Puede realizar este procedimiento desde System i Navigator. Necesita un ID de usuario de herramientas de servicio con autorización de administración sobre la función de particiones del sistema en las herramientas de servicio dedicado (DST).

Para reiniciar una partición lógica secundaria durante un reinicio del sistema utilizando Mis conexiones, siga estos pasos:

- 1. En System i Navigator, expanda **Mis conexiones** o el entorno activo.
- 2. Seleccione la partición primaria del sistema.
- 3. Expanda **Configuración y servicio** y seleccione **Particiones lógicas**.
- 4. Pulse la partición lógica con el botón derecho del ratón y seleccione **Propiedades**.
- 5. Seleccione la página **Opciones**.
- 6. Seleccione el recuadro **Reiniciar automáticamente al reiniciarse la partición primaria** para reiniciar automáticamente la partición secundaria durante un reinicio del sistema. Pulse **Ayuda** si necesita más información sobre este campo.

### <span id="page-95-0"></span>7. Pulse **Aceptar**.

Para reiniciar una partición lógica secundaria durante un reinicio del sistema utilizando la ventana de herramientas de servicio, siga estos pasos:

- 1. En System i Navigator, seleccione **Mis conexiones** o su entorno activo.
- 2. Seleccione **Abrir ventana de herramientas de servicio de System i Navigator** en la ventana Área de tareas. Si no se visualiza la ventana Área de tareas, seleccione **Ver** y **Área de tareas**.
- 3. Teclee la **dirección IP** de la interfaz de red de herramientas de servicio a la que desea conectarse. Pulse **Aceptar**.
- 4. Se le solicitará el **ID de usuario y la contraseña de herramientas de servicio**.
- 5. Expanda el nombre del sistema y seleccione **Particiones lógicas**.
- 6. Pulse la partición lógica con el botón derecho del ratón y seleccione **Propiedades**.
- 7. Seleccione la página **Opciones**.
- 8. Seleccione el recuadro **Reiniciar automáticamente al reiniciarse la partición primaria** para reiniciar automáticamente la partición secundaria durante un reinicio del sistema. Pulse **Ayuda** si necesita más información sobre este campo.
- 9. Pulse **Aceptar**.

Para reiniciar una partición lógica secundaria durante un reinicio del sistema utilizando Management Central, siga estos pasos:

- 1. En System i Navigator, expanda **Management Central**.
- 2. Expanda **Sistemas con particiones**.
- 3. Seleccione el sistema físico que tenga la partición lógica con la que desea trabajar.
- 4. Pulse la partición lógica con el botón derecho del ratón y seleccione **Propiedades**.
- 5. Seleccione la página **Opciones**.
- 6. Seleccione el recuadro **Reiniciar automáticamente al reiniciarse la partición primaria** para reiniciar automáticamente la partición secundaria durante un reinicio del sistema. Pulse **Ayuda** si necesita más información sobre este campo.
- 7. Pulse **Aceptar**.

#### **Conceptos relacionados**

"Reiniciar y apagar un sistema con [particiones](#page-89-0) lógicas" en la página 84

A veces será necesario realizar una carga del programa inicial (IPL) o apagar todo el sistema o una sola partición. Es importante recordar que al realizar una IPL en la partición primaria también está realizando una IPL en todas las particiones secundarias.

#### **Tareas relacionadas**

"Reiniciar un sistema con [particiones](#page-92-0) lógicas" en la página 87

Para reiniciar todo el sistema (efectuar un apagado y una carga del programa inicial (IPL)), las particiones secundarias deben apagarse con la partición primaria.

#### **Impedir que una partición lógica secundaria se reinicie durante un reinicio del sistema:**

Al seleccionar esta opción, la partición lógica no se iniciará al realizar un reinicio (partición primaria) del sistema o una carga del programa inicial (IPL).

Puede realizar este procedimiento desde System i Navigator. Necesita un perfil de usuario de herramientas de servicio con autorización de administración sobre la función Particiones del sistema en las herramientas de servicio dedicado (DST).

Para impedir que una partición lógica secundaria se reinicie durante un reinicio del sistema utilizando Mis conexiones, siga estos pasos:

1. En System i Navigator, expanda **Mis conexiones** o el entorno activo.

- 2. Seleccione la partición primaria del sistema.
- 3. Expanda **Configuración y servicio** y seleccione **Particiones lógicas**.
- 4. Pulse la partición lógica con el botón derecho del ratón y seleccione **Propiedades**.
- 5. Seleccione la página **Opciones**.
- 6. Deseleccione el recuadro **Reiniciar automáticamente al reiniciarse la partición primaria** para impedir que la partición lógica se reinicie durante el reinicio del sistema. Pulse **Ayuda** si necesita más información sobre este campo.
- 7. Pulse **Aceptar**.

Para impedir que una partición lógica secundaria se reinicie durante un reinicio del sistema utilizando la ventana de herramientas de servicio, siga estos pasos:

- 1. En System i Navigator, seleccione **Mis conexiones** o su entorno activo.
- 2. Seleccione **Abrir ventana de herramientas de servicio de System i Navigator** en la ventana Área de tareas. Si no se visualiza la ventana Área de tareas, seleccione **Ver** y **Área de tareas**.
- 3. Teclee la **dirección IP** de la interfaz de red de herramientas de servicio a la que desea conectarse. Pulse **Aceptar**.
- 4. Se le solicitará el **ID de usuario y la contraseña de herramientas de servicio**.
- 5. Expanda el nombre del sistema y seleccione **Particiones lógicas**.
- 6. Pulse la partición lógica con el botón derecho del ratón y seleccione **Propiedades**.
- 7. Seleccione la página **Opciones**.
- 8. Deseleccione el recuadro **Reiniciar automáticamente al reiniciarse la partición primaria** para impedir que la partición lógica se reinicie durante el reinicio del sistema. Pulse **Ayuda** si necesita más información sobre este campo.
- 9. Pulse **Aceptar**.

Para impedir que una partición lógica secundaria se reinicie durante un reinicio del sistema utilizando Management Central, siga estos pasos:

- 1. En System i Navigator, expanda **Management Central**.
- 2. Expanda **Sistemas con particiones**.
- 3. Seleccione el sistema físico que tenga la partición lógica con la que desea trabajar.
- 4. Pulse la partición lógica con el botón derecho del ratón y seleccione **Propiedades**.
- 5. Seleccione la página **Opciones**.
- 6. Deseleccione el recuadro **Reiniciar automáticamente al reiniciarse la partición primaria** para impedir que la partición lógica se reinicie durante el reinicio del sistema. Pulse **Ayuda** si necesita más información sobre este campo.
- 7. Pulse **Aceptar**.

#### **Conceptos relacionados**

"Reiniciar y apagar un sistema con [particiones](#page-89-0) lógicas" en la página 84

A veces será necesario realizar una carga del programa inicial (IPL) o apagar todo el sistema o una sola partición. Es importante recordar que al realizar una IPL en la partición primaria también está realizando una IPL en todas las particiones secundarias.

# **Resolución de problemas de particiones lógicas**

Resuelva errores de particiones lógicas de forma eficaz utilizando el asesor de resolución de problemas. También puede determinar si el servidor con problemas tiene particiones lógicas para poder encontrar una solución con mayor rapidez.

Si tiene problemas en un sistema particionado, determine si el problema es específico de las particiones lógicas o si se trata de un problema general del sistema. Si el problema es específico de las particiones lógicas, utilice esta sección junto con el buscador de SRC para comprender los códigos de referencia del sistema (SRC) y la acción de recuperación necesaria para resolver el error. No obstante, las acciones de recuperación y tareas específicas podrían requerir la ayuda del Centro de soporte técnico.

#### **Información relacionada**

Servicio y soporte

Linux en una partición huésped

### **Códigos SRC para particiones lógicas**

Esta tabla contiene los códigos de referencia del sistema (SRC) para particiones lógicas más comunes que se notifican en las anotaciones de actividad del producto.

**Nota:** En la siguiente tabla, los números xx de los códigos SRC equivalen al ID de partición.

| <b>SRC</b>               | Información                                                                                                    |
|--------------------------|----------------------------------------------------------------------------------------------------|
| 1 B <sub>2</sub> xx 1230 | Causa: La partición secundaria no ha podido realizar la<br>IPL. La IPL ha finalizado. Un ejemplo de lo que provoca<br>que aparezca este SRC es no asignar la cantidad correcta<br>de procesadores o memoria a una partición secundaria.                                                                                                    |
|                          | Recuperación: Desde la pantalla Trabajar con particiones<br>del sistema, corrija el problema de configuración<br>basándose en el código de razón y, a continuación,<br>vuelva a intentar la IPL de la partición secundaria. Si<br>sigue fallando, póngase en contacto con el suministrador<br>de servicio.                                                                                                    |
|                          | Procedimiento de análisis de problemas: Identifique el<br>código de razón a partir de la palabra 3 del SRC. Los<br>posibles valores de código de razón son los siguientes:<br>· 000000A2: Cantidad insuficiente de rendimiento<br>interactivo<br>000000A3: Número insuficiente de procesadores<br>000000A4: Tamaño insuficiente de almacenamiento<br>principal                                                                                                    |
|                          | Para cualquier otro código de razón, póngase en contacto<br>con el suministrador de servicio.                                                                                                    |
| B <sub>2</sub> xx 1250   | Causa: La modalidad de IPL de la partición primaria no<br>permite que la partición secundaria haga IPL en la<br>modalidad dada. La IPL ha finalizado. Un ejemplo de lo<br>que provoca que aparezca este SRC es que la partición<br>primaria está en IPL en modalidad C y la partición<br>secundaria está en IPL en modalidad B. Cuando la<br>partición primaria está en IPL en modalidad D, las<br>particiones secundarias no pueden hacer IPL.<br>Recuperación: Vaya a la pantalla Trabajar con particiones<br>del sistema y asigne a las particiones secundarias la<br>misma modalidad de IPL que a la partición primaria. A |
|                          | continuación, vuelva a intentar la IPL de la partición<br>secundaria. Si sigue fallando, póngase en contacto con el<br>suministrador de servicio.                                                                                                    |
|                          | Procedimiento de análisis de problemas: Reúna los<br>datos hexadecimales detallados de la entrada de las<br>anotaciones de actividad del producto (PAL) para este<br>problema.                                                                                                    |

*Tabla 9. Códigos SRC comunes que se pueden notificar en las PAL.*

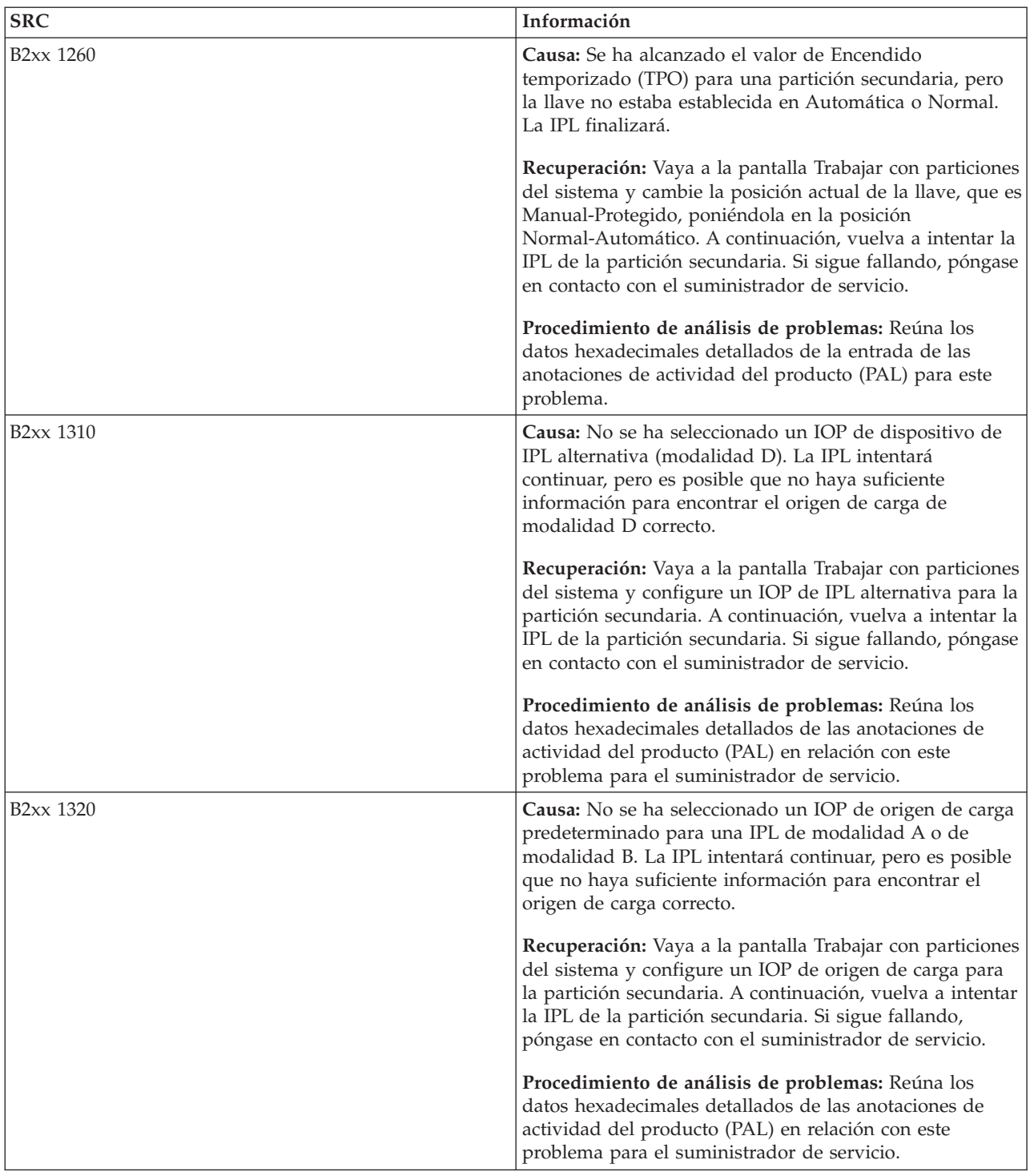

*Tabla 9. Códigos SRC comunes que se pueden notificar en las PAL. (continuación)*

| <b>SRC</b>             | Información                                                                                                    |
|------------------------|----------------------------------------------------------------------------------------------------|
| B <sub>2</sub> xx 3110 | Causa: Se han explorado todos los candidatos a origen<br>de carga buscando código de partición secundaria válido.<br>Sin embargo, en todos los casos se han encontrado<br>errores en cada uno que han impedido que se utilicen<br>como candidatos de origen de carga para la IPL. Se ha<br>finalizado la IPL.                                                                                       |
|                        | Recuperación: Trate cada problema encontrado y, a<br>continuación, reintente la IPL de la partición secundaria.<br>Si sigue fallando, póngase en contacto con el<br>suministrador de servicio.                                                                                                    |
|                        | Procedimiento de análisis de problemas: Explore la lista<br>del historial de SRC de la partición secundaria para<br>buscar SCR de anomalías B2ppxxxx anteriores (donde pp<br>es el ID de partición) para señalar el origen del<br>problema.                                                                                                    |
| B <sub>2</sub> xx 3123 | Causa: La ranura de IOA no pertenece al IOP. Se hace<br>una comprobación en el IOP específico para asegurarse<br>de que se le haya asignado una ranura IOA. Este SRC<br>indica que no se ha asignado ninguna ranura IOA a un<br>IOP y por lo tanto, no se intentarán todas las direcciones<br>de unidad bajo esta ranura. La IPL intentará continuar<br>pasando a la siguiente dirección de ranura. |
|                        | Recuperación: Este SRC probablemente indica un error<br>de configuración de LPAR. Utilice la pantalla Trabajar<br>con particiones para comprobar la configuración de la<br>partición para asegurarse de que todas las ranuras estén<br>correctamente asignadas a la partición.                                                                                                    |
|                        | Procedimiento de análisis de problemas: Utilice las<br>anotaciones de actividad del producto (PAL) para buscar<br>los SRC relacionados con la dirección de dispositivo a la<br>que se hace referencia en las palabras 13-16 del SRC.<br>Corrija los problemas que se encuentren y vuelva a<br>intentar la IPL secundaria.                                                                           |
| B <sub>2</sub> xx 3125 | Causa: La asignación de memoria para objetos al<br>principio de la IPL ha fallado. La primaria tiene poca<br>memoria. Se reintentará la secuencia de IPL en el mismo<br>dispositivo.                                                                                                    |
|                        | Recuperación: Si la partición primaria no tiene suficiente<br>almacenamiento principal, elimine almacenamiento<br>principal de una o varias particiones secundarias y<br>añádalo a la partición primaria. Si la partición primaria<br>no tiene suficiente almacenamiento principal, vuelva a<br>intentar la IPL. Si sigue fallando, póngase en contacto<br>con el suministrador de servicio.        |
|                        | Procedimiento de análisis de problemas: Asegúrese de<br>que la partición primaria tiene una cantidad correcta de<br>almacenamiento principal disponible para realizar la IPL<br>de la partición secundaria.                                                                                                    |

*Tabla 9. Códigos SRC comunes que se pueden notificar en las PAL. (continuación)*

| <b>SRC</b>             | Información                                                                                                    |
|------------------------|----------------------------------------------------------------------------------------------------|
| B <sub>2</sub> xx 3130 | Causa: No se ha encontrado un objeto de bus para el<br>número de bus especificado. La IPL intentará continuar,<br>pero se dejarán de lado todos los dispositivos de origen<br>de carga subsiguientes de esta dirección de bus.                                                                                                    |
|                        | Recuperación: Si la palabra 3 es cero, este SRC es<br>informativo y se puede pasar por alto. Un número de<br>bus que no es cero no tiene un objeto de bus asociado.<br>Póngase en contacto con el suministrador de servicio<br>para resolver el problema.                                                                                             |
|                        | Procedimiento de análisis de problemas: El valor de la<br>palabra 3 es el siguiente:<br>· Palabra 3: Información de dirección de bus                                                                                                    |
|                        | Este valor puede ayudarle a identificar el hardware que<br>ha provocado el error.                                                                                                    |
| B <sub>2</sub> xx 3135 | Causa: El tipo de objeto de bus del Gestor de transporte<br>no es SPD ni PCI. Los únicos tipos de bus conocidos son<br>RIO, SAN y Virtual y ninguno de estos dan soporte a la<br>modalidad de IPL como un origen de carga de LPAR. Se<br>dejará de lado todo el bus. La IPL intentará continuar.                                                      |
|                        | Recuperación: Póngase en contacto con el suministrador<br>de servicio para resolver el problema.                                                                                                    |
|                        | Procedimiento de análisis de problemas: El valor de la<br>palabra 3 es el siguiente:                                                                                                    |
|                        | · Palabra 3: Información de dirección de bus                                                                                                    |
|                        | Este valor puede ayudarle a identificar el hardware que<br>ha provocado el error.                                                                                                    |
| B <sub>2</sub> xx 3200 | Causa: El mandato (Iniciar autocarga) enviado al IOP<br>indicándole que localice el dispositivo de origen de carga<br>seleccionado y que se cargue o se restablezca ha fallado.<br>La IPL intentará continuar y, dependiendo del tipo de<br>anomalía, el dispositivo de origen de carga se podría<br>reintentar o pasar por alto.                     |
|                        | Recuperación: Busque en las PAL los SRC relacionados<br>con la ubicación de dispositivo especificada en las<br>palabras 3-6. Siga las acciones de recuperación para los<br>problemas encontrados. A continuación, vuelva a intentar<br>la IPL de la partición secundaria. Si sigue fallando,<br>póngase en contacto con el suministrador de servicio. |
|                        | Procedimiento de análisis de problemas: Los valores<br>para las palabras 3-6 son los siguientes:                                                                                                    |
|                        | · Palabra 3: Información de dirección de bus                                                                                                    |
|                        | · Palabra 4: Información de dirección de placa                                                                                                    |
|                        | · Palabra 5: Información de dirección de tarjeta<br>· Palabra 6: Información de dirección de unidad                                                                                                    |
|                        | Estos valores pueden ayudarle a identificar el hardware<br>que ha provocado el error.                                                                                                    |

*Tabla 9. Códigos SRC comunes que se pueden notificar en las PAL. (continuación)*

| <b>SRC</b>             | Información                                                                                                    |
|------------------------|----------------------------------------------------------------------------------------------------|
| B <sub>2</sub> xx 4310 | Causa: La unidad de hardware del dispositivo de origen<br>de carga no tiene un objeto HRI. La IPL intentará<br>reintentar toda la secuencia de IPL desde el origen de<br>carga especificado.                                                                                                    |
|                        | Recuperación: Si la IPL ha fallado debido a este SRC,<br>capture un MSD de partición primaria y póngase en<br>contacto con el suministrador de servicio.                                                                                                    |
|                        | Procedimiento de análisis de problemas: El valor de la<br>palabra 3 es el siguiente:                                                                                                    |
|                        | · Palabra 3: Información de dirección de bus                                                                                                    |
|                        | · Palabra 4: Información de dirección de placa                                                                                                    |
|                        | · Palabra 5: Información de dirección de tarjeta                                                                                                    |
|                        | · Palabra 6: Información de dirección de unidad                                                                                                    |
|                        | Este valor puede ayudarle a identificar el hardware que<br>ha provocado el error.                                                                                                    |
| B <sub>2</sub> xx 4312 | Causa: Se ha producido una discrepancia entre la<br>ubicación de dispositivo lógico del dispositivo candidato<br>a origen de carga esperado y el dispositivo candidato de<br>origen de carga alistado. La IPL intentará reintentar toda<br>la secuencia de IPL desde el origen de carga especificado. |
|                        | Recuperación: Si la IPL ha fallado debido a este SRC,<br>capture un MSD de partición primaria y póngase en<br>contacto con el suministrador de servicio.                                                                                                    |
|                        | Procedimiento de análisis de problemas: El valor de la<br>palabra 3 es el siguiente:                                                                                                    |
|                        | · Palabra 3: Información de dirección de bus                                                                                                    |
|                        | · Palabra 4: Información de dirección de placa                                                                                                    |
|                        | · Palabra 5: Información de dirección de tarjeta                                                                                                    |
|                        | · Palabra 6: Información de dirección de unidad                                                                                                    |
|                        | Este valor puede ayudarle a identificar el hardware que<br>ha provocado el error.                                                                                                    |
| B2xx 4315              | Causa: Se ha producido una anomalía al intentar asignar<br>almacenamiento en la partición primaria.                                                                                                    |
|                        | Recuperación: Si la partición primaria no tiene suficiente<br>almacenamiento principal, elimine almacenamiento<br>principal de una o varias particiones secundarias y<br>añádalo a la partición primaria.                                                                                             |
|                        | Procedimiento de análisis de problemas: Asegúrese de<br>que la partición primaria tiene una cantidad correcta de<br>memoria. Vuelva a intentar la IPL de la partición<br>secundaria.                                                                                                    |

*Tabla 9. Códigos SRC comunes que se pueden notificar en las PAL. (continuación)*

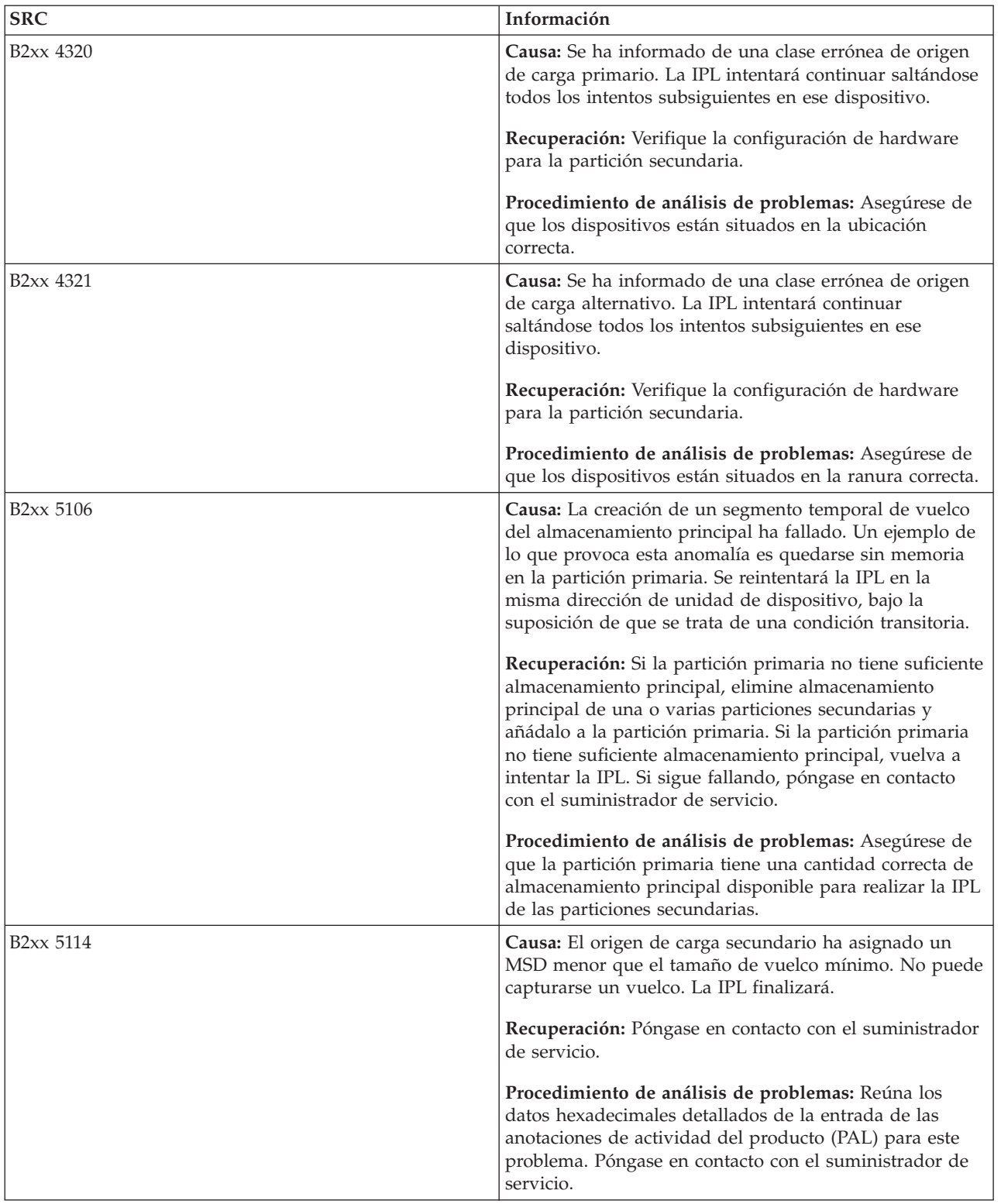

*Tabla 9. Códigos SRC comunes que se pueden notificar en las PAL. (continuación)*

| <b>SRC</b>             | Información                                                                                                    |
|------------------------|----------------------------------------------------------------------------------------------------|
| B <sub>2</sub> xx 5115 | Causa: La carga desde el origen de carga ha fallado. La<br>IPL intentará continuar reintentando toda la secuencia de<br>IPL en el mismo dispositivo de origen de carga.                                                                                                    |
|                        | Recuperación: Si este SRC impide que la IPL secundaria<br>continúe, céntrese en el dispositivo de origen de carga en<br>la ubicación especificada en las palabras 3-6. Vuelva a<br>intentar la IPL de la partición secundaria, tras resolver<br>los problemas encontrados. |
|                        | Procedimiento de análisis de problemas: Los valores<br>para las palabras 3-6 son los siguientes:                                                                                                    |
|                        | · Palabra 3: Información de bus                                                                                                    |
|                        | · Palabra 4: Información de placa                                                                                                    |
|                        | · Palabra 5: Información de tarjeta                                                                                                    |
|                        | · Palabra 6: Información de unidad                                                                                                    |
|                        | Estos valores pueden ayudarle a identificar el hardware<br>que ha provocado el error.                                                                                                    |
|                        | Reúna los datos hexadecimales detallados de las<br>anotaciones de actividad del producto (PAL) en relación<br>con este problema para el suministrador de servicio.                                                                                                    |
| <b>B2xx 5117</b>       | Causa: Se ha producido una IPL MSD o CPM, pero la<br>información actual no puede grabarse en el dispositivo<br>de origen de carga porque ya existe un vuelco válido. La<br>información de MSD o CPM actual se pierde y se finaliza<br>la IPL.                              |
|                        | Recuperación: Realice la IPL de la partición secundaria<br>pasadas las herramientas de servicio dedicado (DST)<br>para invalidar la información de MSD o CPM antigua en<br>el origen de carga. Entonces podrán salvarse los vuelcos<br>MSD o CPM subsiguientes.            |
|                        | Procedimiento de análisis de problemas: Identifique la<br>partición que tenga el problema mediante el número de<br>identificación de partición (xx) dado en el SRC.                                                                                                    |
| B <sub>2</sub> xx 5121 | Causa: Se ha producido una IPL MSD o CPM, pero la<br>información actual no puede grabarse en el dispositivo<br>de origen de carga porque ya existe un vuelco válido. La<br>información de MSD o CPM actual se pierde y se finaliza<br>la IPL.                              |
|                        | Recuperación: Realice la IPL de la partición secundaria<br>pasadas las herramientas de servicio dedicado (DST)<br>para invalidar la información de MSD o CPM antigua en<br>el origen de carga. Entonces podrán salvarse los vuelcos<br>MSD o CPM subsiguientes.            |
|                        | Procedimiento de análisis de problemas: Reúna los<br>datos hexadecimales detallados de las anotaciones de<br>actividad del producto (PAL) y arregle los problemas que<br>encuentre.                                                                                        |

*Tabla 9. Códigos SRC comunes que se pueden notificar en las PAL. (continuación)*

| <b>SRC</b>             | Información                                                                                                    |
|------------------------|----------------------------------------------------------------------------------------------------|
| B <sub>2</sub> xx 5135 | Causa: Una operación de grabación de disco ha fallado<br>durante la grabación de páginas de almacenamiento<br>principal de MSD o CPM. Puede haber un vuelco parcial<br>de información de fase II disponible en el vuelco y la IPL<br>MSD o CPM continuará.                                                                        |
|                        | Recuperación: Reúna los datos hexadecimales detallados<br>de las anotaciones de actividad del producto (PAL)<br>asociadas a la unidad de discos situada en la ubicación<br>dada. Arregle los problemas potenciales encontrados.<br>Esto puede ser una señal de que debe arreglarse un<br>problema de unidad de discos, IOP o bus. |
|                        | Procedimiento de análisis de problemas: Identifique el<br>código de razón a partir de las palabras 3-9 del SRC. Los<br>posibles valores de código de razón son los siguientes:                                                                                                    |
|                        | · Palabra 3: Información de dirección de bus                                                                                                    |
|                        | · Palabra 4: Información de dirección de placa                                                                                                    |
|                        | · Palabra 5: Información de dirección de tarjeta                                                                                                    |
|                        | · Palabra 6: Información de dirección de unidad<br>· Palabra 7: Número de páginas grabadas en la<br>operación                                                                                                    |
|                        | · Palabra 8: Posición de página de dispositivo                                                                                                    |
|                        | · Palabra 9: Código de retorno de controlador de<br>hardware DASD                                                                                                    |
|                        | Para cualquier otro código de razón, póngase en contacto<br>con el suministrador de servicio.                                                                                                    |
| B <sub>2</sub> xx 5145 | Causa: La operación de almacenar LID SID 82 durante la<br>Fase II para la vía de acceso de MSD o CPM ha fallado.<br>Es muy posible que la información de Fase II no esté<br>disponible en el vuelco y la IPL MSD o CPM continuará.                                                                                                |
|                        | Recuperación: Reúna los datos hexadecimales detallados<br>de las anotaciones de actividad del producto (PAL)<br>asociadas a la unidad de discos situada en la ubicación<br>dada. Arregle los problemas potenciales encontrados.<br>Esto puede ser una señal de que debe arreglarse un<br>problema de unidad de discos, IOP o bus. |
|                        | Procedimiento de análisis de problemas: Identifique el<br>código de razón a partir de las palabras 3-6 del SRC. Los<br>posibles valores de código de razón son los siguientes:<br>· Palabra 3: Información de dirección de bus                                                                                                    |
|                        | · Palabra 4: Información de dirección de placa                                                                                                    |
|                        | · Palabra 5: Información de dirección de tarjeta                                                                                                    |
|                        | · Palabra 6: Información de dirección de unidad                                                                                                    |
|                        | Para cualquier otro código de razón, póngase en contacto<br>con el suministrador de servicio.                                                                                                    |

*Tabla 9. Códigos SRC comunes que se pueden notificar en las PAL. (continuación)*

| <b>SRC</b>             | Información                                                                                                    |
|------------------------|----------------------------------------------------------------------------------------------------|
| B <sub>2</sub> xx 5148 | Causa: Se ha producido un MSD mientras el sistema ya<br>estaba realizando una IPL de recuperación de MSD o<br>CPM. El primer vuelco ya se ha copiado o borrado. El<br>segundo vuelco se ha guardado satisfactoriamente en el<br>SID 82 del origen de carga secundario, pero no se hará<br>IPL de la partición secundaria.                               |
|                        | <b>Recuperación:</b> Póngase en contacto con el suministrador<br>de servicio.                                                                                                    |
|                        | Procedimiento de análisis de problemas: Identifique el<br>código de razón a partir de las palabras 3-6 del SRC. Los<br>posibles valores de código de razón son los siguientes:<br>• Palabra 3: Información de dirección de bus                                                                                                    |
|                        | · Palabra 4: Información de dirección de placa                                                                                                    |
|                        | · Palabra 5: Información de dirección de tarjeta                                                                                                    |
|                        | · Palabra 6: Información de dirección de unidad                                                                                                    |
|                        | Para cualquier otro código de razón, póngase en contacto<br>con el suministrador de servicio.                                                                                                    |
| B2xx 6012              | Causa: Se ha cargado un LID de partición secundaria en<br>el almacenamiento principal de la partición<br>satisfactoriamente. Sin embargo, se ha determinado<br>posteriormente que el LID no estaba totalmente<br>contenido en el área de carga de la partición y se han<br>producido daños potenciales o pérdida de memoria. Se<br>interrumpirá la IPL. |
|                        | Recuperación: Póngase en contacto con el suministrador<br>de servicio. El dispositivo de origen de carga de la<br>partición secundaria está dañado. Podría ser necesario<br>reinstalar si el origen de carga es DASD.                                                                                                    |
|                        | Procedimiento de análisis de problemas: Identifique el<br>código de razón a partir de las palabras 3-6 del SRC. Los<br>posibles valores de código de razón son los siguientes:                                                                                                    |
|                        | • Palabra 3: Información de dirección de bus                                                                                                    |
|                        | · Palabra 4: Información de dirección de placa                                                                                                    |
|                        | · Palabra 5: Información de dirección de tarjeta                                                                                                    |
|                        | · Palabra 6: Información de dirección de unidad                                                                                                    |
|                        | Para cualquier otro código de razón, póngase en contacto<br>con el suministrador de servicio.                                                                                                    |

*Tabla 9. Códigos SRC comunes que se pueden notificar en las PAL. (continuación)*

| <b>SRC</b>             | Información                                                                                                    |
|------------------------|----------------------------------------------------------------------------------------------------|
| B <sub>2</sub> xx 6015 | Causa: La obtención del área de datos de carga de la<br>partición ha fallado. La IPL intentará continuar<br>saltándose este dispositivo y probando un siguiente<br>dispositivo candidato a origen de carga.                                                                                                    |
|                        | Recuperación: Este debe de ser un problema relacionado<br>con los medios del origen de carga, que pueden haberse<br>dañado o no ser válidos. Es probable que se deba<br>reinstalar el código interno bajo licencia de la partición<br>secundaria con vistas a la recuperación. Si sigue fallando,<br>póngase en contacto con el suministrador de servicio. |
|                        | Procedimiento de análisis de problemas: Reúna los<br>datos hexadecimales detallados de las anotaciones de<br>actividad del producto (PAL) en relación con este<br>problema para el suministrador de servicio.                                                                                                    |
| B <sub>2</sub> xx 6025 | Causa: Memoria no válida para cargar en el ID de carga.<br>La IPL intentará continuar saltándose este candidato a<br>dispositivo de origen de carga y probando el siguiente<br>candidato.                                                                                                    |
|                        | Recuperación: Este debe de ser un problema relacionado<br>con los medios del origen de carga, que pueden haberse<br>dañado o no ser válidos. Es probable que se deba<br>reinstalar el código interno bajo licencia de la partición<br>secundaria con vistas a la recuperación. Si sigue fallando,<br>póngase en contacto con el suministrador de servicio. |
|                        | Procedimiento de análisis de problemas: Reúna los<br>datos hexadecimales detallados de las anotaciones de<br>actividad del producto (PAL) en relación con este<br>problema para el suministrador de servicio.                                                                                                    |
| B2xx 6027              | Causa: La causa más probable de este SRC es una<br>condición de memoria baja en la partición primaria. Se<br>reintentará la secuencia de IPL completa en la misma<br>dirección de unidad.                                                                                                    |
|                        | Recuperación: Si la partición primaria no tiene suficiente<br>almacenamiento principal, elimine almacenamiento<br>principal de una o varias particiones secundarias y<br>añádalo a la partición primaria. Si la partición primaria<br>tiene suficiente almacenamiento principal y no hay fugas<br>de memoria, reintente la operación.                      |
|                        | Procedimiento de análisis de problemas: Asegúrese de<br>que se ha asignado a la partición suficiente<br>almacenamiento principal, verifique que no hay fugas de<br>memoria y, a continuación, reintente la operación.                                                                                                    |
| <b>B2xx 7111</b>       | Causa: El origen de carga secundario no tiene un<br>controlador de hardware de IOP asociado.                                                                                                    |
|                        | Recuperación: Capture un MSD de la partición primaria.<br>Póngase en contacto con el suministrador de servicio<br>para resolver el problema.                                                                                                    |
|                        | Procedimiento de análisis de problemas: Póngase en<br>contacto con el suministrador de servicio para resolver el<br>problema.                                                                                                    |

*Tabla 9. Códigos SRC comunes que se pueden notificar en las PAL. (continuación)*

| <b>SRC</b>             | Información                                                                                                    |
|------------------------|----------------------------------------------------------------------------------------------------|
| B <sub>2</sub> xx 7115 | Causa: La eliminación de un controlador de hardware de<br>IOP (no el origen de carga para la IPL actual) de la<br>partición primaria ha fallado. La IPL continuará, pero la<br>partición secundaria probablemente no podrá establecer<br>conexiones con este IOP.                                                                                                    |
|                        | Recuperación: Puede ser necesario realizar otra IPL de la<br>partición secundaria para recuperar el IOP especificado<br>para que lo utilice la partición secundaria. Si sigue<br>fallando, póngase en contacto con el suministrador de<br>servicio.                                                                                                    |
|                        | Procedimiento de análisis de problemas: Identifique los<br>valores para las palabras 3-5 para determinar la causa<br>del error. Los valores de las palabras son los siguientes:                                                                                                    |
|                        | · Palabra 3: Información de dirección de bus                                                                                                    |
|                        | • Palabra 4: Información de dirección de placa                                                                                                    |
|                        | · Palabra 5: Información de dirección de tarjeta                                                                                                    |
| <b>B2xx 7117</b>       | Causa: La eliminación del controlador de hardware del<br>IOP que está asociado con el origen de carga actual ha<br>fallado. La IPL no continuará.                                                                                                    |
|                        | Recuperación: Reúna los datos hexadecimales detallados<br>de las anotaciones de actividad del producto (PAL) en<br>relación con la dirección de IOP especificada. Arregle los<br>problemas que encuentre siguiendo las acciones de<br>recuperación para los SRC de las PAL. Vuelva a intentar<br>la IPL de la partición secundaria. Podría ser necesaria<br>una IPL de la partición primaria para volver a tener el<br>control del IOP. |
|                        | Procedimiento de análisis de problemas: Identifique el<br>código de razón a partir de las palabras 3-6 del SRC. Los<br>posibles valores de código de razón son los siguientes:                                                                                                    |
|                        | · Palabra 3: Información de dirección de bus                                                                                                    |
|                        | · Palabra 4: Información de dirección de placa                                                                                                    |
|                        | · Palabra 5: Información de dirección de tarjeta                                                                                                    |
|                        | · Palabra 6: Código de retorno de IOP                                                                                                    |
|                        | Para cualquier otro código de razón, póngase en contacto<br>con el suministrador de servicio.                                                                                                    |

*Tabla 9. Códigos SRC comunes que se pueden notificar en las PAL. (continuación)*
| <b>SRC</b>             | Información                                                                                                    |
|------------------------|----------------------------------------------------------------------------------------------------|
| B <sub>2</sub> xx 7200 | Causa: Se ha encontrado una condición de error al<br>intentar enviar el mandato Salir de modalidad VSP<br>(mandato de bus solo de PCI) al IOP de origen de carga.                                                                                                    |
|                        | Recuperación: Reúna los datos hexadecimales detallados<br>de las anotaciones de actividad del producto (PAL) en<br>relación con la dirección de IOP especificada. Arregle los<br>problemas que encuentre siguiendo las acciones de<br>recuperación para los SRC de las PAL. Vuelva a intentar<br>la IPL de la partición secundaria. Podría ser necesaria<br>una IPL de la partición primaria para volver a tener el<br>control del IOP. |
|                        | Procedimiento de análisis de problemas: Identifique el<br>código de razón a partir de las palabras 3-5 del SRC. Los<br>posibles valores de código de razón son los siguientes:                                                                                                    |
|                        | · Palabra 3: Información de dirección de bus                                                                                                    |
|                        | · Palabra 4: Información de dirección de placa                                                                                                    |
|                        | · Palabra 5: Información de dirección de tarjeta                                                                                                    |
|                        | Para cualquier otro código de razón, póngase en contacto<br>con el suministrador de servicio.                                                                                                    |
| B <sub>2</sub> xx 8105 | Causa: La inicialización de las estructuras de datos de<br>almacenamiento principal de la partición secundaria ha<br>fallado. Se ha finalizado la IPL.                                                                                                    |
|                        | Recuperación: Este debe de ser un problema relacionado<br>con los medios del origen de carga, que pueden haberse<br>dañado o no ser válidos. Es probable que se deba<br>reinstalar el código interno bajo licencia de la partición<br>secundaria con vistas a la recuperación. Si sigue fallando,<br>póngase en contacto con el suministrador de servicio.                                                                              |
|                        | Procedimiento de análisis de problemas: Reúna los<br>datos hexadecimales detallados de las anotaciones de<br>actividad del producto (PAL) en relación con este<br>problema para el suministrador de servicio.                                                                                                    |
| B <sub>2</sub> xx 8107 | Causa: No se ha podido asignar almacenamiento<br>principal para los mensajes de eventos del código interno<br>bajo licencia. Esto indica que el almacenamiento principal<br>libre es bajo en la partición primaria. Se ha finalizado la<br>IPL.                                                                                                    |
|                        | Recuperación: Si la partición primaria no tiene suficiente<br>almacenamiento principal, elimine almacenamiento<br>principal de una o varias particiones secundarias y<br>añádalo a la partición primaria.                                                                                                    |
|                        | Procedimiento de análisis de problemas: Asegúrese de<br>que la partición primaria tiene una cantidad correcta de<br>almacenamiento principal para realizar la IPL de la<br>partición secundaria.                                                                                                    |

*Tabla 9. Códigos SRC comunes que se pueden notificar en las PAL. (continuación)*

| <b>SRC</b>             | Información                                                                                                    |
|------------------------|----------------------------------------------------------------------------------------------------|
| B <sub>2</sub> xx 8115 | Causa: La apertura de conexiones de Gestor de sesiones<br>del código interno bajo licencia ha fallado para alguna o<br>todas las conexiones. La IPL continuará, pero algunas<br>conexiones no estarán operativas.                                         |
|                        | Recuperación: Puede ser necesario realizar otra IPL de la<br>partición secundaria para recuperar las conexiones de<br>Gestor de sesiones del código interno bajo licencia. Si<br>sigue fallando, póngase en contacto con el suministrador<br>de servicio. |
|                        | Procedimiento de análisis de problemas: Reúna los<br>datos hexadecimales detallados de las anotaciones de<br>actividad del producto (PAL) en relación con este<br>problema para el suministrador de servicio.                                             |
| 1 B600 5310            | Causa: Los datos de configuración de particiones lógicas<br>tienen un error de coherencia. El servidor no encuentra<br>una copia de trabajo de los datos de configuración para<br>la partición lógica.                                                    |
|                        | Recuperación: Póngase en contacto con el suministrador<br>de servicio. El servidor no continuará la IPL más allá de<br>las herramientas de servicio dedicado (DST) hasta que se<br>corrija el problema.                                                   |
|                        | Procedimiento de análisis de problemas: Reúna los<br>datos hexadecimales detallados de las anotaciones de<br>actividad del producto (PAL) en relación con este<br>problema para el suministrador de servicio.                                             |

*Tabla 9. Códigos SRC comunes que se pueden notificar en las PAL. (continuación)*

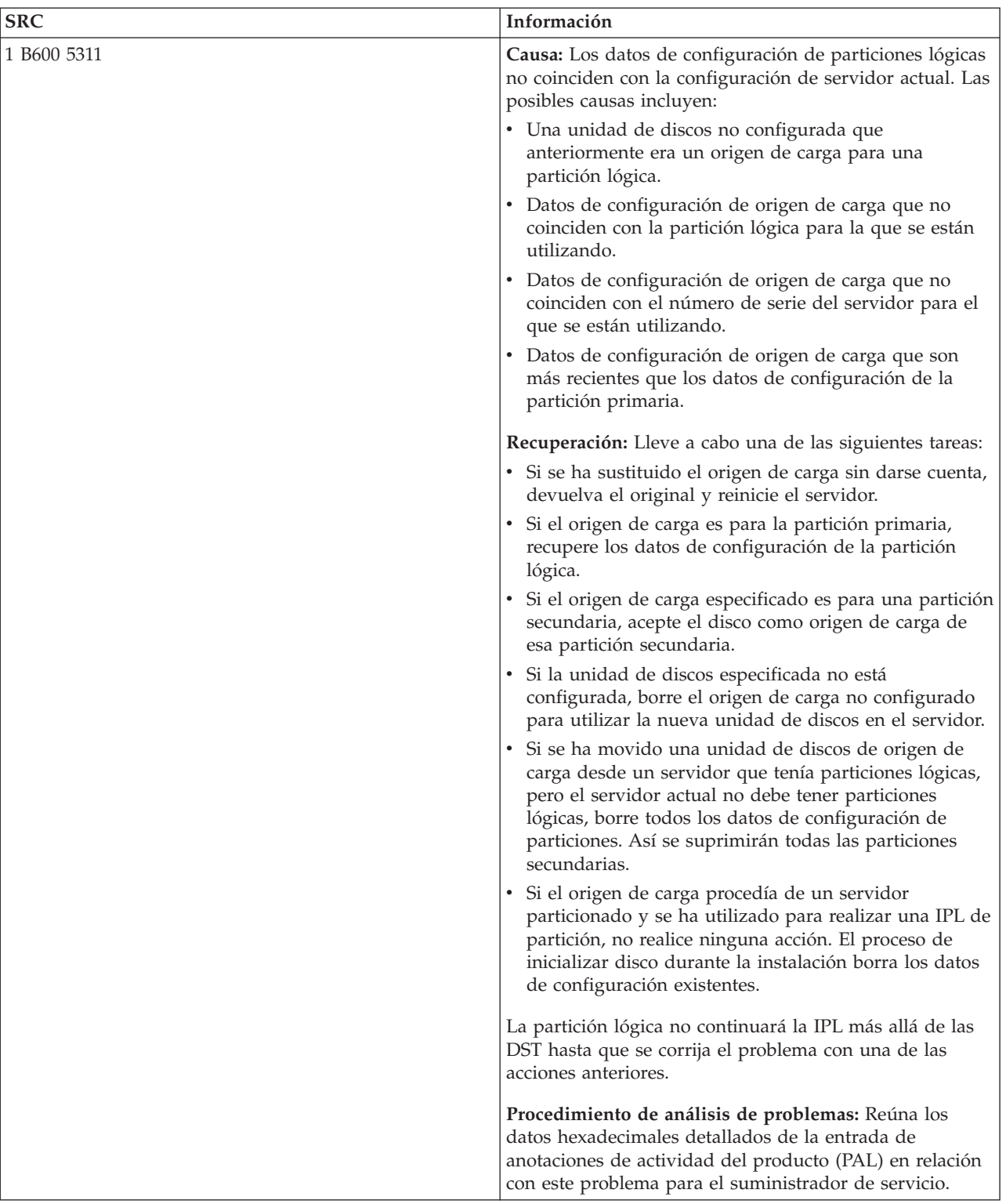

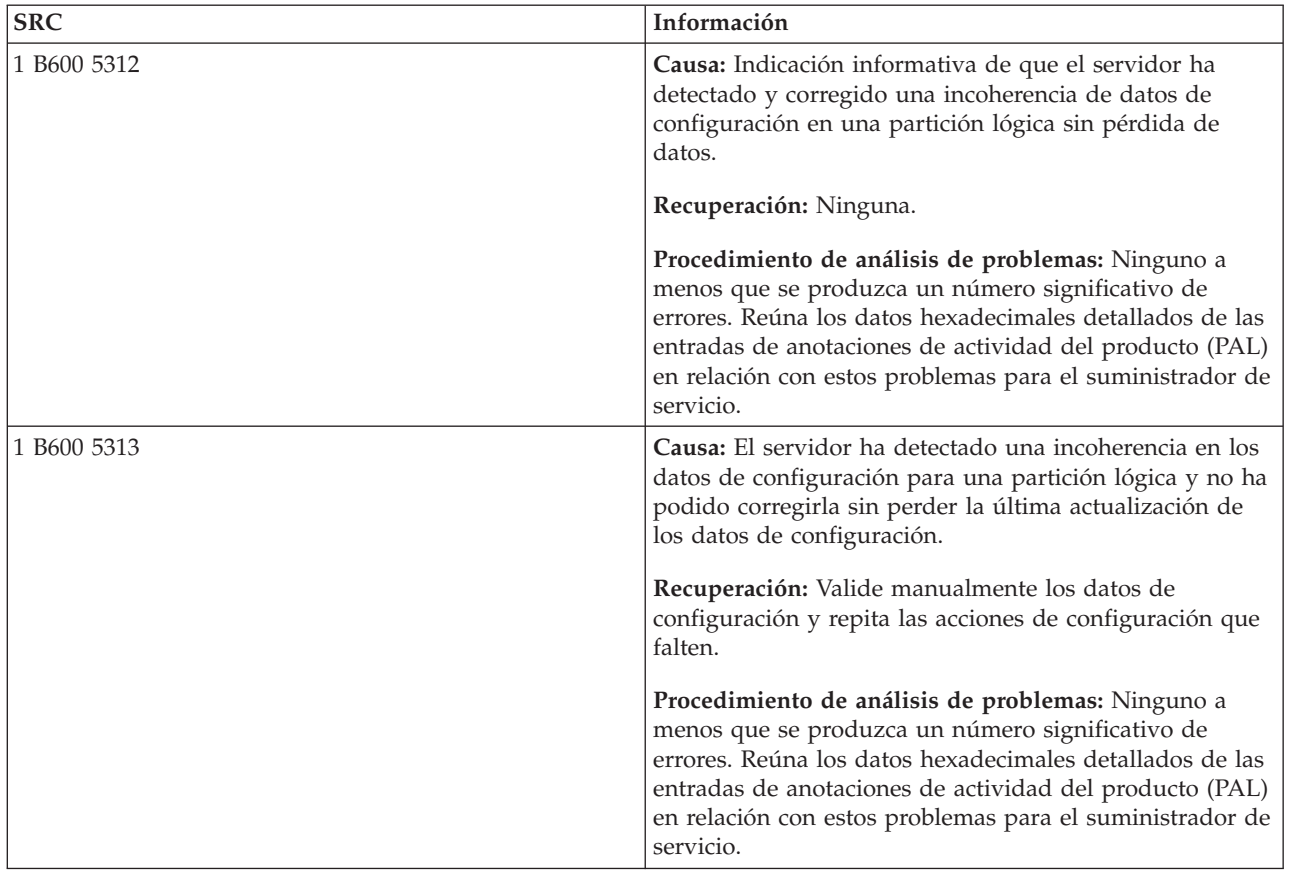

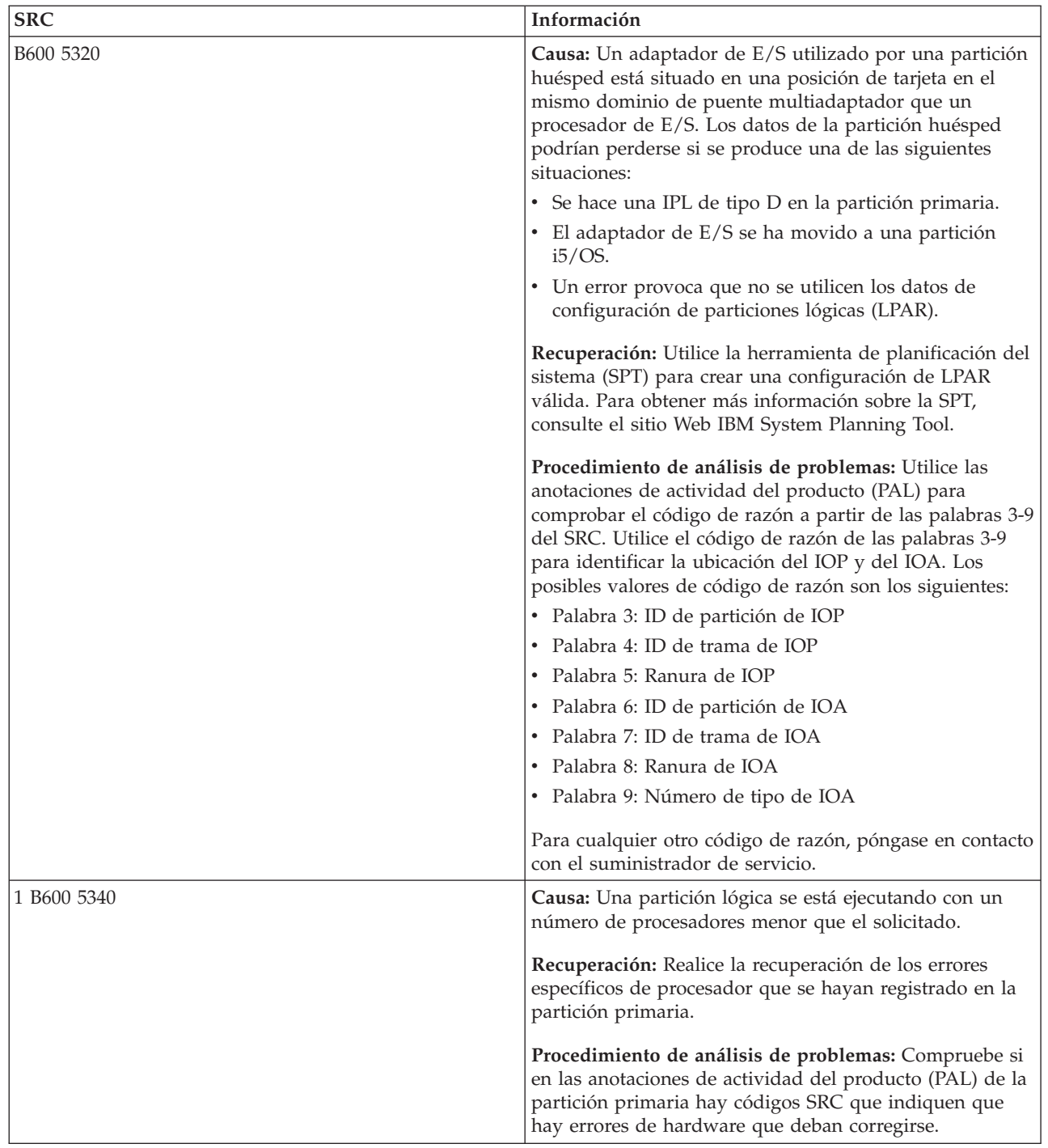

| |  $\|$ |

| <b>SRC</b>  | Información                                                                                                    |
|-------------|----------------------------------------------------------------------------------------------------|
| 1 B600 5341 | Causa: Una partición lógica se está ejecutando con una<br>cantidad de almacenamiento principal menor que la<br>solicitada.                                                                                               |
|             | Recuperación: Realice la recuperación de los errores<br>específicos de almacenamiento principal que se hayan<br>registrado en la partición primaria.                                                                     |
|             | Procedimiento de análisis de problemas: Compruebe si<br>en las anotaciones de actividad del producto (PAL) de la<br>partición primaria hay códigos SRC que indiquen que<br>hay errores de hardware que deban corregirse. |
| B600 5342   | Causa: Una partición lógica tiene un número insuficiente<br>de procesadores. No han podido satisfacerse los mínimos<br>de procesadores de particiones lógicas.                                                           |
|             | Recuperación Todos los recursos se han asignado<br>temporalmente a la primaria. Realice la recuperación de<br>los errores específicos de procesador que se hayan<br>registrado en la partición primaria.                 |
|             | Procedimiento de análisis de problemas: Compruebe si<br>hay menajes de error de hardware en las anotaciones de<br>actividad del producto (PAL).                                                                          |
| B600 5343   | Causa: Una partición lógica tiene una cantidad<br>insuficiente de memoria. No han podido satisfacerse los<br>mínimos de memoria de particiones lógicas.                                                                  |
|             | Recuperación: Todos los recursos se han asignado<br>temporalmente a la primaria. Realice la recuperación de<br>los errores específicos de memoria que se hayan<br>registrado en la partición primaria.                   |
|             | Procedimiento de análisis de problemas: Compruebe si<br>hay menajes de error de hardware en las anotaciones de<br>actividad del producto (PAL).                                                                          |
| B600 5344   | Causa: Una partición lógica tiene una cantidad<br>insuficiente de rendimiento interactivo. No han podido<br>satisfacerse los mínimos de rendimiento interactivo de<br>particiones lógicas.                               |
|             | Recuperación: Todos los recursos se han asignado<br>temporalmente a la primaria. Realice la recuperación de<br>los errores específicos de rendimiento interactivo que se<br>hayan registrado en la partición primaria.   |
|             | Procedimiento de análisis de problemas: Compruebe si<br>hay menajes de error de hardware en las anotaciones de<br>actividad del producto (PAL).                                                                          |

*Tabla 9. Códigos SRC comunes que se pueden notificar en las PAL. (continuación)*

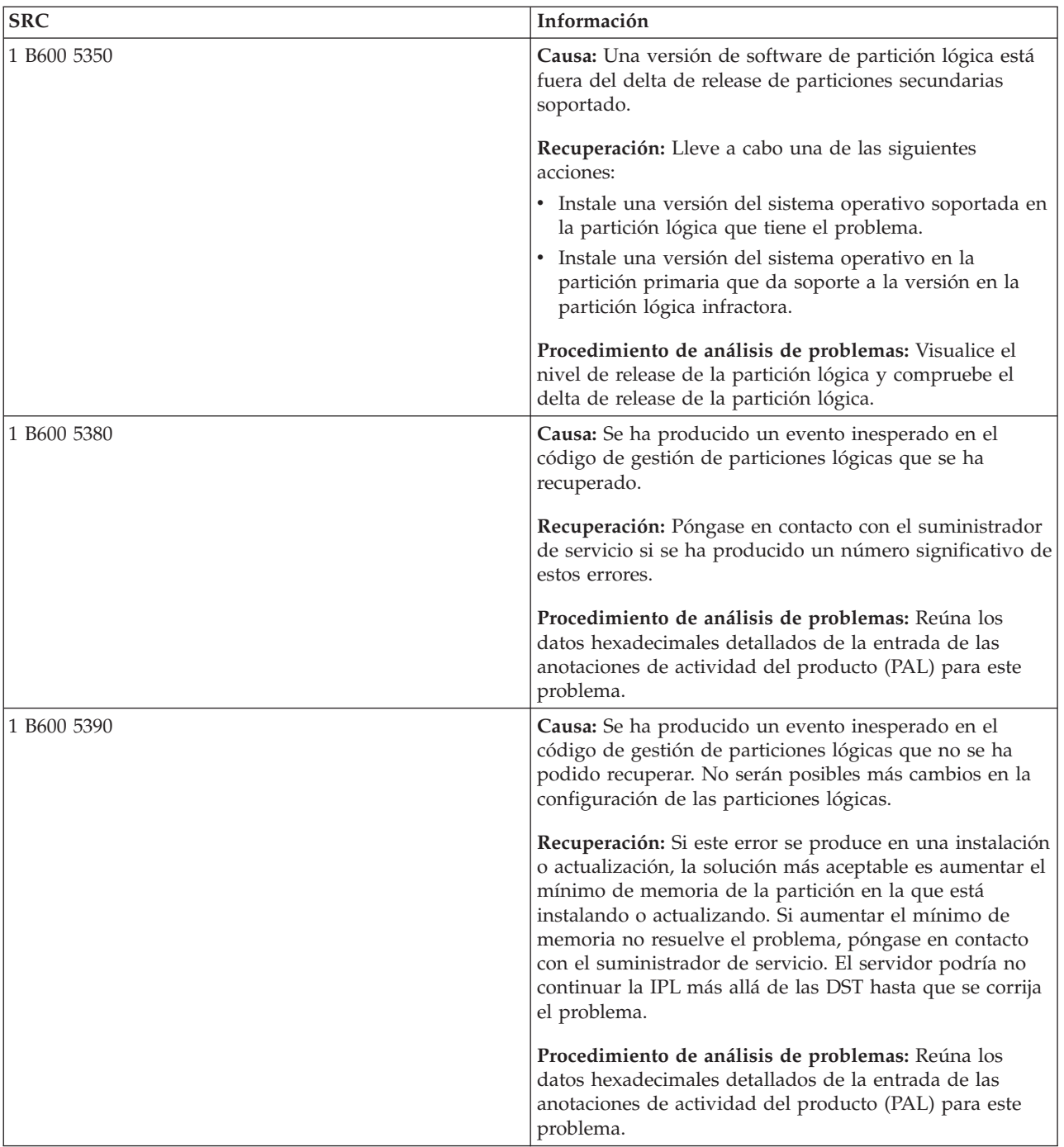

# **Conceptos relacionados**

"Gestionar la seguridad de las [particiones](#page-67-0) lógicas" en la página 62

La mayoría de las tareas relacionadas con la seguridad que se realizan en un sistema particionado son iguales que las que se realizan en un sistema sin particiones lógicas. Sin embargo, al crear particiones lógicas, está trabajando con más de un sistema independiente. Por lo tanto, tendrá que realizar las mismas tareas en cada partición lógica en lugar de solo una vez en un sistema sin particiones lógicas.

# **Tareas relacionadas**

"Consultar las [anotaciones](#page-116-0) de actividad del producto (PAL) para ver las particiones lógicas" en la [página](#page-116-0) 111

<span id="page-115-0"></span>Puede utilizar las herramientas de servicio dedicado (DST) o las herramientas de servicio del sistema (SST) para buscar códigos de referencia del sistema de particiones lógicas.

# **Información relacionada**

Servicio y soporte

# **Determinar si el servidor tiene particiones lógicas**

Puede utilizar System i Navigator para averiguar si el servidor se ha configurado para ejecutar particiones lógicas.

Todos los sistemas se envían con una partición primaria. Puede crear particiones lógicas en sistemas dependiendo del hardware y release que esté ejecutando actualmente.

Para determinar si el servidor tiene particiones lógicas, complete los siguientes pasos:

- 1. En System i Navigator, seleccione **Mis conexiones**.
- 2. Expanda el sistema físico con el que desee trabajar.
- 3. Seleccione **Configuraciones y servicio** y seleccione Particiones lógicas. Si el sistema tiene particiones lógicas, listará todas las particiones en el servidor.

# **Interpretar los SRC de las particiones lógicas**

Los códigos de referencia del sistema (SRC) pueden aparecer en el panel de control, en las anotaciones de actividad del producto (PAL), en la pantalla del Gestor de vuelco del almacenamiento principal, en System i Navigator o en las diversas pantallas de DST o SST.

Los SRC constan de nueve ″palabras″ que puede ver accediendo a la función del panel de control que corresponde a esa palabra. Los SRC para particiones secundarias se encuentran en el panel de control virtual. Una palabra suele constar de 8 caracteres hexadecimales (de 0 a 9 y de A a F). La función corresponde a la función en el panel de control que mostraría la palabra específica del SRC.

# **SRC**

La plataforma System i tiene un panel de control que puede visualizar hasta cuatro palabras a la vez. Además, la primera palabra del SRC puede ser cualquier carácter ASCII. Las ocho palabras restantes del SRC constan de datos hexadecimales. La función 11 muestra la primera palabra del SRC. La primera palabra puede contener de 8 a 32 caracteres. Las funciones 11 a 13 muestran las nueve palabras del SRC. Las funciones 14 a 19 no están disponibles.

En PAL y otras pantallas de software, la primera palabra tiene hasta 32 caracteres de texto. La palabra es un número del 1 al 9, lo que ayuda a no confundir el número de palabra con el número de función utilizado para buscarla.

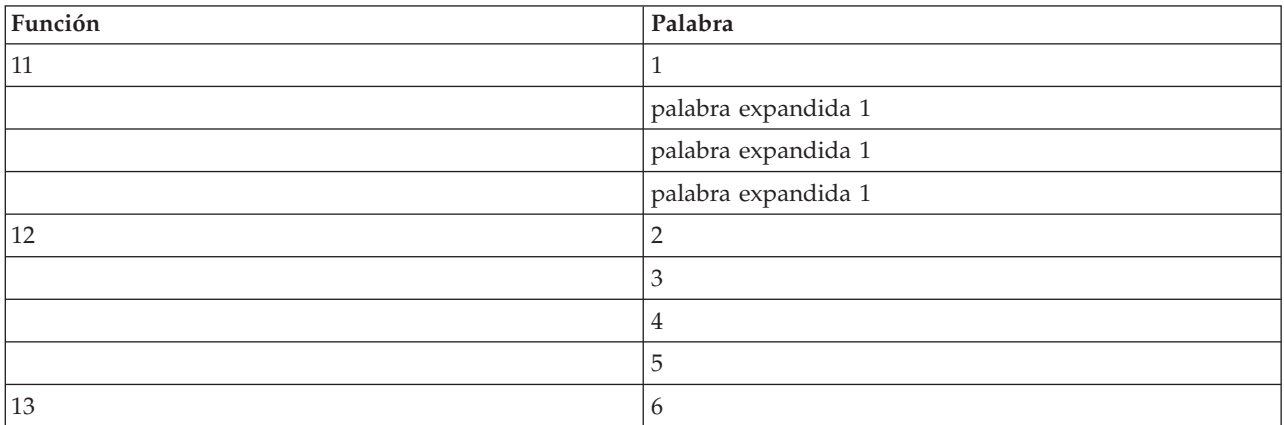

Los SRC se muestran de la siguiente manera:

<span id="page-116-0"></span>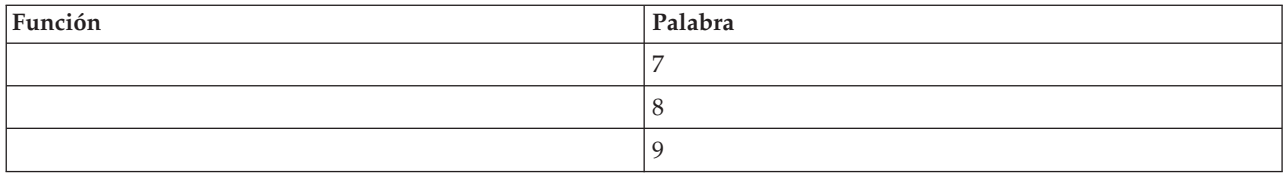

# **Conceptos relacionados**

"Resolver códigos de referencia del sistema para [particiones](#page-118-0) lógicas" en la página 113 También puede utilizar el buscador de SRC de particiones lógicas para buscar respuestas a los problemas de particiones lógicas que se notifican en forma de códigos SRC.

# **Tareas relacionadas**

"Consultar las anotaciones de actividad del producto (PAL) para ver las particiones lógicas" Puede utilizar las herramientas de servicio dedicado (DST) o las herramientas de servicio del sistema (SST) para buscar códigos de referencia del sistema de particiones lógicas.

"Copiar datos de [configuración](#page-143-0) de particiones entre orígenes de IPL" en la página 138 El servidor puede experimentar un error de lectura de disco de los datos de configuración de particiones lógicas si se reinicia desde el origen de IPL A o B, pero no desde ambos.

# **Consultar las anotaciones de actividad del producto (PAL) para ver las particiones lógicas**

Puede utilizar las herramientas de servicio dedicado (DST) o las herramientas de servicio del sistema (SST) para buscar códigos de referencia del sistema de particiones lógicas.

Las anotaciones de actividad del producto (PAL) le permiten visualizar o imprimir datos del sistema, código interno bajo licencia, componentes de software y datos de dispositivos de E/S que se han anotado.

También proporcionan resúmenes de datos, visualizan descripciones de códigos de referencia, le permiten trabajar con estadísticas de medios extraíbles y permite clasificar datos.

La mayoría de los códigos de referencia del sistema (SRC) se visualizan en las PAL para la partición lógica que provocó la aparición del SRC. Sin embargo, algunos SRC podrían aparecer solo en las PAL de la partición primaria, ya que tiene la autorización de control sobre las demás particiones. Por ejemplo, los SRC que sean resultado de problemas de procesador o del almacenamiento principal aparecen en las PAL de la partición primaria.

Puede ver las anotaciones de actividad del producto (PAL) desde las herramientas de servicio dedicado (DST) o las herramientas de servicio del sistema (SST) en la partición deseada:

- Desde DST, lleve a cabo los siguientes pasos:
	- 1. Seleccione la opción 7 (Iniciar una herramienta de servicio).
	- 2. Seleccione la opción 6 (Anotaciones de actividad del producto).
- v Desde SST, lleve a cabo los siguientes pasos:
	- 1. Seleccione la opción 1 (Iniciar una herramienta de servicio).
	- 2. Seleccione la opción 1 (Anotaciones de actividad del producto).

**Atención:** Asegúrese de elegir visualizar todas las entradas (\*ALL).

# **Conceptos relacionados**

"Cómo funciona el [particionado](#page-7-0) lógico" en la página 2

Comprenderá el significado de un sistema con particiones lógicas y cómo las particiones primarias y secundarias funcionan a modo de servidores independientes.

<span id="page-117-0"></span>"IOP" en la [página](#page-14-0) 9

El IOP se conecta al bus de E/S del sistema y a uno o varios adaptadores de entrada/salida (IOA). El IOP procesa instrucciones del servidor y trabaja con los IOA para controlar los dispositivos de E/S.

["Procesador"](#page-17-0) en la página 12

Un procesador es un dispositivo que envía y recibe información de distintas partes de un sistema (incluido el hardware y el software), y procesa instrucciones programadas.

["Interpretar](#page-115-0) los SRC de las particiones lógicas" en la página 110

Los códigos de referencia del sistema (SRC) pueden aparecer en el panel de control, en las anotaciones de actividad del producto (PAL), en la pantalla del Gestor de vuelco del almacenamiento principal, en System i Navigator o en las diversas pantallas de DST o SST.

"Resolver códigos de referencia del sistema para [particiones](#page-118-0) lógicas" en la página 113 También puede utilizar el buscador de SRC de particiones lógicas para buscar respuestas a los problemas de particiones lógicas que se notifican en forma de códigos SRC.

"Códigos SRC para [particiones](#page-97-0) lógicas" en la página 92

Esta tabla contiene los códigos de referencia del sistema (SRC) para particiones lógicas más comunes que se notifican en las anotaciones de actividad del producto.

["Memoria"](#page-20-0) en la página 15

Los procesadores utilizan memoria para retener información temporalmente. Los requisitos de memoria para las particiones dependen de la configuración de particiones, los recursos de E/S asignados y las aplicaciones utilizadas.

# **Tareas relacionadas**

"Mensajes e informes de error de [particiones](#page-119-0) lógicas" en la página 114

Puede obtener una lista de los mensajes de error específicos de las particiones lógicas.

"Borrar datos de configuración de particiones de las unidades de discos no [configuradas"](#page-140-0) en la página [135](#page-140-0)

Al mover unidades de discos entre particiones lógicas o servidores, puede ser necesario borrar datos de configuración antiguos de las unidades de disco para que el servidor pueda volver a utilizar la partición lógica.

["Aceptar](#page-142-0) una unidad de discos como origen de carga para una partición lógica" en la página 137 Si ha movido o añadido unidades de discos recientemente, ya sea dentro del servidor o desde otro servidor, aún podrían contener datos de configuración. Si no desea utilizar una de ellas como origen de carga, tendrá que borrar los datos de configuración antes de continuar.

# **Información relacionada**

Gestión de comunicaciones

# **Buscar códigos de referencia del sistema para cada partición lógica**

Cada partición lógica del sistema visualiza su propio conjunto de códigos de referencia del sistema (SRC). Cada partición opera como un sistema independiente y genera su propio conjunto de SRC. Puede utilizar System i Navigator para localizar los SRC más recientes para cada partición lógica del sistema.

Para visualizar el historial de códigos de referencia del sistema de una partición lógica utilizando Mis conexiones, siga estos pasos:

- 1. En System i Navigator, expanda **Mis conexiones** o el entorno activo.
- 2. Seleccione la partición primaria del sistema.
- 3. Expanda **Configuración y servicio** y seleccione **Particiones lógicas**.
- 4. Pulse la **partición lógica** con el botón derecho del ratón y seleccione **Propiedades**.
- 5. Seleccione la página de **códigos de referencia** para ver una lista de los 200 códigos de referencia del sistema (SRC) más recientes del sistema.
- 6. Pulse **Ayuda** si necesita más información sobre este campo.
- 7. Pulse **Aceptar**.

<span id="page-118-0"></span>Para visualizar el historial de códigos de referencia del sistema de una partición lógica utilizando la ventana de herramientas de servicio, siga estos pasos:

- 1. En System i Navigator, seleccione **Mis conexiones** o su entorno activo.
- 2. Seleccione **Abrir ventana de herramientas de servicio de System i Navigator** en la ventana Área de tareas. Si no se visualiza la ventana Área de tareas, seleccione **Ver** y **Área de tareas**.
- 3. Teclee la **dirección IP** de la interfaz de red de herramientas de servicio a la que desea conectarse. Pulse **Aceptar**.
- 4. Se le solicitará el **ID de usuario y contraseña de herramientas de servicio**.
- 5. Expanda el nombre del sistema y seleccione **Particiones lógicas**.
- 6. Pulse la partición lógica con el botón derecho del ratón y seleccione **Propiedades**.
- 7. Seleccione la página de **códigos de referencia** para ver una lista de los 200 códigos de referencia del sistema (SRC) más recientes del sistema.
- 8. Pulse **Ayuda** si necesita más información sobre este campo.
- 9. Pulse **Aceptar**.

Para visualizar los códigos de referencia de cada partición lógica, siga estos pasos:

- 1. En System i Navigator, expanda **Management Central**.
- 2. Expanda **Sistemas con particiones**.
- 3. Seleccione el sistema físico que tenga la partición lógica con la que desea trabajar.
- 4. Pulse la partición lógica con el botón derecho del ratón y seleccione **Propiedades**.
- 5. Seleccione la página de **códigos de referencia** para ver una lista de los 200 códigos de referencia del sistema (SRC) más recientes del sistema.
- 6. Pulse **Ayuda** si necesita más información sobre este campo.
- 7. Pulse **Aceptar**.

Este panel visualiza una lista de los 200 últimos códigos de referencia del sistema ordenados por fecha y hora desde el más reciente hasta el más antiguo.

# **Conceptos relacionados**

"Resolver códigos de referencia del sistema para particiones lógicas" También puede utilizar el buscador de SRC de particiones lógicas para buscar respuestas a los problemas de particiones lógicas que se notifican en forma de códigos SRC.

# **Resolver códigos de referencia del sistema para particiones lógicas**

También puede utilizar el buscador de SRC de particiones lógicas para buscar respuestas a los problemas de particiones lógicas que se notifican en forma de códigos SRC.

Si un servidor con particiones lógicas sufre un error de datos de configuración, se producirán las siguientes indicaciones:

- v Al realizar una IPL en modalidad normal, se visualizan los códigos de referencia del sistema 1 A600 5090 y 3 0026 0000 en el panel de control. Reinicie el servidor utilizando una IPL en modalidad manual. Compruebe si hay SRC específicos en las anotaciones de actividad del producto (PAL).
- v Al realizar una IPL en modalidad manual, aparecerán los siguientes mensajes:
- v Aparece el mensaje La unidad tiene configuración de partición lógica incorrecta, en lugar de la pantalla de inicio de sesión para las herramientas de servicio dedicado (DST).
- v Aparece el mensaje Detectados errores de datos de configuración consulte las anotaciones de actividad del producto en la parte inferior de la pantalla Trabajar con particiones del sistema.

Compruebe si hay códigos de referencia del sistema (SRC) específicos en las anotaciones de actividad del producto.

# **Conceptos relacionados**

<span id="page-119-0"></span>["Interpretar](#page-115-0) los SRC de las particiones lógicas" en la página 110

Los códigos de referencia del sistema (SRC) pueden aparecer en el panel de control, en las anotaciones de actividad del producto (PAL), en la pantalla del Gestor de vuelco del almacenamiento principal, en System i Navigator o en las diversas pantallas de DST o SST.

"Reiniciar y apagar un sistema con [particiones](#page-89-0) lógicas" en la página 84

A veces será necesario realizar una carga del programa inicial (IPL) o apagar todo el sistema o una sola partición. Es importante recordar que al realizar una IPL en la partición primaria también está realizando una IPL en todas las particiones secundarias.

# **Tareas relacionadas**

"Buscar códigos de [referencia](#page-117-0) del sistema para cada partición lógica" en la página 112 Cada partición lógica del sistema visualiza su propio conjunto de códigos de referencia del sistema (SRC). Cada partición opera como un sistema independiente y genera su propio conjunto de SRC. Puede utilizar System i Navigator para localizar los SRC más recientes para cada partición lógica del sistema.

"Consultar las [anotaciones](#page-116-0) de actividad del producto (PAL) para ver las particiones lógicas" en la [página](#page-116-0) 111

Puede utilizar las herramientas de servicio dedicado (DST) o las herramientas de servicio del sistema (SST) para buscar códigos de referencia del sistema de particiones lógicas.

# **Información relacionada**

Buscador de códigos de referencia del sistema (SRC) de particiones lógicas

# **Mensajes e informes de error de particiones lógicas**

Puede obtener una lista de los mensajes de error específicos de las particiones lógicas.

Si el servidor experimenta errores de partición lógica, se lo notificará de una de las siguientes maneras:

- v Se visualizará un mensaje de error en la parte inferior de la pantalla de visualización.
- v Se visualizará la pantalla de visualización Informe de errores de [particiones](#page-135-0) lógicas en la consola del sistema.

# **Mensajes de error de particiones lógicas en la parte inferior de la pantalla de visualización**

Esta lista contiene mensajes de error que son específicos de la interfaz de pantalla verde de las particiones lógicas. Estos mensajes aparecen generalmente cerca de la parte inferior de la pantalla de visualización.

La siguiente información enumera cada mensaje de error y un motivo por que el que se ha producido el error. Se incluyen acciones de recuperación, si corresponde.

# **Hay que seleccionar un recurso de consola antes que un recurso de consola alternativa**

Es necesario seleccionar el recurso de consola principal para poder proceder con la selección del recurso de consola alternativa. Las consolas principal y alternativa pueden ser el mismo recurso.

# **No se ha podido aceptar la unidad de discos de origen de carga**

Se ha producido un error interno en el gestor de configuración de particiones lógicas durante una acción de recuperación de datos de configuración. Póngase en contacto con el suministrador de servicio.

### **No se ha podido aceptar la unidad de discos de origen de carga - no se han encontrado datos** No existen datos de configuración de particiones lógicas. Nadie ha alterado el servidor aún eliminando recursos de la partición primaria y asignándolos a nuevas particiones secundarias. El servidor no ha realizado la acción solicitada.

# **No se ha aceptado la unidad de discos de origen de carga - los datos no están protegidos** El servidor no detecta un problema en los datos de configuración de particiones lógicas guardados en la unidad de discos de origen de carga de esta partición. No hay motivo para realizar la operación de aceptar.

### **No se ha podido activar el servicio remoto**

La tarea del panel ha sufrido una anomalía. Vuelva a intentar la petición. Si sigue fallando, póngase en contacto con el suministrador de servicio.

### **No se ha podido añadir recurso de E/S**

Se ha producido un error interno. El servidor no ha encontrado el IOP que va a añadir como recurso disponible. No está asignado actualmente a la partición pertinente. Póngase en contacto con el suministrador de servicio.

# **Ajuste los valores de configuración al cambiar a i5/OS**

Este mensaje es meramente informativo.

### **No se ha podido realizar la selección de IOP de consola alternativa**

Se ha producido un error interno. El servidor no ha podido correlacionar el IOP con la lista de recursos asignados a la partición. Compruebe si en las anotaciones del código interno bajo licencia hay una entrada 0C00 C9FF.

# **La selección de IOP de consola alternativa ha sido satisfactoria, pero aún no se ha seleccionado un IOP de consola**

Este es un mensaje de aviso. Es necesario seleccionar el IOP de consola para esta partición. Para obtener más ayuda, póngase en contacto con el suministrador de servicio.

### **No se ha podido realizar la selección de IOP de IPL alternativa**

Se ha producido un error interno. El servidor no ha podido correlacionar el IOP con la lista de recursos asignados a la partición. Compruebe si en las anotaciones del código interno bajo licencia hay una entrada 0C00 C9FF.

**La selección de IOP de IPL alternativa ha sido satisfactoria, pero el medio óptico no está soportado** Ha seleccionado satisfactoriamente un IOP de IPL alternativa para una partición secundaria. Esa clase de recurso no da soporte a dispositivos ópticos. Podría haber un dispositivo de cinta disponible para su uso.

#### **La selección de IOP de IPL alternativa ha sido satisfactoria, pero la cinta no está soportada**

Ha seleccionado satisfactoriamente un IOP de IPL alternativa para una partición secundaria. Esa clase de recurso no da soporte a dispositivos de cinta. Podría haber un dispositivo de CD-ROM disponible para su uso.

### **El bus xxx ya está asignado**

La partición ya está utilizando el bus. Si desea cambiar el tipo de propiedad del bus, seleccione la opción 5 (Cambiar tipo de propiedad del bus) en la pantalla de visualización Trabajar con configuración de particiones.

### **El bus xxx no está asignado**

No puede eliminar ni cambiar el bus. O bien, no puede añadir el IOP ya que la partición no es la propietaria del bus actualmente. Ninguna otra partición lógica es la propietaria actual del bus.

### **El bus xxx no está disponible**

Otra partición ya posee el bus en modalidad de compartido que ha intentado añadir. Puede elegir utilizar el bus en lugar de ser el propietario del bus.

### **No se puede cambiar el tipo de propiedad del bus xxx**

El bus es de un tipo especial que impide que pueda cambiarse a compartido. En esta categoría están el bus OptiConnect virtual o el bus primario que contiene el procesador de servicio.

### **El bus requiere asignación**

El bus debe ser propiedad de una partición para que otra partición pueda utilizarlo en modalidad de compartido. Añada el bus a una partición con el estado de propiedad compartido antes de intentar utilizarlo en otra partición.

### **El bus xxx requiere un propietario**

Para poder seleccionar el IOP, es necesario asignar el bus a una partición.

### **No se puede cambiar la propiedad del bus xxx mientras otra partición lo utiliza**

No puede cambiar el estado del bus mientras otra partición lo está utilizando. Elimine el uso del bus antes de proceder con la acción actual solicitada.

#### **No se puede realizar la función 22 del panel solicitada durante la IPL MSD del sistema**

Esta partición está sufriendo un vuelco del almacenamiento principal en este momento. No puede realizar otro todavía.

# **No se puede realizar la función del panel solicitada en este momento**

El servidor está realizando procesos internos (por ejemplo una IPL de una partición secundaria en su primera fase) y no puede aceptar la función del panel solicitada. Vuelva a intentar la petición más adelante.

## **No se puede realizar la función del panel solicitada, la partición debe estar en modalidad manual** Este error se producirá si intenta utilizar la opción 10 en la pantalla de visualización Trabajar con estado de particiones, en una partición que no esté establecida en modalidad manual. Para realizar la opción 10, establezca primero la partición en modalidad manual y reinicie la partición.

# **No se puede realizar la función del panel solicitada mientras el sistema está en modalidad protegida**

Este error se producirá si intenta utilizar funciones del panel en la pantalla de visualización Trabajar con estado de particiones en una partición secundaria establecida en modalidad protegida. Cuando una partición secundaria está establecida en modalidad protegida, solo puede realizar la funciones del panel desde la pantalla de visualización Trabajar con estado de particiones de la partición primaria desde una consola DST. Al cambiar una modalidad de partición secundaria de protegida a otra modalidad, puede utilizar funciones del panel en esa partición secundaria.

### **No se puede utilizar el nombre de partición primaria reservado**

Ha intentado utilizar la palabra ″PRIMARY″ para el nombre de una partición secundaria. Este nombre está reservado exclusivamente para la partición primaria. Entre un nombre distinto.

### **No se ha podido cambiar el tipo de propiedad del bus**

La información del servidor indica que la partición no es propietaria del bus ni lo utiliza, por lo que no se ha podido cambiar el tipo de propiedad. Renueve la lista de recursos saliendo y volviendo a entrar en la pantalla. Vuelva a intentar la petición si la partición lógica realmente posee o utiliza el bus. Si la petición vuelve a fallar, póngase en contacto con el suministrador de servicio.

### **No se ha podido cambiar el entorno operativo - la partición debe estar apagada.**

Algunas acciones de las particiones lógicas requieren que una partición esté encendida o apagada.

### **Se ha cancelado la acción de cambiar el entorno operativo.**

Un usuario ha cancelado manualmente el cambio en el sistema operativo. Este mensaje es meramente informativo.

# **El cambio del entorno operativo se ha realizado satisfactoriamente.**

Este mensaje es meramente informativo.

**El cambio ha sido satisfactorio, pero el release de SLIC no da soporte a procesadores compartidos.** Este función no está soportada por uno de los siguientes motivos: La versión o release del sistema operativo no da soporte a esta función, o bien el sistema operativo huésped instalado no da soporte a esta función.

#### **No se han podido borrar datos de configuración**

Se ha producido un error interno en el gestor de configuración de particiones lógicas durante una acción de recuperación de datos de configuración. Póngase en contacto con el suministrador de servicio.

# **No se han podido borrar datos de configuración - no se han encontrado datos**

No existen datos de configuración de particiones lógicas. Nadie ha alterado el servidor aún eliminando recursos de la partición primaria y asignándolos a nuevas particiones secundarias. El servidor no ha realizado la acción solicitada.

### **No se han podido borrar datos de configuración de unidad de discos no configurada**

Se ha producido un error interno en el gestor de configuración de particiones lógicas durante una acción de recuperación de datos de configuración. Póngase en contacto con el suministrador de servicio.

### **No se han podido borrar datos de configuración de unidad de discos no configurada - no se han encontrado datos**

No existen datos de configuración de particiones lógicas. Nadie ha alterado el servidor aún eliminando recursos de la partición primaria y asignándolos a nuevas particiones secundarias, o bien la unidad de discos no contiene datos de configuración. El servidor no ha realizado la acción solicitada.

### **No se han podido borrar recursos de particionado lógico que no responden**

Se ha producido un error interno en el gestor de configuración de particiones lógicas durante una acción de recuperación de datos de configuración. Póngase en contacto con el suministrador de servicio.

### **No se han podido borrar recursos que no responden - no se han encontrado datos**

No existen datos de configuración de particiones lógicas. Nadie ha alterado el servidor aún eliminando recursos de la partición primaria y asignándolos a nuevas particiones secundarias. El servidor no ha realizado la acción solicitada.

### **No se han borrado recursos que no responden - los datos están protegidos**

El servidor ha detectado problemas de datos de configuración de particiones lógicas, por lo que la operación de copia no puede continuar. Primero debe realizar alguna otra acción de recuperación.

# **No se ha podido borrar el historial de códigos de referencia**

Vuelva a intentar la tarea. Si sigue fallando, póngase en contacto con el suministrador de servicio.

### **El cambio en la configuración ha sido satisfactorio, pero la partición no estará operativa**

El servidor permitirá que se realicen cambios en la partición lógica. Sin embargo, es posible que la partición lógica no se reinicie correctamente ya que no cumple los requisitos mínimos para los procesadores, el almacenamiento principal o el rendimiento interactivo. Añada los recursos necesarios antes de reiniciar la partición.

### **Los datos de configuración han cambiado durante la petición, vuelva a intentarlo.**

La configuración de las particiones ha cambiado mientras realizaba la petición. Espere cinco minutos y vuelva a intentar la operación. Es posible que se esté reiniciando la partición o que esté finalizando el proceso de reinicio.

# **Detectados errores de datos de configuración - consulte las anotaciones de actividad del producto** Los datos de configuración de la partición lógica están protegidos y no pueden cambiarse hasta

que lleve a cabo una acción correctora. Consulte las anotaciones de actividad del producto (PAL) para obtener información. Normalmente, debe utilizar una opción de la pantalla de visualización Recuperar datos de configuración para corregir el problema.

# **Se han encontrado datos de configuración más recientes**

El servidor ha encontrado datos de configuración de particiones lógicas en otras unidades de discos. Los datos son más recientes que los datos de la unidad de discos de origen de carga de esta partición. No es necesaria ninguna otra acción.

# **Se han encontrado datos de configuración más antiguos**

El servidor ha encontrado datos de configuración de particiones lógicas en otras unidades de discos. Los datos son más antiguos que los datos de la unidad de discos de origen de carga de esta partición. No es necesaria ninguna otra acción.

### **Se han encontrado datos de configuración que se originaron en otra partición**

El servidor ha encontrado datos de configuración de particiones lógicas en otras unidades de

discos. El servidor ha determinado que los datos de configuración se originaron en otra partición. Borre los datos de configuración para las unidades de discos que no están configuradas antes de utilizarlas.

### **Se han encontrado datos de configuración que se originaron en otro sistema**

El servidor ha encontrado datos de configuración de particiones lógicas en otras unidades de discos. El servidor ha determinado que los datos de configuración se originaron en otro servidor. Borre los datos de configuración para las unidades de discos que no están configuradas antes de utilizarlas.

# **No se ha podido realizar la selección de IOP de consola**

Se ha producido un error interno. El servidor no ha podido correlacionar el procesador de E/S (IOP) con la lista de recursos asignados a la partición. Compruebe si en las anotaciones del código interno bajo licencia hay una entrada 0C00 C9FF.

### **No se ha podido leer el panel de control**

Vuelva a intentar la tarea. Si sigue fallando, póngase en contacto con el suministrador de servicio.

### **Ha fallado la tarea del panel de control**

La tarea del procesador de servicio virtual ha fallado. Es posible que el uso de funciones del panel de control para particiones secundarias no funcione desde la partición primaria. Póngase en contacto con el suministrador de servicio.

### **No se ha podido actualizar el panel de control**

Se ha producido un error interno que ha provocado el fallo de la petición del panel. Vuelva a intentarlo y si la condición persiste póngase en contacto con el suministrador de servicio. Podría haber una entrada 0C00 C9FF en las anotaciones del código interno bajo licencia.

### **No se han podido copiar datos de configuración en el otro lado**

Se ha producido un error interno en el gestor de configuración de particiones lógicas durante una acción de recuperación de datos de configuración. Póngase en contacto con el suministrador de servicio.

# **No se han podido copiar datos de configuración en el otro lado - los datos no son válidos**

Esta copia de los datos de configuración de partición lógica está dañada o es errónea. Intente reiniciar la partición utilizando el otro origen de IPL. Si resulta satisfactorio, utilice esta función para copiar esos datos de configuración a este origen de IPL. Si no puede resolver el problema, póngase en contacto con el suministrador de servicio.

### **No se han podido copiar datos de configuración en el otro lado - no se han encontrado datos** No existen datos de configuración de particiones lógicas. Nadie ha alterado el servidor aún eliminando recursos de la partición primaria y asignándolos a nuevas particiones secundarias. El servidor no ha realizado la acción solicitada.

# **No se han copiado datos de configuración en el otro lado - los datos están protegidos**

El servidor ha detectado problemas de datos de configuración de particiones lógicas, por lo que la operación de copia no puede continuar. Primero debe realizar alguna otra acción de recuperación.

# **No se ha podido iniciar una herramienta de servicio**

No se ha podido iniciar una función de servicio desde el menú Utilizar herramientas de servicio dedicado. Si está intentando trabajar con particiones de servidor, este error indica que otro usuario de la misma partición lógica está trabajando actualmente con particiones de servidor que utilizan SST.

# **El reintento de IPL CPM o MSD ha fallado**

La tarea del panel ha sufrido una anomalía. Vuelva a intentar la petición. Si sigue fallando, póngase en contacto con el suministrador de servicio.

### **Los datos podrían estar incompletos hasta que se haga IPL de todas las particiones**

La función de servicio ha comprobado si todas las particiones secundarias representadas en la pantalla en la que se visualiza este mensaje están encendidas y son capaces de informar de los recursos, tales como adaptadores de E/S y dispositivos. El gestor de configuración de particiones lógicas no hace un seguimiento de estos tipos de recursos en general. Es posible que solo vea buses y procesadores de E/S hasta que se activen las particiones.

## **Los datos podrían estar incompletos hasta que se haga IPL de la partición**

La partición lógica está en un estado (apagada, por ejemplo) en que el gestor de configuración de particiones lógicas no puede saber con certeza qué recursos están conectados al bus o buses propiedad de la partición o utilizados por la misma. Es posible que algunos recursos se hayan movido físicamente desde la última vez que se reinició la partición satisfactoriamente. Este mensaje es informativo. Indica que el servidor no visualizará adaptadores de E/S y dispositivos hasta que reinicie la partición lógica. Es posible que se hayan movido recursos de bus desde el último reinicio.

### **No se permitirá la recuperación de datos, código de retorno: xxxxxxxx**

Este mensaje se visualiza cuando el servidor sufre un error durante un proceso de recuperación de datos de configuración. Póngase en contacto con el suministrador de servicio.

### **No se ha podido desactivar el servicio remoto**

La tarea del panel ha sufrido una anomalía. Vuelva a intentar la petición. Si sigue fallando, póngase en contacto con el suministrador de servicio.

- **No se ha podido realizar la selección de IOP de soporte electrónico al cliente predeterminado** Se ha producido un error interno. El servidor no ha podido correlacionar el IOP con la lista de recursos asignados a la partición. Compruebe si en las anotaciones del código interno bajo licencia hay una entrada 0C00 C9FF.
- **No se ha podido suprimir - una o varias particiones utilizan la agrupación compartida actualmente.** Esta acción no está permitida porque hay particiones secundarias activas utilizando la agrupación de procesadores compartidos.

### **No existe un informe detallado del problema**

Este problema no tiene relacionada información detallada. No es necesaria ninguna otra acción.

# **No se ha podido restablecer/recargar el IOP de unidad de discos**

La tarea del panel ha sufrido una anomalía. Vuelva a intentar la petición. Si sigue fallando, póngase en contacto con el suministrador de servicio.

**No se ha podido visualizar el estado del procesador, la partición no es propietaria de procesadores** La partición seleccionada no tiene ningún procesador. No puede realizarse la opción solicitada.

### **Es necesaria una sesión de consola DST para utilizar la función del panel mientras está en modalidad protegida**

Este error se produce en SST al seleccionar una función que debe realizarse en DST. Utilice la pantalla de visualización de DST para realizar esta función.

### **No se ha podido volcar MFIOP.**

La petición de volcar MFIOP ha fallado. Compruebe si en las anotaciones de actividad del producto hay errores asociados al recurso MFIOP, e informe de los errores al suministrador de servicio.

# **Volcar MFIOP ha sido satisfactorio.**

Ha realizado el vuelco de MFIOP satisfactoriamente.

- **La selección de IOP de soporte electrónico al cliente ha sido satisfactoria, asíncrono no está soportado** Ha seleccionado satisfactoriamente un IOP de soporte electrónico al cliente predeterminado para una partición secundaria. Tenga en cuenta que el protocolo de comunicación asíncrona no está soportado por esa clase de recurso.
- **La selección de IOP de soporte electrónico al cliente ha sido satisfactoria, SDLC no está soportado** Ha seleccionado satisfactoriamente un IOP de soporte electrónico al cliente predeterminado para una partición secundaria. Tenga en cuenta que el protocolo de comunicaciones SDLC no está soportado por esa clase de recurso.

### **Entre un valor para las unidades de agrupación de procesadores compartidos.**

Establezca el valor para las unidades de agrupación de procesadores compartidos.

#### **No se ha podido forzar DST**

La tarea del panel ha sufrido una anomalía. Vuelva a intentar la petición. Si sigue fallando, póngase en contacto con el suministrador de servicio.

### **Función no permitida durante la IPL MSD del sistema.**

Esta partición está sufriendo un vuelco del almacenamiento principal en este momento. No puede realizar las funciones solicitadas en este momento.

### **Función no disponible debido a la versión/nivel de release de la partición primaria**

La función que ha intentado realizar en la partición secundaria no es posible porque la partición primaria tiene una versión anterior del sistema operativo. La partición primaria debe estar en el mismo nivel o en un nivel superior para que pueda utilizar esta función.

### **Función no soportada en SST, utilice la consola DST**

La función que ha intentado realizar solo está permitida en DST debido a la mayor seguridad que hay en DST. Inicie DST y vuelva a intentar la función.

### **Número más alto permitido para el identificador de partición: xx**

Este error se produce al intentar otorgar a la partición un identificador mayor a lo permitido por el servidor. Entre un número menor o igual al número superior permitido.

#### **Se ha pulsado una tecla incorrecta**

Se ha pulsado una tecla no válida. Pulse una tecla de función válida para esta pantalla de visualización.

# **Se ha seleccionado un tipo de recurso incorrecto**

Ha realizado una petición no soportada por el tipo de recurso que ha seleccionado. Dependiendo de la pantalla de visualización en la que se visualice el mensaje de error, podría ser necesario seleccionar un bus, un IOP o ambos.

### **Característica interactiva reducida a xxx % basándose en el número de procesadores**

Este es un mensaje informativo que indica que el sistema ha ajustado el valor. Verifique el valor y pulse Intro para aceptarlo. No es necesaria ninguna otra acción.

### **Característica interactiva aumentada a xxx % basándose en el número de procesadores**

Este es un mensaje informativo que indica que el sistema ha ajustado el valor. Verifique el valor y pulse Intro para aceptarlo. No es necesaria ninguna otra acción.

### **El porcentaje entrado para la característica interactiva no es válido**

Ha entrado un valor superior al 100 % o que no es un entero. Entre un valor comprendido entre 1% y 100% para la partición.

### **El porcentaje de la característica interactiva no está dentro del rango de mínimo y máximo**

Ha intentado cambiar el valor del rendimiento interactivo en esta partición. No obstante, el valor que ha entrado no está entre los valores mínimo y máximo. Entre un número que esté entre los valores mínimo y máximo, o bien cambie los valores mínimo y máximo.

### **No se puede añadir ni eliminar un IOP debido al tipo de IOP**

El servidor no puede añadir ni eliminar el procesador de E/S debido a que:

- v Está conectado al bus virtual utilizado para OptiConnect.
- v Está conectado a un bus que se utiliza en un entorno de clústeres.
- v Es el IOP que se utiliza para el origen de carga o la consola de la partición primaria.

#### **La opción de IOP debe coincidir con la opción de bus especificada**

Debido a la naturaleza de la petición, un bus y un IOP conectados no pueden tener establecidas opciones que estén en conflicto.

### **El IOP seleccionado carece de las prestaciones para dar soporte a la función solicitada**

Cuando se filtra la prestación de recursos en una pantalla de selección de recursos señalados,

aparecerá este mensaje si el servidor determina que el recurso no puede dar soporte a la selección de prestación solicitada. Recursos señalados son aquellos que tienen un significado especial para las particiones secundarias, como el IOP de origen de carga o el IOP de consola. Pulse F9 en las pantallas de selección para desactivar el filtrado. Esto permitirá la selección si aún desea utilizar el recurso.

### **Los recursos de E/S difieren del sistema, ajuste la configuración tras la recuperación**

Este es un mensaje de aviso. Algunos recursos del servidor no forman parte de la configuración originalmente. Realice acciones de recuperación para los datos de configuración de la partición.

### **No hay suficientes unidades de procesadores compartidos disponibles.**

Ha intentado establecer el número de unidades de procesadores compartidos en un número mayor que lo disponible en la agrupación de procesadores compartidos. Las posibles soluciones son añadir más procesadores a la agrupación de procesadores compartidos o reducir el número de unidades de procesadores compartidos para que sea menor o igual que el número de unidades de procesadores compartidos disponibles.

### **El reinicio de IPL ha fallado**

La tarea del panel ha sufrido una anomalía. Vuelva a intentar la petición. Si sigue fallando, póngase en contacto con el suministrador de servicio.

**Se necesitarán IOP de origen de carga y de consola para continuar con la operación de crear** No hay IOP disponibles para añadir a esta partición. Retroceda y elimine los IOP necesarios de otra partición que no los necesite y continúe con la creación de esta partición.

### **No se ha podido realizar la selección de IOP de origen de carga**

Se ha producido un error interno. El servidor no ha podido correlacionar el IOP con la lista de recursos asignados a la partición. Compruebe si en las anotaciones del código interno bajo licencia hay una entrada 0C00 C9FF.

### **Detectado un error de datos de configuración de particionado lógico**

La suma de comprobación del gestor de configuración de particiones lógicas ha fallado. No puede confiar en que los datos de configuración sean válidos. Póngase en contacto con el suministrador de servicio.

# **Los datos de configuración de particionado lógico no son válidos**

La gestión de configuración de particiones lógicas no ha detectado datos de partición lógica en el origen de IPL actual de la unidad de discos de origen de carga (origen A u origen B). Póngase en contacto con el suministrador de servicio.

### **No se han encontrado datos de configuración de particionado lógico**

No existen datos de configuración de particiones lógicas. Nadie ha alterado el servidor aún eliminando recursos de la partición primaria y asignándolos a nuevas particiones secundarias. El servidor no ha realizado la acción solicitada.

### **La API de partición lógica ha caído en desuso en el sistema físico**

La funcionalidad de la configuración de particiones lógicas para este sistema está disponible en la Consola de gestión de hardware. Vea la información sobre particionado lógico en IBM Systems Hardware Information Center.

### **Haga una selección válida**

Ha realizado entradas no válidas para esta selección. Realice entradas válidas para esta selección.

### **Rendimiento interactivo máximo establecido en xxx % basándose en el máximo de procesadores**

El servidor tiene el 100% de rendimiento interactivo disponible para dividirlo entre particiones. Sin embargo, los rangos permitidos para cada partición dependen de cómo se dividan los procesadores del servidor. Por ejemplo, si una partición solo tiene el 10% de los procesadores del servidor, no sería posible que esa partición utilizase el 99% del rendimiento interactivo disponible para el servidor. Estos mensajes de error aparecerán cuando los valores del rendimiento interactivo estén fuera de un rango práctico y el servidor haya realizado el ajuste automáticamente.

# **El máximo de unidades de agrupación de procesadores es superior a la cantidad que el máximo de procesadores puede soportar.**

Ha intentado establecer la cantidad de unidades de proceso en un número superior a lo que el máximo de procesadores puede soportar. Una posible solución es reducir la cantidad máxima de unidades de proceso solicitadas.

**Máximo de unidades de procesador establecido en xxx basándose en el máximo de procesadores.** El máximo de unidades de procesador se ha ajustado según el máximo de procesadores especificado. El valor ajustado es distinto a lo especificado para satisfacer el máximo de unidades de procesador soportadas por procesador.

### **El valor máximo entrado no es válido**

El valor que ha entrado es incorrecto. Es mayor que lo permitido por este servidor, o bien no es un entero. Entre un valor distinto.

**Característica interactiva mínima establecida en xxx % basándose en el mínimo de procesadores** El servidor tiene el 100% de rendimiento interactivo disponible para dividirlo entre particiones. Sin embargo, los rangos permitidos para cada partición dependen de cómo se dividan los procesadores del servidor. Por ejemplo, si una partición tiene el 90% de los procesadores del servidor, no sería posible que esa partición utilizase el 1% del rendimiento interactivo disponible para el servidor. Estos mensajes de error aparecerán cuando los valores del rendimiento interactivo estén fuera de un rango práctico y el servidor haya realizado el ajuste automáticamente.

# **El mínimo de unidades de agrupación de procesadores es inferior a la cantidad que el mínimo de procesadores puede soportar.**

Ha intentado establecer la cantidad de unidades de proceso en un número inferior a lo que el mínimo de procesadores puede soportar. Una posible solución es aumentar la cantidad de unidades de proceso solicitadas.

## **Mínimo de unidades de procesador establecido en xxx basándose en el mínimo de procesadores.** El mínimo de unidades de procesador se ha ajustado según el mínimo de procesadores especificado. El valor ajustado es distinto a lo especificado para satisfacer el mínimo de unidades de procesador soportadas por procesador.

# **El valor mínimo no puede ser superior al valor máximo**

El valor que ha especificado para el mínimo es superior al valor para el máximo. Aumente el valor máximo o entre un valor para el mínimo que sea inferior que el máximo actual.

### **El valor mínimo entrado no es válido**

El valor que ha entrado es incorrecto. Es menor que lo permitido por este servidor, o bien no es un entero. Entre un valor distinto.

**Se han ajustado múltiples valores de característica interactiva basándose en valores de procesador** Este es un mensaje informativo que indica que el sistema ha ajustado los valores. Verifique los valores y pulse Intro para aceptarlos. No es necesaria ninguna otra acción.

### **El nuevo porcentaje de rendimiento interactivo entrado es superior al que está disponible**

No hay suficiente rendimiento interactivo disponible para permitirle añadir la cantidad que ha solicitado. Añada menos rendimiento interactivo o libere el rendimiento interactivo de otra partición.

# **El nuevo número de procesadores entrado es superior a la cantidad disponible**

No hay suficientes procesadores disponibles para permitirle añadir la cantidad que ha solicitado. Añada menos procesadores o libere procesadores de otra partición.

# **El nuevo nombre de partición entrado no es válido**

El nombre de partición debe ajustarse a las siguientes reglas: Los caracteres pueden ser cualquier letra (A-Z) y cualquier número (0 - 9). El nombre no puede constar solo de blancos. El nombre no puede ser PRIMARY. El nombre no puede ser el mismo que el de una partición secundaria existente.

### **El nuevo nombre de partición entrado no es válido - el nombre ya existe**

Otra partición del servidor ya está utilizando el nombre que ha entrado para esta partición. Entre un nombre distinto para esta partición.

# **El nuevo tamaño de almacenamiento principal entrado es superior a la cantidad disponible** No hay suficiente almacenamiento principal disponible para permitirle añadir la cantidad que ha solicitado. Añada menos almacenamiento principal o libere el almacenamiento principal necesario de otra partición.

# **No hay ningún dispositivo de IPL alternativa conectado actualmente al IOP seleccionado** Este es un mensaje de aviso. El servidor no puede identificar ningún dispositivo de IPL alternativa conectado a este IOP. Si no hay ningún dispositivo conectado, asegúrese de conectar uno antes de intentar utilizar el IOP en una partición.

**No se ha efectuado ningún cambio, el nombre nuevo es el mismo que el nombre existente** Este es un mensaje informativo. Ha elegido cambiar el nombre de la partición. Sin embargo, el nombre que ha seleccionado es el mismo que el anterior. No es necesaria ninguna otra acción.

### **No hay ningún dispositivo de consola conectado actualmente al IOP seleccionado**

Este es un mensaje de aviso. El servidor no puede identificar ningún dispositivo de consola conectado a este IOP. Si no hay ningún dispositivo conectado, asegúrese de conectar uno antes de intentar utilizar el IOP en una partición.

# **No hay ningún recurso de soporte electrónico al cliente conectado al IOP seleccionado**

Este es un mensaje de aviso. El servidor no puede identificar ningún dispositivo de soporte electrónico al cliente conectado a este IOP. Si no hay ningún dispositivo conectado, asegúrese de conectar uno antes de intentar utilizar el IOP en una partición.

### **No se ha definido ninguna partición huésped.**

Este es un mensaje meramente informativo.

# **No hay ninguna unidad de discos con capacidad para origen de carga conectada actualmente al IOP seleccionado**

Este es un mensaje de aviso. El servidor no puede identificar ninguna unidad de discos de origen de carga conectada a este IOP. Si no hay ningún dispositivo conectado, asegúrese de conectar uno antes de intentar utilizar el IOP en una partición.

# **No se ha encontrado ninguna unidad de discos no configurada que tenga datos de configuración**

Este mensaje se visualiza en la pantalla de visualización Seleccionar unidad de discos no configurada para Borrado de datos de configuración. Las unidades de discos que ha seleccionado no contienen datos de configuración de particiones.

# **No se ha especificado ninguna impresora de servicio. La petición de impresión ha fallado**

Este mensaje se visualiza en DST o SST si no selecciona una impresora y sale de la solicitud. Si pensaba seleccionar una impresora, vuelva a intentar la petición.

# **No se puede iniciar Trabajar con particiones del sistema**

Este mensaje se visualiza en SST e indica que otro usuario del servidor está trabajando con particiones lógicas en DST o SST en este momento.

# **No hay suficiente porcentaje de rendimiento interactivo disponible**

Ha solicitado añadir más rendimiento interactivo que el disponible. Añada menos rendimiento interactivo o bien elimine el que necesite de otras particiones.

# **No hay suficiente almacenamiento principal disponible**

Ha solicitado añadir más almacenamiento principal que el disponible. Añada menos almacenamiento principal o bien elimine el que necesite de otras particiones.

# **No hay suficientes procesadores disponibles**

Ha solicitado añadir más procesadores que los disponibles. Añada menos procesadores o bien elimine lo que necesite de otras particiones.

### **No hay suficientes procesadores disponibles.**

No hay suficientes procesadores disponibles para completar su petición. Reduzca el número de procesadores solicitados.

### **No hay suficientes unidades de agrupación de procesadores compartidos disponibles.**

Ha intentado establecer el número de unidades de procesadores compartidos en un número mayor que lo disponible. Las posibles soluciones son añadir más procesadores a la agrupación de compartidos o reducir la cantidad de unidades de procesador solicitada para que sea menor o igual a la cantidad de unidades de procesador disponible.

### **El número entrado es demasiado pequeño - menor que la cantidad necesaria para las particiones.**

La agrupación de procesadores compartidos necesita más procesadores que el número que ha entrado. Entre un número superior de procesadores para completar la petición. La agrupación de procesadores compartidos debe tener suficientes procesadores para dar soporte al mayor número de procesadores de todas las particiones que utilicen la agrupación de procesadores compartidos.

### **El número de procesadores asignados a la agrupación ha cambiado satisfactoriamente.** Este mensaje es meramente informativo.

### **El número de procesadores entrado es superior a la cantidad disponible.**

Ha intentado mover más procesadores que los disponibles. Reduzca el número de procesadores a mover.

### **El número de procesadores no está dentro del rango de mínimo y máximo**

Ha intentado cambiar el valor para los procesadores en esta partición. No obstante, el valor que ha entrado no está entre los valores mínimo y máximo. Entre un número que esté entre los valores mínimo y máximo, o bien cambie los valores mínimo y máximo.

### **El número de procesadores entrado no es válido**

El valor que ha entrado es incorrecto. Es menor o mayor que lo permitido para este servidor, o bien no es un entero. Entre un valor distinto.

**El número de unidades de procesadores compartidos no está dentro del rango de mínimo y máximo.** El número de unidades de proceso debe ser mayor o igual que el mínimo y menor o igual el máximo de unidades de procesadores compartidos.

# **Solo se puede seleccionar una partición**

Ha intentado realizar una acción en más de una partición. Esta pantalla de visualización solo puede manejar una petición en un momento dado. Repita la acción por separado para cada partición.

### **Solo se puede seleccionar un recurso**

Ha intentado realizar una acción en más de un recurso. Esta pantalla de visualización solo puede manejar una petición en un momento dado. Repita la acción por separado para cada recurso.

### **Solo se puede seleccionar un recurso de un tipo específico**

Ha intentado realizar una acción en más de un tipo de recurso. Esta pantalla de visualización solo puede manejar una petición en un momento dado para cada tipo de recurso. Repita la acción por separado para cada tipo de recurso.

### **La opción solo está permitida desde la partición primaria**

Puede utilizar las opciones 13 y 14 para cambiar la Acción IPL del sistema desde la partición primaria. El servidor no permite visualizar ni cambiar ese valor en particiones secundarias. O bien la partición secundaria está en modalidad protegida. Por consiguiente, debe ir a la consola DST primaria para cambiar la modalidad a un valor que no sea el de modalidad protegida.

### **Opción no permitida durante la IPL MSD del sistema**

Cuando el servidor está realizando un vuelco del almacenamiento principal (MSD), no puede utilizar muchas de las opciones de configuración de particiones lógicas que alteran los datos de configuración de particiones lógicas. Por ejemplo, no puede realizar acciones de recuperación ni crear una nueva partición secundaria.

### **Opción no permitida para la partición nueva hasta la siguiente IPL del sistema**

Esta partición se ha creado recientemente. No puede realizar acciones desde ella hasta que reinicie el servidor. Cuando reinicie el servidor podrá intentar utilizar esta opción.

#### **Opción no permitida para la partición primaria**

Algunas opciones no tienen sentido cuando se utilizan con la partición primaria. Por ejemplo, no puede cambiar el nombre de la partición primaria, suprimir la partición primaria ni seleccionar un recurso secundario señalado, como un IOP de origen de carga o un IOP de consola.

#### **Opción no permitida para el recurso elegido**

La opción que ha entrado no es válida en esta pantalla de visualización. En la pantalla de visualización podrá ver una lista de las opciones permitidas.

### **Opción no permitida mientras la partición está en modalidad protegida, utilice las DST primarias**

Este error se producirá si intenta utilizar funciones del panel en la pantalla de visualización Trabajar con estado de particiones en una partición establecida en modalidad protegida. Cuando una partición está establecida en modalidad protegida, solo puede realizar la funciones del panel desde la pantalla de visualización Trabajar con estado de particiones de la partición primaria desde una consola DST. Al cambiar una modalidad de partición de protegida a otra modalidad, puede utilizar funciones del panel en esa partición secundaria.

# **La opción solo está permitida para la partición primaria.**

Algunas acciones no están permitidas para particiones secundarias. Por ejemplo, no pueden realizarse cambios de configuración desde una partición secundaria.

### **La función del panel ha fallado - la llave no está en el panel de control**

La llave del servidor no está en el panel de control. Inserte la llave y vuelva a intentar la petición.

### **La partición ya está apagada**

Ha seleccionado apagar esta partición. No obstante, la partición ya está apagada.

### **La partición ya está encendida**

Ha seleccionado encender esta partición. No obstante, la partición ya está encendida.

# **La creación de partición ha fallado - ya existe el número máximo de particiones**

El servidor ya tiene el número máximo de particiones lógicas permitidas para el release. No puede crear otra.

### **La creación de partición ha fallado - no hay suficientes recursos del sistema disponibles**

No puede crear otra partición. Ya se ha creado el número máximo de particiones que este servidor soporta.

#### **La supresión de partición ha fallado - la partición debe estar apagada**

No puede suprimir una partición mientras está encendida. Apague la partición y, a continuación, realice la operación de supresión de esa partición.

### **La partición no es la propietaria actual del bus.**

No puede realizarse la acción porque ninguna otra partición lógica es propietaria del bus. Debe asignar la propiedad de este bus para poder hacer lo siguiente:

- Eliminar el bus.
- Cambiar el bus.
- Mover un procesador de  $E/S$ .

### **Otra partición ya está utilizando el identificador de partición entrado**

Este error se produce al intentar otorgar a la partición un identificador que ya está utilizando otra partición del servidor. Entre un identificador distinto.

#### **El identificador de partición entrado no es válido**

Ha entrado un identificador que no está entre 1 y 24 o que no es un entero. Entre un valor entre 1 y 24.

# **Podría ser necesario hacer una instalación de particiones tras la recuperación debido a la versión/nivel de release**

Este es un mensaje de aviso. El sistema ha encontrado lo que parece ser una versión de software no soportada en una de las particiones secundarias. El release identificado no puede dar soporte al hardware de servidor actual. Si la partición secundaria tiene un release no soportado, instale una versión soportada de i5/OS cuando haya terminado de recuperar la partición primaria.

# **La creación de la partición xxx ha sido satisfactoria, pero la partición no estará operativa.**

El servidor ha permitido los cambios en la partición lógica. Sin embargo, es posible que la partición lógica no se reinicie correctamente ya que no cumple uno o varios de los requisitos mínimos para los procesadores, la memoria o el rendimiento interactivo. Añada los recursos necesarios antes de reiniciar la partición.

### **No se ha podido apagar el dominio**

La tarea del panel ha sufrido una anomalía. Vuelva a intentar la petición. Si sigue fallando, póngase en contacto con el suministrador de servicio.

# **No se ha podido encender el dominio**

La tarea del panel ha sufrido una anomalía. Vuelva a intentar la petición. Si sigue fallando, póngase en contacto con el suministrador de servicio.

# **La recuperación de datos de configuración de partición primaria ha fallado**

Se ha producido un error interno en el gestor de configuración de particiones lógicas durante una acción de recuperación de datos de configuración. Póngase en contacto con el suministrador de servicio.

### **La recuperación de datos de configuración de partición primaria ha fallado - no se han encontrado**

**datos** No existen datos de configuración de particiones lógicas. Nadie ha alterado el servidor aún eliminando recursos de la partición primaria y asignándolos a nuevas particiones secundarias. El servidor no ha realizado la acción solicitada.

### **La recuperación de datos de configuración de partición primaria ha fallado - no se han encontrado datos nuevos**

No es necesaria ninguna acción más. El servidor no ha encontrado datos de configuración de particiones lógicas en otras unidades de discos que sean distintos a lo guardado actualmente en la unidad de discos de origen de carga de esta partición lógica.

# **La petición de impresión ha fallado con un error desconocido**

Se ha producido un error desconocido. Póngase en contacto con el suministrador de servicio.

# **La petición de impresión no se ha sometido, no hay entradas listadas para imprimir**

Ha intentado enviar una petición de impresión sin seleccionar nada para imprimir, o bien esta pantalla de visualización no permite la impresión. Intente imprimir desde una pantalla de visualización que le permita seleccionar entradas.

# **Petición de impresión sometida a la impresora de servicio con uno o varios errores**

Este es un error informativo. Aunque la petición de impresión tenía algunos errores, la petición de impresión se ha realizado satisfactoriamente. Puede interesarle ponerse en contacto con el suministrador de servicio para determinar la naturaleza del problema.

### **No se ha podido resolver el problema**

Un problema seleccionado para ser aceptado no está actualmente en la lista de problemas conocidos para la partición lógica, o bien se ha producido otro error interno. Póngase en contacto con el servicio técnico.

### **No se ha podido resolver el problema, no se pueden borrar los errores de atención**

Un problema seleccionado para ser aceptado no está actualmente en la lista de problemas conocidos para la partición lógica, o bien se ha producido otro error interno. Póngase en contacto con el servicio técnico.

### **No se ha podido resolver el problema, no se pueden borrar los errores informativos**

Un problema seleccionado para ser aceptado no está actualmente en la lista de problemas conocidos para la partición lógica, o bien se ha producido otro error interno. Póngase en contacto con el servicio técnico.

### **No se ha podido resolver el problema, no se pueden borrar los errores graves**

Un problema seleccionado para ser aceptado no está actualmente en la lista de problemas conocidos para la partición, o bien se ha producido otro error interno. Póngase en contacto con el servicio técnico.

# **No se ha podido eliminar recurso de E/S**

Se ha producido un error interno. El servidor no había averiguado que el IOP actualmente es propiedad de la partición pertinente y que no es un recurso disponible. Póngase en contacto con el suministrador de servicio.

### **La reordenación del direccionamiento SPCN ha sido satisfactoria.**

Este mensaje es meramente informativo.

### **La función del panel solicitada no está habilitada en este momento**

El servidor no ha habilitado la función del panel en este momento. Espere y vuelva a intentar la petición. Por ejemplo, si se intenta la función del panel 21 en una partición que está reiniciándose y aún no está en las herramientas de servicio dedicado (DST), no se habilitará 21 hasta que se llegue a las DST.

### **La petición ha fallado, el bus xxx no está en uso**

La partición no utiliza el bus actualmente, por lo que no puede ser su propietaria.

# **La petición ha fallado, el bus xxx no es compartido**

El bus está en un estado especial que impide que pueda cambiarse a compartido (por ejemplo como si se utilizara en un clúster). O bien, el IOP que se elimina no pertenece a un bus que está en modalidad compartida.

### **La petición ha fallado, los datos de configuración están protegidos - consulte las anotaciones de actividad del producto**

Los datos de configuración de la partición lógica están protegidos por algún motivo y no pueden cambiarse hasta que lleve a cabo una acción correctora. Consulte las anotaciones de actividad del producto (PAL) para obtener información sobre qué acción hay que llevar a cabo. Normalmente, debe utilizar una opción de la pantalla de visualización Recuperar datos de configuración para corregir el problema.

### **La petición ha fallado debido al estado de una o varias particiones**

Dependiendo de la función solicitada, deben encenderse o apagarse todas las particiones secundarias para continuar.

### **La petición ha fallado, no se han manejado los errores notificados**

Se ha visualizado una pantalla de informe de errores anteriormente y el usuario ha cancelado sin permitir al servidor recuperarse de los problemas enumerados, o bien el servidor no ha podido realizar la acción de recuperación.

### **La petición ha fallado, código de retorno: xxxxxxxx**

Este mensaje aparecerá para un error que no tenga asociada una descripción de mensaje. El código de retorno hex le indicará qué ha sucedido.

### **0xFFFFFF98**

La configuración de E/S ha cambiado mientras se estaba llevando a cabo la acción actual. Dependiendo de la pantalla de visualización en la que estuviera, es posible que los recursos se renueven automáticamente. Si es así, vuelva a intentar la petición. Podría tener que salir y volver a entrar en la pantalla de visualización para reintentar la petición.

#### **La petición no está permitida para la partición.**

Ha intentado una petición que no está permitida para esta partición. Algunas acciones no están

permitidas en la partición primaria. Por ejemplo, no puede suprimir la partición primaria ni eliminar el procesador de E/S de origen de carga de la partición primaria.

### **La petición ha fallado, se han especificado más procesadores que los que hay en la agrupación de compartidos.**

Ha intentado establecer la cantidad de procesadores en un número superior a lo disponible en la agrupación de procesadores compartidos. Las posibles soluciones son añadir más procesadores a la agrupación de compartidos o reducir la cantidad de procesadores solicitada para que sea menor o igual a la cantidad de procesadores disponible.

### **La petición ha fallado - consulte las anotaciones de actividad del producto**

Se ha producido un error interno en el gestor de configuración de particiones lógicas durante una petición de cambio de configuración. Consulte las anotaciones de actividad del producto (PAL) para obtener información. Póngase en contacto con el suministrador de servicio.

# **Los recursos solicitados son superiores a la cantidad asignada a la partición**

La partición podría haberse reiniciado con menos procesadores, almacenamiento principal o rendimiento interactivo que lo solicitado (pero dentro del límite permisible mínimo). El intento de eliminar estos recursos sobrepasa lo que la partición está utilizando actualmente.

### **El tamaño de almacenamiento principal entrado no es válido**

El valor que ha entrado para el almacenamiento principal no es un entero válido. Entre un entero.

# **El tamaño del almacenamiento principal no está dentro del rango de mínimo y máximo**

Ha intentado cambiar el valor del almacenamiento principal en esta partición. No obstante, el valor que ha entrado no está entre los valores mínimo y máximo. Entre un número que esté entre los valores mínimo y máximo, o bien cambie los valores mínimo y máximo.

#### **La creación de la agrupación de procesadores compartidos ha sido satisfactoria.** Este mensaje es meramente informativo.

# **La supresión de la agrupación de procesadores compartidos ha sido satisfactoria.**

Este mensaje es meramente informativo.

# **Las unidades de la agrupación de procesadores compartidos son superiores a la capacidad máxima de procesador.**

Ha establecido la cantidad de unidades de proceso en un número superior a la capacidad máxima de procesador. Una posible solución es reducir la cantidad máxima de unidades de proceso solicitadas para que sea menor o igual que la cantidad que los procesadores actuales pueden soportar. Cada procesador puede dar soporte a un máximo de 1,00 unidades de proceso.

### **La asignación de unidades de agrupación de procesadores compartidos entrada no es válida.**

El valor que ha entrado es incorrecto. Es mayor o menor que lo permitido por la agrupación de compartidos. Entre un valor distinto.

# **Las unidades de agrupación de procesadores compartidos son inferiores a la capacidad mínima de procesador.**

Ha establecido la cantidad de unidades de proceso en un número inferior a la capacidad mínima de procesador. Una posible solución es aumentar la cantidad de unidades de proceso solicitadas.

### **Las unidades de agrupación de procesadores compartidos son superiores a la cantidad que pueden soportar los procesadores.**

Ha especificado unidades de proceso en un número superior a lo que los procesadores pueden soportar. Las posibles soluciones son utilizar más procesadores o reducir el número de unidades de proceso.

### **El tamaño de almacenamiento principal mínimo inferior es xxxxxxxx para el máximo entrado**

El servidor debe imponer un rango de valores razonables para los valores mínimo y máximo de almacenamiento principal relacionados entre sí. Esto se debe a que se asigna una cantidad determinada de almacenamiento fijo para su uso por parte del servidor según el tamaño máximo especificado. El almacenamiento fijo que necesita el servidor no puede ser inferior al valor

mínimo especificado. Ajuste el valor mínimo para que sea al menos igual que el valor del mensaje. O bien, ajuste el tamaño máximo a un valor que sea inferior.

### **No se puede asignar el adaptador de E/S de almacenamiento a una partición huésped cuando existe un procesador de E/S de control.**

Un adaptador de E/S utilizado por una partición huésped está situado en una posición de tarjeta en el mismo dominio de puente multiadaptador que un procesador de E/S. Los datos de la partición huésped podrían perderse si se produce una de las siguientes situaciones:

- v Se hace una IPL de tipo D en la partición primaria.
- v El adaptador de E/S se ha movido a una partición i5/OS.
- v Un error provoca que no se utilicen los datos de configuración de partición lógica (LPAR).

Utilice la herramienta de [planificación](http://www-304.ibm.com/jct01004c/systems/support/tools/systemplanningtool/) del sistema<sup>-2</sup> para crear una configuración de LPAR válida.

### **Hay que hacer IPL del sistema para activar los cambios**

Se han realizado cambios en la configuración de la partición lógica que requieren reiniciar el servidor para activarse. Algunos ejemplos son creación de partición, supresión, recuperación, cambio de tipo de propiedad de bus, o cambiar los procesadores, el almacenamiento principal o los valores de rendimiento interactivo de la partición primaria.

# **La unidad tiene una configuración de partición lógica incorrecta**

Los datos de configuración de la partición lógica están protegidos por algún motivo y no pueden cambiarse hasta que lleve a cabo una acción correctora. Consulte las anotaciones de actividad del producto (PAL) para obtener información sobre qué acción hay que llevar a cabo. Normalmente, debe utilizar una opción de la pantalla de visualización Recuperar datos de configuración para corregir el problema.

### **Error desconocido de función de servicio**

Se ha producido una condición inesperada en el código con licencia que gestiona los datos de configuración de partición lógica o la función de servicio de partición lógica. Compruebe si en las anotaciones del código interno bajo licencia hay una entrada 0C00 C9FF. Póngase en contacto con el suministrador de servicio.

### **No se han podido actualizar los datos de configuración**

Se ha producido un error interno en el gestor de configuración de particiones lógicas durante una acción de recuperación de datos de configuración. Póngase en contacto con el suministrador de servicio.

# **No se han podido actualizar datos de configuración - no se han encontrado datos**

No existen datos de configuración de particiones lógicas. Aún no se ha alterado el servidor eliminando recursos de la partición primaria y asignándolos a nuevas particiones secundarias. El servidor no ha realizado la acción solicitada.

### **El valor entrado para Nivel de detalle no es válido**

El valor que ha suministrado para este campo es incorrecto. Entre un valor válido para el Nivel de detalle.

### **El valor entrado para Número de códigos de referencia no es válido**

El valor que ha suministrado para este campo es incorrecto. Entre un valor válido para el Número de códigos de referencia.

### **El valor entrado para Partición secundaria no es válido**

El valor que ha suministrado para este campo es incorrecto. Entre un valor válido para la Partición secundaria.

#### **El valor entrado para Partición/Particiones del sistema no es válido**

El valor que ha suministrado para este campo es incorrecto. Entre un valor válido para la Partición del sistema.

# <span id="page-135-0"></span>**Mensajes de error de particiones lógicas en el informe de errores**

Cuando el gestor de configuración de particionado lógico debe informar de múltiples errores, aparece la pantalla de visualización Informe de errores de particionado lógico. Esta pantalla de visualización contiene un resumen de errores con detalles disponibles utilizando la opción 5 en el error concreto.

Desde esta pantalla de visualización puede cancelar la petición actual y volver a la pantalla de visualización anterior seleccionando F3 (Salir) o F12 (Cancelar). También puede aceptar el error y continuar seleccionando la opción 1 (Aceptar problema) o F10 (Aceptar todos los problemas y continuar). Sin embargo, deberá comprender por completo estos errores antes de llevar a cabo una acción.

El informe agrupa los mensajes de error por categoría como se indica a continuación:

- v **Informativo**--Se ha producido un error recuperable que no ha impedido la operación solicitada.
- v **Atención**--Se ha producido un error que impide la operación solicitada. Los detalles describen la causa de la anomalía, pero no le indican qué operación ha fallado. Consulte los errores **graves** para determinar qué operación ha fallado.
- v **Grave**--Una operación no ha podido completarse satisfactoriamente. Consulte los mensajes de **atención** anteriores para determinar los motivos por los que ha fallado la operación.

La lista siguiente ofrece resúmenes de los mensajes de atención y los mensajes graves, el motivo por el que puede haberse producido el error y acciones recomendadas.

# **No se ha eliminado el bus**

Un mensaje grave que indica que una operación de eliminar bus ha fallado. Corrija los errores de atención anteriores listados en el informe de errores y vuelva a intentar la operación.

# **No se ha podido cambiar el tipo de propiedad del bus**

Un mensaje grave que indica que una operación de cambiar el tipo de propiedad del bus ha fallado. Corrija los errores de atención anteriores listados en el informe de errores y vuelva a intentar la operación.

# **Dispositivo en uso**

Un mensaje de atención que indica que un recurso concreto está siendo utilizado por el servidor, por el IOP propietario o por el bus mientras alguien ha intentado eliminarlo de una partición. Si este recurso es una unidad de discos, se recomienda eliminarlo de su agrupación de almacenamiento auxiliar (ASP) actual antes de eliminar el IOP o el bus.

- v Para todos los demás recursos, lleve a cabo los siguientes pasos:
	- 1. Anote la dirección lógica del recurso que necesita desactivar. Encontrará esta información al visualizar los recursos asignados para la partición.
	- 2. En i5/OS, utilice el mandato Trabajar con estado de configuración (WRKCFGSTS) para localizar el nombre de recurso basándose en la dirección lógica. Desde DST, vaya al gestor de servicio de hardware (HSM).
	- 3. Desactive los dispositivos o controladores que estén activos en el recurso.

# **No se ha eliminado el IOP**

Un mensaje grave que indica que una operación de eliminar IOP ha fallado. Corrija los errores de atención anteriores listados en el informe de errores y vuelva a intentar la operación.

# **El IOP requiere reasignación**

Un mensaje de atención que indica que ha intentado cambiar el tipo de propiedad del bus de compartido a dedicado. Sin embargo, el bus contiene IOP que actualmente no están asignados a ninguna partición lógica. Añada recursos de E/S para asignar los IOP disponibles a la misma partición que el propietario del bus. A continuación, repita el cambio de tipo de propiedad del bus.

### **Recurso de E/S no actualizado**

Un mensaje grave que indica que no ha podido actualizarse un recurso de E/S en los datos de configuración. Corrija los errores de atención anteriores listados en el informe de errores y vuelva a intentar la operación.

### **El estado del IOP es desconocido**

Un mensaje de atención que indica que no puede localizarse un IOP concreto en la partición de la que se elimina.

Si la partición propietaria está apagada en este momento, puede ignorar este error si sabe que el IOP y sus recursos están disponibles. Si la partición propietaria está encendida en este momento, este error podría indicar que el IOP propietario se ha añadido a la partición recientemente pero que aún no está activo.

Espere cinco minutos y vuelva a intentar la operación. Si la anomalía persiste o si el IOP no se ha añadido a la partición propietaria recientemente, póngase en contacto con el servicio técnico.

### **Conceptos relacionados**

Operaciones básicas del sistema

### **Tareas relacionadas**

"Consultar las [anotaciones](#page-116-0) de actividad del producto (PAL) para ver las particiones lógicas" en la [página](#page-116-0) 111

Puede utilizar las herramientas de servicio dedicado (DST) o las herramientas de servicio del sistema (SST) para buscar códigos de referencia del sistema de particiones lógicas.

### **Información relacionada**

Copia de seguridad y recuperación

# **Trabajar con datos de configuración de particiones lógicas**

Es posible que tenga que trabajar con datos de configuración de particiones lógicas, normalmente, para poder recuperar el sistema en caso de anomalías de hardware, para corregir errores o para realizar el mantenimiento tras el movimiento de hardware.

Puede utilizar DST y SST para borrar, copiar y actualizar datos de configuración, para configurar unidades de discos no configuradas, para borrar recursos que no responden, para aceptar una unidad de discos como origen de carga y para suprimir particiones lógicas en el servidor.

El servidor mantiene los datos de configuración para todas las particiones lógicas en el origen de carga de cada partición lógica. Los datos de configuración mantenidos en la partición primaria se consideran la copia maestra. Pueden producirse problemas cuando la información de configuración en la partición primaria y una partición secundaria está en conflicto, o después de inicializar unidades de discos durante una instalación.

**Importante:** Utilice System i Navigator y las herramientas de servicio dedicado (DST) para trabajar con los datos de configuración de las particiones lógicas.

### **Información relacionada**

Copia de seguridad y recuperación

### **Recuperar datos de configuración de particiones lógicas:**

Puede utilizar esta opción para recuperar datos de configuración de particiones lógicas si una de las particiones secundarias ejecuta el sistema operativo i5/OS. Este procedimiento forma parte de una recuperación completa del servidor.

La siguiente información solo es aplicable a **particiones primarias**.

<span id="page-137-0"></span>Tras reinstalar el código interno bajo licencia en la partición primaria, puede ser necesario utilizar DST para recuperar los datos de configuración de particiones lógicas. Complete los siguientes pasos para recuperar datos de configuración de particiones lógicas:

- 1. Antes de cambiar la configuración de disco o recuperar las ASP de usuario, seleccione la opción 11 (Trabajar con particiones del sistema).
- 2. Seleccione la opción 4 (Recuperar datos de configuración).
- 3. Seleccione la opción 1 (Recuperar datos de configuración de la partición primaria). El servidor localiza una unidad de discos no configurada que contiene los datos de configuración más recientes para el servidor. Si aparece el mensaje No se han encontrado unidades con datos de configuración más actuales en lugar de una lista de recursos, ninguna unidad de discos no asignadas contendrá información de configuración adecuada. Consulte al servicio técnico para pedir ayuda.
- 4. Seleccione una configuración adecuada a recuperar.
- 5. Confirme su selección pulsando la tecla Intro.
- 6. El servidor copia los nuevos datos de configuración al origen de carga de la partición primaria y reinicia la partición primaria automáticamente.
- 7. Al realizar la siguiente carga del programa inicial (IPL) para las particiones secundarias, el servidor actualiza los datos de configuración de la partición lógica.
- 8. Una vez que la partición primaria haya concluido la IPL, continúe con los demás pasos de recuperación detallados en la sección Recuperación de Copia de seguridad y recuperación.

# **Conceptos relacionados**

["Origen](#page-25-0) de carga" en la página 20

Cada partición lógica debe tener una unidad de discos designada como origen de carga, que contiene el código interno bajo licencia y los datos de configuración para las particiones lógicas.

### **Información relacionada**

Copia de seguridad y recuperación

# **Guardar todos los datos de configuración:**

Puede utilizar System i Navigator para guardar los datos de configuración de particiones lógicas en un archivo del PC. Puede utilizar esta función cuando todas las particiones secundarias del sistema se ejecutan un sistema operativo subordinado.

**Nota:** Esta función no guarda parámetros de IPL de partición huésped. Si desea guardar parámetros de IPL de partición huésped, deberá realizar una operación de salvar todo el sistema en la partición de hospedaje.

Para guardar todos los datos de configuración utilizando Mis conexiones, siga estos pasos:

- 1. En System i Navigator, expanda **Mis conexiones** o el entorno activo.
- 2. Seleccione la partición primaria del sistema.
- 3. Expanda **Configuración y servicio** y seleccione **Particiones lógicas**.
- 4. Pulse la **partición lógica** con el botón derecho del ratón y seleccione **Configurar particiones**. Ahora trabajará en la ventana Configurar particiones lógicas.
- 5. Pulse **Sistema físico** con el botón derecho del ratón y seleccione **Recuperación** y **Guardar todos los datos de configuración**. Toda la información guardada se almacenará en un archivo en el PC que ejecute System i Navigator.

Para guardar todos los datos de configuración utilizando la ventana de herramientas de servicio, siga estos pasos:

- 1. En System i Navigator, seleccione **Mis conexiones** o su entorno activo.
- 2. Seleccione **Abrir ventana de herramientas de servicio de System i Navigator** en la ventana Área de tareas. Si no se visualiza la ventana Área de tareas, seleccione **Ver** y **Área de tareas**.
- 3. Teclee la **dirección IP** de la interfaz de red de herramientas de servicio a la que desea conectarse. Pulse **Aceptar**.
- 4. Se le solicitará el **ID de usuario y la contraseña de herramientas de servicio**.
- 5. Expanda el nombre del sistema y seleccione **Particiones lógicas**.
- 6. Pulse la partición lógica con el botón derecho del ratón y seleccione **Configurar particiones**. Ahora trabajará en la ventana Configurar particiones lógicas.
- 7. Pulse **Sistema físico** con el botón derecho del ratón y seleccione **Recuperación** y **Guardar todos los datos de configuración**. Toda la información guardada se almacenará en un archivo en el PC que ejecute System i Navigator.

Para guardar todos los datos de configuración utilizando Management Central, siga estos pasos:

- 1. En System i Navigator, expanda **Management Central**.
- 2. Expanda **Sistemas con particiones**.
- 3. Seleccione el sistema físico que tenga la partición lógica con la que desea trabajar.
- 4. Pulse el sistema físico con el botón derecho del ratón y seleccione **Configurar particiones**. Ahora trabajará en la ventana Configurar particiones lógicas.
- 5. Pulse **Sistema físico** con el botón derecho del ratón y seleccione **Recuperación** y **Guardar todos los datos de configuración**. Toda la información guardada se almacenará en un archivo en el PC que ejecute System i Navigator.

### **Tareas relacionadas**

"Restaurar todos los datos de configuración"

Puede utilizar System i Navigator para restaurar todos los datos de configuración. Puede utilizar esta función cuando todas las particiones secundarias del sistema se ejecutan un sistema operativo subordinado y ha guardado los datos de configuración en un archivo en un sistema que ejecuta System i Navigator. Este procedimiento forma parte de una recuperación completa del sistema.

### **Restaurar todos los datos de configuración:**

Puede utilizar System i Navigator para restaurar todos los datos de configuración. Puede utilizar esta función cuando todas las particiones secundarias del sistema se ejecutan un sistema operativo subordinado y ha guardado los datos de configuración en un archivo en un sistema que ejecuta System i Navigator. Este procedimiento forma parte de una recuperación completa del sistema.

Si se han borrado los datos de configuración del servidor, deberá utilizar esta función para volver a obtener acceso a los datos de configuración guardados que se crearon al completar la tarea de guardar todos los datos de configuración.

Para restaurar todos los datos de configuración utilizando Mis conexiones, siga estos pasos:

- 1. En System i Navigator, expanda **Mis conexiones** o el entorno activo.
- 2. Seleccione la partición primaria del sistema.
- 3. Expanda **Configuración y servicio** y seleccione **Particiones lógicas**.
- 4. Pulse la **partición lógica** con el botón derecho del ratón y seleccione **Configurar particiones**. Ahora trabajará en la ventana Configurar particiones lógicas.
- 5. Pulse **Sistema físico** con el botón derecho del ratón y seleccione **Recuperación** y **Restaurar todos los datos de configuración**.

Una vez que la partición primaria haya concluido su reinicio, continúe con los demás pasos de recuperación detallados en la sección Recuperación de Recuperación del sistema.

Para restaurar todos los datos de configuración utilizando la ventana de herramientas de servicio, siga estos pasos:

1. En System i Navigator, seleccione **Mis conexiones** o su entorno activo.

- 2. Seleccione **Abrir ventana de herramientas de servicio de System i Navigator** en la ventana Área de tareas. Si no se visualiza la ventana Área de tareas, seleccione **Ver** y **Área de tareas**.
- 3. Teclee la **dirección IP** de la interfaz de red de herramientas de servicio a la que desea conectarse. Pulse **Aceptar**.
- 4. Se le solicitará el **ID de usuario y la contraseña de herramientas de servicio**.
- 5. Expanda el nombre del sistema y seleccione **Particiones lógicas**.
- 6. Pulse la partición lógica con el botón derecho del ratón y seleccione **Configurar particiones**. Ahora trabajará en la ventana Configurar particiones lógicas.
- 7. Pulse **Sistema físico** con el botón derecho del ratón y seleccione **Recuperación** y **Restaurar todos los datos de configuración**.

Una vez que la partición primaria haya concluido su reinicio, continúe con los demás pasos de recuperación detallados en la sección Recuperación del PDF Copia de seguridad y recuperación.

Para restaurar todos los datos de configuración utilizando Management Central, siga estos pasos:

- 1. En System i Navigator, expanda **Management Central**.
- 2. Expanda **Sistemas con particiones**.
- 3. Seleccione el sistema físico que tenga la partición lógica con la que desea trabajar.
- 4. Pulse el sistema físico con el botón derecho del ratón y seleccione **Configurar particiones**. Ahora trabajará en la ventana Configurar particiones lógicas.
- 5. Pulse **Sistema físico** con el botón derecho del ratón y seleccione **Recuperación** y **Restaurar todos los datos de configuración**.

Una vez que la partición primaria haya concluido su reinicio, continúe con los demás pasos de recuperación detallados en la sección Recuperación del PDF Copia de seguridad y recuperación.

# **Tareas relacionadas**

"Guardar todos los datos de [configuración"](#page-137-0) en la página 132

Puede utilizar System i Navigator para guardar los datos de configuración de particiones lógicas en un archivo del PC. Puede utilizar esta función cuando todas las particiones secundarias del sistema se ejecutan un sistema operativo subordinado.

# **Información relacionada**

Copia de seguridad y recuperación

# **Borrar datos de configuración de partición para particiones lógicas:**

Puede borrar los datos de configuración de todas las particiones lógicas o de las unidades de discos no configuradas.

- v Para borrar los datos de configuración de todas las particiones lógicas, consulte ["Suprimir](#page-143-0) todas las [particiones](#page-143-0) lógicas" en la página 138.
- v Para borrar los datos de configuración de las unidades de discos no configuradas, consulte ["Borrar](#page-140-0) datos de configuración de particiones de las unidades de discos no [configuradas"](#page-140-0) en la página 135.

# **Actualizar datos de configuración de partición en todas las particiones lógicas:**

Puede actualizar los datos de configuración para cada partición lógica activa, copiándola manualmente desde la partición primaria en todas las particiones lógicas activas.

**Atención:** Solo deberá llevar a cabo estos pasos cuando se lo indique un representante del servicio técnico.

Todas las particiones inactivas se actualizarán automáticamente en el siguiente reinicio.

<span id="page-140-0"></span>**Atención:** Utilizar esta función cuando los datos de configuración de la partición primaria son incorrectos puede dañar la configuración existente.

Para actualizar datos de configuración utilizando Mis conexiones, siga estos pasos:

- 1. En System i Navigator, expanda **Mis conexiones** o el entorno activo.
- 2. Seleccione la partición primaria del sistema.
- 3. Expanda **Configuración y servicio** y seleccione **Particiones lógicas**.
- 4. Pulse la **partición lógica** con el botón derecho del ratón y seleccione **Configurar particiones**. Ahora trabajará en la ventana Configurar particiones lógicas.
- 5. Pulse **Sistema físico** con el botón derecho del ratón y seleccione **Recuperación** y **Actualizar datos de configuración**.

Para actualizar datos de configuración utilizando la ventana de herramientas de servicio, siga estos pasos:

- 1. En System i Navigator, seleccione **Mis conexiones** o su entorno activo.
- 2. Seleccione **Abrir ventana de herramientas de servicio de System i Navigator** en la ventana Área de tareas. Si no se visualiza la ventana Área de tareas, seleccione **Ver** y **Área de tareas**.
- 3. Teclee la **dirección IP** de la interfaz de red de herramientas de servicio a la que desea conectarse. Pulse **Aceptar**.
- 4. Se le solicitará el **ID de usuario y contraseña de herramientas de servicio**.
- 5. Expanda el nombre del sistema y seleccione **Particiones lógicas**.
- 6. Pulse la partición lógica con el botón derecho del ratón y seleccione **Configurar particiones**. Ahora trabajará en la ventana Configurar particiones lógicas.
- 7. Pulse **Sistema físico** con el botón derecho del ratón y seleccione **Recuperación** y **Actualizar datos de configuración**.

Puede utilizar System i Navigator para actualizar datos de configuración de particiones lógicas. Para actualizar datos de configuración utilizando Management Central, siga estos pasos:

- 1. En System i Navigator, expanda **Management Central**.
- 2. Expanda **Sistemas con particiones**.
- 3. Seleccione el sistema físico desde el que desee actualizar datos de configuración.
- 4. Pulse la partición lógica con el botón derecho del ratón y seleccione **Configurar particiones**. Ahora trabajará en la ventana Configurar particiones lógicas.
- 5. Pulse **Sistema físico** con el botón derecho del ratón y seleccione **Recuperación** y **Actualizar datos de configuración**.

### **Borrar datos de configuración de particiones de las unidades de discos no configuradas:**

Al mover unidades de discos entre particiones lógicas o servidores, puede ser necesario borrar datos de configuración antiguos de las unidades de disco para que el servidor pueda volver a utilizar la partición lógica.

Es necesario borrar los datos de configuración cuando la unidad de discos tenga alguna de estas | características: |

- v Se visualiza el código de referencia del sistema (SRC) B600 5311 en las anotaciones de actividad del producto (PAL) para una unidad de discos no configurada.
- Ya no es un origen de carga en su propia partición lógica.
- v Originalmente procede de una partición lógica distinta en la que era un origen de carga, o bien es de un servidor distinto que tenía particiones lógicas.

Este procedimiento borra solo los datos de particiones lógicas. Ningún datos de usuario o del sistema resulta afectada.

Para borrar datos de configuración de particiones de las unidades de discos no configuradas, siga estos pasos:

- 1. En el menú principal de DST, seleccione la opción 11 (Trabajar con particiones del sistema) y pulse Intro.
- 2. Seleccione la opción 4 (Recuperar datos de configuración) y pulse Intro.
- 3. Seleccione la opción 3 (Borrar datos de configuración de unidad de discos no configurada) y pulse Intro. Se visualiza el número de unidades de disco no configuradas. Si las unidades de disco no informan todas, borre las que informen, espere unos minutos y renueve la pantalla. Si el número esperado de unidades de discos no aparece después de 10 minutos, es posible que tenga problemas de hardware o software. Póngase en contacto con el soporte de software de IBM para obtener asistencia.
- 4. Escriba la opción 1 (Seleccionar unidad para borrarla) a la izquierda de la lista de unidades de discos y pulse Intro.
- 5. Pulse Intro de nuevo para confirmar.

# **Conceptos relacionados**

["Origen](#page-25-0) de carga" en la página 20

Cada partición lógica debe tener una unidad de discos designada como origen de carga, que contiene el código interno bajo licencia y los datos de configuración para las particiones lógicas.

["Unidades](#page-21-0) de discos" en la página 16

Las unidades de discos almacenan datos. El servidor puede utilizar y reutilizar estos datos en cualquier momento. Es más permanente que la memoria, pero puede borrarse igualmente.

# **Tareas relacionadas**

"Instalar hardware nuevo para [particiones](#page-84-0) lógicas" en la página 79

Al instalar hardware nuevo en un entorno particionado, tenga en cuenta los siguientes elementos:

"Consultar las [anotaciones](#page-116-0) de actividad del producto (PAL) para ver las particiones lógicas" en la [página](#page-116-0) 111

Puede utilizar las herramientas de servicio dedicado (DST) o las herramientas de servicio del sistema (SST) para buscar códigos de referencia del sistema de particiones lógicas.

["Aceptar](#page-142-0) una unidad de discos como origen de carga para una partición lógica" en la página 137 Si ha movido o añadido unidades de discos recientemente, ya sea dentro del servidor o desde otro servidor, aún podrían contener datos de configuración. Si no desea utilizar una de ellas como origen de carga, tendrá que borrar los datos de configuración antes de continuar.

# **Borrar recursos que no responden en las particiones lógicas:**

Después de añadir, eliminar o mover hardware dentro de un servidor que tiene particiones lógicas, puede tener recursos que ya no estén disponibles, que estén listados dos veces o que ya no estén en el servidor. Debe borrar todos los recursos que no responden de los datos de configuración para la partición lógica.

**Atención: No** ejecute este procedimiento si algún elemento de hardware está marcado como anómalo. Ejecute este procedimiento solo cuando todo el hardware del servidor esté completamente operativo.

Puede utilizar System i Navigator para borrar recursos de particiones lógicas que no responden. Para borrar recursos de particiones lógicas que no responden utilizando Mis conexiones, siga estos pasos:

- 1. En System i Navigator, expanda **Mis conexiones** o el entorno activo.
- 2. Seleccione la partición primaria del sistema.
- 3. Expanda **Configuración y servicio** y seleccione **Particiones lógicas**.
- 4. Seleccione la partición de la que desee borrar recursos que no responden de particiones lógicas.
- 5. Pulse la **partición lógica** con el botón derecho del ratón y seleccione **Configurar particiones**. Ahora trabajará en la ventana Configurar particiones lógicas.
- 6. Pulse **Sistema físico** con el botón derecho del ratón y seleccione **Recuperación** y **Borrar recursos que no responden de particiones**.

<span id="page-142-0"></span>Para borrar recursos que no responden de particiones lógicas utilizando la ventana de herramientas de servicio, siga estos pasos:

- 1. En System i Navigator, seleccione **Mis conexiones** o su entorno activo.
- 2. Seleccione **Abrir ventana de herramientas de servicio de System i Navigator** en la ventana Área de tareas. Si no se visualiza la ventana Área de tareas, seleccione **Ver** y **Área de tareas**.
- 3. Teclee la **dirección IP** de la interfaz de red de herramientas de servicio a la que desea conectarse. Pulse **Aceptar**.
- 4. Se le solicitará el **ID de usuario y contraseña de herramientas de servicio**.
- 5. Expanda el nombre del sistema y seleccione **Particiones lógicas**.
- 6. Seleccione la partición de la que desee borrar recursos que no responden de particiones lógicas.
- 7. Pulse la partición lógica con el botón derecho del ratón y seleccione **Configurar particiones**. Ahora trabajará en la ventana Configurar particiones lógicas.
- 8. Pulse **Sistema físico** con el botón derecho del ratón y seleccione **Recuperación** y **Borrar recursos que no responden de particiones**.

Para borrar recursos que no responden de particiones lógicas utilizando Management Central, siga estos pasos:

- 1. En System i Navigator, expanda **Management Central**.
- 2. Expanda **Sistemas con particiones**.
- 3. Seleccione el sistema físico que tenga la partición lógica con la que desea trabajar.
- 4. Seleccione la partición de la que desee borrar recursos que no responden de particiones lógicas.
- 5. Pulse la partición lógica con el botón derecho del ratón y seleccione **Configurar particiones**. Ahora trabajará en la ventana Configurar particiones lógicas.
- 6. Pulse **Sistema físico** con el botón derecho del ratón y seleccione **Recuperación** y **Borrar recursos que no responden de particiones**.

# **Tareas relacionadas**

"Instalar hardware nuevo para [particiones](#page-84-0) lógicas" en la página 79

Al instalar hardware nuevo en un entorno particionado, tenga en cuenta los siguientes elementos:

# **Aceptar una unidad de discos como origen de carga para una partición lógica:**

Si ha movido o añadido unidades de discos recientemente, ya sea dentro del servidor o desde otro servidor, aún podrían contener datos de configuración. Si no desea utilizar una de ellas como origen de carga, tendrá que borrar los datos de configuración antes de continuar.

Cuando los datos de configuración en el origen de carga de una partición lógica son distintos de los que el servidor espera, se visualiza un error en las anotaciones de actividad del producto (PAL). Se emite un código de referencia B600 5311 para la unidad de discos de origen de carga.

De lo contrario, si desea utilizar una de las nuevas unidades de discos como el nuevo origen de carga en la partición lógica, siga estos pasos desde el menú de herramientas de servicio dedicado (DST):

- 1. En el menú de DST, seleccione la opción 11 (Trabajar con particiones del sistema).
- 2. Seleccione la opción 4 (Recuperar datos de configuración).
- 3. Seleccione la opción 5 (Aceptar unidad de discos de origen de carga).
- 4. Confirme que realmente desea utilizar el disco como origen de carga en la partición lógica pulsando la tecla F10. El servidor sustituye los datos de configuración en la unidad de discos de origen de carga por los datos de configuración actuales.
- 5. Ahora la partición lógica puede continuar la IPL con la nueva unidad de discos de origen de carga. **Tareas relacionadas**

<span id="page-143-0"></span>"Consultar las [anotaciones](#page-116-0) de actividad del producto (PAL) para ver las particiones lógicas" en la [página](#page-116-0) 111

Puede utilizar las herramientas de servicio dedicado (DST) o las herramientas de servicio del sistema (SST) para buscar códigos de referencia del sistema de particiones lógicas.

"Borrar datos de configuración de particiones de las unidades de discos no [configuradas"](#page-140-0) en la página [135](#page-140-0)

Al mover unidades de discos entre particiones lógicas o servidores, puede ser necesario borrar datos de configuración antiguos de las unidades de disco para que el servidor pueda volver a utilizar la partición lógica.

# **Copiar datos de configuración de particiones entre orígenes de IPL:**

El servidor puede experimentar un error de lectura de disco de los datos de configuración de particiones lógicas si se reinicia desde el origen de IPL A o B, pero no desde ambos.

Se visualizan los siguientes códigos de referencia del sistema:

1 B193 4511

2 xxxx xxx5D (donde x equivale a cualquier valor 0-9 o A-F)

3 690A 2060

Puede copiar los datos desde el origen que funciona al origen anómalo con este procedimiento.

**Nota:** Solo debe intentar esta operación si está seguro de que la partición lógica se reinicia normalmente al utilizar el otro origen de IPL.

Realice este procedimiento desde una pantalla de herramientas de servicio dedicado (DST):

- 1. Si lo hace en la partición primaria, apague todas las particiones secundarias. De lo contrario, continúe con el siguiente paso.
- 2. Reinicie el servidor en modalidad manual con el otro origen IPL (por ejemplo, origen A si falla el origen B).
- 3. Desde DST, seleccione la opción 11 (Trabajar con particiones del sistema).
- 4. Asegúrese de que la información de configuración contenida en este origen de IPL es correcta. Verifíquelo siguiendo los pasos de Gestionar particiones lógicas para visualizar el estado de la partición lógica. Una correcta configuración mostraría la configuración más reciente de las particiones lógicas. Si es correcta, continúe con el siguiente paso. Si la configuración no es correcta, **no** continúe. Consulte al servicio técnico.
- 5. Pulse la tecla F3 para volver al menú Trabajar con particiones del sistema.
- 6. Seleccione la opción 4 (Recuperar datos de configuración).
- 7. Seleccione la opción 6 (Copiar datos de configuración al otro lado).
- 8. Confirme su elección pulsando la tecla F10.
- 9. Reinicie la partición lógica utilizando el otro origen de IPL (origen B, si el origen A tenía los datos de configuración correctos de los que ha copiado).
- 10. Si los problemas persisten, póngase en contacto con el servicio técnico.

# **Conceptos relacionados**

["Interpretar](#page-115-0) los SRC de las particiones lógicas" en la página 110

Los códigos de referencia del sistema (SRC) pueden aparecer en el panel de control, en las anotaciones de actividad del producto (PAL), en la pantalla del Gestor de vuelco del almacenamiento principal, en System i Navigator o en las diversas pantallas de DST o SST.

# **Suprimir todas las particiones lógicas:**
Puede darse el caso de que necesite borrar todas las particiones lógicas para hacer que el servidor ya no tenga particiones.

Es posible devolver todos los recursos de hardware a la partición primaria. Sin embargo, se perderán **todos** los datos de usuarios contenidos dentro de las particiones secundarias. Asegúrese de tener reservas adecuadas preparadas para todas las particiones lógicas.

Puede utilizar System i Navigator para suprimir datos de configuración de particiones lógicas. Para suprimir todos los datos de configuración de particiones lógicas utilizando Mis conexiones, siga estos pasos:

- 1. En System i Navigator, expanda **Mis conexiones** o el entorno activo.
- 2. Seleccione la partición primaria del sistema.
- 3. Expanda **Configuración y servicio** y seleccione **Particiones lógicas**.
- 4. Pulse la **partición lógica** con el botón derecho del ratón y seleccione **Configurar particiones**. Ahora trabajará en la ventana Configurar particiones lógicas.
- 5. Pulse **Sistema físico** con el botón derecho del ratón y seleccione **Recuperación** y **Suprimir todos los datos de configuración de particiones lógicas**.
- 6. Aparecerá un recuadro de confirmación para verificar la decisión de suprimir los datos de configuración de particiones. Pulse **Aceptar** para confirmar su decisión.

Para suprimir todos los datos de configuración de particiones lógicas utilizando la ventana de herramientas de servicio, siga estos pasos:

- 1. En System i Navigator, seleccione **Mis conexiones** o su entorno activo.
- 2. Seleccione **Abrir ventana de herramientas de servicio de System i Navigator** en la ventana Área de tareas. Si no se visualiza la ventana Área de tareas, seleccione **Ver** y **Área de tareas**.
- 3. Teclee la **dirección IP** de la interfaz de red de herramientas de servicio a la que desea conectarse. Pulse **Aceptar**.
- 4. Se le solicitará el **ID de usuario y la contraseña de herramientas de servicio**.
- 5. Expanda el nombre del sistema y seleccione **Particiones lógicas**.
- 6. Pulse la partición lógica con el botón derecho del ratón y seleccione **Configurar particiones**. Ahora trabajará en la ventana Configurar particiones lógicas.
- 7. Pulse **Sistema físico** con el botón derecho del ratón y seleccione **Recuperación** y **Suprimir todos los datos de configuración de particiones lógicas**.
- 8. Aparecerá un recuadro de confirmación para verificar la decisión de suprimir los datos de configuración de particiones. Pulse **Aceptar** para confirmar su decisión.

Para suprimir todos los datos de configuración de particiones lógicas utilizando Management Central, siga estos pasos:

- 1. En System i Navigator, expanda **Management Central**.
- 2. Expanda **Sistemas con particiones**.
- 3. Seleccione el sistema físico que tenga la partición lógica con la que desea trabajar.
- 4. Pulse la partición lógica con el botón derecho del ratón y seleccione **Configurar particiones**. Ahora trabajará en la ventana Configurar particiones lógicas.
- 5. Pulse la partición lógica con el botón derecho del ratón y seleccione **Configurar particiones**. Ahora trabajará en la ventana Configurar particiones lógicas.
- 6. Pulse **Sistema físico** con el botón derecho del ratón y seleccione **Recuperación** y **Suprimir todos los datos de configuración de particiones lógicas**.
- 7. Aparecerá un recuadro de confirmación para verificar la decisión de suprimir los datos de configuración de particiones. Pulse **Aceptar** para confirmar su decisión. **Información relacionada**

<span id="page-145-0"></span>Copia de seguridad y recuperación

## **Situaciones que requieren la ayuda de un representante del servicio técnico**

Algunas tareas de resolución de problemas en el servidor requieren la ayuda de un representante de soporte al cliente. Estas tareas no son comunes y solo se realizan si el representante de soporte técnico lo considera necesario.

Para impedir que se pierdan datos y se produzcan daños en el hardware y para encontrar una solución adecuada, póngase en contacto con el representante de soporte técnico antes de intentar alguna de las siguientes tareas.

Si tiene que realizar alguna de estas tareas en el sistema, póngase inmediatamente en contacto con el sitio

Web de [Support](http://www-304.ibm.com/jct01004c/systems/support/supportsite.wss/brandmain?brandind=5000027) for IBM System i  $\rightarrow$  para obtener más ayuda.

## **Realizar vuelcos del almacenamiento principal en servidores con particiones lógicas:**

Cuando el servidor sufre una anomalía puede crear un vuelco del almacenamiento principal. Un vuelco del almacenamiento principal copia el contenido de la memoria del servidor a disco. Es una herramienta importante para el análisis de problemas. En un servidor con particiones lógicas hay dos tipos de anomalías que pueden provocar vuelcos del almacenamiento principal: anomalía de servidor y anomalía de partición secundaria.

Cuando el servidor realice un vuelco del almacenamiento principal, **póngase en contacto con el representante del servicio de atención al cliente**.

Las anomalías en la partición primaria provocadas por el hardware de proceso del servidor o por el hardware del almacenamiento principal provocarán que falle todo el servidor. Las anomalías de software en una partición secundaria provocarán que solo falle esa partición lógica.

Una anomalía del servidor puede provocar un vuelco del almacenamiento principal del servidor. Una anomalía de una partición secundaria puede provocar un vuelco del almacenamiento principal solo en esa partición lógica.

## **Conceptos relacionados**

"Forzar un vuelco del almacenamiento principal en servidores con particiones lógicas" Cuando el servidor sufre una anomalía puede crear un vuelco del almacenamiento principal. Un vuelco del almacenamiento principal copia el contenido del almacenamiento principal del servidor a disco. Puede ser una herramienta importante para el análisis de problemas. Cuando el servidor realice un vuelco del almacenamiento principal, **póngase en contacto con el representante del servicio de atención al cliente**.

## **Tareas relacionadas**

Ejecución de un vuelco del almacenamiento principal

## **Forzar un vuelco del almacenamiento principal en servidores con particiones lógicas:**

Cuando el servidor sufre una anomalía puede crear un vuelco del almacenamiento principal. Un vuelco del almacenamiento principal copia el contenido del almacenamiento principal del servidor a disco. Puede ser una herramienta importante para el análisis de problemas. Cuando el servidor realice un vuelco del almacenamiento principal, **póngase en contacto con el representante del servicio de atención al cliente**.

En un servidor con particiones lógicas hay dos clases de vuelcos del almacenamiento principal que puede llevar a cabo:

- Un vuelco del almacenamiento principal del [servidor.](#page-146-0)
- v Un vuelco del almacenamiento principal de una partición [secundaria.](#page-146-0)

<span id="page-146-0"></span>Las anomalías en la partición primaria provocadas por el hardware de proceso del servidor o por el hardware del almacenamiento principal provocarán que falle todo el servidor. Las anomalías de software en una partición secundaria provocarán que solo falle esa partición lógica.

Una anomalía del servidor puede provocar un vuelco del almacenamiento principal del servidor. Una anomalía de una partición secundaria puede provocar un vuelco del almacenamiento principal solo en esa partición lógica.

Cuando se lo indique el personal de soporte técnico o el representante del servicio de atención al cliente, puede forzar un vuelco del almacenamiento principal en un servidor con particiones lógicas.

## **Vuelco de almacenamiento principal del servidor**

Solo deberá realizar un vuelco del almacenamiento principal del servidor cuando se lo indique un representante del servicio técnico.

**Atención:** Al realizar un vuelco del almacenamiento principal del servidor, cada partición secundaria activa realizará también un vuelco del almacenamiento principal. A continuación se reiniciarán todas. Esta operación puede tardar mucho tiempo.

Aparecerá una pantalla Trabajar con estado de particiones en la consola de la partición secundaria a menos que ya hubiera un vuelco del almacenamiento principal en proceso. En ese caso, aparecerá una pantalla Vuelco del almacenamiento principal en la consola de la partición secundaria.

## **Vuelco de almacenamiento principal de una partición secundaria**

Solo deberá realizar un vuelco del almacenamiento principal de una partición secundaria bajo las indicaciones de un representante del servicio técnico. Para realizar un vuelco del almacenamiento principal en una partición secundaria, deberá estar trabajando con el panel de control remoto. La **función 22** fuerza un vuelco del almacenamiento principal en el panel de control remoto.

En caso de no poder utilizar la función 22 (Forzar vuelco del almacenamiento principal) en una partición secundaria, realice un vuelco del almacenamiento principal del sistema bajo las indicaciones del representante del servicio técnico. Cuando aparezca la pantalla Producido vuelco del almacenamiento principal en la consola de la partición primaria, pulse Intro y seleccione la opción 6 (Volcar todas las particiones). Se inicia un vuelco del almacenamiento principal para cada partición activa y debe copiarse a disco para cada partición.

## **Conceptos relacionados**

"Realizar vuelcos del [almacenamiento](#page-145-0) principal en servidores con particiones lógicas" en la página 140 Cuando el servidor sufre una anomalía puede crear un vuelco del almacenamiento principal. Un vuelco del almacenamiento principal copia el contenido de la memoria del servidor a disco. Es una herramienta importante para el análisis de problemas. En un servidor con particiones lógicas hay dos tipos de anomalías que pueden provocar vuelcos del almacenamiento principal: anomalía de servidor y anomalía de partición secundaria.

## **Tareas relacionadas**

Ejecución de un vuelco del almacenamiento principal Ejecución de un vuelco manual del almacenamiento principal Acceso a las funciones del panel de control

## **Utilizar el servicio remoto con particiones lógicas:**

El servicio remoto es un medio para que el representante del servicio técnico acceda al servidor mediante un módem.

## **Solo debe utilizar este procedimiento cuando se lo indique el representante del servicio técnico**

La partición lógica que utiliza el servicio remoto debe tener un IOP de comunicaciones de soporte electrónico al cliente con un módem. El IOP debe estar señalado como recurso ECS para la partición.

Si el IOP de comunicaciones está en un bus compartido y se utiliza en otra partición, conmute el IOP a la partición que necesite utilizar el módem. Si este IOP también se conecta a la Consola de Operaciones, es posible que la consola no esté disponible hasta que el IOP vuelva a la partición original.

**Nota:** El hecho de dejar el servicio remoto habilitado cuando no se está utilizando supone un riesgo de seguridad. Ello permitiría que alguna persona pudiera acceder al sistema sin que usted lo supiera. Desactive el servicio remoto cuando el representante de servicio termine de utilizar el servicio remoto.

Para utilizar el servicio remoto con particiones lógicas, deberá estar trabajando con el panel de control remoto. La **función 66** activa el servicio remoto y la **función 65** lo desactiva. El hecho de no desactivar el servicio podría crear un riesgo de seguridad.

#### **Tareas relacionadas**

Acceder a las funciones del panel de control

## **Encender y apagar un dominio con particiones lógicas:**

Puede apagar y encender un dominio cuando un procesador de entrada/salida (IOP) de unidad de discos falla.

#### **Solo debe utilizar este procedimiento cuando se lo indique el representante del servicio técnico**

Cuando un IOP de unidad de discos falla, las unidades de discos del IOP podrían quedar inservibles, o bien el servidor podría colgarse. El dominio es un grupo de recursos de hardware que el sistema define como relacionados.

Bajo la dirección del representante del servicio técnico, realice un apagado del dominio y el servidor concluirá el IOP de unidad de discos anómalo. Puede sustituir las unidades de discos anómalas sin reiniciar la partición lógica o todo el servidor.

Para apagar y encender un dominio, deberá estar trabajando con el panel de control remoto. Siguiendo las indicaciones del servicio técnico, seleccione la **función 68** para apagar el dominio y la **función 69** para encender el dominio.

#### **Tareas relacionadas**

Acceder a las funciones del panel de control

#### **Restablecer un IOP de unidad de discos con particiones lógicas:**

Puede utilizar esta función para iniciar un vuelco de procesador de E/S (IOP) y restablecer un IOP o recargar un IOP.

#### **Solo debe utilizar este procedimiento cuando se lo indique el representante del servicio técnico**

Esta función se habilita cuando aparecen determinados SRC de unidad de discos y el IOP asociado da soporte a una función de restablecer o recargar.

**Atención:** El uso incorrecto de esta función puede provocar la pérdida de datos. También puede provocar anomalías que podrían diagnosticarse incorrectamente como costosas anomalías de hardware. Para restablecer un IOP de unidad de discos, deberá estar trabajando con el panel de control remoto. La **función 67** restablece/recarga el IOP de unidad de discos.

## **Tareas relacionadas**

Acceder a las funciones del panel de control

## **Particionado en sistemas con procesadores POWER5 o POWER6**

Utilice esta información si se propone particionar sistemas que utilizan procesadores POWER5 o POWER6 para gestionar la partición lógica i5/OS.

Puede instalar los sistemas operativos AIX, Linux y i5/OS en los sistemas que utilizan procesadores POWER5 o POWER6.

Si tiene pensado particionar un sistema que utiliza procesadores POWER5 o POWER6, consulte la información sobre particionado lógico en IBM Systems Hardware Information Center.

## **Información relacionada con las particiones lógicas**

Los IBM Redbooks, los sitios Web y otras colecciones de temas de Information Center contienen información relacionada con la colección de temas de las particiones lógicas. Puede ver o imprimir los archivos PDF que desee.

## **IBM Redbooks**

- Slicing the AS/400 with Logical [Partitioning:](http://publib-b.boulder.ibm.com/abstracts/sg245439.html?Open) A How to Guide (alrededor de 2,7 MB)
- LPAR [Configuration](http://publib-b.boulder.ibm.com/abstracts/sg246251.html?Open) and Management Working with IBM eServer iSeries Logical Partitions (alrededor de 7,2 MB)
- [Implementing](http://publib-b.boulder.ibm.com/Redbooks.nsf/RedbookAbstracts/sg246388.html?Open) POWER Linux on IBM System i Platform (alrededor de 8,6 MB)

## **Sitios Web**

- v [Particionado](http://www.ibm.com/eserver/iseries/lpar) lógico dinámico (www.ibm.com)
- v Linux en la [plataforma](http://www.ibm.com/systems/i/os/linux/) System i (www.ibm.com)

## **Más información**

- Linux en una partición lógica
- Copia de seguridad y recuperación
- Capacidad bajo demanda (CoD)
- Instalar, ampliar o suprimir i5/OS y el software relacionado

## **Referencia relacionada**

"Archivo PDF de [particiones](#page-6-0) lógicas" en la página 1 Puede ver e imprimir un archivo PDF de esta información.

# **Apéndice. Avisos**

Esta información se ha escrito para productos y servicios ofrecidos en Estados Unidos de América.

Es posible que en otros países IBM no ofrezca los productos, los servicios o las características que se describen en este documento. El representante local de IBM le puede informar acerca de los productos y servicios que actualmente están disponibles en su localidad. Las referencias hechas a productos, programas o servicios de IBM no pretenden afirmar ni dar a entender que únicamente puedan utilizarse dichos productos, programas o servicios de IBM. Puede utilizarse en su lugar cualquier otro producto, programa o servicio funcionalmente equivalente que no vulnere ninguno de los derechos de propiedad intelectual de IBM. No obstante, es responsabilidad del usuario evaluar y verificar el funcionamiento de cualquier producto, programa o servicio que no sea de IBM.

IBM puede tener patentes o solicitudes de patente pendientes de aprobación que cubran los temas descritos en este documento. La posesión de este documento no le otorga ninguna licencia sobre dichas patentes. Puede enviar las consultas sobre licencias, por escrito, a la siguiente dirección:

IBM Director of Licensing IBM Corporation North Castle Drive Armonk, NY 10504-1785 Estados Unidos de América

Para consultas sobre licencias relativas a la información de doble byte (DBCS), póngase en contacto con el departamento de propiedad intelectual de IBM en su país o envíe las consultas, por escrito, a:

IBM World Trade Asia Corporation Licensing 2-31 Roppongi 3-chome, Minato-ku Tokyo 106-0032, Japón

El párrafo siguiente no es de aplicación en el Reino Unido ni en ningún otro país en el que tales **disposiciones sean incompatibles con la legislación local:** INTERNATIONAL BUSINESS MACHINES CORPORATION PROPORCIONA ESTA PUBLICACIÓN "TAL CUAL" SIN GARANTÍA DE NINGUNA CLASE, EXPLÍCITA O IMPLÍCITA, INCLUIDAS, PERO SIN LIMITARSE A ELLAS, LAS GARANTÍAS IMPLÍCITAS DE NO VULNERACIÓN Y DE COMERCIALIZACIÓN O IDONEIDAD PARA UN PROPÓSITO DETERMINADO. Algunas legislaciones no contemplan la declaración de limitación de garantías, ni implícitas ni explícitas, en determinadas transacciones, por lo que cabe la posibilidad de que esta declaración no sea aplicable en su caso.

Esta información puede contener imprecisiones técnicas o errores tipográficos. La información incluida en este documento está sujeta a cambios periódicos, que se incorporarán en nuevas ediciones de la publicación. IBM puede efectuar mejoras y/o cambios en los productos y/o programas descritos en esta publicación en cualquier momento y sin previo aviso.

Las referencias hechas en esta publicación a sitios Web que no son de IBM se proporcionan únicamente por cortesía y de ningún modo deben interpretarse como promoción de dichos sitios Web. Los materiales de estos sitios Web no forman parte de los materiales de IBM para este producto, y el usuario será responsable del uso que se haga de estos sitios Web.

IBM puede utilizar o distribuir la información que usted le suministre del modo que IBM considere conveniente sin incurrir por ello en ninguna obligación para con usted.

Los licenciatarios de este programa que deseen obtener información acerca del mismo con el fin de: (i) intercambiar la información entre programas creados independientemente y otros programas (incluido este) y (ii) utilizar mutuamente la información que se ha intercambiado, deben ponerse en contacto con:

IBM Corporation Software Interoperability Coordinator, Department YBWA 3605 Highway 52 N Rochester, MN 55901 Estados Unidos de América

Esta información puede estar disponible, sujeta a los términos y condiciones pertinentes, e incluir en algunos casos el pago de una cantidad.

El programa bajo licencia descrito en este documento, así como todo el material bajo licencia disponible para él, lo proporciona IBM bajo los términos del Acuerdo de Cliente de IBM, el Acuerdo Internacional de Programas bajo Licencia de IBM, el Acuerdo de Licencia para Código Máquina de IBM o cualquier otro acuerdo equivalente entre ambas partes.

Los datos de rendimiento incluidos aquí se determinaron en un entorno controlado. Por lo tanto, los resultados que se obtengan en otros entornos operativos pueden variar significativamente. Algunas mediciones pueden haberse realizado en sistemas que estén en fase de desarrollo y no existe ninguna garantía de que esas mediciones vayan a ser iguales en los sistemas disponibles en el mercado. Además, es posible que algunas mediciones se hayan estimado mediante extrapolación. Los resultados reales pueden variar. Los usuarios de este documento deben verificar los datos aplicables a su entorno específico.

La información concerniente a productos que no son de IBM se ha obtenido de los suministradores de dichos productos, de sus anuncios publicados o de otras fuentes de información pública disponibles. IBM no ha comprobado dichos productos y no puede afirmar la exactitud en cuanto a rendimiento, compatibilidad u otras características relativas a productos no IBM. Las consultas acerca de las prestaciones de los productos que no son de IBM deben dirigirse a los suministradores de tales productos.

Todas las declaraciones relativas a la dirección o intención futura de IBM están sujetas a cambios o anulación sin previo aviso y representan únicamente metas y objetivos.

Esta información contiene ejemplos de datos e informes utilizados en operaciones comerciales diarias. Para ilustrarlas de la forma más completa posible, los ejemplos incluyen nombres de personas, empresas, marcas y productos. Todos estos nombres son ficticios y cualquier parecido con los nombres y direcciones utilizados por una empresa real es mera coincidencia.

## LICENCIA DE COPYRIGHT:

Esta información contiene programas de aplicación de ejemplo en lenguaje fuente, que muestran técnicas de programación en diversas plataformas operativas. Puede copiar, modificar y distribuir los programas de ejemplo de cualquier forma, sin tener que pagar a IBM, con intención de desarrollar, utilizar, comercializar o distribuir programas de aplicación que estén en conformidad con la interfaz de programación de aplicaciones (API) de la plataforma operativa para la que están escritos los programas de ejemplo. Los ejemplos no se han probado minuciosamente bajo todas las condiciones. Por lo tanto, IBM no puede garantizar ni dar por sentada la fiabilidad, la facilidad de mantenimiento ni el funcionamiento de los programas.

Cada copia o parte de estos programas de ejemplo, así como todo trabajo derivado, debe incluir un aviso de copyright como el siguiente:

© (nombre de su empresa) (año). Algunas partes de este código se derivan de programas de ejemplo de IBM Corp. © Copyright IBM Corp. \_escriba el año o los años\_. Reservados todos los derechos.

Si está viendo esta información en copia software, es posible que las fotografías y las ilustraciones en color no aparezcan.

## **Información de la interfaz de programación**

Esta publicación de Particiones lógicas documenta las interfaces de programación cuya finalidad es permitir al cliente escribir programas para obtener los servicios de IBM i5/OS.

## **Marcas registradas**

Los términos siguientes son marcas registradas de International Business Machines Corporation en Estados Unidos y/o en otros países:

AIX AS/400 AS/400e DB2 eServer i5/OS IBM IBM (logotipo) iSeries Lotus OS/400 POWER5 POWER6 Redbooks System i

Adobe, el logotipo de Adobe, PostScript y el logotipo de PostScript son marcas registradas de Adobe Systems Incorporated en los Estados Unidos o en otros países.

Linux es una marca registrada de Linus Torvalds en Estados Unidos y/o en otros países.

Microsoft, Windows, Windows NT y el logotipo de Windows son marcas registradas de Microsoft Corporation en Estados Unidos y/o en otros países.

UNIX es una marca registrada de The Open Group en Estados Unidos y en otros países.

Los demás nombres de compañías, productos o servicios pueden ser marcas registradas o de servicio de terceros.

## **Términos y condiciones**

Los permisos para utilizar estas publicaciones están sujetos a los siguientes términos y condiciones.

**Uso personal:** puede reproducir estas publicaciones para uso personal (no comercial) siempre y cuando incluya una copia de todos los avisos de derechos de autor. No puede distribuir ni visualizar estas publicaciones ni ninguna de sus partes, como tampoco elaborar trabajos que se deriven de ellas, sin el consentimiento explícito de IBM.

**Uso comercial:** puede reproducir, distribuir y visualizar estas publicaciones únicamente dentro de su empresa, siempre y cuando incluya una copia de todos los avisos de derechos de autor. No puede elaborar trabajos que se deriven de estas publicaciones, ni tampoco reproducir, distribuir ni visualizar estas publicaciones ni ninguna de sus partes fuera de su empresa, sin el consentimiento explícito de IBM. Aparte de la autorización que se concede explícitamente en este permiso, no se otorga ningún otro permiso, licencia ni derecho, ya sea explícito o implícito, sobre las publicaciones, la información, los datos, el software o cualquier otra propiedad intelectual contenida en ellas.

IBM se reserva el derecho de retirar los permisos aquí concedidos siempre que, según el parecer del fabricante, se utilicen las publicaciones en detrimento de sus intereses o cuando, también según el parecer del fabricante, no se sigan debidamente las instrucciones anteriores.

No puede bajar, exportar ni reexportar esta información si no lo hace en plena conformidad con la legislación y normativa vigente, incluidas todas las leyes y normas de exportación de Estados Unidos.

IBM NO PROPORCIONA NINGUNA GARANTÍA SOBRE EL CONTENIDO DE ESTAS PUBLICACIONES. LAS PUBLICACIONES SE PROPORCIONAN ″TAL CUAL″, SIN GARANTÍA DE NINGUNA CLASE, YA SEA EXPLÍCITA O IMPLÍCITA, INCLUIDAS, PERO SIN LIMITARSE A ELLAS, LAS GARANTÍAS IMPLÍCITAS DE COMERCIALIZACIÓN, NO VULNERACIÓN E IDONEIDAD PARA UN FIN DETERMINADO.

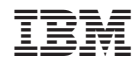

Impreso en España